# Ansoft **DESIGNER SV**

**Kostenloses Programmpaket zur linearen Analyse von HF- und Mikrowellenschaltungen aller Art** 

**(Betriebssystem: Alle Windows-Versionen ab Windows XP)** 

# Überarbeitetes Tutorial für Einsteiger

Mit zwölf ausgewählten Projekten

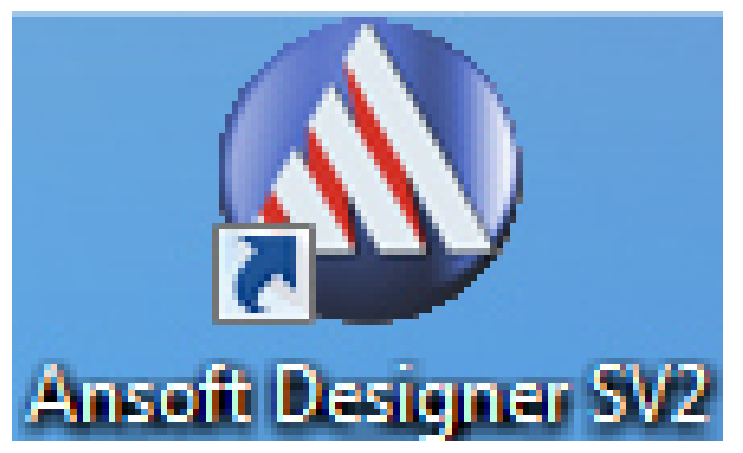

# Tettnang, den 26. April 2014

Copyright by Gunthard Kraus, Elektronikschule Tettnang und Duale Hochschule Baden-Württemberg, Friedrichshafen.

Email: mail@gunthard-kraus.de Homepage: www.gunthard-kraus.de

# **Vorbemerkungen**

Ansoft liefert schon sehr lange äußert aufwendige und hochwertige Simulationstools, wobei man mit speziellen Paketen die unterschiedlichen Einsatzgebiete bedient. Auch zeigte man in der Vergangenheit ein Herz für die Leute mit kleinem Geldbeutel (Studenten, Funkamateure…) und stellte preisgünstige oder sogar kostenlose eingeschränkte Versionen zur Verfügung.

Der "Designer" stellt in der Vollversion nicht nur ein simples HF- und Mikrowellen-CAD-Programm, sondern ein komplettes System dar, bei dem vom Filter- oder Leitungs-Calculator und linearen Simulator über die nichtlineare Simulation bis hin zur EM-Maschine (zur Analyse von Antennen, Microstrip-Strukturen, Hohlleitern usw.) -- und natürlich beim Bauteilvorrat!! -- wirklich nichts fehlt. Sogar die Ergebnisse der verschiedenen Simulationswege können miteinander verglichen werden! Deshalb präsentiert er sich schon beim Kennen lernen als ein sehr anspruchsvoller Partner, der keine Lässigkeiten oder Schlampereien bei der Bedienung verzeiht.

# **Allerdings wurde diese kostenlose Studentenversion nach einem Wechsel in der Geschäftsführung aus dem Internet genommen. Aber dem Autor ist erlaubt, sie weiterhin für Interessierte kostenlos in seiner Homepage (www.gunthardkraus.de) zum Download zur Verfügung zu stellen.**

Für den "Kleinanwender" bedeutet die Arbeit mit der kostenlosen Studentenversion in diesem Fall,

- a) dass manche Sachen (wie z. B. die nichtlineare Analyse oder die EM-Analyse) komplett gesperrt sind und
- b) dass man sich selbst bei allereinfachsten Anwendungen mit der aufwendigen Bedieneroberfläche eines Programms im Wert eines Oberklassewagens herumschlagen muss.

Deshalb wurde für dieses Tutorial folgendes Konzept gewählt:

**An möglichst vielen und bei den nötigen Schritten gut dokumentierten Beispielen wird das genaue Vorgehen beschrieben und auf diese Weise der Benutzer mit immer mehr Funktionen vertraut gemacht.** 

Deshalb ist auch bei jedem Projekt das beabsichtigte "Lernziel" im Inhaltsverzeichnis aufgeführt.

Es ist also sinnvoll, als Designer-Neuling **kein Beispiel auszulassen**, denn die dabei erlernten Schritte braucht man meist gleich bei den nächsten Projekten. Es läuft halt darauf heraus, dass man sich möglichst viel Routine erwirbt UND dazu noch weiß, was beim gerade vorliegenden Fall anders gemacht werden muss….Da hilft eben eine Beispielsammlung mit genauer Beschreibung der Vorgehensweise mehr als ein dickes Referenz-Handbuch.

Tettnang, im April 2014

Gunthard Kraus

# **Inhaltsverzeichnis** *Seite Seite*

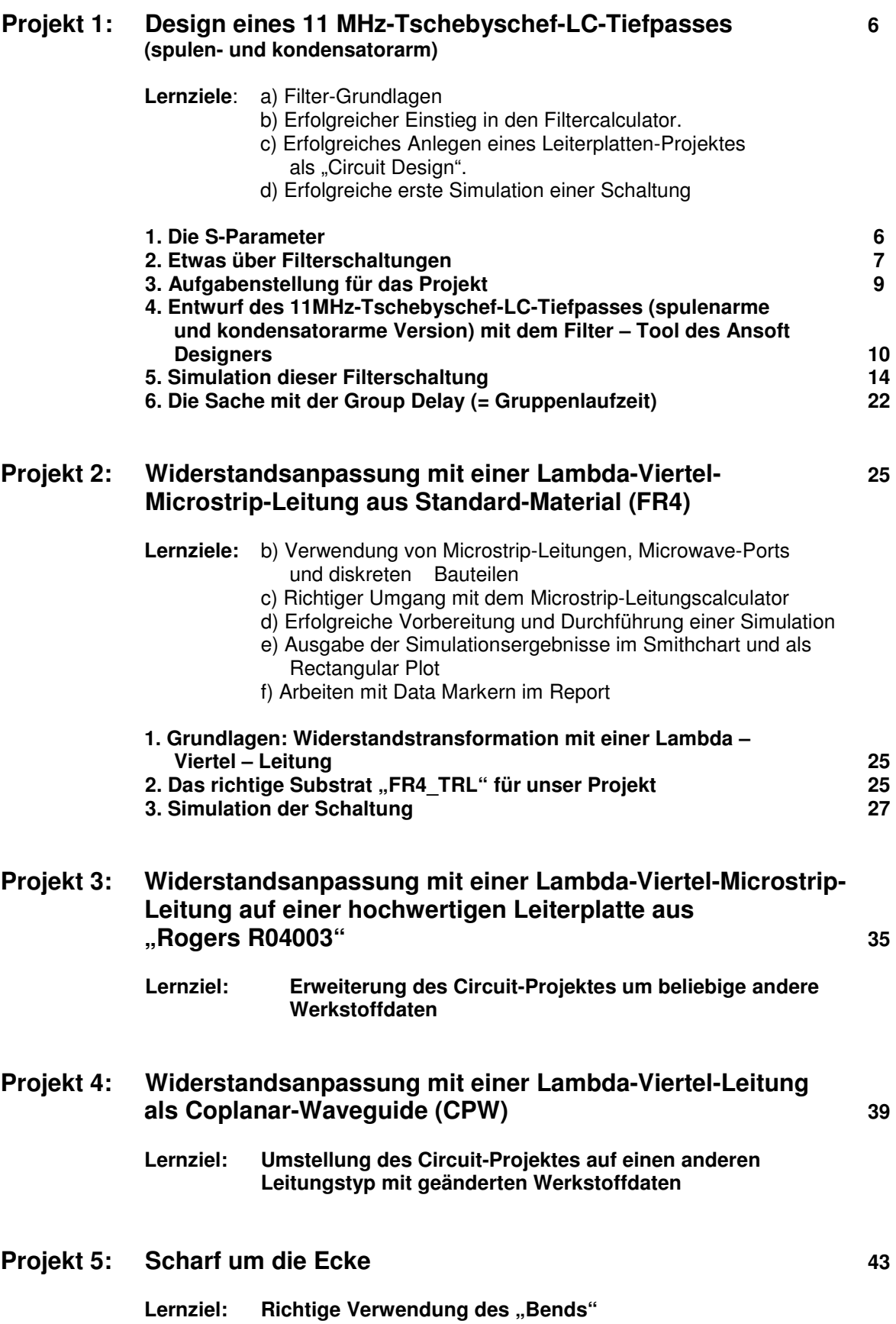

**Seite** 

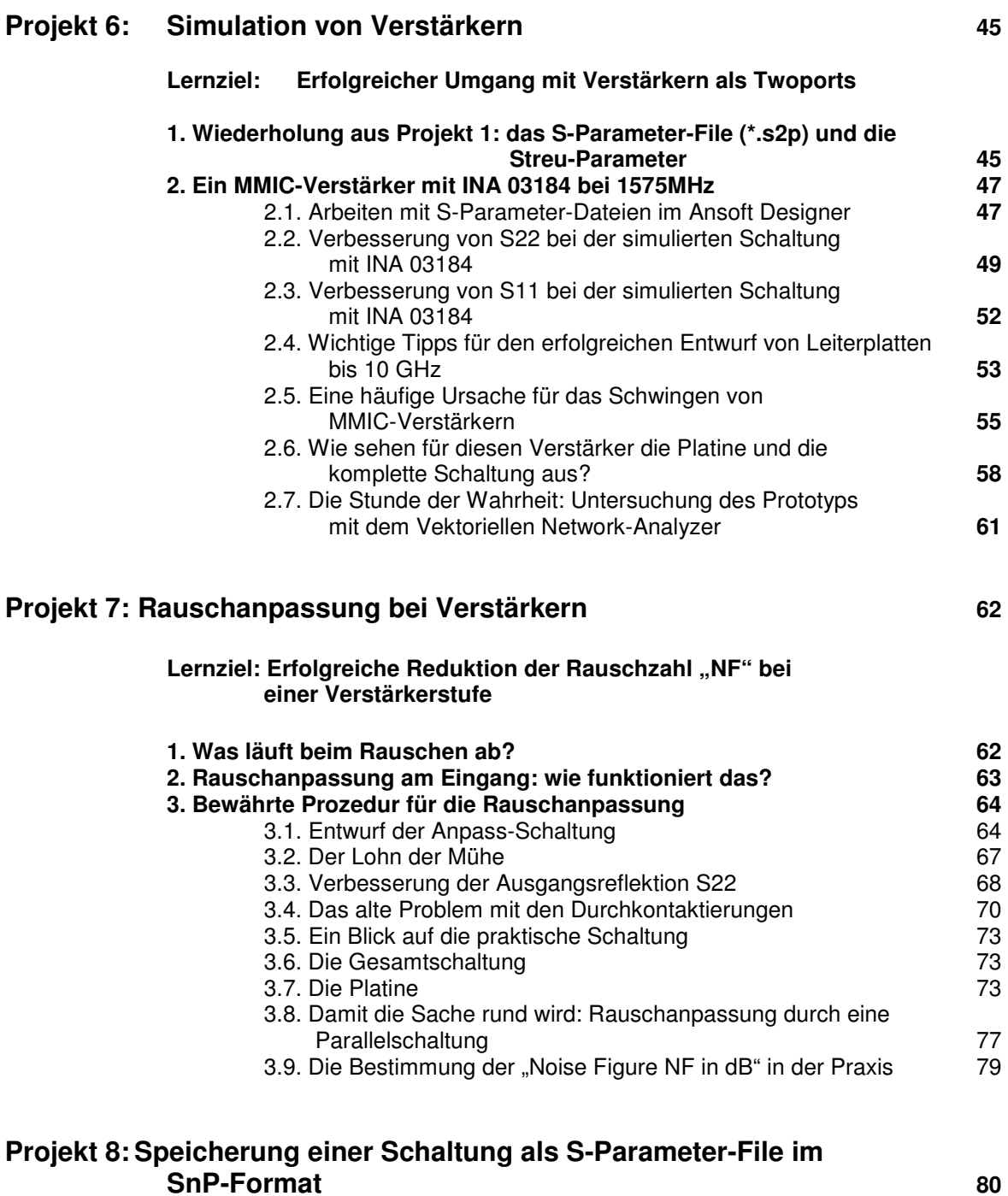

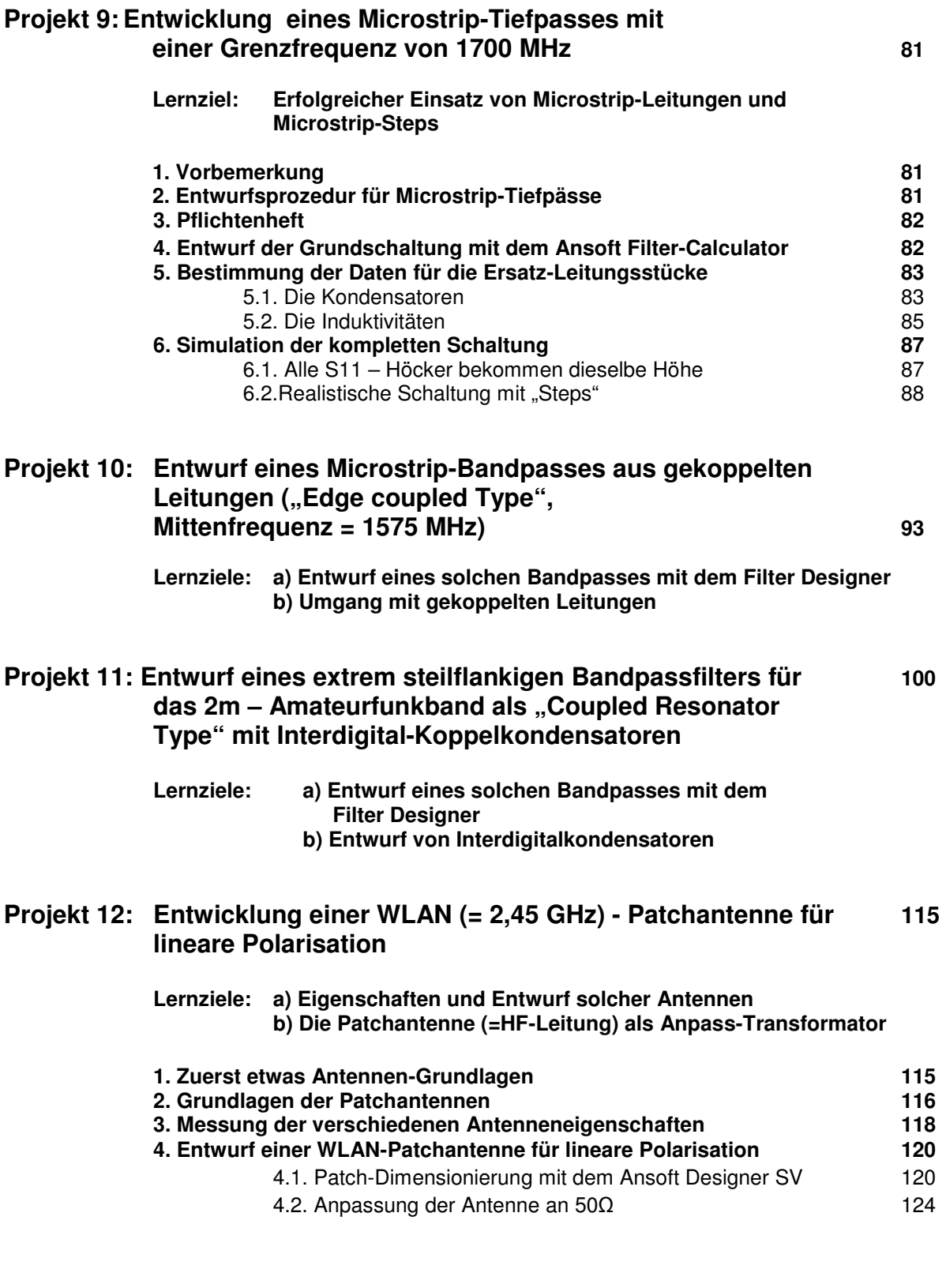

# **Projekt 1: Design eines 11 MHz-Tschebyschef-LC-Tiefpasses (spulenarme und kondensatorarme Version)**

**Lernziele: a) Filter-Grundlagen** 

- **b) Erfolgreicher Einstieg in den Filtercalculator.**
- c) Erfolgreiches Anlegen eines Leiterplatten-Projektes als "Circuit Design".
- **d) Erfolgreiche erste Simulation einer Schaltung**

# **1. Die S-Parameter**

In der Nachrichtentechnik werden bei der Planung größerer Systeme (Eingabe der Information / Sender / Übertragungsmedium / Empfänger / Ausgabe der Information) viele Baugruppen benötigt. Es ist -- speziell bei hohen Frequenzen! -- deshalb üblich, bei diesen Baugruppen das **Prinzip der Leistungsanpassung** anzuwenden, um

- a) die größte mögliche Leistung von einem Baustein an den nächsten weiterzugeben und
- b) dadurch auch den größten Abstand des Nutzsignals zu den unvermeidlichen und unerwünschten Störungen (Rauschen, Verzerrungen, Intermodulationsprodukte, Übersprechen etc.) zu erzielen und so die beste, in diesem Fall mögliche Übertragungsqualität zu sichern.

Deshalb gilt im kompletten System derselbe "Systemwiderstand" -- für die Verbindungskabel ebenso wie für die Eingangs- und Innenwiderstände der Baugruppen. Üblich ist hierbei der Wert von

# **Z = 50Ω**

….wobei aber die Radio-, Fernseh- und Videotechnik leider stur bei ihren mal eingeführten 75Ω bleibt…

Jeder einzelne Baustein wird dabei durch seine S-Parameter beschrieben. Dazu wird zuerst der Eingang (= Port 1) des Bausteins an einen Signalgenerator mit dem Innenwiderstand Z = 50Ω über ein Kabel mit Z = 50Ω angeschlossen, wobei der Baustein-Ausgang einfach mit Z = 50Ω abgeschlossen wird. Somit speist die "Hinlaufende Welle"= "**Incident Wave**" (mit der Amplitude U<sub>incident</sub> = Uo / 2) den Baustein-Eingang und verursacht bei fehlerhafter Anpassung eine "Reflektierte Welle = **Reflected Wave**" -- also ein Echo. Die Leistungen beider Signale werden ins Verhältnis gesetzt, das Ergebnis als "Eingangs-Reflektion S11" bezeichnet und das Ganze in dB ausgedrückt.

(Diese Bezeichnung **S11** ist eigentlich eine Abkürzung und bedeutet **S** = "Scattering Parameter = Streu-Parameter **1** = am Eingang 1, also an Port 1 wird das reflektierte Signal gemessen **1** = zum Eingang 1, also zu Port 1 wird das Generatorsignal mit der Amplitude  $U_{\text{incident}} = U_0/2$ geschickt.)

$$
S11 = 10 \bullet \log \left(\frac{P_{reflected}}{P_{incident}}\right) = 10 \bullet \log \left(\frac{U_{reflected}^{2}}{Z}\right) = 10 \bullet \log \left(\frac{U_{reflected}^{2}}{U_{incident}}\right) = 10 \bullet \log \left(\frac{U_{reflected}^{2}}{U_{incident}}\right) = 20 \bullet \log \left(\frac{U_{reflected}}{U_{incident}}\right)
$$

in dB. Kurz und prägnant:

**S11 = Eingangs-Reflektion = input reflection = informiert über die Abweichung des Eingangswiderstandes von den geforderten 50Ω (…im Idealfall möglichst nahe bei Null und das ergibt einen hohen negativen dB-Wert)** 

Bei "**Oneport" - Bausteinen** (wie z. B. Antennen oder Widerständen oder Dioden oder Kondensatoren etc.) ist S11 der **einzige messbare S-Parameter**. Bei einem "**Twoport**" (= Verstärker, Filter, Attenuator etc.) gibt es aber noch einen Ausgang (= Port 2) und die Hinlaufende Welle erzeugt auch dort ein Signal. Also definiert man einen weiteren S-Parameter **S21** und tauft ihn "**Forward Transmission**".

S21 bedeutet: "S-Parameter mit der Bezeichnung Forward Transmission". **Er gibt die Leistungsverstärkung des Bausteins in dB an, wobei die Ausgangsleistung am Abschlusswiderstand von Port 2 gemessen und ins Verhältnis zur Hinlaufenden Welle an Port 1 gesetzt wird. Er soll deshalb z. B. bei Verstärkern nicht unter 1 = Null dB sinken.**

Dann wird die ganze Sache umgedreht und der Generator samt Kabel an den Ausgang (Port 2) angeschlossen. Der Eingang (Port 1) wird nun mit den Systemwiderstand Z= 50Ω abgeschlossen, dann wird gemessen. Damit erhält man zwei weitere Parameter:

**S22 = Ausgangs-Reflektion = output reflection = informiert über die Abweichung des Innenwiderstandes von den geforderten 50Ω. (…im Idealfall möglichst bei Null und das ergibt einen hohen negativen dB-Wert)** 

**S12 = Rückwärts-Transmission = reverse transmission = informiert über die Rückwirkungen vom Ausgang zurück zum Eingang (…sollte z. B. bei Verstärkern ebenfalls möglichst Null und damit ein hoher negativer dB-Wert sein…sonst schwingt die Kiste…)** 

# **2. Etwas über Filterschaltungen**

Filter dienen dazu, bestimme Frequenzbereiche in einem Signal zu unterdrücken und andere möglichst ungeschwächt durchzulassen. Deshalb unterscheidet man

### **Tiefpässe (= nur tiefe Frequenzen dürfen bis zu einer bestimmten Grenzfrequenz passieren),**

**Hochpässe (= nur hohe Frequenzen dürfen erst oberhalb einer bestimmten Grenzfrequenz passieren),** 

**Bandpässe (= nur ein schmales Frequenzband wird durchgelassen) und** 

### **Bandsperren (= alles wird durchgelassen -- bis auf eine schmale Lücke).**

Sie werden meist als Twoports mit dem Systemwiderstand  $Z = 50$  Ω mit passender Software entworfen, die in der Zwischenzeit sogar kostenlos im Internet zu finden ist (= "Filter Calculator"). Jedoch muss man etwas über die 4 wichtigsten Filtertypen und ihre Eigenheiten wissen.

### a) **Bessel-Filter**

Bei ihnen wird besonders auf geringste Phasen- und Gruppenlaufzeitverzerrungen beim Übergang vom Durchlassbereich (= pass band) in den Sperrbereich (= stop band) geachtet. Nur so ist eine korrekte Übertragung von Rechtecksignalen (und anderen, nicht sinusförmigen Signalformen) mit ihrem hohen Anteil an Harmonischen sichergestellt. Die Kehrseite ist ein äußerst müder Übergang vom Durchlass- in den Sperrbereich und eine nur langsam und monoton ansteigende Sperrdämpfung.

### b) **Butterworth-Filter**

Der Übergang vom Durchlass- zum Sperrbereich ist viel steiler als beim Bessel-Filter mit gleichem Filtergrad, um möglichst schnell die unerwünschten Signalanteile zu sperren. Das führt zu stärkeren Gruppenlaufzeit-Verzerrungen, wenn es auf den Sperrbereich zugeht. Mit steigender Frequenz im Sperrbereich steigt die Dämpfung monoton bis Unendlich an (= S21 nimmt monoton ab).

### c) **Tschebyschef-Filter**

Der "Knick" beim Übergang vom Durchlass- in den Sperrbereich wird wesentlich schärfer als beim Butterworth-Filter ausgeführt und das führt zu S21-Wellen (= "ripple") im Durchlassbereich. Das ergibt für nichtsinusförmige Signale starke Verzerrungen der Kurvenform, sobald man sich der Grenzfrequenz nähert, da hier die Gruppenlaufzeit-Verzerrungen nochmals deutlich schlimmer sind.

Wird vor allem bei sinusförmigen Signalen angewandt, um die Oberwellen möglichst stark zu bedämpfen. Die Dämpfung steigt im Sperrbereich monoton bis Unendlich an (= S21 nimmt monoton ab) und **dieses Sperrverhalten entspricht exakt dem Butterworth-Filter bei gleichem Filtergrad.** 

### d) **Elliptische Filter (= Cauer Filter)**

Gleiches Verhalten mit Wellen im Durchlassbereich wie bei Tschebyschef-Filtern, aber **die Steigung im Sperrbereich wurde (bei gleichem Filtergrad) nochmals versteilert**. Das führt im Sperrbereich zu "Einbrüchen" bei der Sperrdämpfung. Dort wird also nur ein bestimmter Mindestwert der Dämpfung garantiert.

Hier sind die prinzipiellen S21-Verläufe für die obigen Filtertypen dargestellt. Bitte dabei beachten: a) Alle "S21-Hügel" im Durchlassbereich von Tschebyschef- und Elliptic-Filtern haben dieselbe Amplitude.

b) Die Maxima der "Sperrbereichs-Dämpfungseinbrüche" beim Elliptic- Filter sind ebenfall gleich hoch.

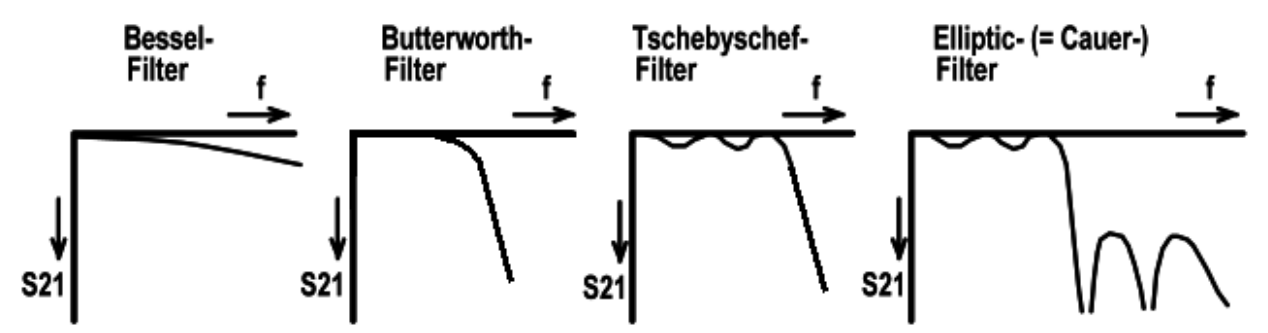

Für die **Steilheit des Übergangs** vom Durchlassbereich (Pass Band) in den Sperrbereich (stop band) ist neben dem eben besprochenen Filtertyp auch der **Filtergrad ("Order")** verantwortlich. **Je höher der Filtergrad, desto steiler wird der Übergang.** Er gibt den Grad der Polynome in der Übertragungsfunktion des Filters an, aber schon beim Tiefpass hat er auch eine ganz praktische Bedeutung:

### **Die Anzahl der nötigen Bauteile (die Energie speichern können) entspricht exakt dem Filtergrad!**

Sehen wir uns das bei einem Tiefpass (= LPF = Low Pass Filter) für N = 5 an. Der muss natürlich 5 Spulen oder Kondensatoren aufweisen, aber da kommen wir nun zum letzten Unterscheidungspunkt: man kann ihn entweder "**spulenarm**" oder "**kondensatorarm**" ausführen (…Hinweis: Spulen sind IMMER die wesentlich teureren Bauteile….):

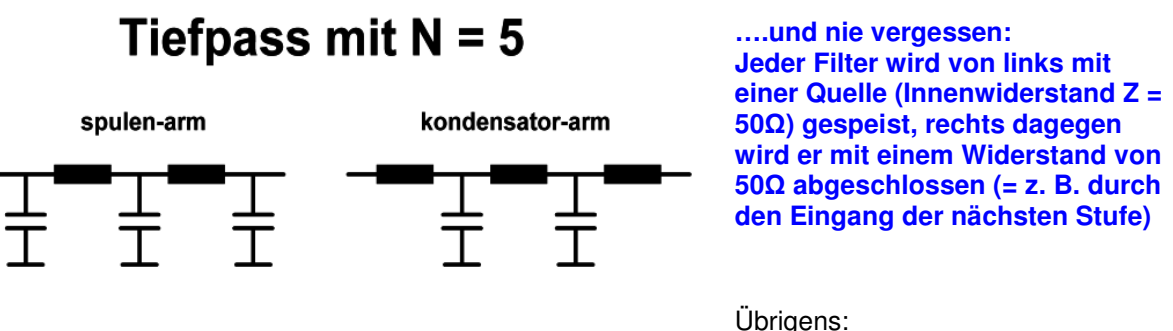

Die Angabe der "**Grenzfrequenz**" bedeutet immer, dass dort die **Signalamplitude gegenüber dem** 

**Passband um 3dB abgenommen hat (= S21 ist um 3dB kleiner geworden).** 

Aber: bei Tschebyschef- und Elliptic-Filtern gibt man auch gern die "Ripple-Grenzfrequenz" an, **bei der die Dämpfung zum ersten Mal den maximalen S21-Ripple-Wert überschreitet.** 

Bei **Bandpässen und Bandsperren** gibt es dann logischerweise eine **untere und eine obere Grenzfrequenz**, da ja dort ein komplettes Frequenzband durchgelassen oder gesperrt wird.

# **3. Aufgabenstellung für das Projekt**

Wir wollen für ein Kommunikationssystem mit Z = 50  $\Omega$  einen Tiefpass mit N = 5 entwerfen, der alle Signale oberhalb der in UKW-Empfängern üblichen Zwischenfrequenz von f = 10,7 MHz unterdrückt. So etwas geht grundsätzlich immer mit dem **Pflichtenheft** los:

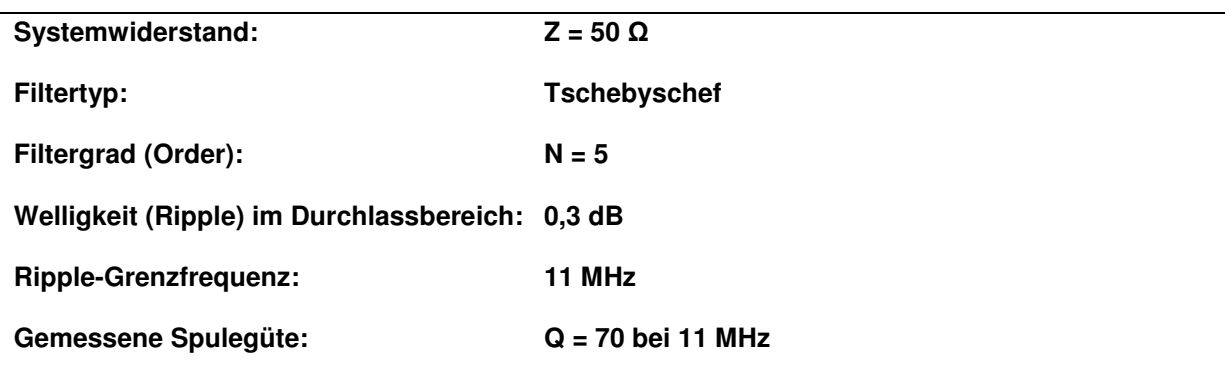

**Achtung: die folgenden Angaben brauchen wir jetzt noch nicht -- sie kommen erst bei der Umsetzung der simulierten Schaltung in eine Leiterplatte und beim Einbau in ein Gehäuse zum Einsatz!** 

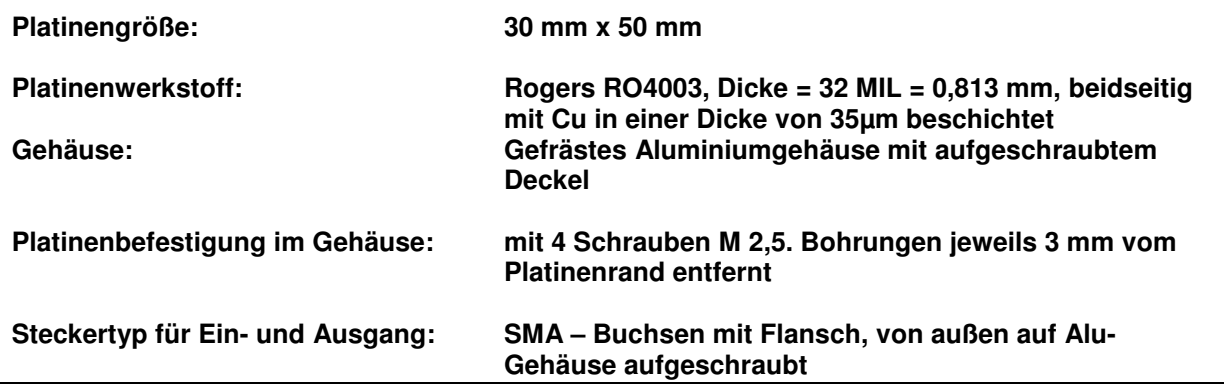

# **4. Entwurf des 11MHz-Tschebyschef-LC-Tiefpasses (spulenarme und kondensatorarme Version) mit dem Filter – Tool des Ansoft Designers**

# **1. Schritt:**

Unter "Project" wird "Insert Filter Design" ausgewählt.

# **2. Schritt:**

Da haben wir schon den Filter-Designer!

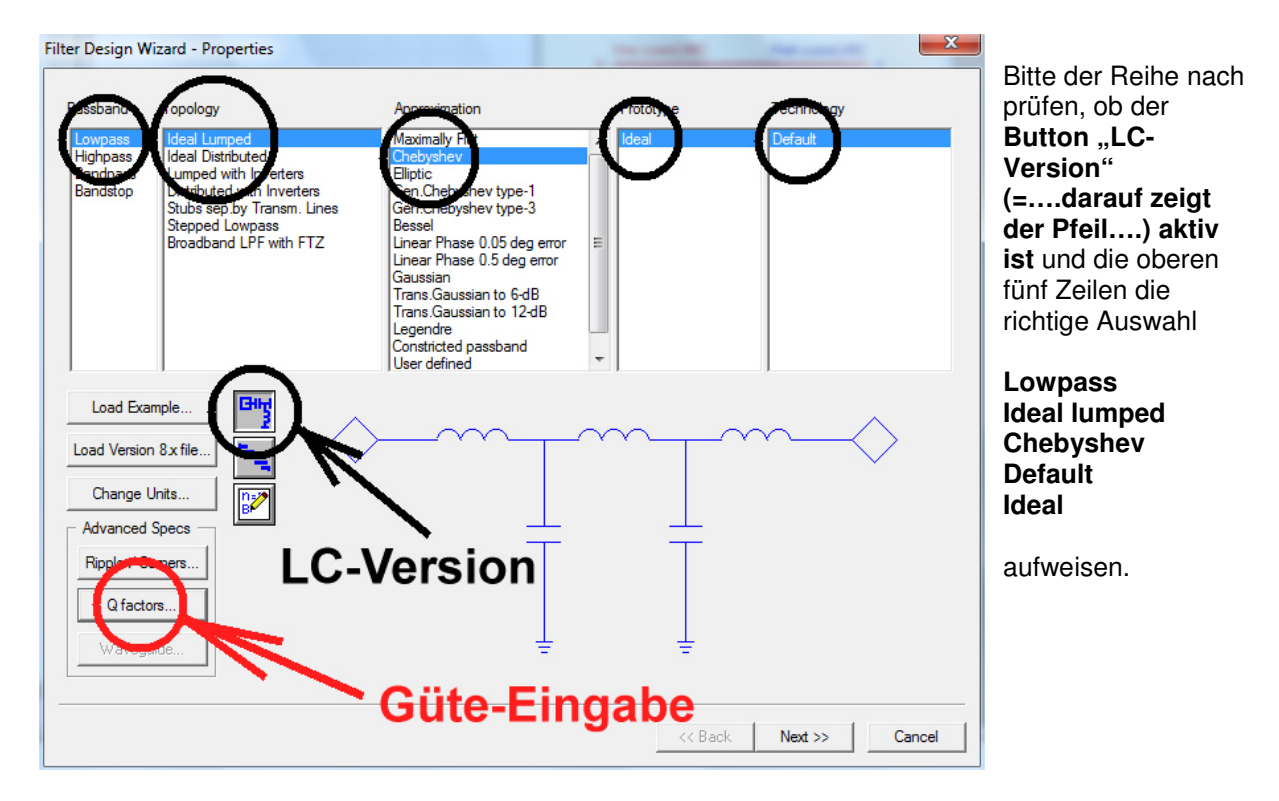

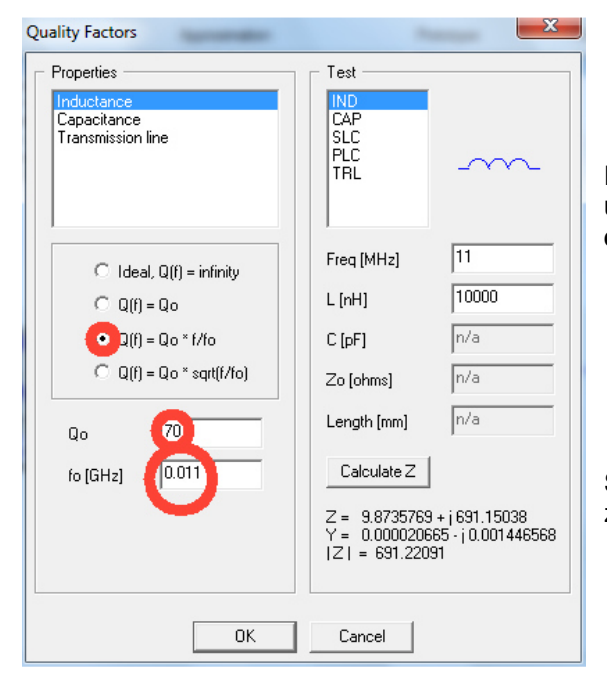

Dann drücken wir noch auf "Q factors<sup>®</sup>, um **unsere Spulengüte von Q = 70 bei 11MHz einzugeben.** 

So wird das gemacht und dann geht es nach OK zum nächsten Schritt mit "Next".

# **3. Schritt:**

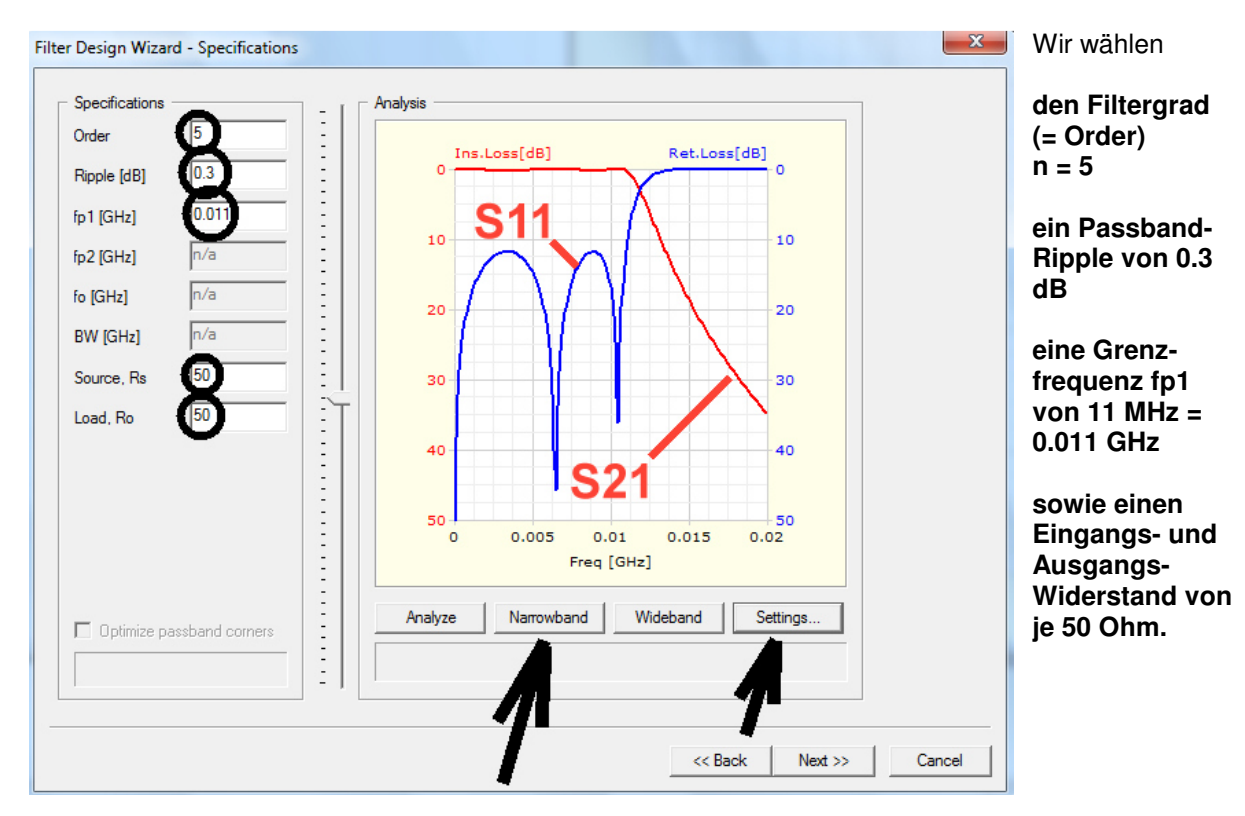

Anschließend klicken wir auf "Narrowband" und hinterher auf "Settings", um einen Frequenz**bereich von 0…20MHz einzustellen**. Sehr schön sind nun die idealen Verläufe von S11 und S21 zu sehen. Weiter geht es mit **Next**.

### **4. Schritt:**

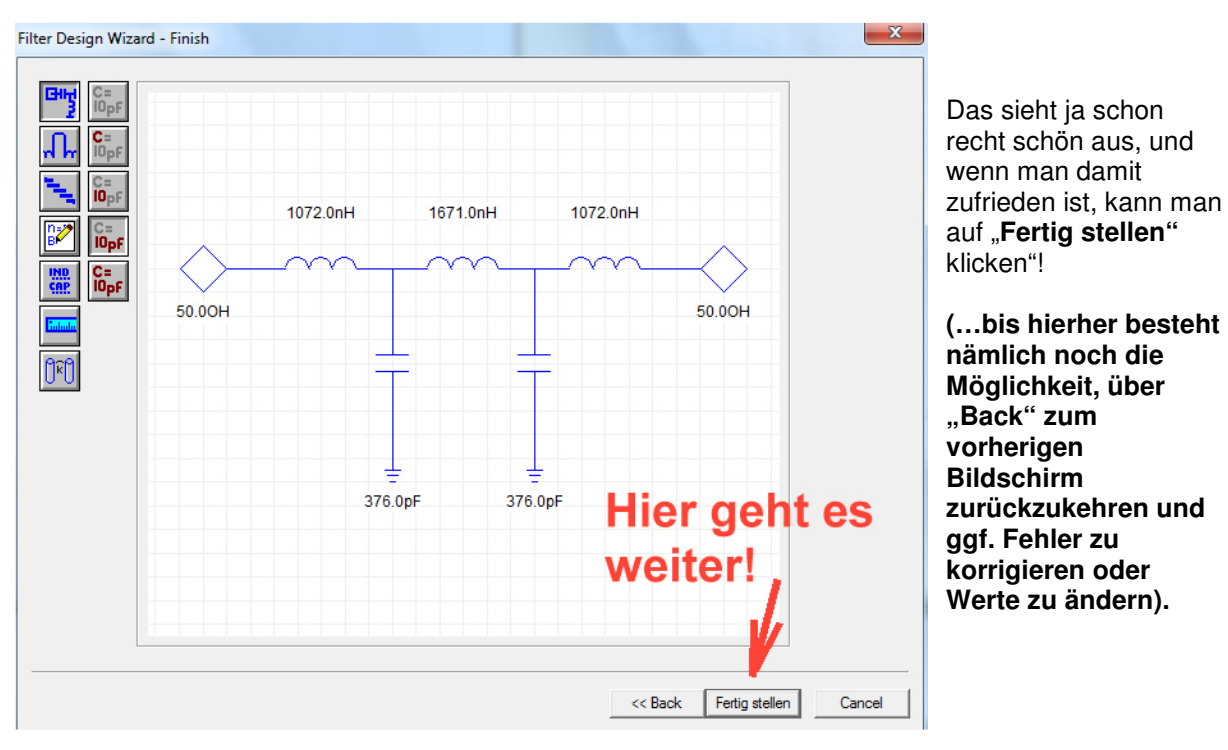

# **5. Schritt:**

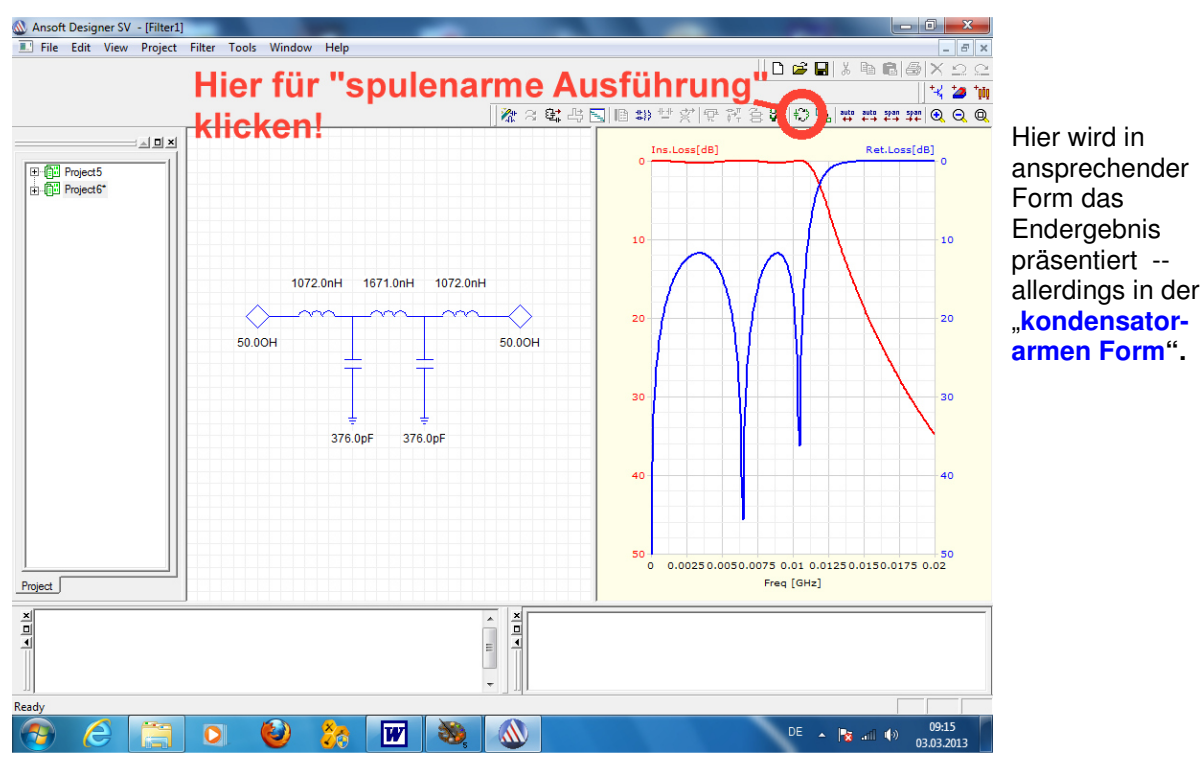

Zur Umschaltung auf die "spulenarme Version" genügt ein Klick auf den gekennzeichneten **Button mit der kleinen Spule und den beiden Pfeilen. Dann sieht man gleich die meist vorgezogene Schaltung mit der geringeren Anzahl an Induktivitäten.** 

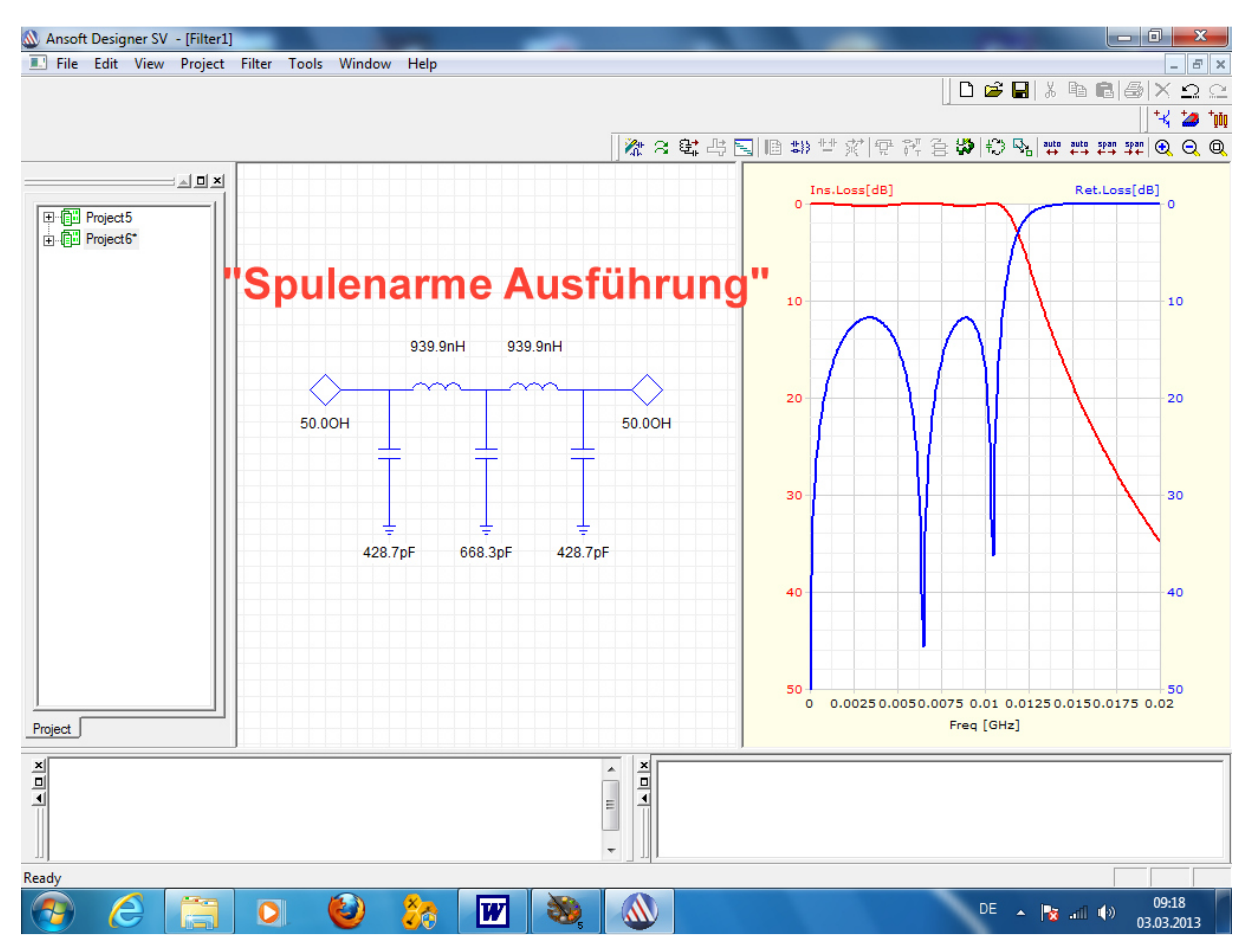

Und jetzt noch ein würdiger Abschluss:

Bitte mit der rechten Maustaste auf das Ergebnisdiagramm klicken und dort "Q factor losses" wählen. Das ergibt das Verhalten der Schaltung "mit Verlusten".

Der Unterschied zur idealen Schaltung ist sofort zu erkennen.

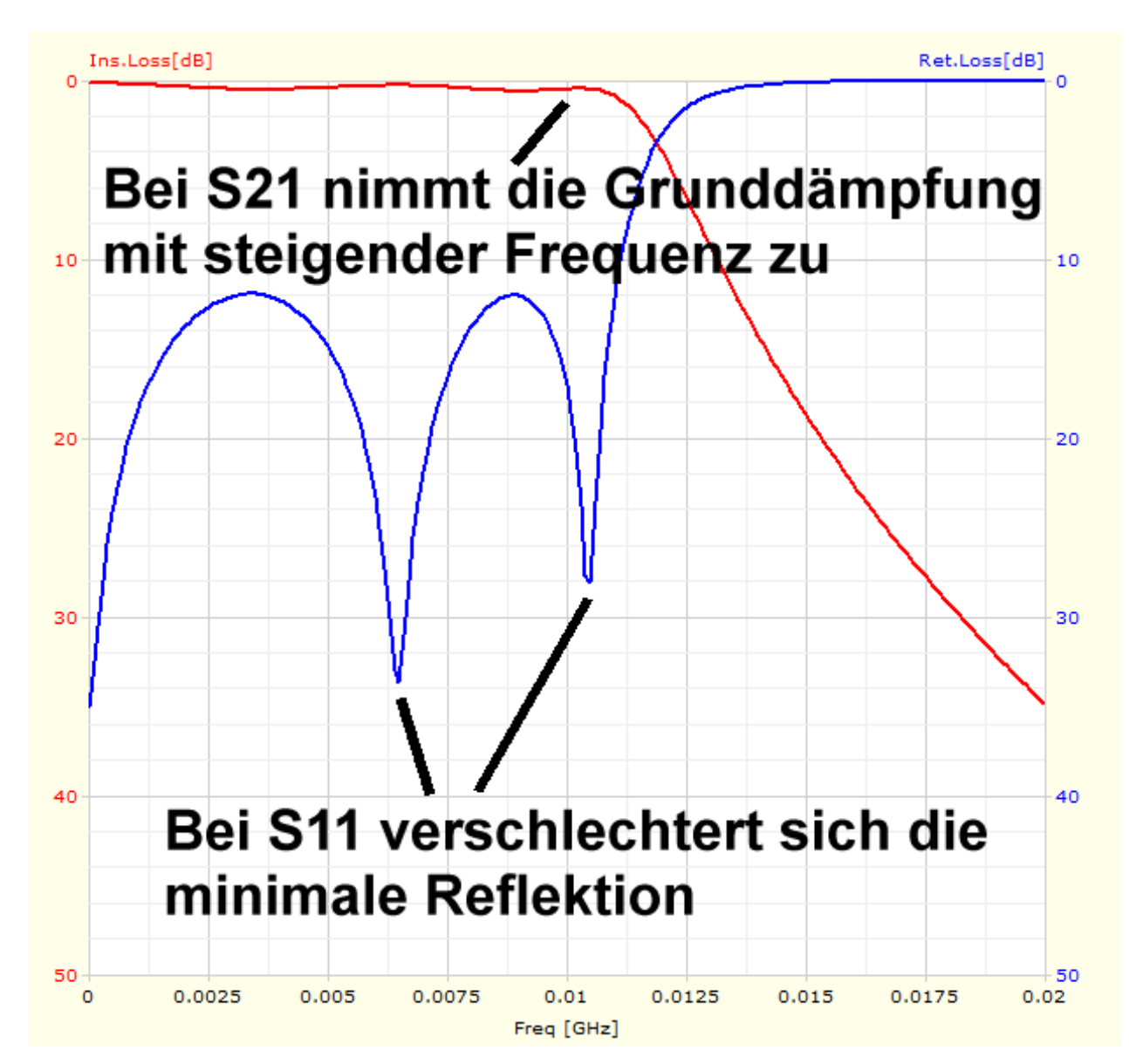

# **5. Simulation dieser Filterschaltung**

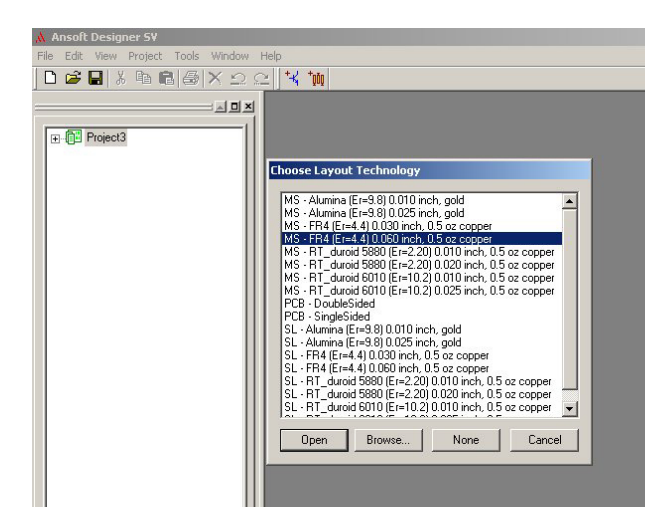

**1. Schritt:** 

Ein neues Projekt wird gestartet und dann nach einem Klick auf "Project" die Option "Insert **Circuit Design**" gewählt. Sofort öffnet sich ein **Menü für den Leiterplattenwerkstoff.**

Wir wählen darin

**MS – FR4 (ER =4.4) 0.06 inch, 0.5 oz copper** 

und klicken anschließend auf "Open".

# **2. Schritt:**

Dadurch erscheinen die Editor-Zeichenfläche zur Schaltungsein-gabe sowie der Simulations-Werkzeugkasten mit allen erforderlichen Bedienungselementen auf dem Bildschirm.

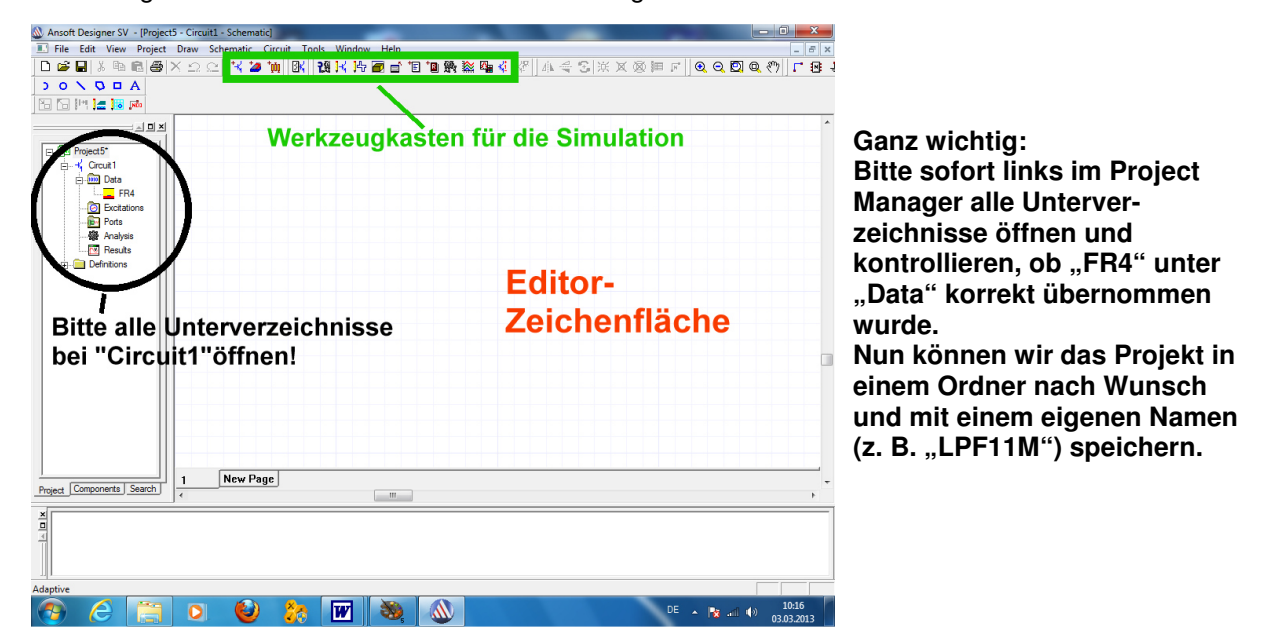

# **3. Schritt:**

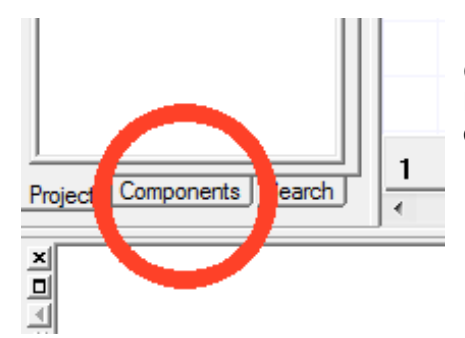

Ganz am unteren Ende des Project Managers befindet sich die Karteikarte für Bauteile. Wir klicken "Components" an, um an die Spulen und Kondensatoren heranzukommen.

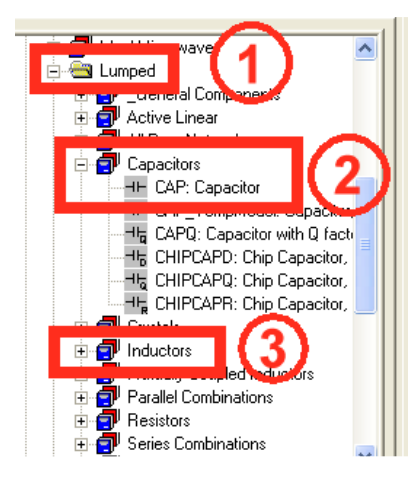

Darin öffnen wir zuerst das Verzeichnis "Lumped" (1) und suchen darin nach dem Verzeichnis (2) für die Kondensatoren.

Das Bauteil "CAP: Capacitor" ziehen wir nun mit der Maus in die Arbeitsfläche des Editors und setzen es dort dreimal ab. Mit "Escape" bringen wir es wieder vom Cursor los.

Ebenso wechseln wir in das Verzeichnis "Inductors" und platzieren zwei **..IND: Inductors**" auf der Arbeitsfläche.

Die Bauteile lassen sich nun nach einem Linksklick auf ihr Schaltzeichen verschieben und mit **<CTRL + R>** so drehen, dass eine schöne Schaltung entsteht.

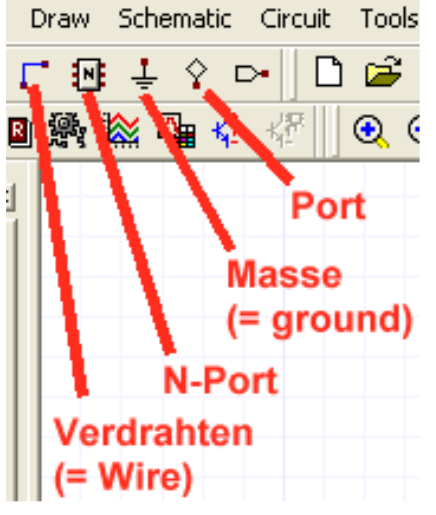

**Jetzt fehlt noch die Verdrahtung und zwei Ports müssen wir auch noch anschließen**. Dazu muss man in der Menüleiste nach diesem kleinen Feld suchen, denn da finden wir

**einen Port** 

**das Masse-Symbol** 

**ein Port-Symbol** 

**die Drahtrolle zum Erstellen der Verbindungen (= Wire)** 

(Das nicht erwähnte letzte rechte Symbol stellt einen Label dar - den brauchen wir für unser Projekt nicht).

So sollte die fertige Schaltung nach der Verdrahtung und dem Anbringen der Ports aussehen:

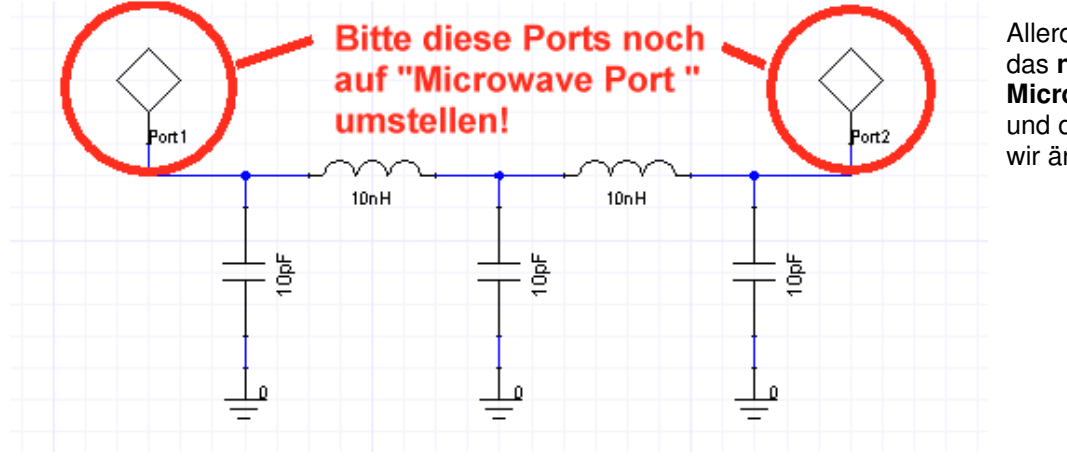

Allerdings sind das **noch keine Microwave Ports** und das müssen wir ändern.

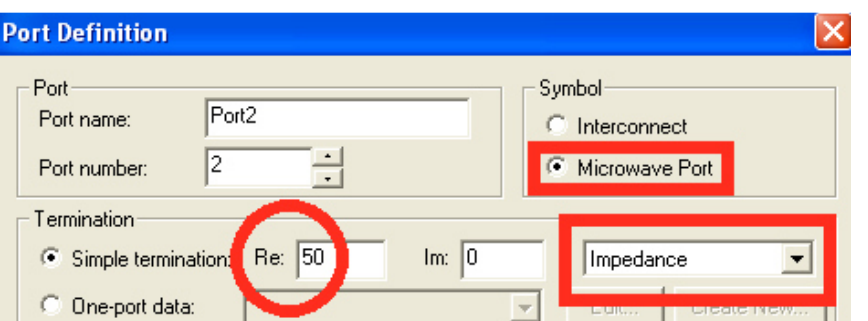

**Dazu klickt man mit der linken Maustaste doppelt auf das Portsymbol und sorgt für diese drei korrekten Einstellungen.**

Jedem Bauteil der Schaltung wird nun nach einem Doppelklick auf sein Schaltzeichen der korrekte Wert zugewiesen (….den holt man sich aus der vorausgegangenen Arbeit mit dem Filter-Tool) und anschließend **rechts auf "Analysis" geklickt**, um den Sweep zu programmieren. Das läuft unter "**Add Solution Setup**".

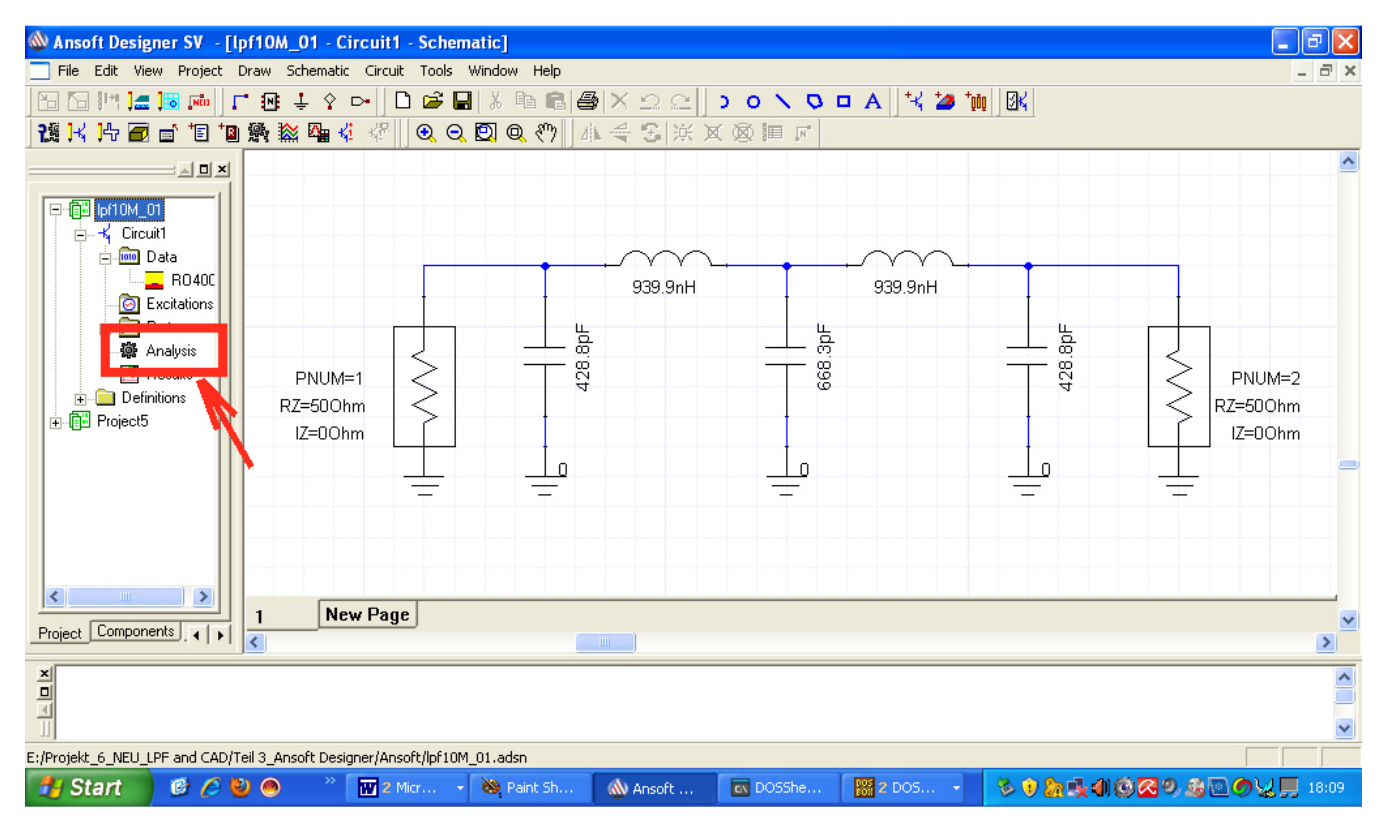

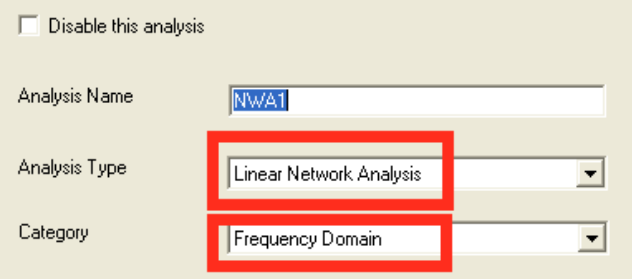

Bei diesem auftauchenden Menü prüfen wir, ob "**Linear Network Analysis" und "Frequency Domain"** korrekt gewählt sind. Anschließend machen wir mit "Next" weiter.

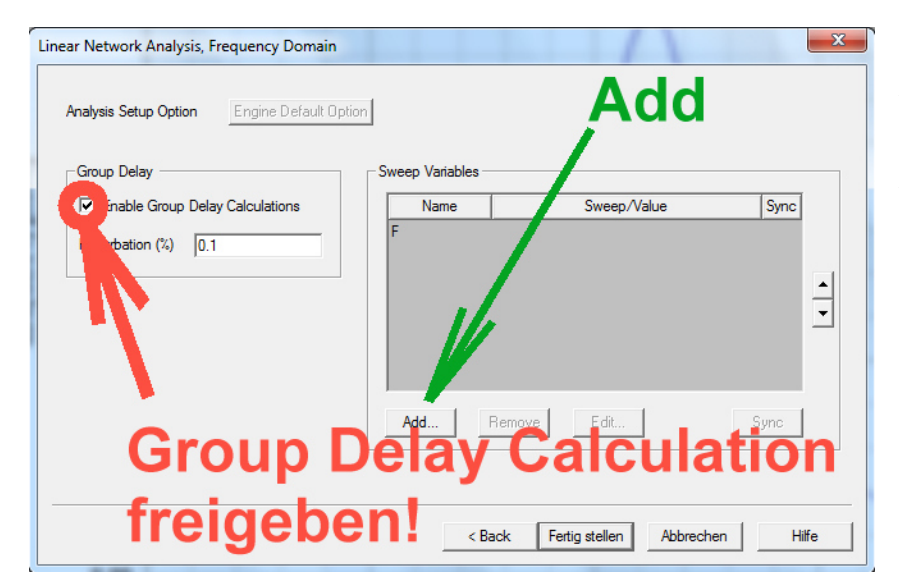

Im nächsten Menü geben wir zuerst die **Berechnung der Gruppenlaufzeit (Group Delay) frei,** bevor wir auf "**ADD" klicken.** 

Dann programmieren wir der Reihe nach:

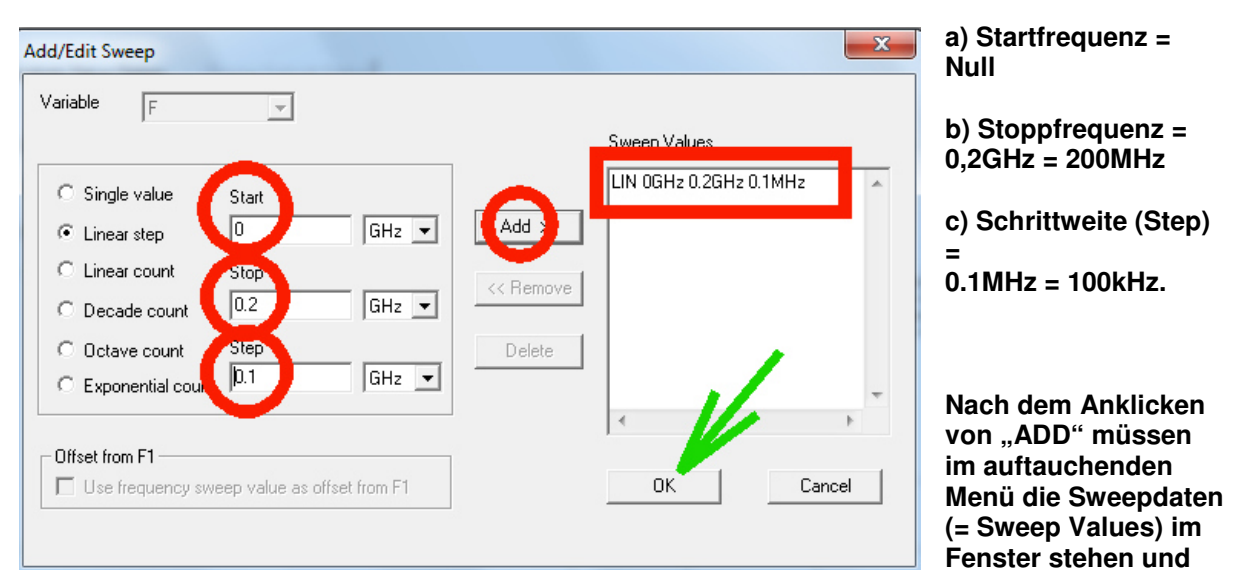

wir können mit OK und "Fertig stellen" die Sweep-Programmierung abschließen.

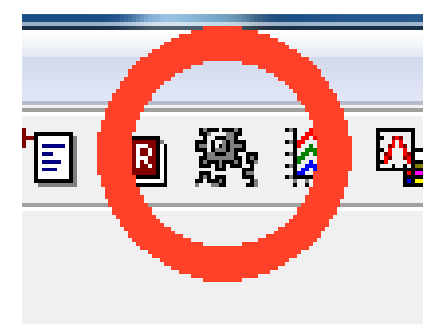

Endlich können wir den **Simulationsbutton (mit den**  Zahnrädern) drücken, um die Berechnung zu starten.

**Anschließend sehen wir….NICHTS, denn die Ergebnisausgabe muss getrennt programmiert werden.** 

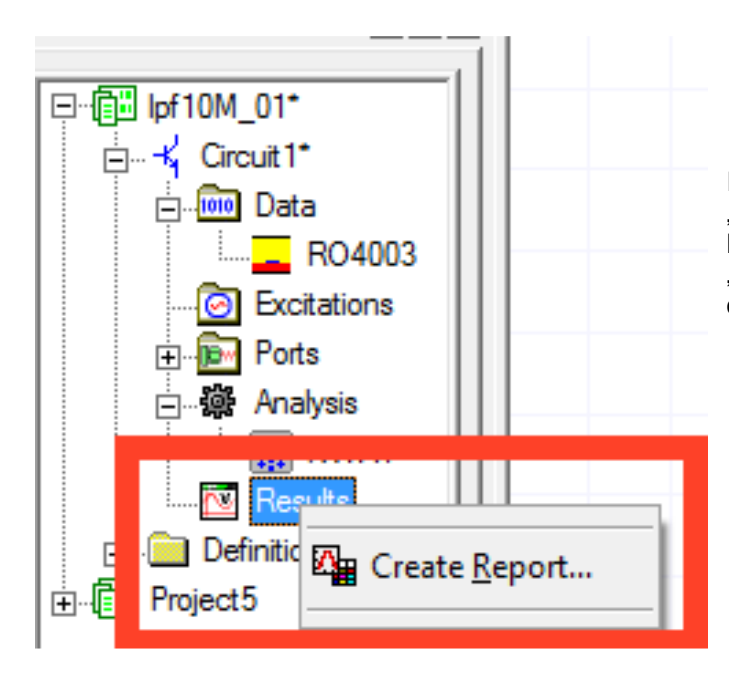

Im Project Manager suchen wir nun **Results**" und klicken mit der rechten Maustaste darauf. Dadurch erscheint "**Create Report**" und da prüfen wir gleich, ob "Rectangular Plot" eingestellt ist.

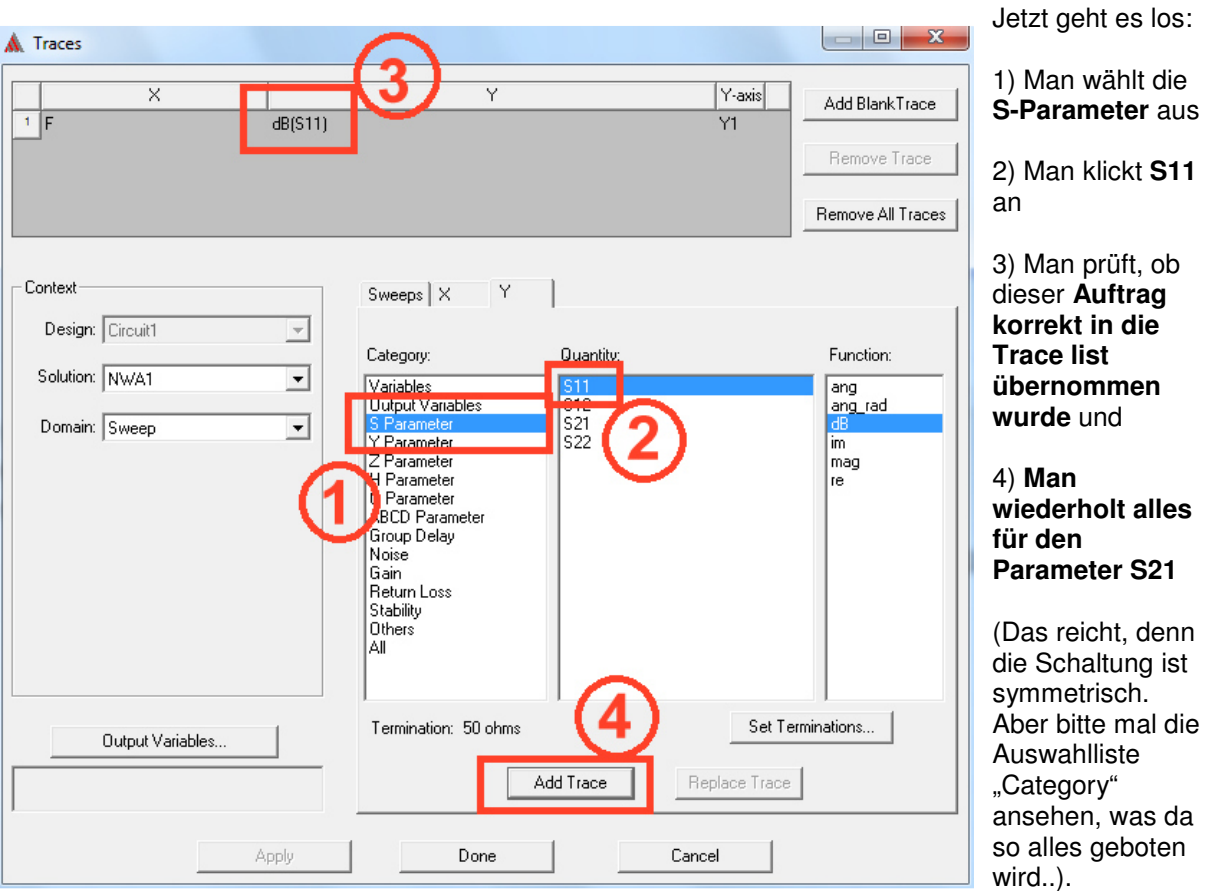

Jetzt darf man ganz unter auf "**Done**" klicken und sehen, was passiert.

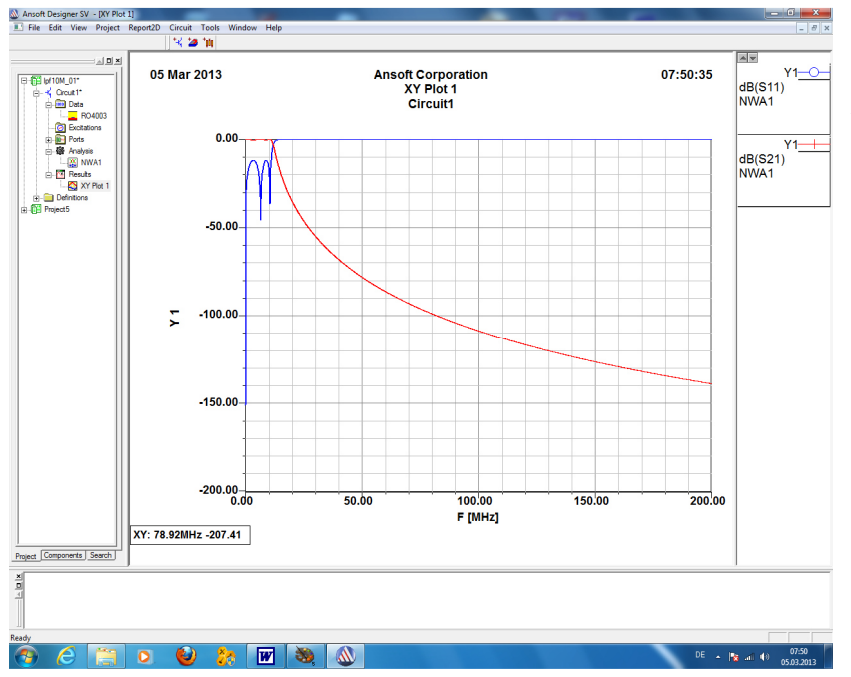

Das ist zwar das, was wir wollen, aber die Darstellung kann in bekannter Weise (nach einem rechten Mausklick auf das Diagramm) mit "Zoom in" beliebig **gezoomt** werden.

**Präziser ist es, auf die Skalenteilung einer Achse doppelt zu klicken und dann**  in der Karteikarte "Scaling" **den gewünschten Bereich einzustellen.** 

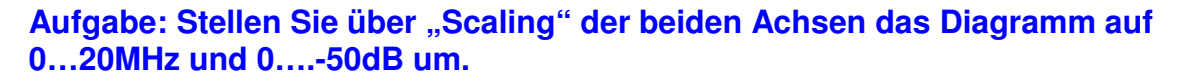

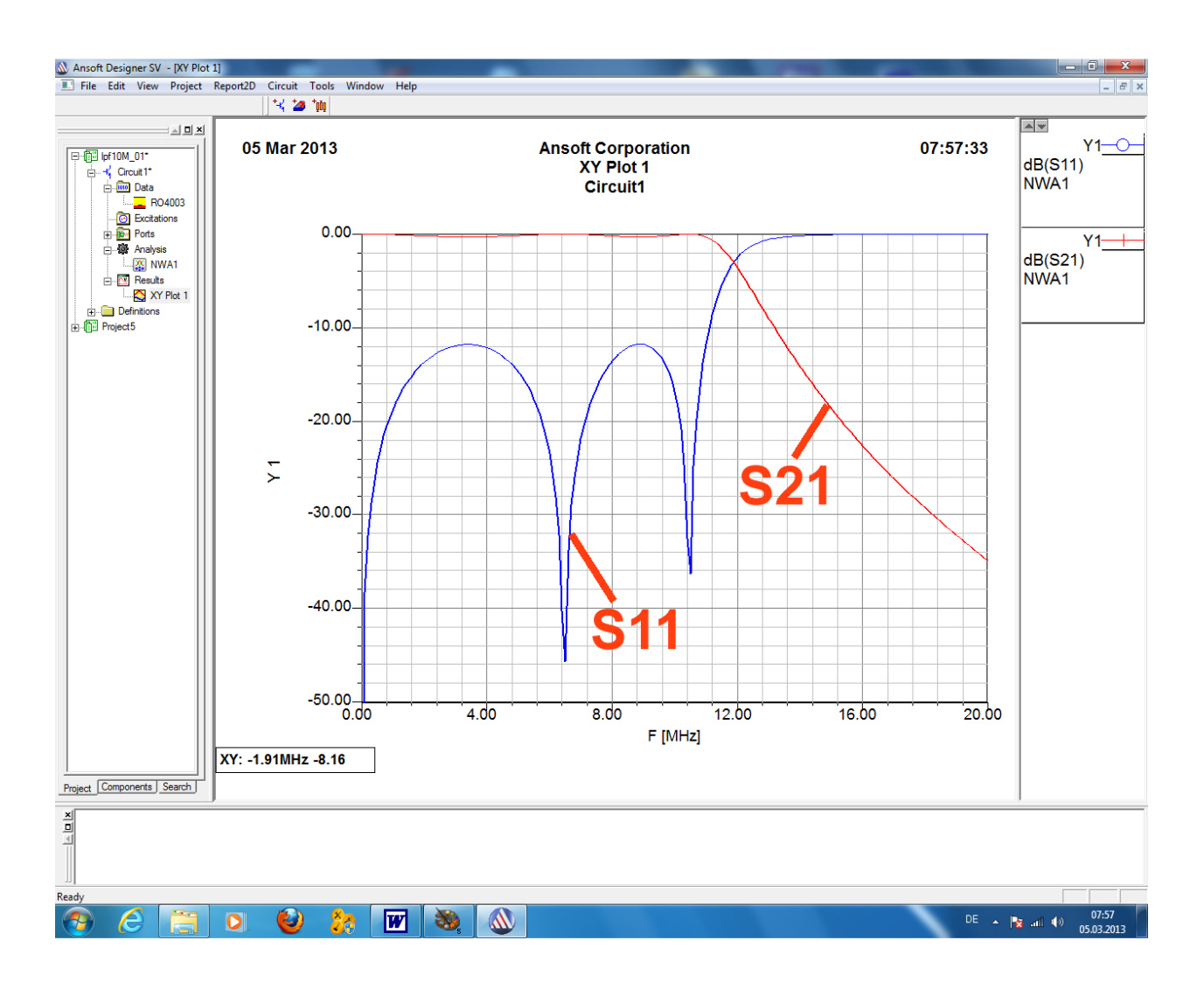

So muss das aussehen, und die Tschebyschef-Wellen sind auch schon zu erahnen.

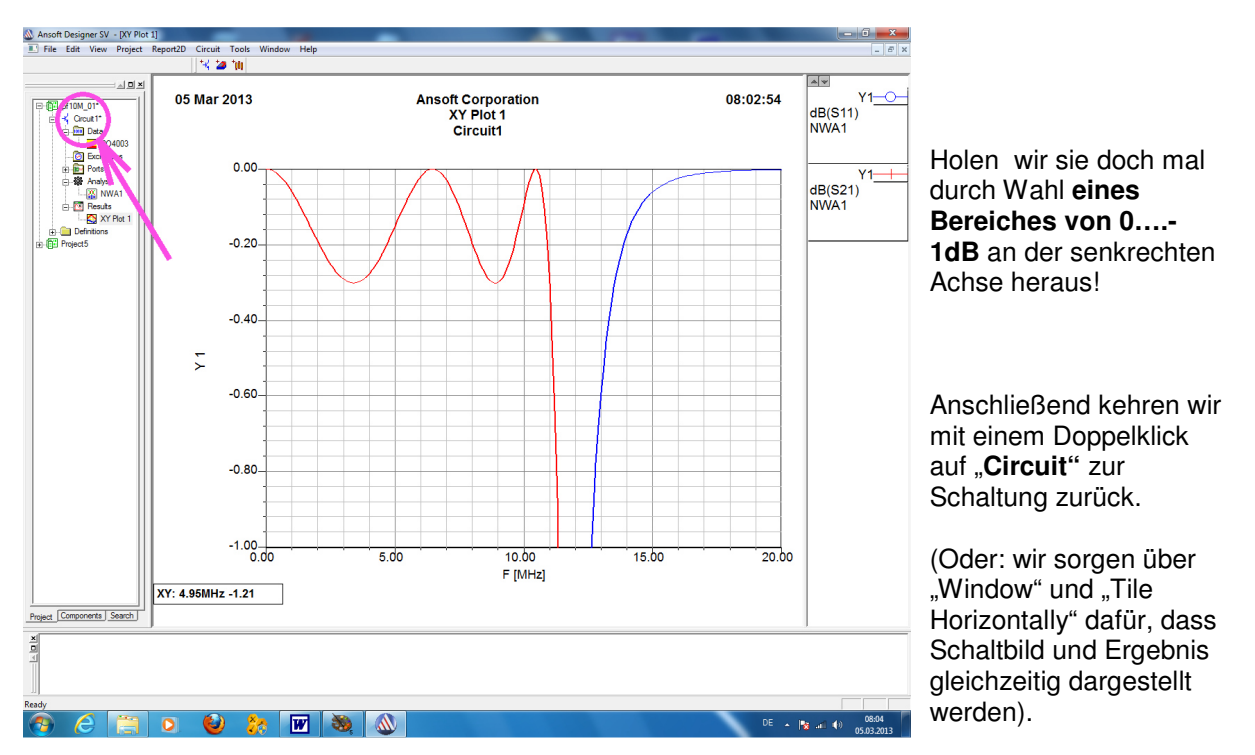

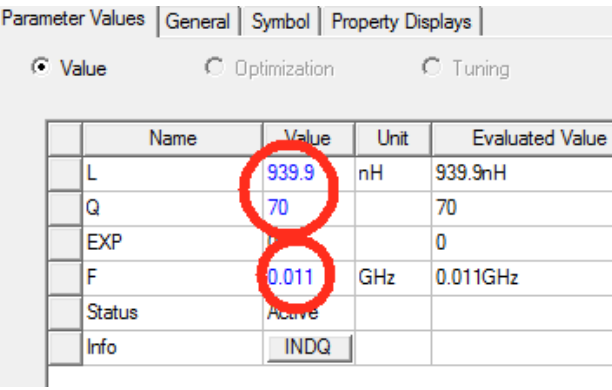

**In der Schaltung löschen wir zuerst die beiden Spulen** und ersetzen sie durch "Spulen **mit Verlusten".** Das geht so: Wir wechseln in das Bauteil-Menü "**Components" und gehen über "Lumped" und "Inductors" bis zu "Inductor with losses".** Dieses Bauteil bauen wir **zweimal** in unsere LPF-Schaltung ein (…einfach mit gedrückter Maustaste herüberziehen…), öffnen durch einen Doppelklick auf das Schaltzeichen sein Menü und tragen neben der Induktivität mit 939.8 nH auch den Gütewert von  $Q = 70$  bei 11 MHz ein.

Diese Schaltung müssen wir nun vor uns haben.

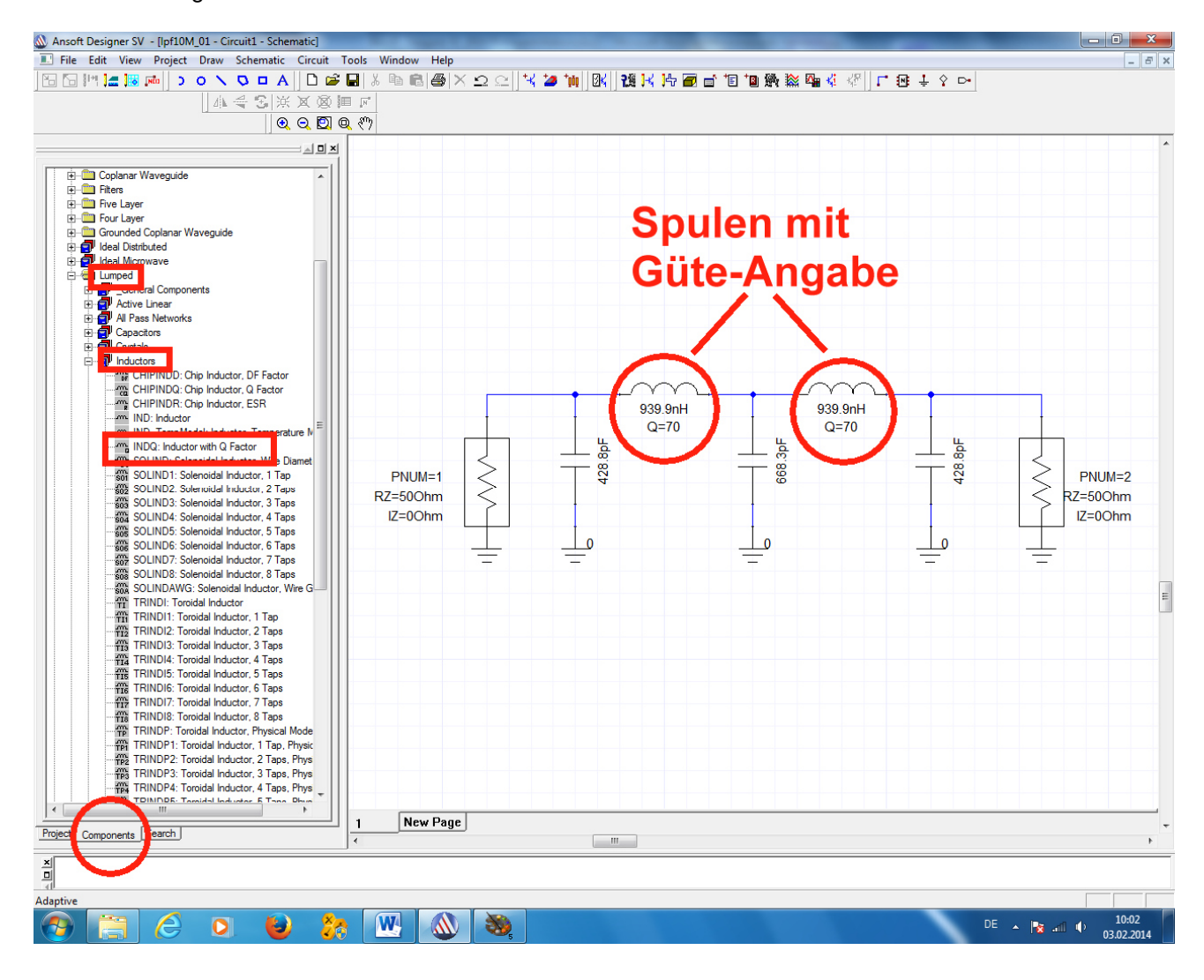

Wenn alles erledigt ist, dürfen wir wieder zur Karteikarte "Project" zurückkehren, den Simulationsbutton (mit den Zahnrädern) drücken und schauen, was geschieht.

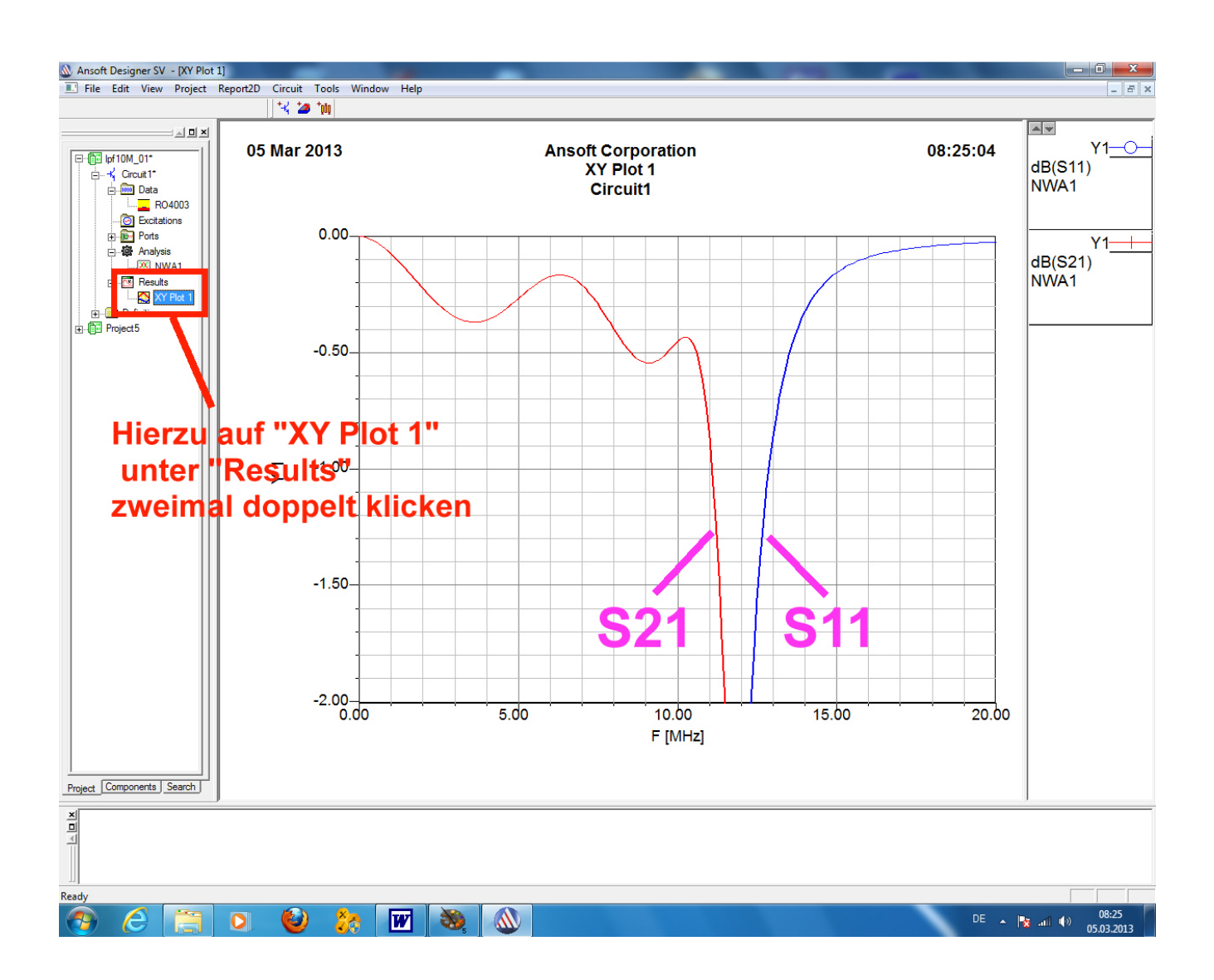

# **Sehr schön ist zu erkennen, wie die Spulenverluste zu einer "mit der Frequenz ansteigenden Grunddämpfung im Durchlass-Bereich" beim Verlauf von S21 führen!**

# **6. Die Sache mit der Group Delay (= Gruppenlaufzeit)**

Bei der Signalübertragung haben wir es selten mit einem einzigen rein sinusförmigen Signal zu tun: entweder sind es modulierte Signale (AM, FM, QAM usw.) oder ein Signalgemisch (Sprache, Musik, Videosignale usw.) oder pulsförmige Signale.

# **In allen diesen Fällen ist nicht nur die korrekte Übermittlung aller Amplitudenwerte wichtig, sondern auch die Erhaltung der gegenseitigen korrekten Phasenlagen aller beteiligten Signale.**

Sehen wir uns das mal an einer SPICE-Simulation an, bei der die ersten drei Spektrallinien eines symmetrischen Rechtecksignals zusammenaddiert werden.

Es handelt sich um

- **a) die Grundwelle mit Uf1 = 1V und der Frequenz f = 1kHz**
- **b) die dritte Harmonische mit U = 1/3 x (Uf1) und der Frequenz f = 3 x f1 = 3kHz**

**c) die fünfte Harmonische mit U = 1/5 x (Uf1) und der Frequenz f = 5 x f1 = 5kHz** 

Alle Signale weisen dieselbe "Nullphase" auf.

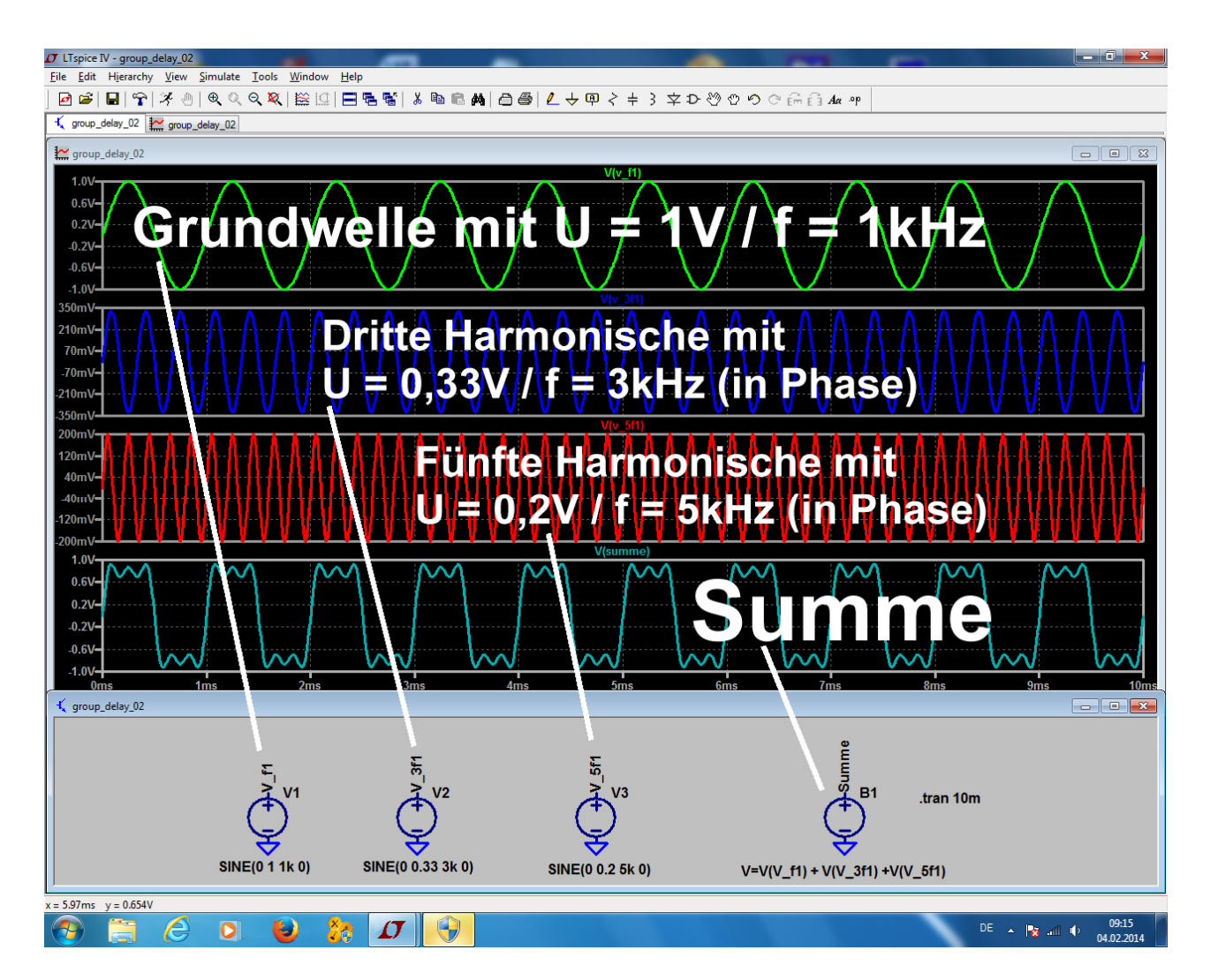

**Trotz des geringen Oberwellenanteils ist der grundsätzliche Kurvenverlauf des Rechtecks bei der Summenspannung gut zu erkennen.** 

**Nun lassen wir die Amplituden der Harmonischen unverändert, verschieben aber die Phasenlagen der "Oberwellen". Dazu verzögern wir die dritte Harmonische um 200µs, die fünfte Harmonische um 400µs:** 

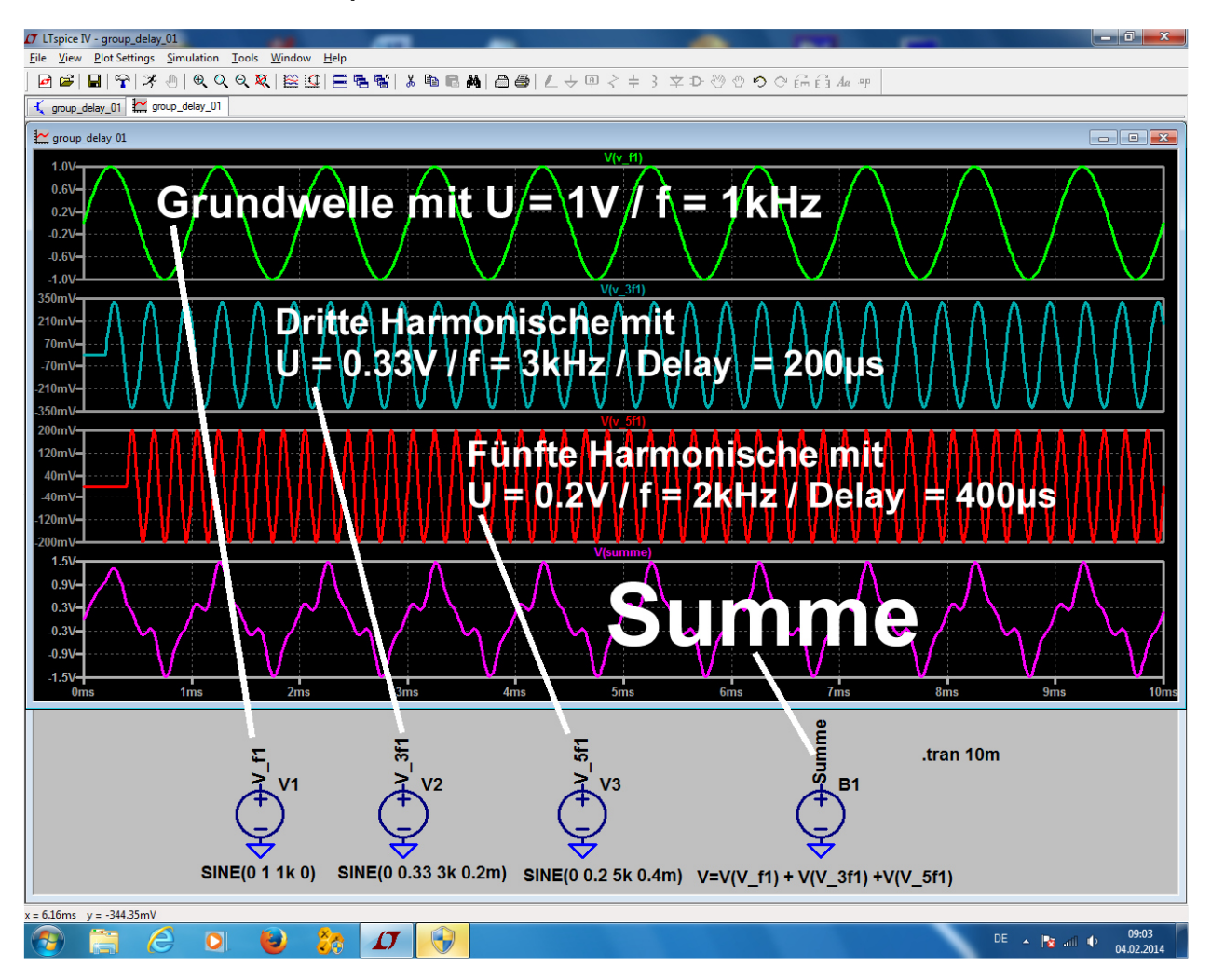

Das führt zu einer totalen Veränderung der Kurvenform, bei der das ursprüngliche Rechtecksignal fast nicht mehr zu erkennen ist. Also heißt die Forderung:

Durchläuft ein solches "Gruppensignal" einen Baustein oder eine Übertragungsstrecken, dann dürfen zwar **Zeitverzögerungen** auftreten, aber die ursprünglichen Phasenlagen müssen am Ausgang noch korrekt stimmen.

Die korrekte Formulierung lautet damit:

# **Eine korrekte Signalübertragung ohne Verformung des** Kurvenverlaufs erhält man nur bei konstanter "Gruppenlaufzeit = **Group Delay" des Systems.**

(Für Spezialisten: **dazu muss die Phasenverschiebung zwischen Eingang und Ausgang streng linear mit der Frequenz zunehmen**).

### (Noch ein Hinweis in eigener Sache:

Die obigen SPICE-Simulationen wurden mit dem kostenlosen, aber völlig unbegrenzten Programm "LTspice" von Linear Technologies (www.linear.com) aus dem Internet durchgeführt. Dazu gibt es in meiner Homepage (www.gunthard-kraus.de) ein zweibändiges kostenloses Tutorial. Der Band 1 stellt einen Lehrgang mit über 200 Seiten anhand unzähliger praktischer Projekte dar. Band 2 ist für HF-Spezialisten gedacht und simuliert alle Stufen und Eigenschaften bei einem 137MHz- Wettersatelliten-Empfangskonverter).

Wenn wir bei unserem aktuellen Tiefpass-Projekt in der Sweep-Programmierung die "Group Delay Calculation" aktiviert haben, dann ist das jetzt eine Kleinigkeit:

In der Projektverwaltung klicken wir auf "Results", gefolgt von "Create Report". Im folgenden Menü sehen wir nach, ob "Standard" und "Rectangular Plot" ausgewählt sind.

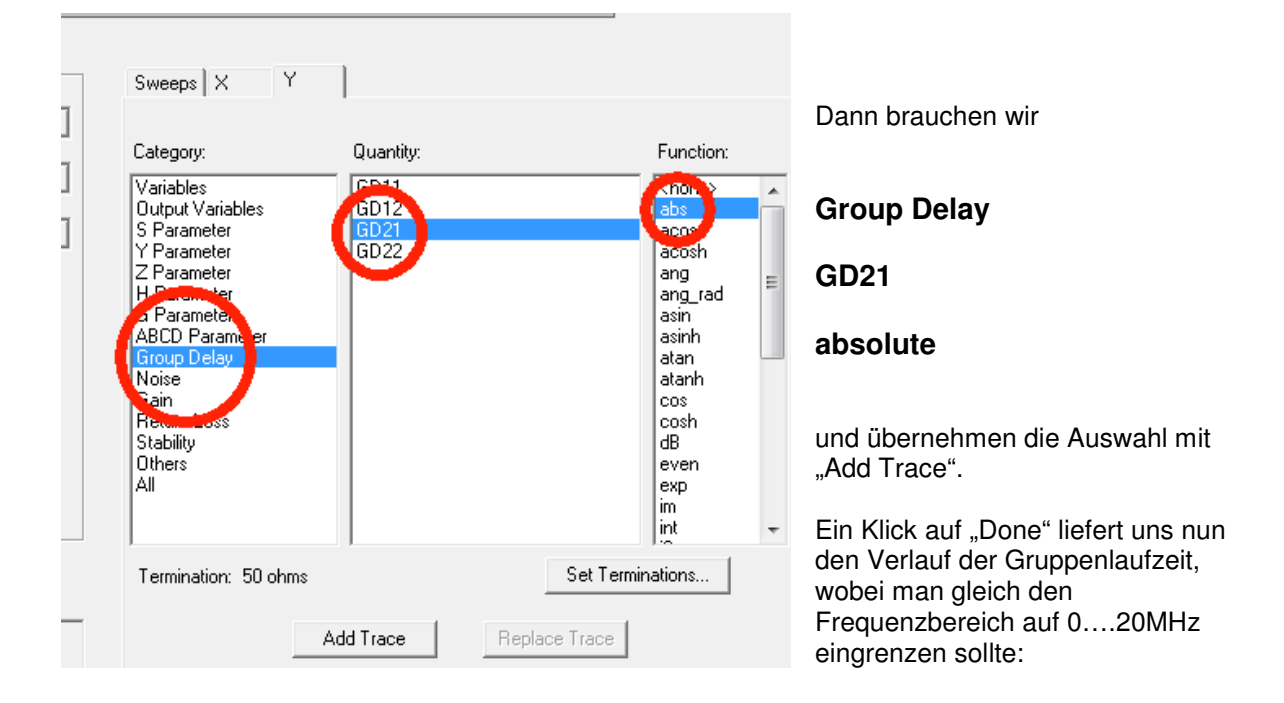

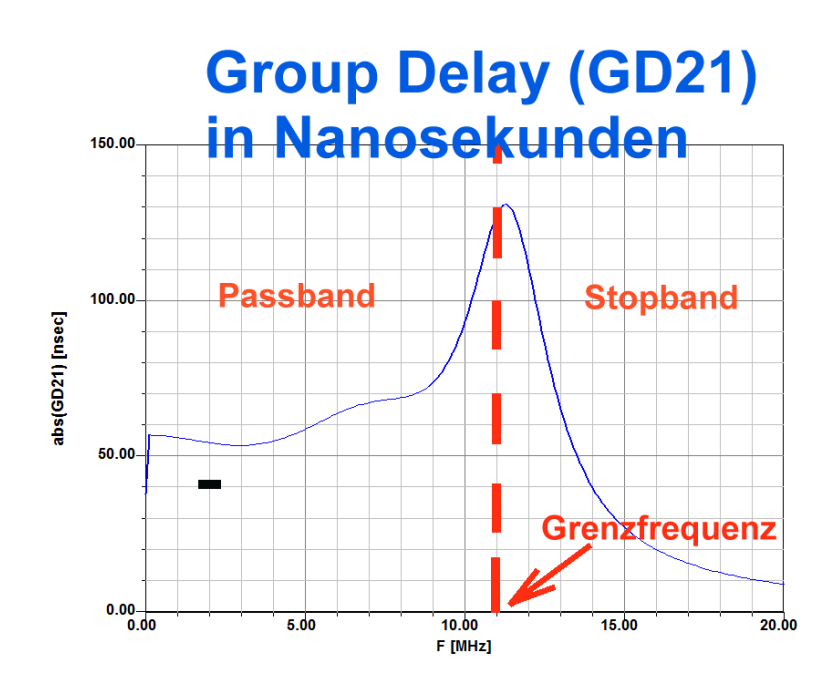

Aus diesem Diagramm kann man ablesen, dass

**a) die Group Delay bis etwa 8 MHz nur um weniger als 10nsec um den Mittelwert von 60nsec schwankt, aber** 

**b) dann die Verzerrung brutal zunehmen, je mehr man sich der Grenzfrequenz von 11MHz nähert.** 

# **Projekt 2: Widerstandsanpassung mit einer Lambda-Viertel-Microstrip-Leitung aus Standard-Material (FR4)**

- **Lernziele: a) Routine im Umgang mit Ports, Bauteilen und Microstrip- Leitungen** 
	- **b) Verwendung von Microstrip-Leitungen zur Anpassung**
	- **c) Richtiger Umgang mit dem Microstrip-Leitungscalculator**
	- **d) Erfolgreiche Vorbereitung und Durchführung der Simulation**
	- **e) Ausgabe der Simulationsergebnisse im Smithchart und als Rectangular Plot**
	- **f) Arbeiten mit Data Markern im Report**

# **1. Grundlagen: Widerstandstransformation mit einer Lambda – Viertel – Leitung**

Mit einer HF-Leitung lassen sich grundsätzlich **bei einer Frequenz** Impedanzen nach Wunsch transformieren. Dabei gelten folgende Spielregeln:

**a) die Leitung muss bei dieser Frequenz eine elektrische Länge von 90 Grad (= ein Viertel der Wellenlänge) aufweisen.** 

**b) Ihr Wellenwiderstand muss folgende Bedingung erfüllen:** 

$$
Z = \sqrt{R_{IN} \cdot R_{OUT}}
$$

========================================================================

**Beispiel: Bei der Resonanzfrequenz f = 1575MHz soll der Strahlungswiderstand einer Patchantenne mit Rs = 136Ω an die Speiseleitung mit Z = 50 Ohm durch eine Lambda-Viertel-Leitung auf einer "FR4-Leiterplatte" angepasst werden.**  ========================================================================

Für unser Beispiel ist also ein Wellenwiderstand von

 $Z = \sqrt{50\Omega} \cdot 136\Omega = 82.46\Omega$ 

erforderlich. Diese Leitung wollen wir dem Ansoft Designer entwerfen.

# 2. Das richtige Substrat "FR4\_TRL" für unser Projekt

Nach dem Start wählen wir "**New**" und "**Project / Insert Circuit Design**". Dann bekommen wir zuerst das Auswahlmenü für das Leiterplatten-Substrat zu sehen und wählen darin "**FR4 / 0.06 inch / 0.5 oz copper".** Hinterher wird ganz links in der Projektverwaltung das Unterverzeichnis "**Circuit 1"** beim angelegten Projekt geöffnet, um an "**Data"** und darin an den Eintrag "**FR4**" heran zu kommen. Wir müssen anschließend nämlich folgende FR4-Substrat-Eigenschaften korrigieren:

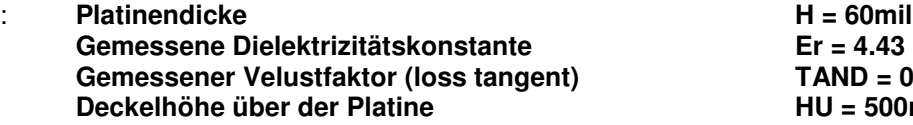

: **Platinendicke H = 60mil = 1.52mm**   $TAND = 0.02$  $HU = 500$ mm

**(Hinweis:** 

Den Eintrag für die "Deckelhöhe über der Platine" sollte man stets ausfüllen, auch wenn kein **Gehäuse verwendet wird. Bei unserer Antenne fehlt dieses Gehäuse, deshalb wählen wir einen ausreichenden und ungefährlichen "Deckel-Sicherheitsabstand" von 500mm)** 

Wir haben nun **zwei Möglichkeiten**:

- a) Entweder ruft man die bereits aktivierten Daten für FR4 auf und ändert sie passend zu unseren Werten um.
- b) Oder man legt speziell für unsere Transmission Line auf FR4-Material einen neuen Eintrag mit der Bezeichnung "FR4\_TRL" an.

Wir wählen Möglichkeit b) und **klicken rechts auf den "Data"-Ordner**. In der folgenden Liste tragen wir der Reihe nach ein:

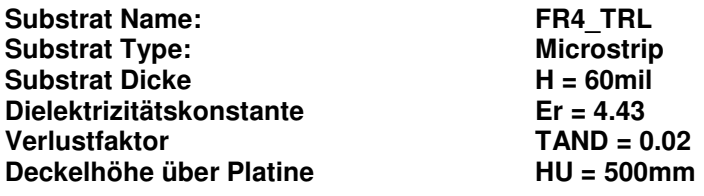

Bei der Metallisierung klicken wir zuerst auf **Button 1** in der Liste und holen uns "**copper**" aus der System Library. Dieser Metallisierung weisen wir anschließend folgende Werte zu:

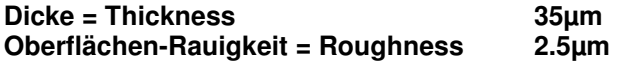

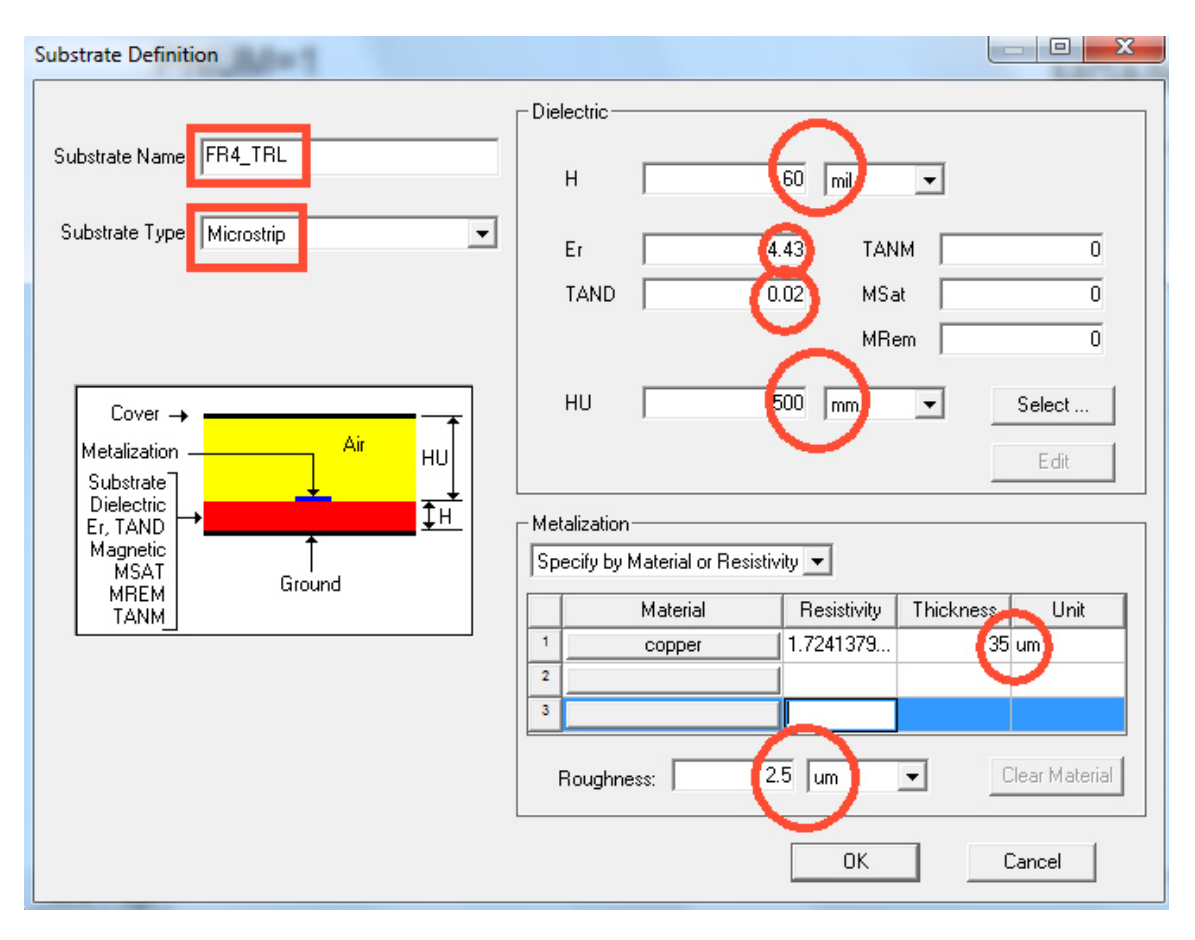

Nach "OK" muss dieses neue Substrat als "FR4\_TRL" im Data-Verzeichnis des Projektes **auftauchen…..bitte kontrollieren!** 

# **3. Simulation der Schaltung**

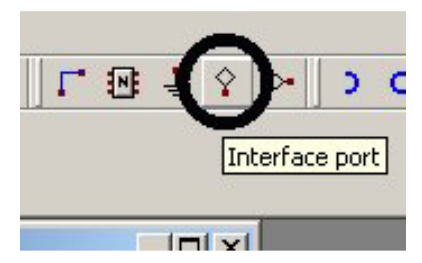

### **1. Schritt:**

Wir suchen in der Werkzeug-Menüleiste am oberen rechten Bildrand nach dem "Interface port" und klicken auf den Button (....wir finden ihn übrigens auch im Pulldown-Menü "DRAW" am oberen linken Bildrand….). Daraufhin hängt dieses Gebilde am Cursor und kann auf der Zeichenfläche nacheinander zweimal absetzt werden. Mit "Escape" kriegt man anschließend das Ding vom Cursor wieder weg.

**Auf jedes abgesetzte Schaltzeichen klicken wir nun doppelt, um an seine Eigenschaften heranzukommen.**

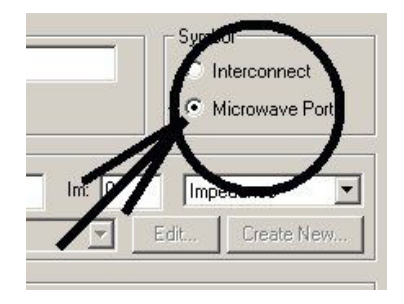

Darin stellen wir auf "Microwave Port" um und schließen dieses Menü wieder.

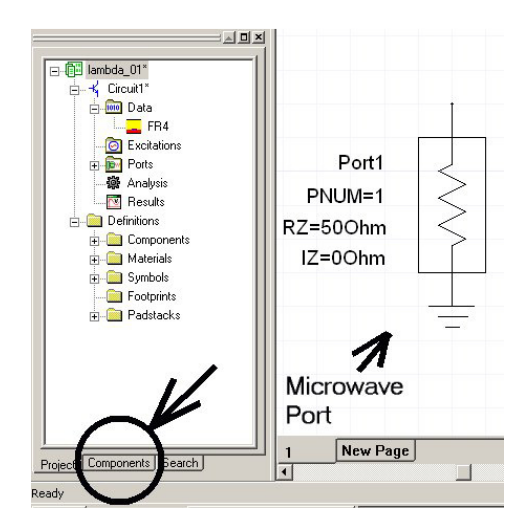

Diesen Anblick sollte der Microwave Port nun bieten.

Beim nächsten Schritt wechseln wir auf die Karteikarte "Components" und kommen so zu den Bauteilen.

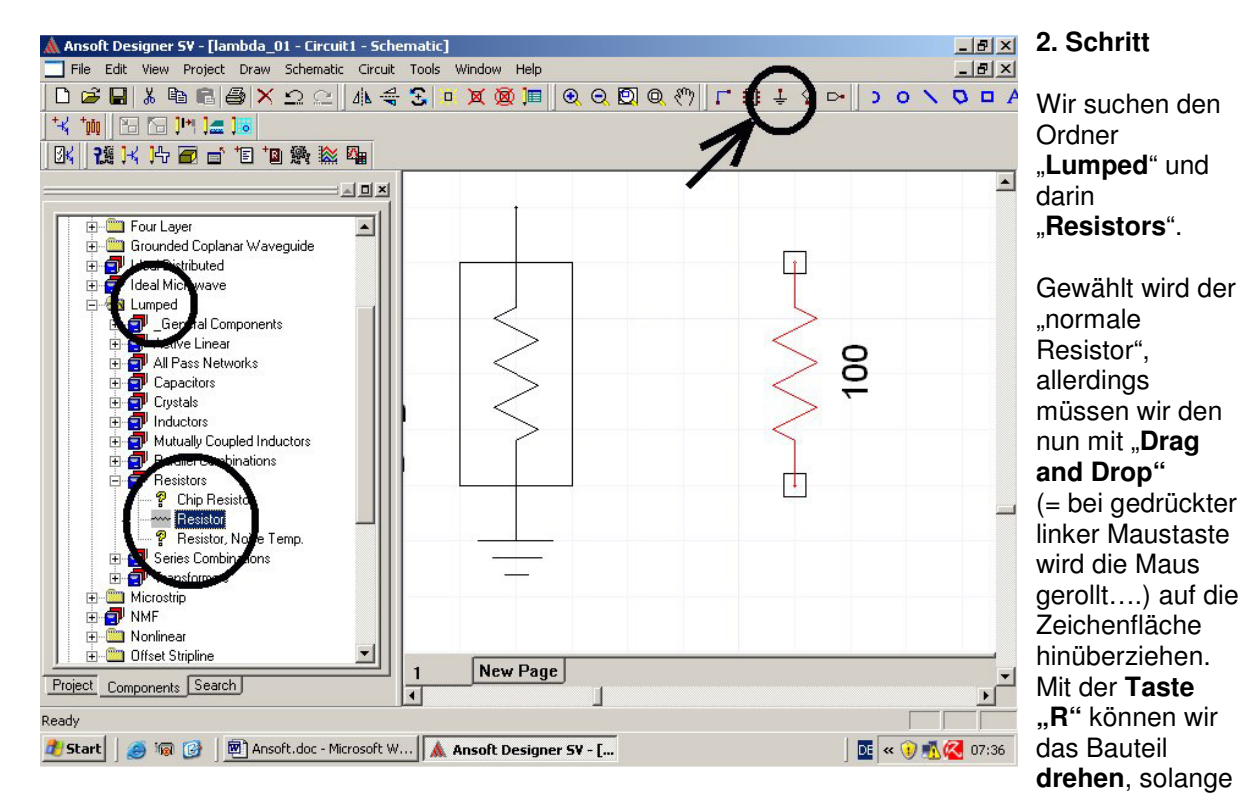

es am Cursor hängt. Ein bereits abgesetztes Bauteil wird markiert, so dass es rot leuchtet. Dann kann es mit **<Control> + <R>** im Kreis herumgewirbelt werden.

Anschließend bitte noch das **Massezeichen** durch Anklicken des markierten Buttons holen und an das untere Ende des Widerstandes anschließen. Am Cursor hängende Bauteile kriegen wir (wie immer) mit "Escape" wieder los. Und den Widerstandswert ändern wir nach einem Doppelklick **auf das Symbol von 100 in 136 Ohm.**

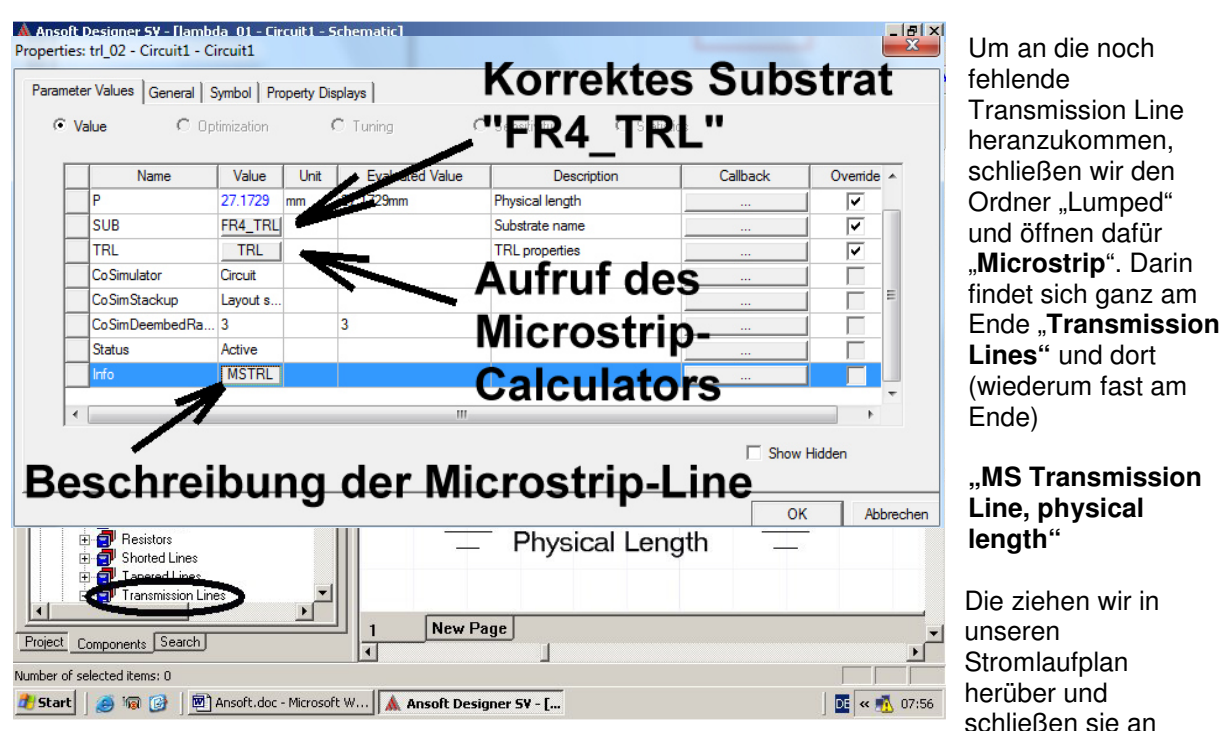

### **3. Schritt:**

unseren Port sowie unseren Abschlusswiderstand an. Dazu gibt es zwei Möglichkeiten:

a) entweder benutzen wir die "**Wire**"-Funktion und legen neue Leitungen von Bauteilanschluss zu Bauteilanschluss oder

b) wir verschieben ein Bauteil durch "**Drag and Drop**" soweit, bis einer seiner Anschlüsse direkt über dem Anschluss eines anderen Bauteils liegt. Dadurch wird die Verbindung automatisch erzeugt, wenn wir die gedrückte Maustaste wieder loslassen. Sie bleibt erhalten, auch wenn wir diese Bauteile anschließend auf dem Bildschirm herumzerren. Bitte ausprobieren!

### **4. Schritt:**

Ein Doppelklick auf das Schaltzeichen der Microstrip-Leitung öffnet ihr "Property"-Menü. Da wird zuerst bei SUB (= Substrat) auf "**FR4 TRL" umgestellt**. (Wer genau wissen will, was hinter der Leitung steckt, kann sich über "Info" eine kurze Beschreibung ansehen). Wir brauchen aber nun den **Microstrip-Calculator** und holen ihn durch einen Klick auf "**TRL**". Der erforderliche Wellenwiderstand beträgt

$$
Z = \sqrt{50\Omega \cdot 136\Omega} = 82,46\Omega
$$

Diesen Wert tragen wir rechts oben als "Z0" in das freie Feld ein.

Darunter kommen die elektrische Länge von **90 Grad** und die Betriebsfrequenz von **1575 MHz**. Nach einer kurzen Kontrolle der Substratdaten drücken wir "**Synthesis**" und finden dann links oben die **Breite W = 1,04461 mm** und die **physikalische Länge P = 27,0941 mm**.

(Siehe nächste Seite)

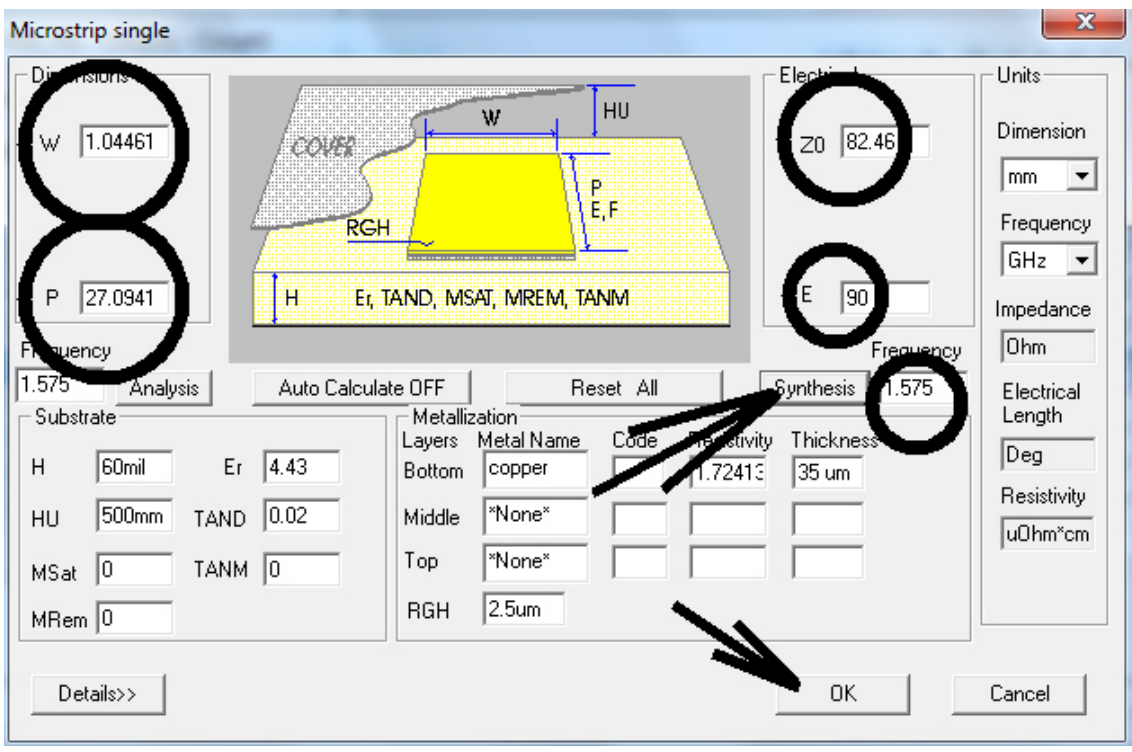

### Bitte prüfen:

Sobald wir "**OK**" drücken, werden die ermittelte Länge und Breite sofort in das Property-Menü unserer Microstrip-Leitung im Stromlaufplan übernommen und erscheinen sogar automatisch neben dem

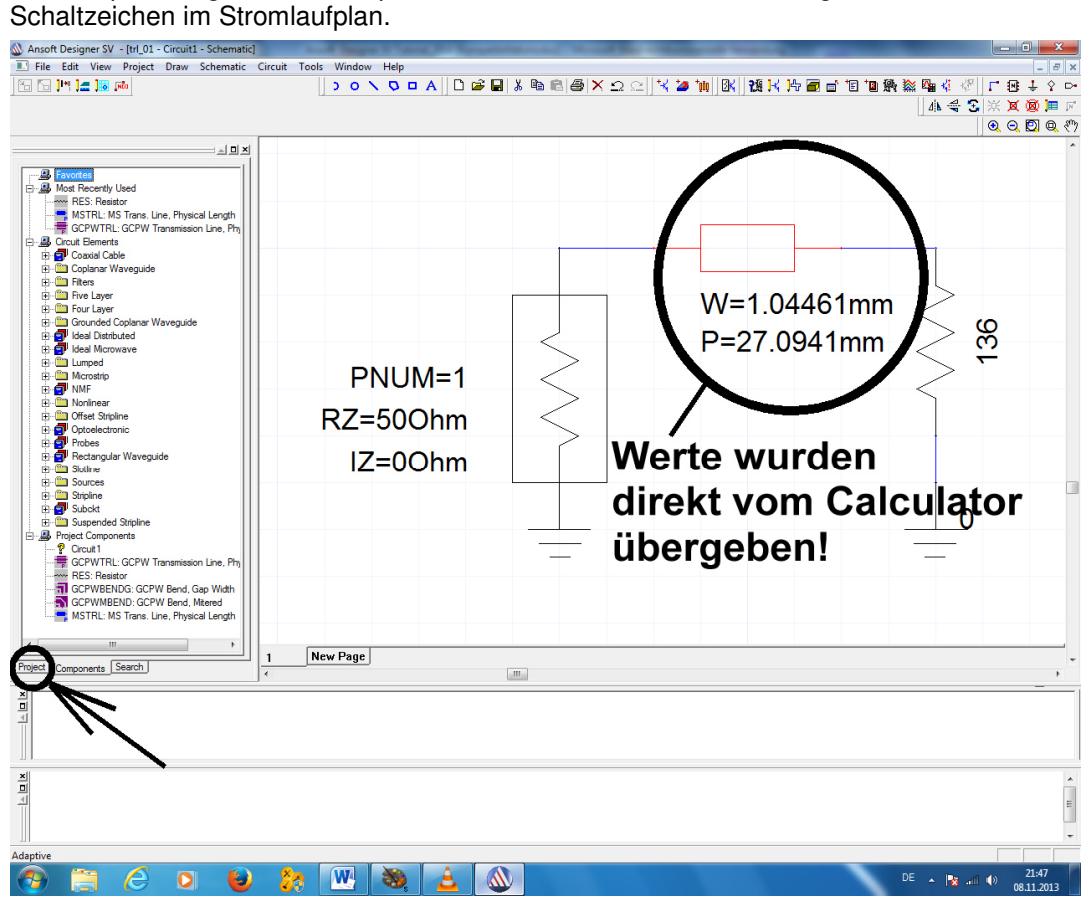

Ganz beruhigt kehren wir nun zur Karteikarte "Project" zurück und machen uns an die Simulation.

# **5. Schritt:**

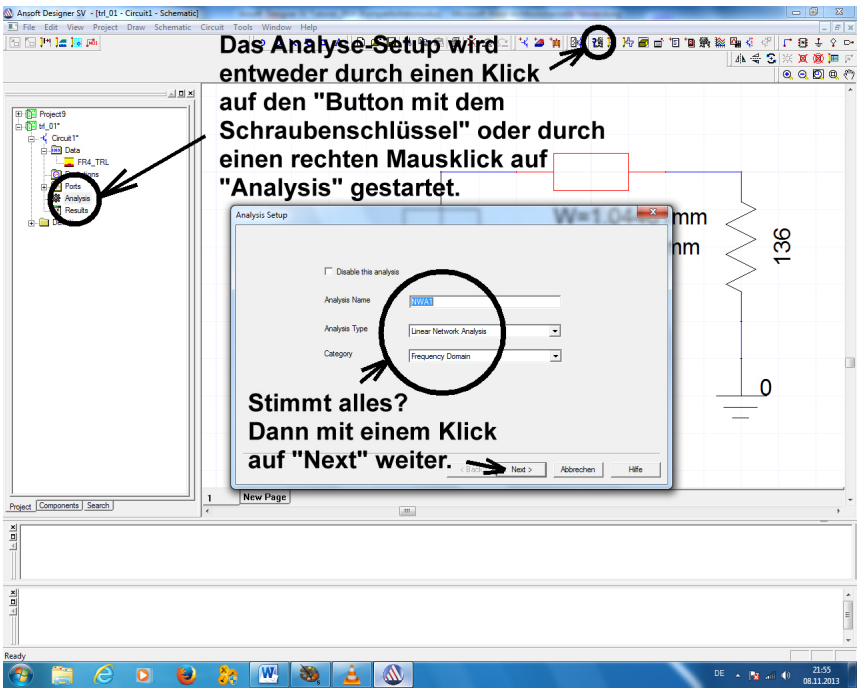

# **6. Schritt:**

Bitte der Reihe nach:

- 1) den gewünschten **Sweep** einstellen (hier: **linear von 0 bis 5 GHz in 50 MHz-Schritten**)
- 2) dann die Taste "**Add**" drücken.
- 3) Nach einer Kontrolle, ob alles richtig übernommen wurde…
- 4) kommt zuerst "**OK**"...
- 5) und schließlich "**Fertig stellen**".

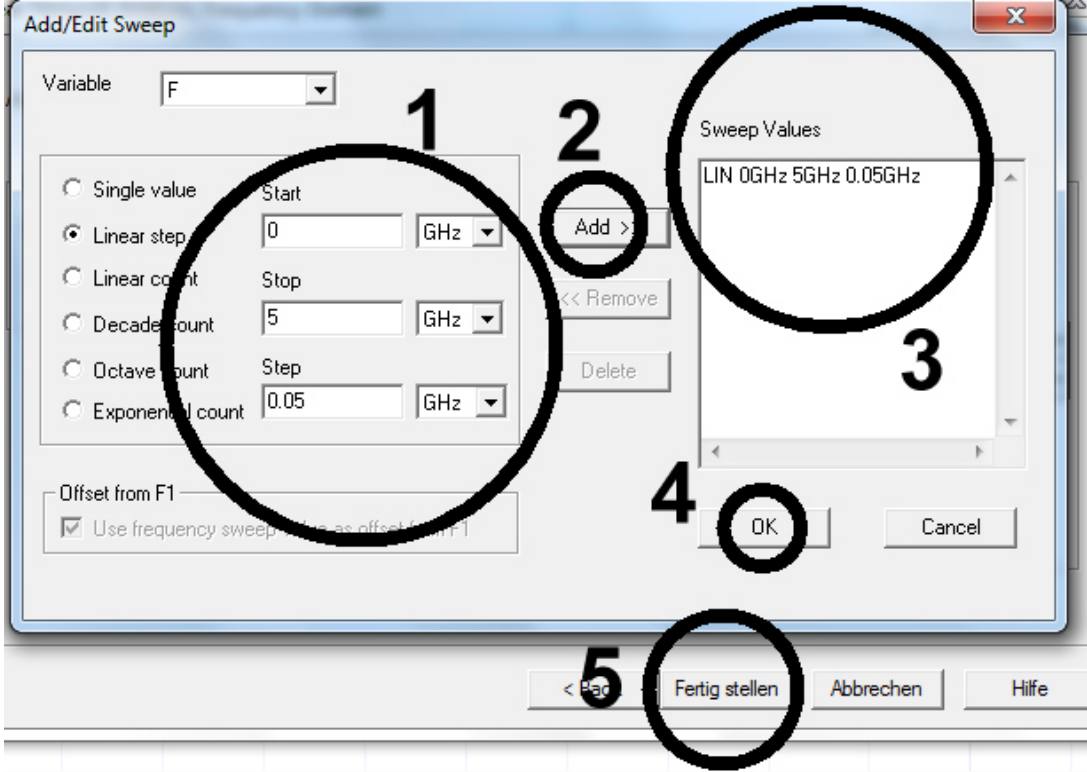

# **7. Schritt:**

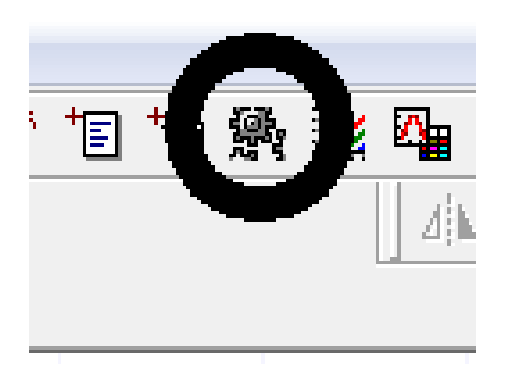

**Nun mit dieser Taste die metallier aus durch einen rechten Mausklick Simulation starten...**<br> **Australier auf "Results" das Menü zur Pro-Simulation starten… auf "Results" das Menü zur Pro grammierung der Ergebnis-Ausgabe öffnen.** 

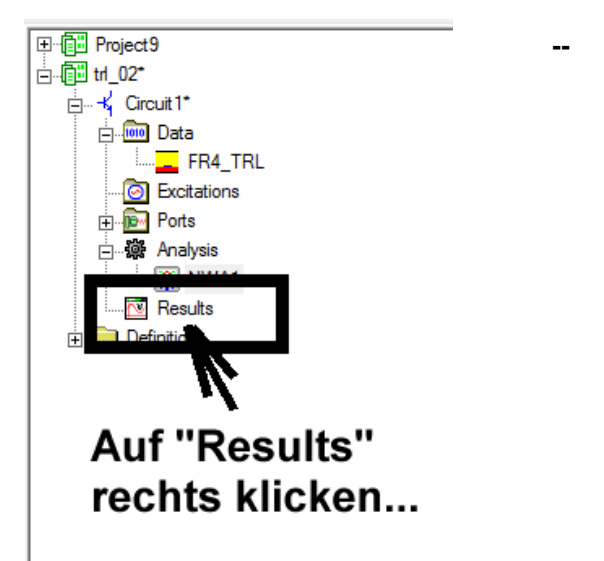

# **8. Schritt:**

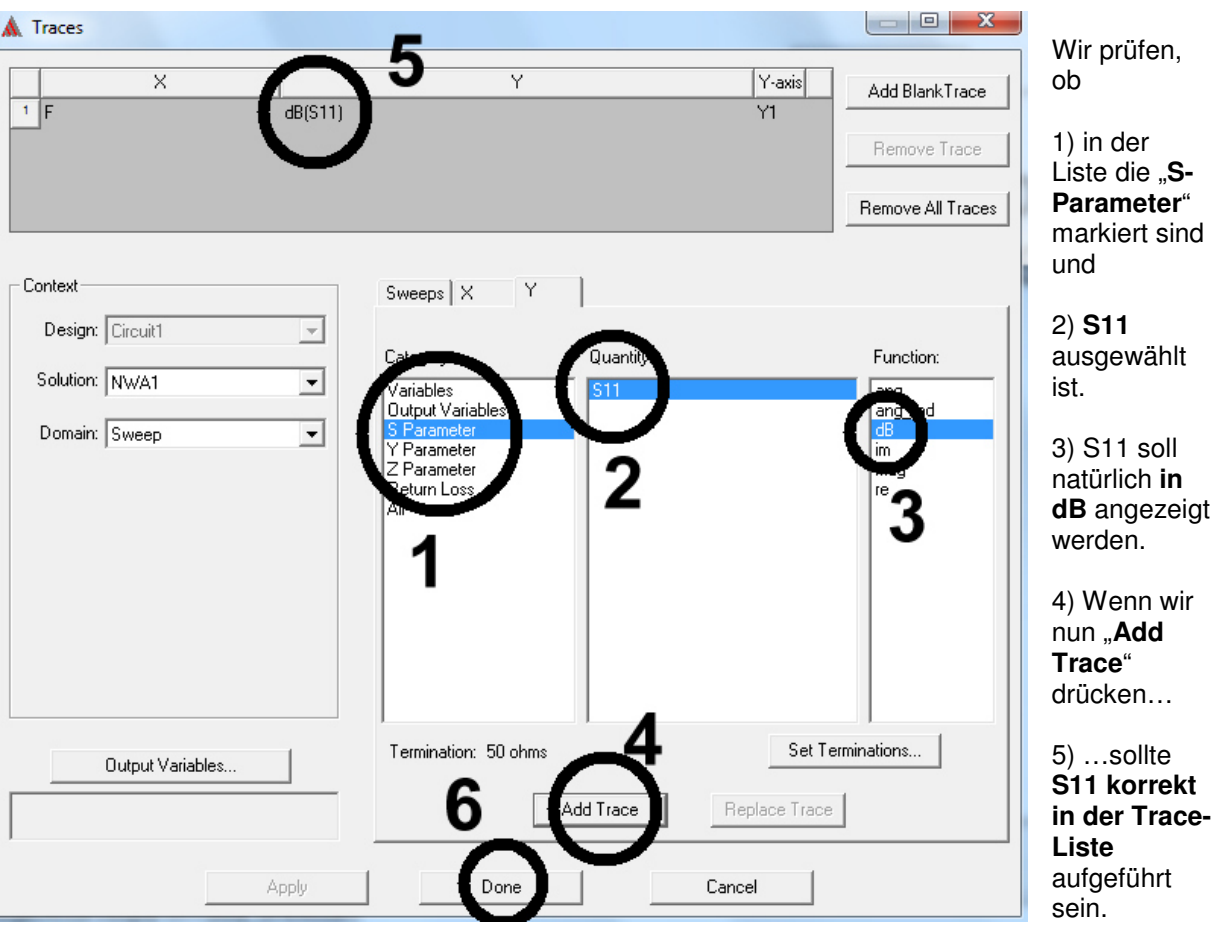

6) Mit "**Done**" sind wir am Ziel der Wünsche:

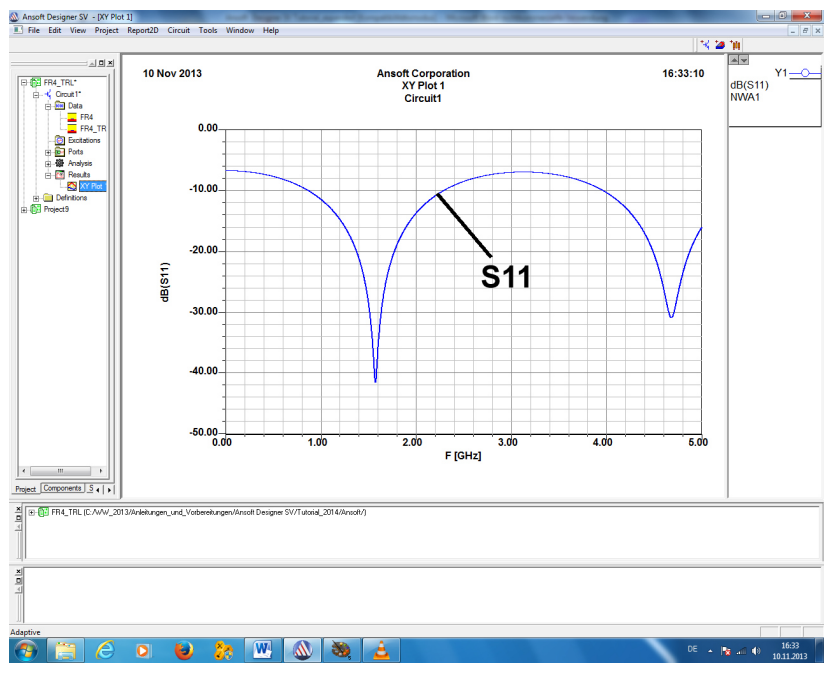

Sehr oft möchte man bei Optimierungen genau wissen, wie sich ein Wert bei einer bestimmten Frequenz ändert. In einem solchen Fall setzt man einen "**Tag**". Wir wollen das bei unserem Beispiel möglichst genau für die Frequenzen tun, bei denen die Anpassung optimal ist.

Dazu klicken wir mit der rechten Maustaste auf unser Diagramm und wählen "**Data Marker**" aus dem Menü. Als erste Folge ändert unsere Kurve ihre Farbe. Als zweite Folge taucht ein kleiner Marker auf, sobald wir mit dem Cursor auf die Kurve fahren (…der Data Marker kann dann auch

mit den Pfeiltasten des Keyboards verschoben werden). **Wir platzieren ihn möglichst genau im**  linken Tiefpunkt des S11-Verlaufs (...also bei 1.6 GHz) und drücken dann die Taste "t". Dann **setzen wir uns beim zweiten Anpassungspunkt (4,7 GHz) nochmals einen Tag.** 

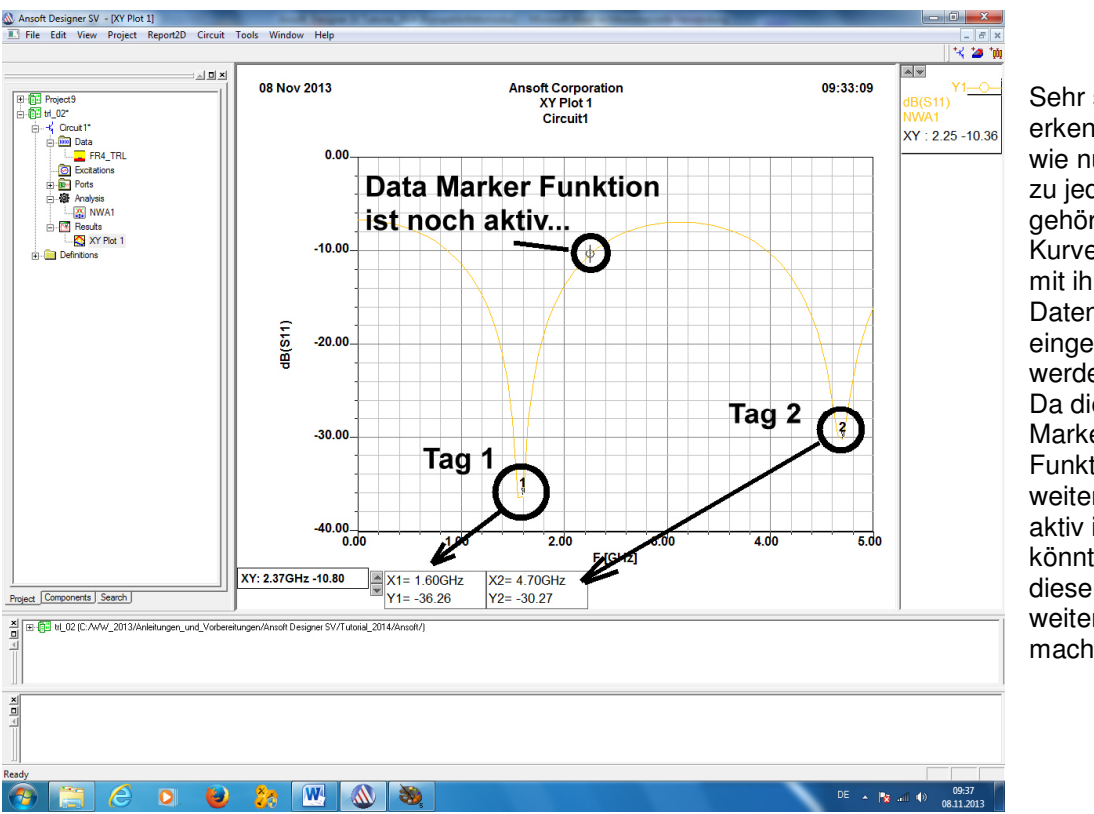

Sehr schön erkennt man, wie nun die zu jedem Tag gehörenden **Kurvenpunkte** mit ihren Daten eingeblendet werden. Da die "Data Marker Funktion" weiterhin aktiv ist, könnte man in diesem Stil weitermachen.

Wem das allerdings zuviel wird, der klickt wieder mit der rechten Maustaste auf den Bildschirm und wählt "Exit Marker Mode".

Und wer alle Spuren dieser Aktion wieder beseitigen will, wählt nach einem Rechtsklick **"Delete all Tags"** 

Nun wollen wir zusätzlich noch einen **Report im Smithchart** erstellen.

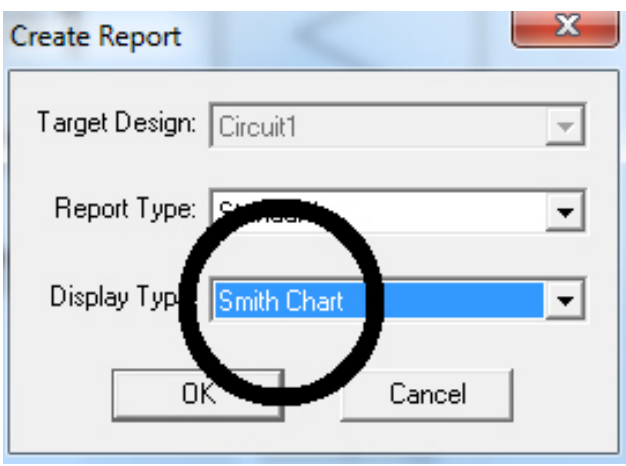

Nachdem wir auf "Results" in der Projektverwaltung mit der rechten Maustaste geklickt haben, dürfen wir nochmals einen **neuen Report** starten.

**Aber diesmal müssen wir den Display-Typ auf "Smith Chart" umstellen.** 

Es beginnt wieder das nette Spielchen:

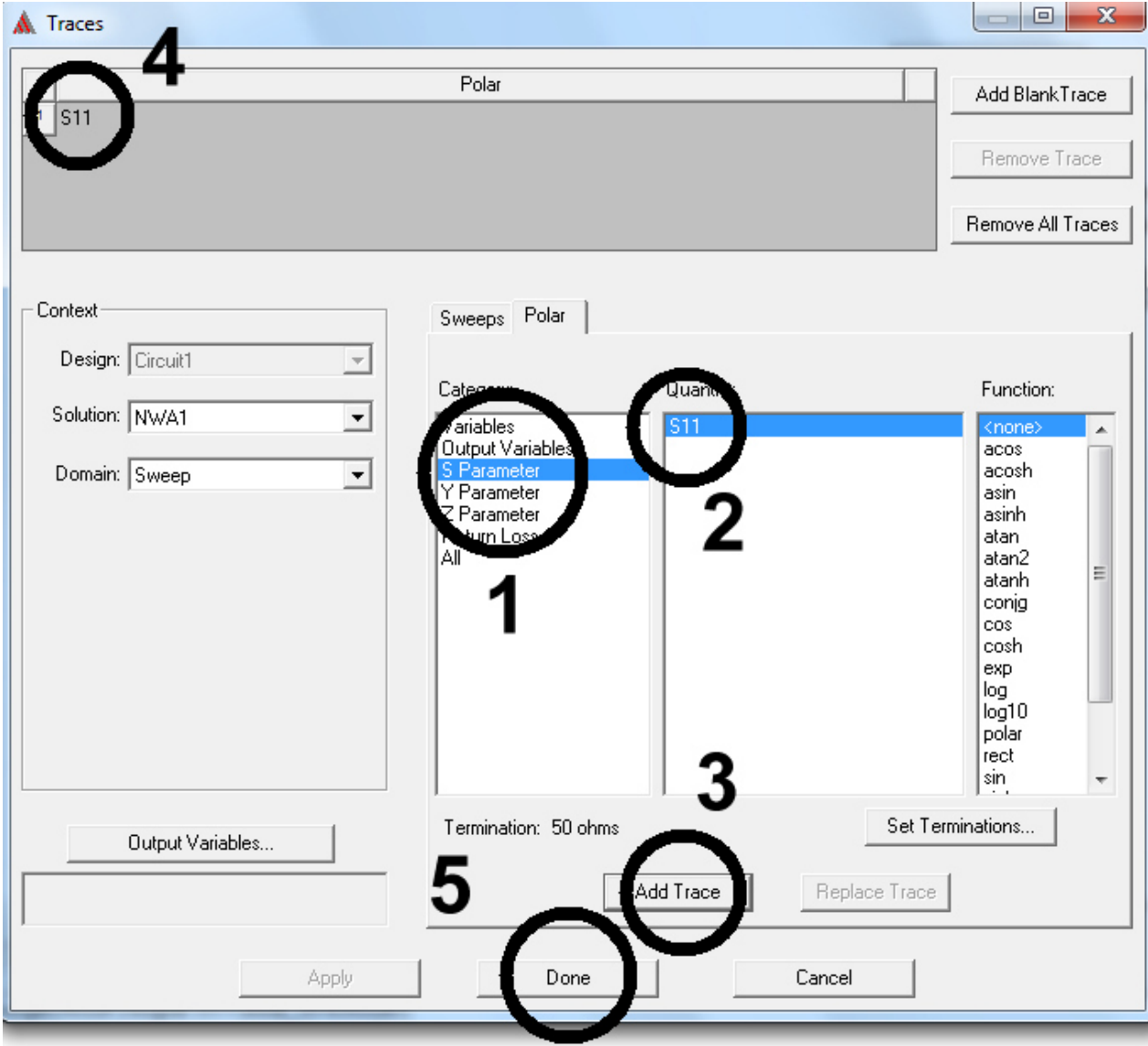

Und mit Klick auf "Done" haben wir es geschafft

### Bitte genau hinsehen:

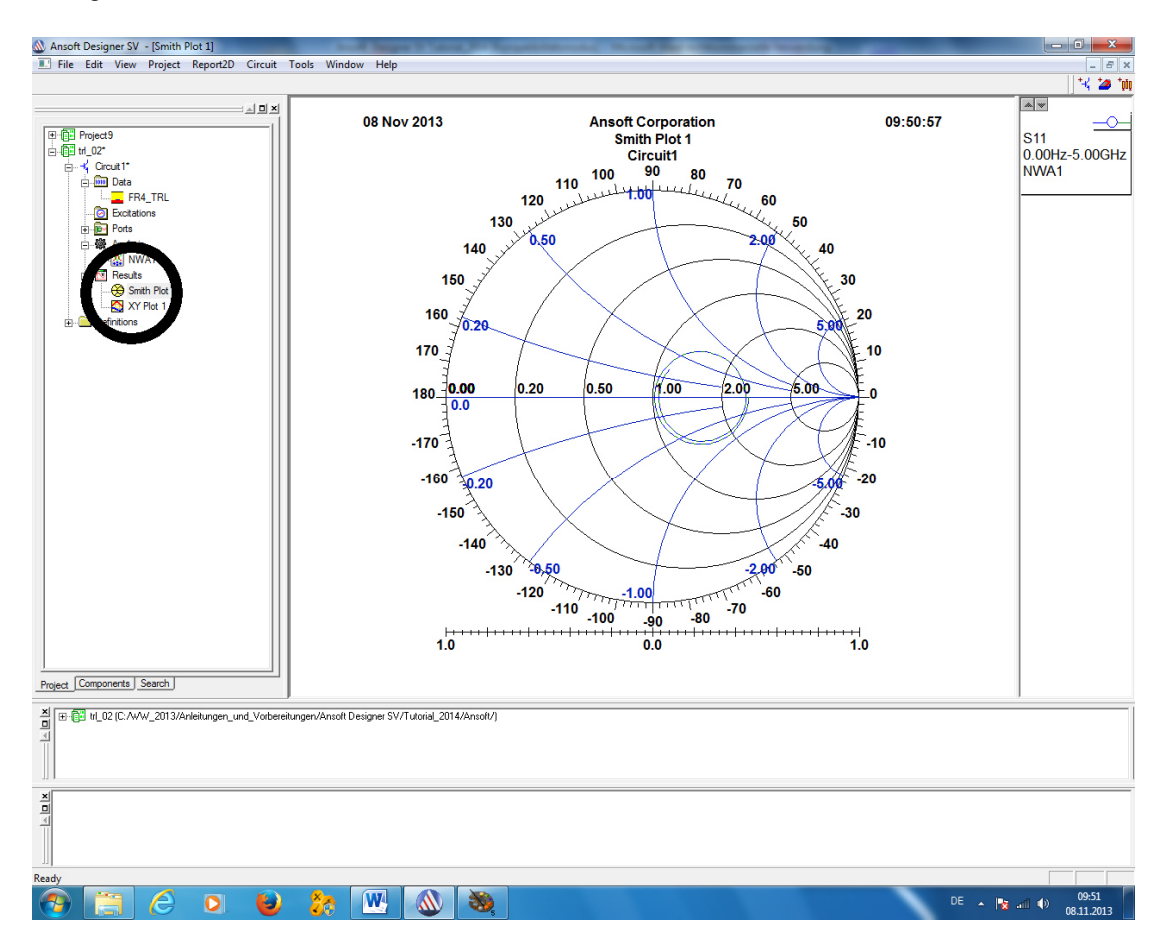

In der Projektverwaltung sind **beide Reports** fein säuberlich aufgelistet. Mit einem Maus-Doppelklick auf das gewünschte Symbol können wir von der einen Darstellung auf die andere umschalten.

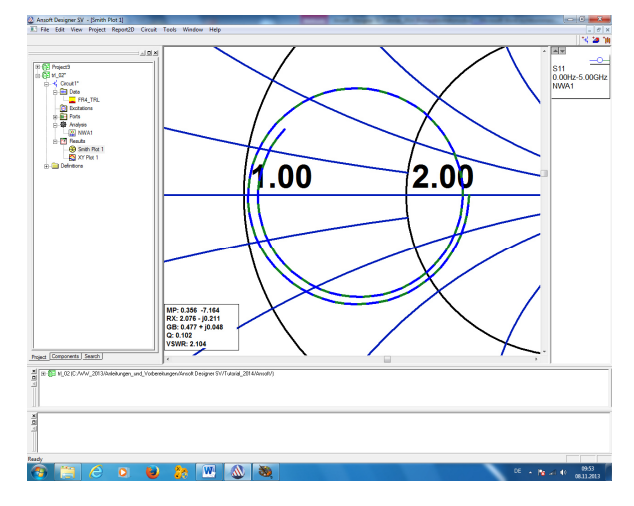

Und so sieht es aus, wenn man mit der rechten Maustaste auf das Smith Chart klickt und dann "Zoom in" wählt. Damit kann man sich jedes Detail der gerade aktiven Darstellung herausholen. Mit "Zoom out" kommt man wieder zum obigen Bildchen zurück.

Bitte mal nachgucken und ausprobieren:

**Im auftauchenden Menü (nach dem rechten Mausklick) gibt es natürlich wieder die geballte Ladung an Möglichkeiten und Spielzeugen (z. B. Data Marker zur Markierung interessanter Frequenzen usw.)!** 

### **Zusatzaufgabe:**

Setzen Sie nun (wie vorhin) zwei Tags bei den beiden optimalen Anpassungspunkten.

# **Projekt 3: Widerstandsanpassung mit einer Lambda-Viertel-Microstrip-Leitung auf einer hochwertigen Leiterplatte aus "Rogers R04003"**

# **Lernziel: Erweiterung des Circuit-Projektes um beliebige andere Werkstoffdaten**

Wir wiederholen nun diesen Entwurf -- nun aber mit dem Werkstoff **Rogers RO4003**, der **bis 10 GHz viel geringere Verluste und bessere elektrische Stabilität als FR4 besitzt.**

### **Aufgabe**:

Bei der Resonanzfrequenz f = 1575 MHz soll der Strahlungswiderstand einer Patchantenne mit  $Rs = 136$  Ohm an die Speiseleitung mit  $Z = 50$  Ohm durch eine Lambda-Viertel-Leitung auf einer "Rogers R04003-Leiterplatte" angepasst werden.

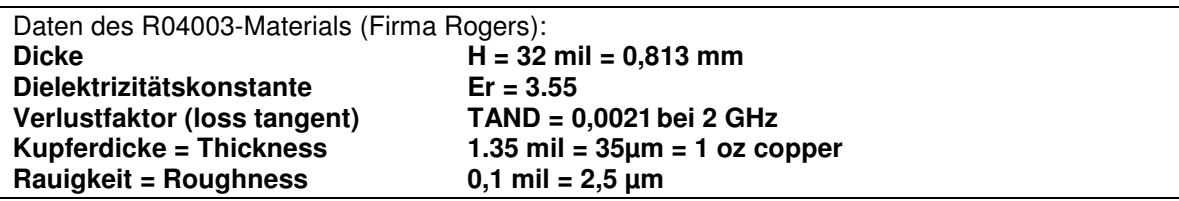

# **1. Schritt:**

Wir haben **zwei Möglichkeiten**:

### **Entweder:**

verwenden wir das bisherige FR4-Projekt und speichern es nochmals unter dem neuen Namen "**R04003\_TRL**".

### **Oder:**

Wir starten ein neues Projekt, wählen "Insert Circuit Design" und wählen wieder das FR4-Material aus dem vorigen Projekt (FR4 / 0.06 inch / 0.5 oz copper). Anschließend wird dieses neue Projekt unter dem Namen **RO4003\_TRL" gespeichert**. Bitte selbst eine Möglichkeit wählen!

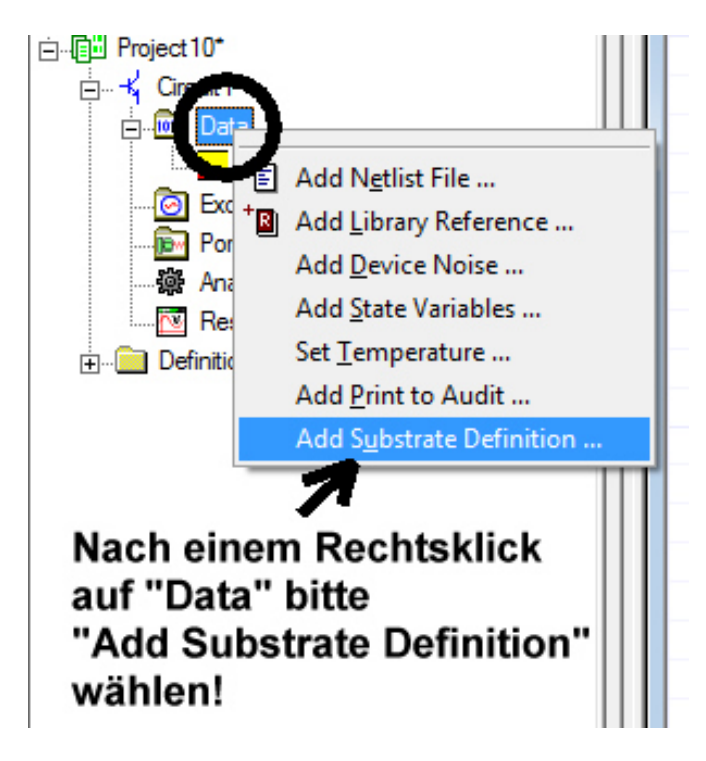

# **2. Schritt:**

Wir klicken auf "Data" und wählen

# **Add Substrate Definition**

im auftauchenden Menü.

Dadurch öffnet sich wieder das bekannte Bild, in dem wir die geänderten Substratund Platinendaten eintragen müssen:

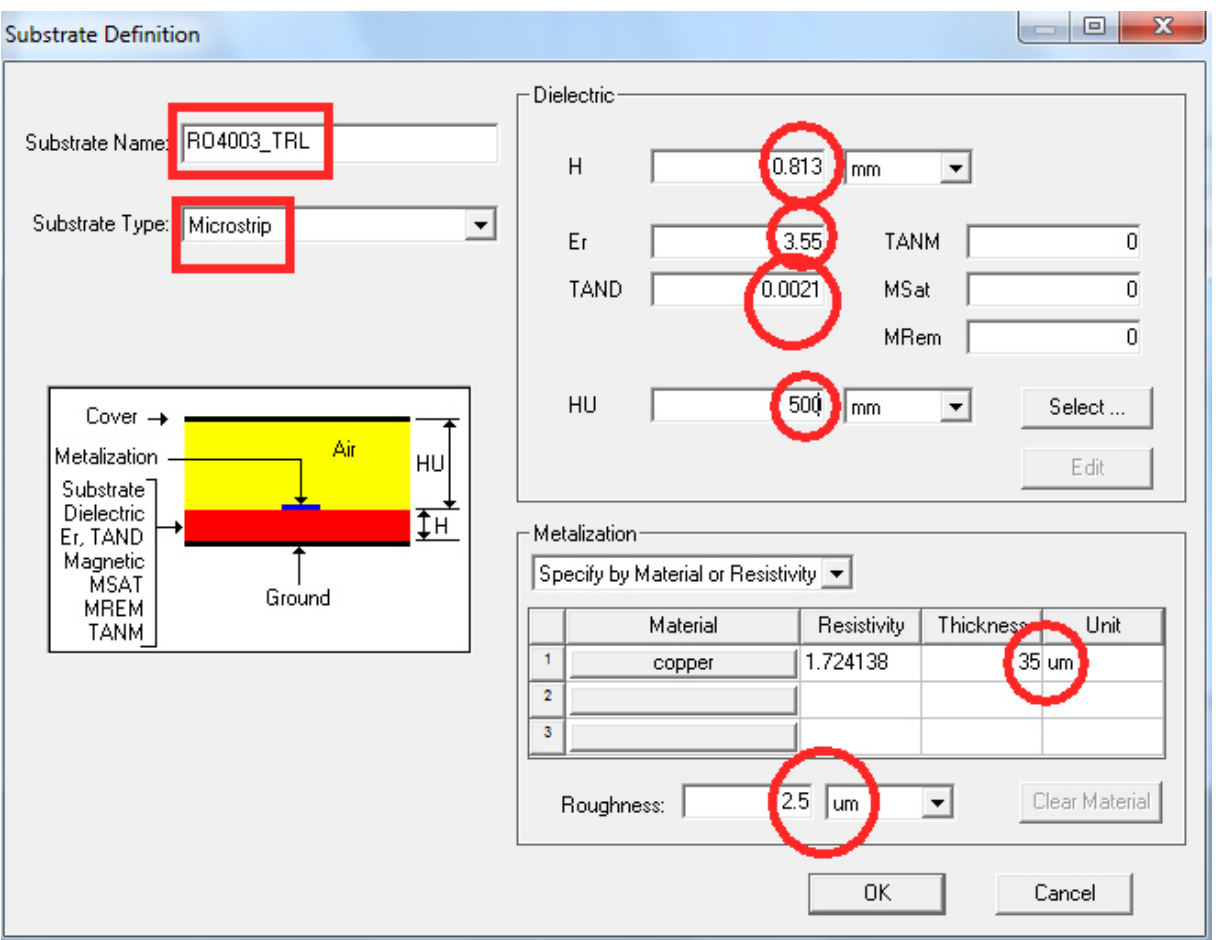

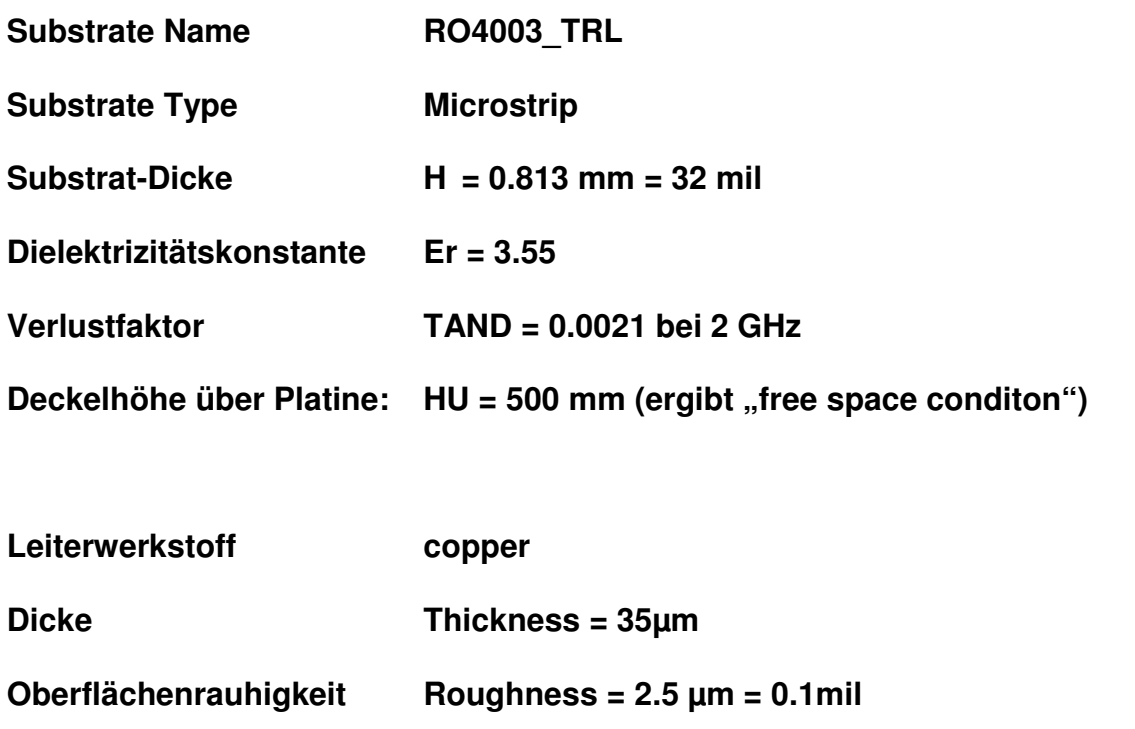

Das wird anschließend mit OK gespeichert.
#### **2. Schritt:**

Jetzt wird dieselbe Schaltung (= **ein Port, ein Abschlusswiderstand mit 136Ω und eine Microstrip Transmission Line / Physical Length mit dem Wellenwiderstand von 82,46Ω** ) wie im vorigen Projekt nochmals erstellt und dann auf das **Schaltzeichen der Transmission Line doppelt geklickt**.

### **3. Schritt:**

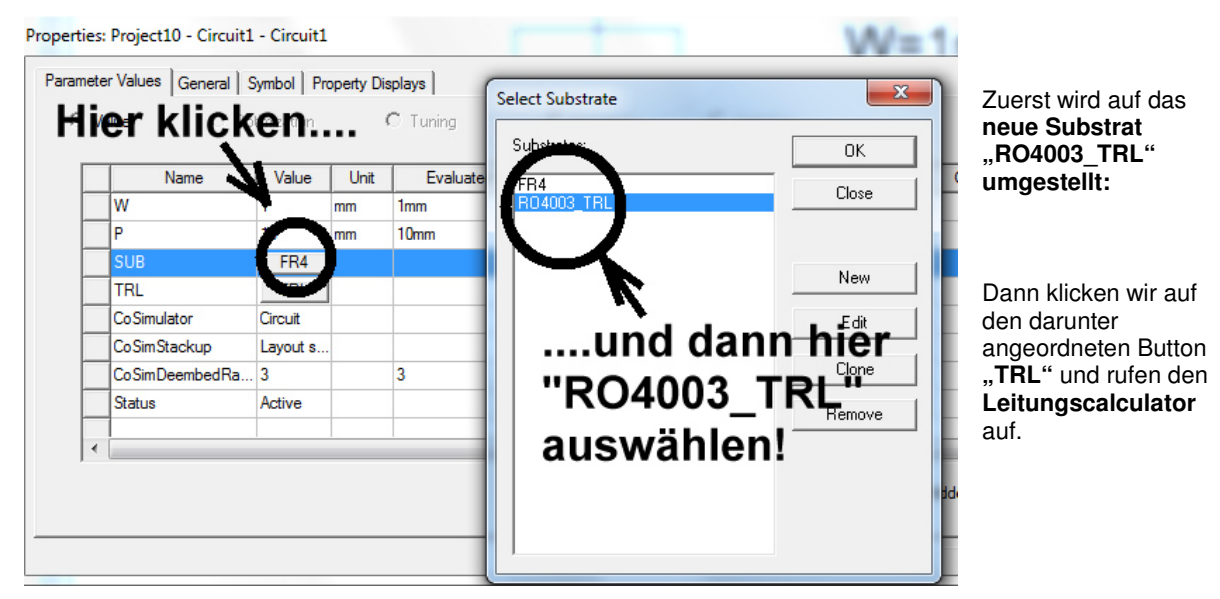

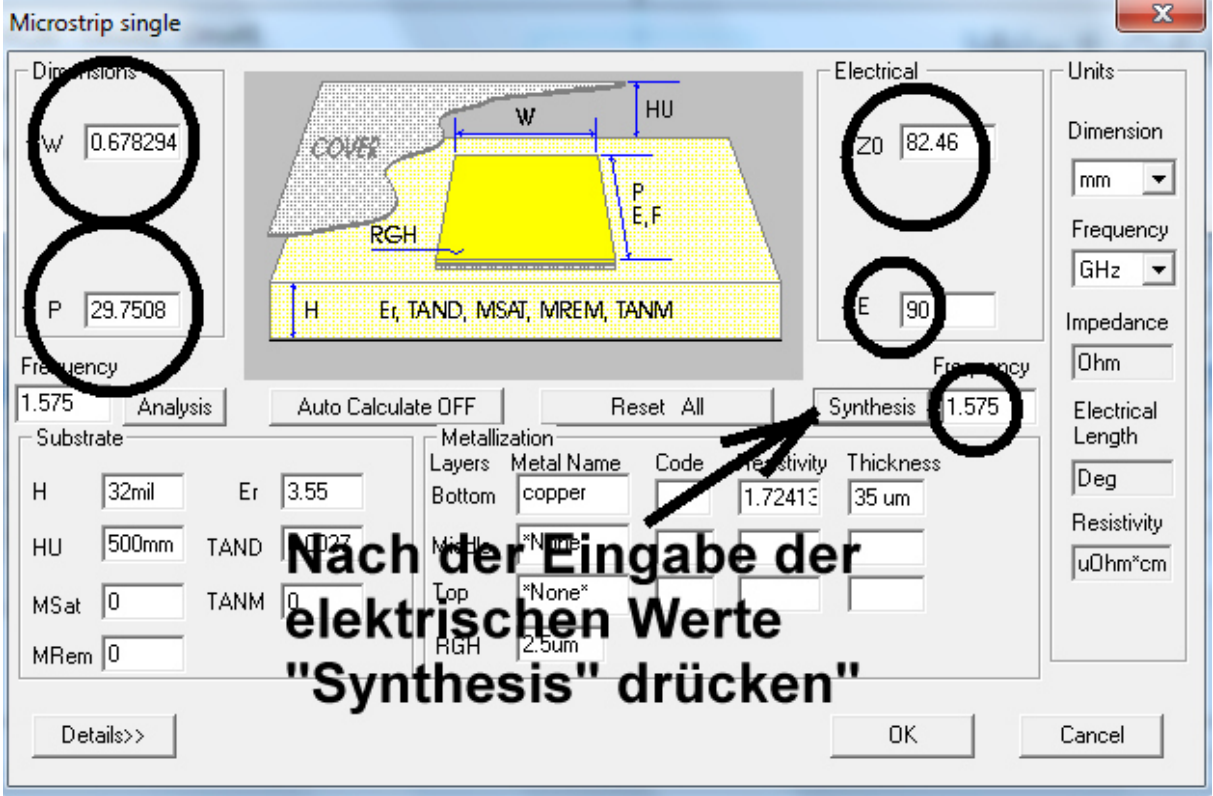

Wir prüfen erst sehr genau alle Vorgaben (beim Kupfer und Substrat) und geben dann den gewünschten Wellenwiderstand (82,46 Ohm), die elektrische Länge (90 Grad) sowie die Betriebsfrequenz (1575 MHz) ein.

Ein Druck auf "**Synthesis"** liefert die erforderliche **Breite W = 0,678294mm** und die mechanische **Länge P = 29.7508mm.** 

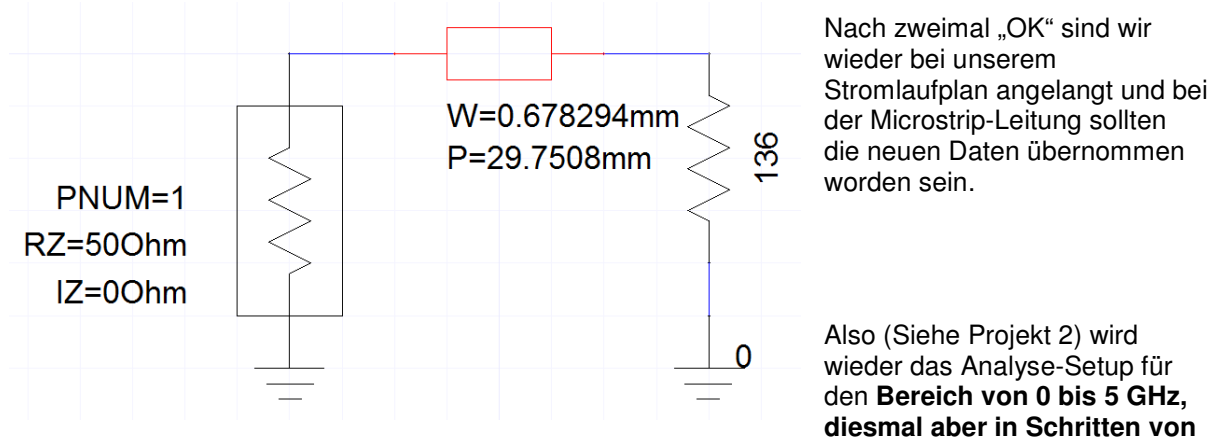

**1 MHz** erstellt, dann simuliert und mit "**Create Report**" für eine ansprechende Ausgabe der S11- Ergebnisse als "Rectangular Plot" auf dem Bildschirm gesorgt.

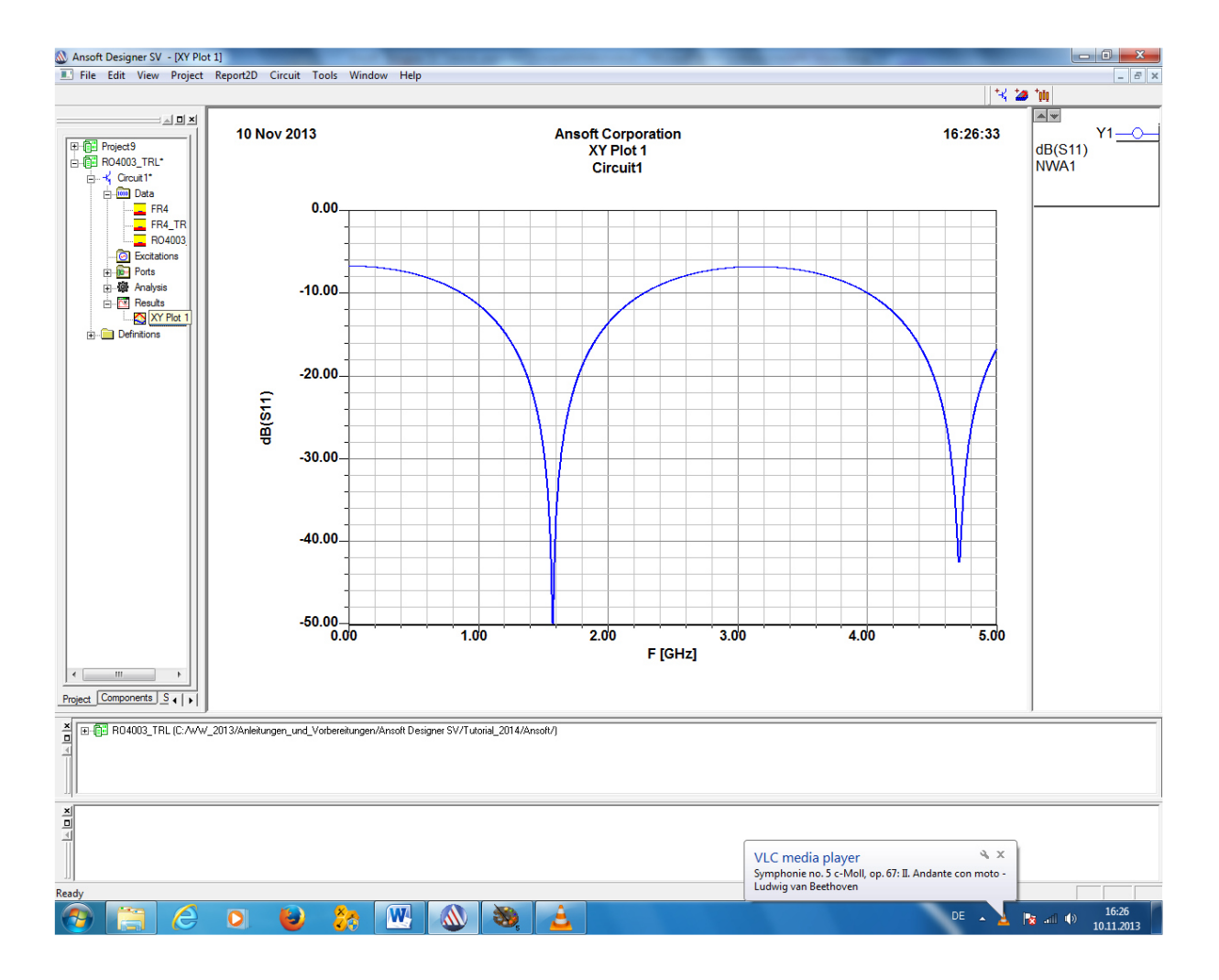

Und den Anblick sollten wir schon von Projekt 2 her kennen – aber wegen des verlustärmeren Materials sind die Anpassung (und damit der Wert von S11 bei 1,575 MHz) nochmals gegenüber FR4 verbessert.

## **Projekt 4: Widerstandsanpassung mit einer Lambda-Viertel-Leitung als Coplanar-Waveguide (CPW)**

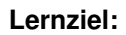

**Lernziel: Umstellung des Circuit-Projektes auf einen anderen Leitungstyp mit geänderten Werkstoffdaten** 

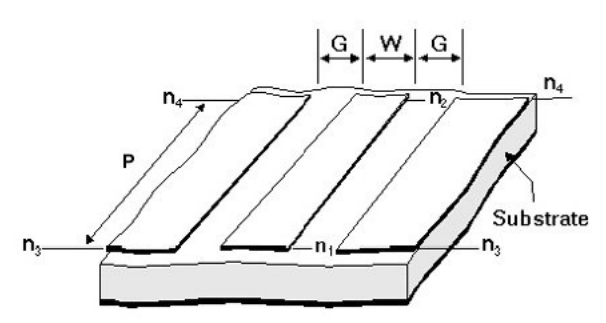

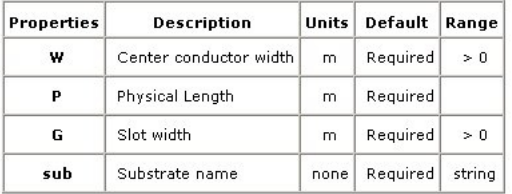

Hier sehen wir einen solchen CPW (…dieses Bildchen stammt übrigens aus der Designer-Online-Hilfe: sie ist hervorragend gemacht und man sollte bei Unklarheiten sofort dort nachschauen….). **Typisch dafür ist die "Einrahmung" der Microstrip mit zwei Masse-Ebenen, die links und rechts von der Microstrip im Abstand des "Gaps" G angeordnet sind**.

Durch diesen Trick gibt es nicht nur weniger Streuung der elektrischen und magnetischen Leitungsfelder. Zusätzlich wird dieser Leitungstyp nun wesentlich unempfindlicher gegen den Einfluss des Deckels bei einem Abschirmgehäuse und gegen eingestreute Störfelder.

#### **Aufgabe**:

Bei der Resonanzfrequenz f = 1575 MHz soll der Strahlungswiderstand einer Patchantenne mit Rs = 136 Ohm an die Speiseleitung mit  $Z = 50$  Ohm durch eine Lambda-Viertel-Leitung als Coplanar Waveguide auf einer R04003-Leiterplatte angepasst werden.

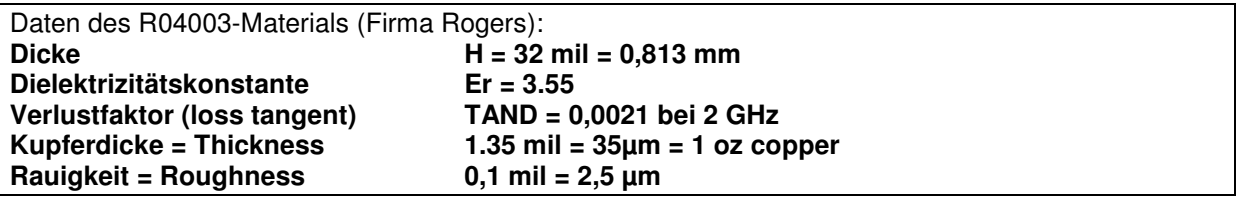

#### **1. Schritt:**

#### Wir haben **zwei Möglichkeiten**:

**Entweder:** 

verwenden wir das bisherige Projekt und speichern es nochmals unter dem neuen Namen "**R04003\_CPW**".

#### **Oder:**

Wir starten ein neues Projekt, wählen "**Insert Circuit Design**" und wählen wieder das FR4-Material (FR4 / 0.06 inch / 0.5 oz copper). Anschließend wird dieses neue Projekt unter dem Namen **RO4003\_CPW" gespeichert**. Bitte selbst eine Möglichkeit wählen!

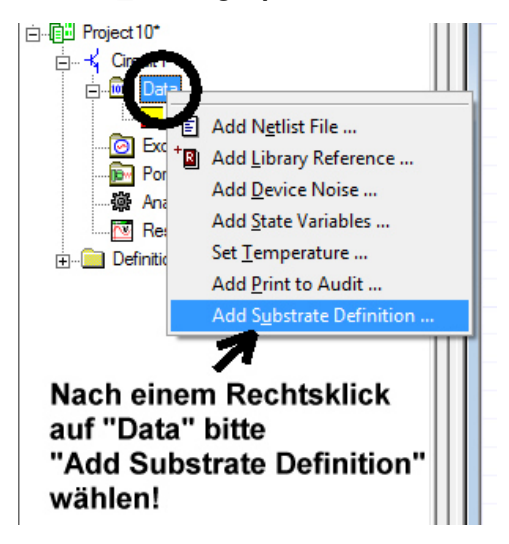

### **2. Schritt:**

Wir klicken auf "Data" und wählen

## **Add Substrate Definition**

im auftauchenden Menü.

Dadurch öffnen wir wieder das bekannte Bild, in dem wir die geänderten Substrat- und Platinendaten eintragen müssen. Das Ergebnis trägt dann die Bezeichnung

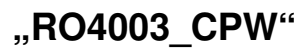

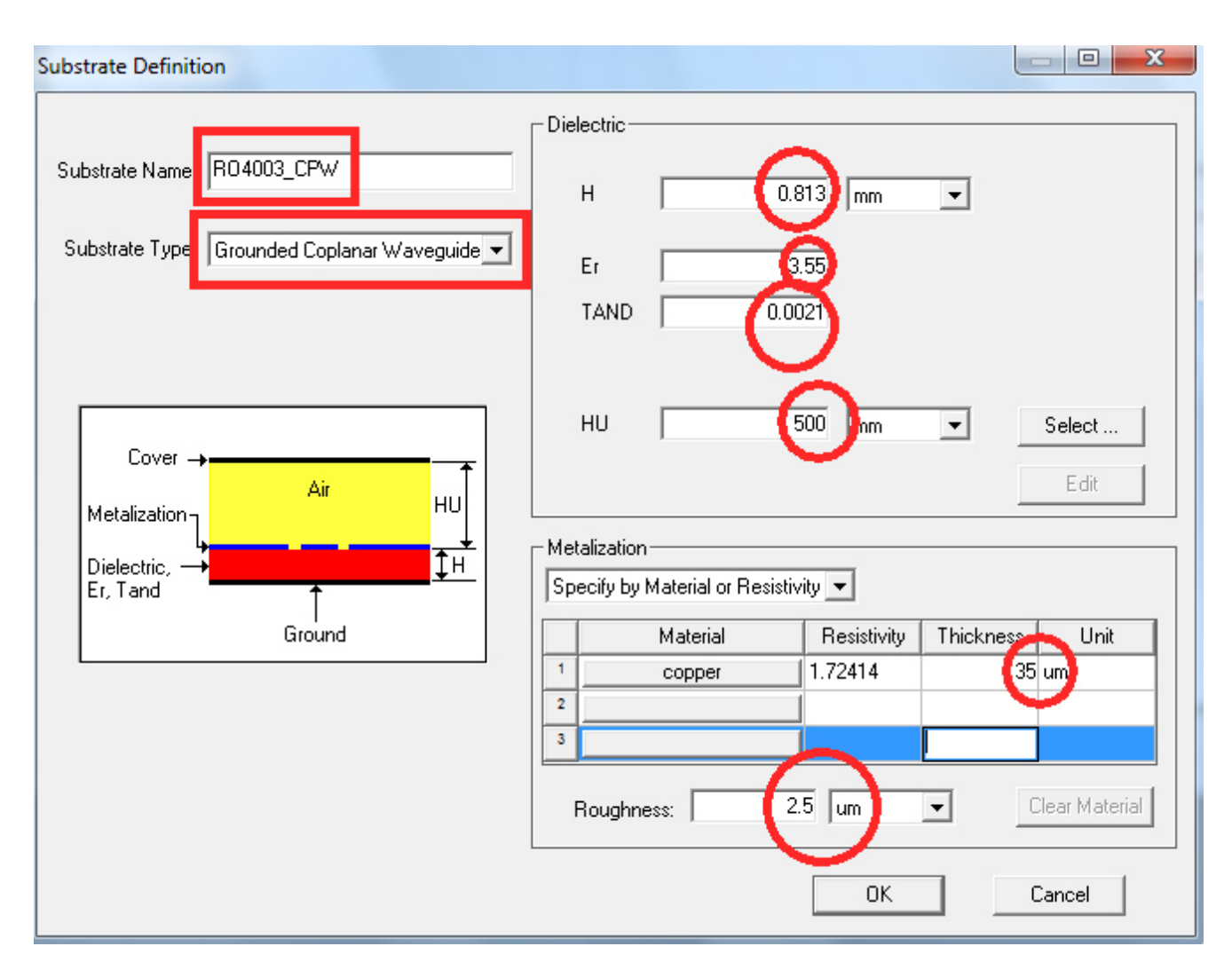

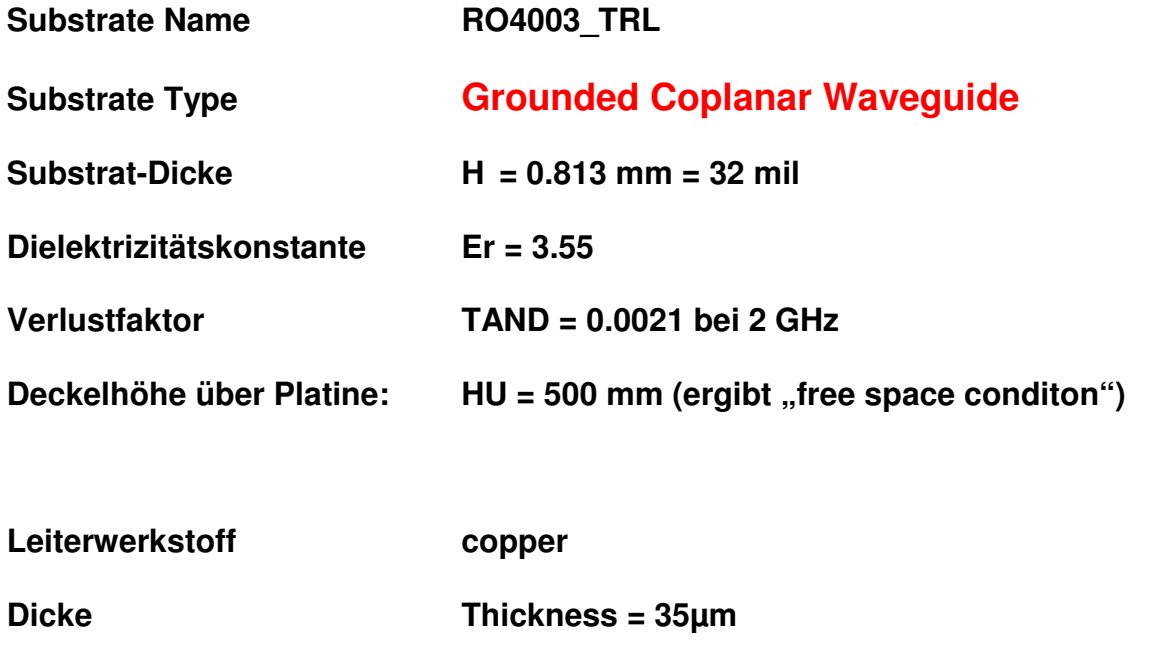

### **3. Schritt:**

Jetzt ist wieder die Schaltung dran. Die Sache mit dem Microwave-Port und dem Abschlusswiderstand von 136 Ohm sind ja nun langsam bekannt, aber der CPW ist Neuland:

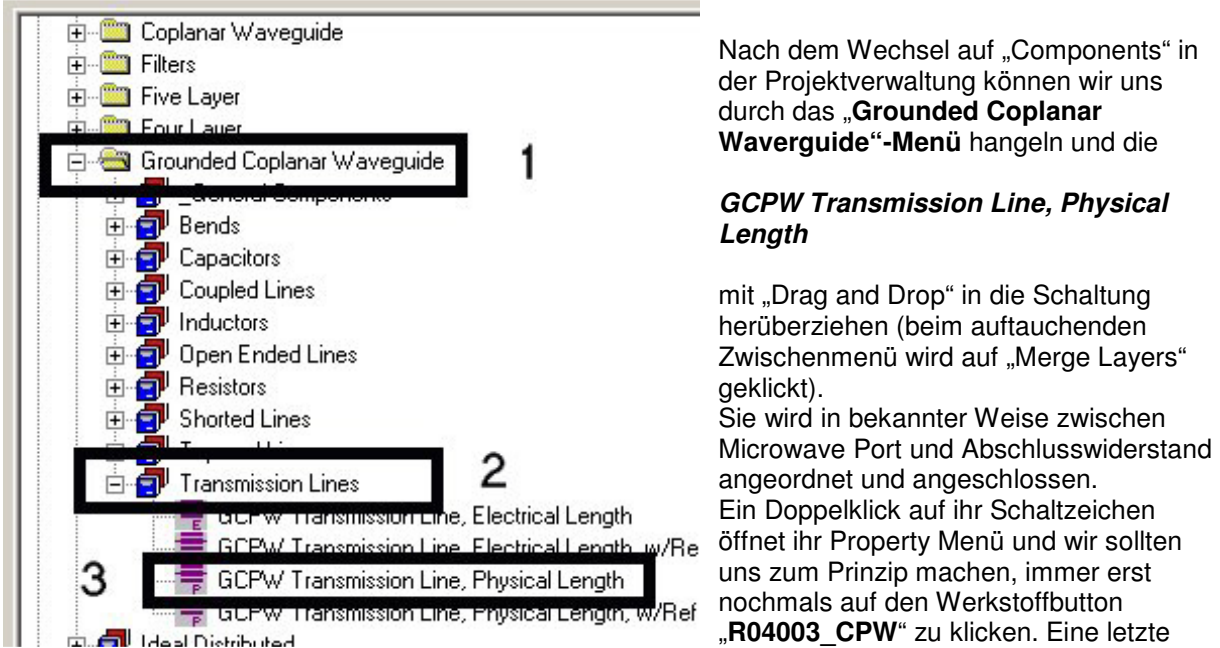

Kontrolle der Einträge mit "Edit" schadet nicht (Vorlage: Siehe oben!) und dann kann der TRL-Calculator angeworfen werden.

#### **4. Schritt:**

Wichtig: der Calculator möchte von uns diesmal **nicht nur den Wellenwiderstand, die elektrische Länge und die Betriebsfrequenz wissen:**

Wir müssen als Anwender nämlich entweder die "Leiterbreite W" oder den "Gap G" vorgeben. **Dann wird der Wert für die zweite Größe vom Programm berechnet und ausgegeben!** 

beherrschen. Ground Coplanar Wavequide  $-D$  imensions étrica Units<sup>-</sup> Nach der Kontrolle von  $W = 0.500321$ Z0 82.46 **Dimension**  $\overline{D}$ Substrat und W/D 0333477  $\boxed{\mathsf{mm} \quad \blacktriangledown}$ W Ġ Metallisierung, Ġ **F RGH** Frequency dem Eingeben G  $\sqrt{0.5}$ ÌНII von  $Z = 82,46$  $GHz$   $\rightarrow$ ਸਿ Er, TAND  $\vert$  P  $31.4482$ Ohm, einer  $\sqrt{90}$ E Impedance  $\overline{\mathbf{A}}$ Elektrischen Frequency  $\overline{\text{Ohm}}$ Länge = 90  $1.575$ Analysis Auto Calculate OFF Reset All Synthesis Grad bei 1575 Electrical Length Metallization-Substrate MHz und Layers Metal Name Thicknes Code ivitu  $\overline{Deg}$ einem Gap ER 3.55  $H$  $32<sub>mil</sub>$ Bottom copper  $2413$  $35 \text{ um}$ von 0,5 mm Resistivity None' Middle HU 500mm bekommt man u0hm\*cm Top folgendes None\* TAND 0.0027 Ergebnis, RGH  $2.5<sub>um</sub>$ wenn man auf "Synthesis" Cancel klickt: Details>> 0K

Arbeiten wir doch mal mit einem **Gap von 0,5 mm**, denn das ist vom Platinenmacher noch gut zu

**Width = 0,500321 mm Physical Length = 31.4482 mm**   $Gap = 0.5 mm$ 

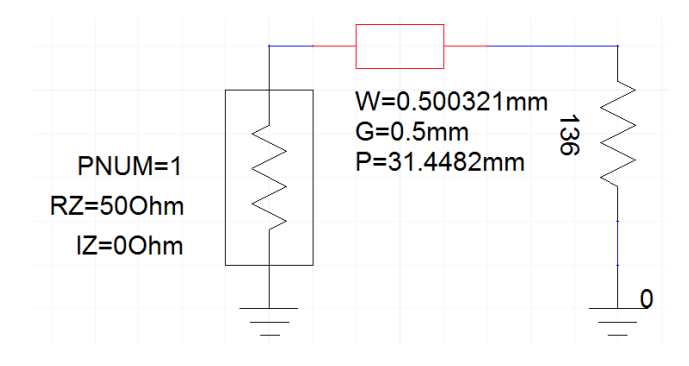

### **5. Schritt:**

Durch einen Klick auf "Ok" wird das Ergebnis in das Property Menü und dort mit einem weiteren Klick auf den Bildschirm in das Schaltzeichen der CPW-Leitung übernommen:

Jetzt folgt die schon bekannte Prozedur:

Analysis Setup für 0 bis 5 GHz in 1 MHz-Schritten, Simulieren, Create "Rectangular Plot **Report" für S11.** 

Und was da herauskommt, kennen wir schon.

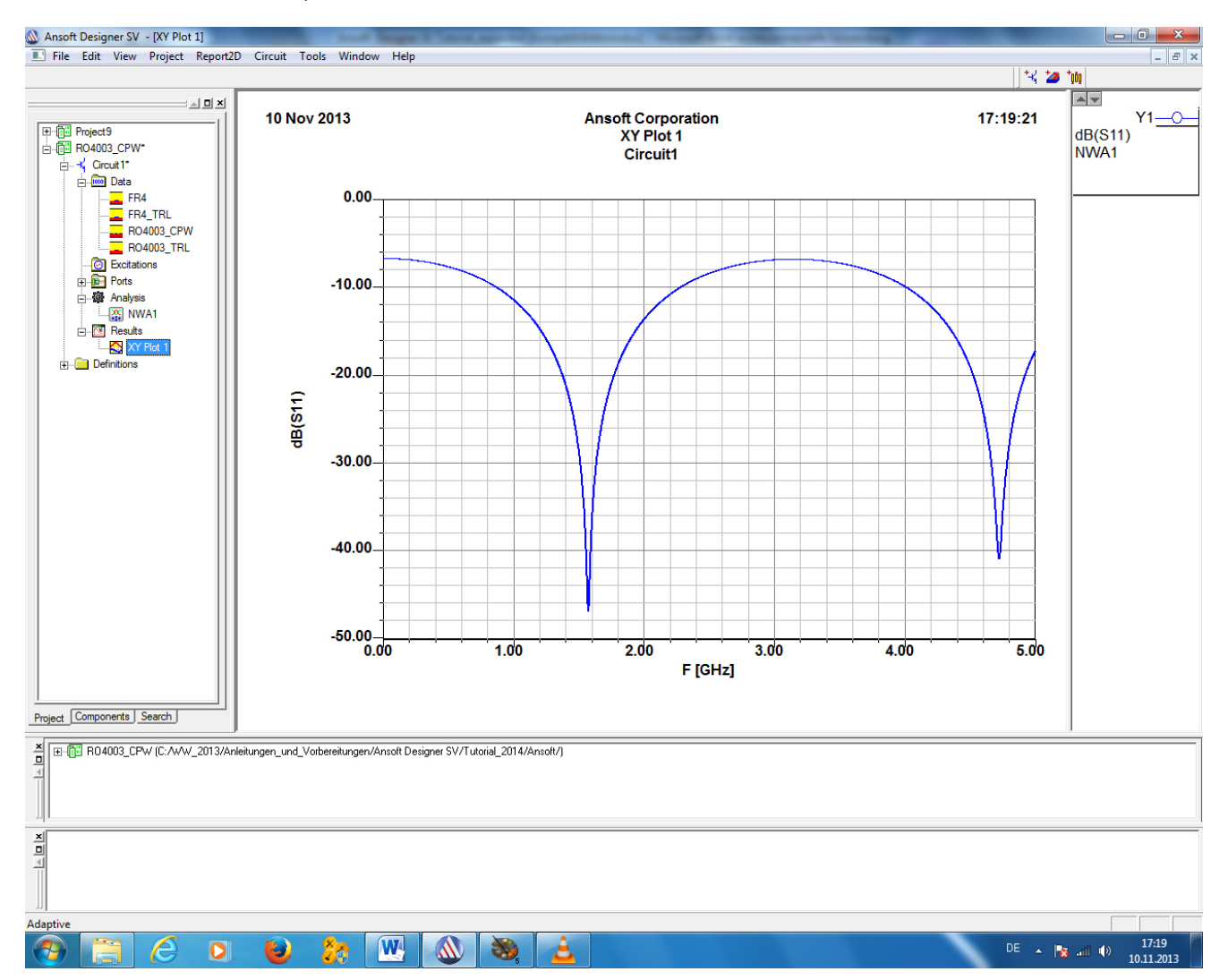

# **Projekt 5: Scharf um die Ecke**

Lernziel: Richtige Verwendung des "Bends"

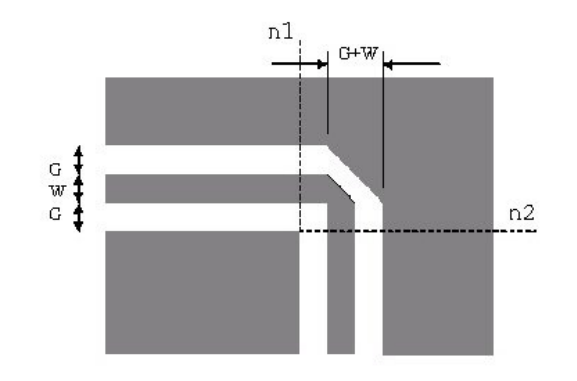

**Description** 

Width of center conductor

Gap width

Properties

w

G

Nicht immer laufen Microstrip- oder Coplanar-Leitungen so schön geradeaus wie in den letzten Projekten. Jedes Abknicken in irgendeine Richtung ergibt eine Störstelle, die durch ein Ersatzmodell berücksichtigt werden kann. Am besten analysiert und mit passenden Korrekturmöglichkeiten ausgestattet ist hier das

**rechtwinklige Abknicken** (= ., Bend<sup>"</sup>). Durch den Knick entsteht eine deutliche Verbreitung der Leitung, die sich als zusätzliche Störkapazität auswirkt. Deshalb wird mit der großen Schere ein Stück der Ecke abgeschnitten (Fachausdruck: "mitering"), um die überflüssige Kapazität zu beseitigen.

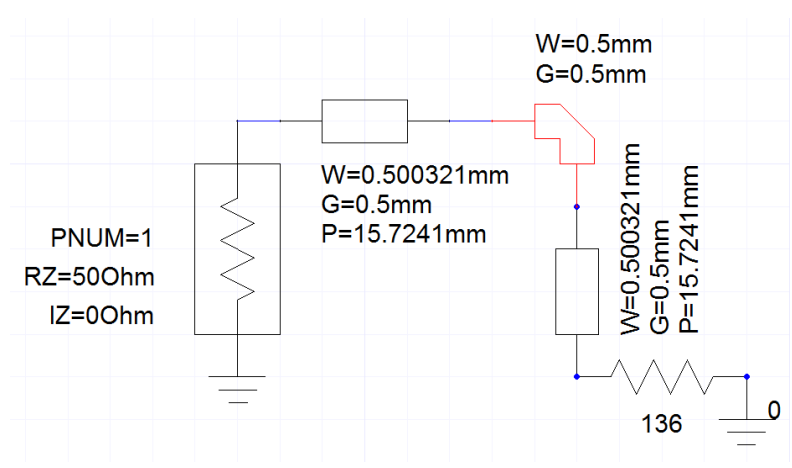

Units

m

 $\overline{m}$ 

Default Range

 $> 0$ 

 $\,>0$ 

Required

Required

Nehmen wir mal an, dass die Lambda-Viertel-Coplanar-Leitung (Elektrische Länge = 90 Grad) aus dem letzten Projekt durch **zwei rechtwinklig aufeinander zulaufende 45 Grad-Stücke realisiert werden muss**. Dann erhält man das nebenstehende Simulationsschaltbild, wenn **der "Grounded Coplanar Waveguide Mitered Bend" aus**  der Bibliothek "Grounded **Coplanar Waveguide / Bends"** dazwischengeschaltet wird. **Bei ihm muss natürlich dieselbe** 

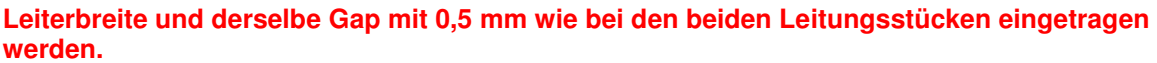

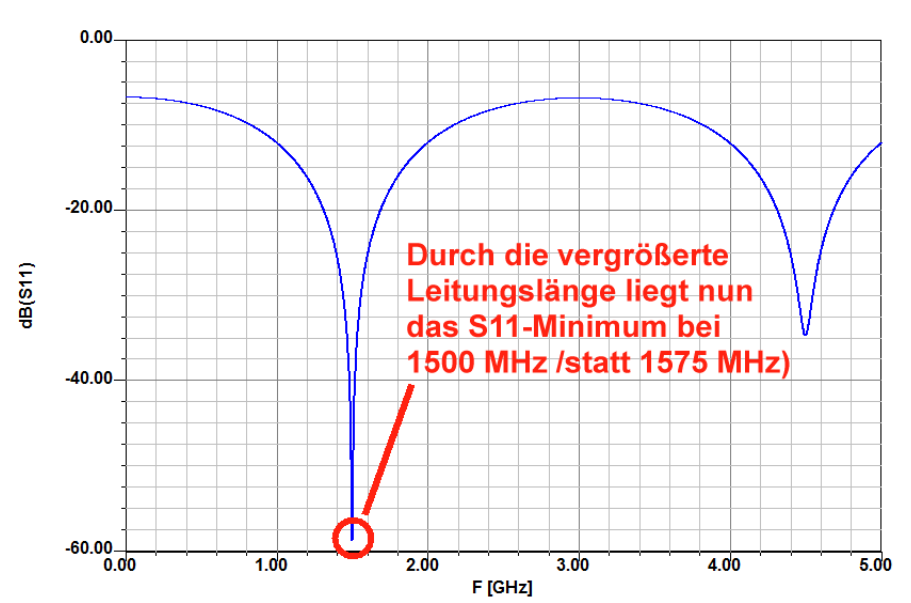

Nach der Simulation zeigt sich das Ergebnis des vorigen Projektes -- bis auf eine Ausnahme:

**Durch den eingefügten Bend vergrößert sich die wirksame Gesamt-Leitungslänge. Deshalb ist eine Verkürzung der beiden Leitungsstücke nötig, um wieder auf die korrekte optimale Anpassung bei 1575 MHz zu kommen!** 

Wenn man also die beiden Leitungsstücke mit je 15,72 mm Länge um den Faktor

### **1500 MHz / 1575 MHz = 0,95238**

auf 14,97 mm Länge verkürzt, dann landet man bei diesem Simulationsschaltbild.

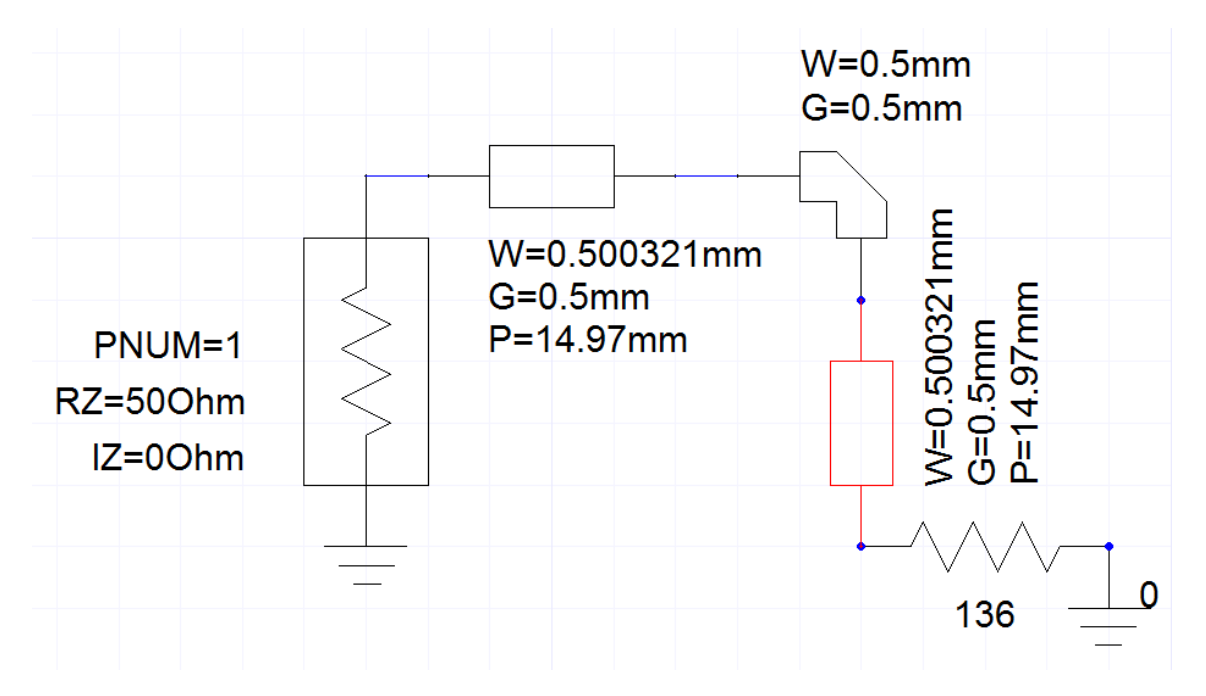

Und eine Wiederholung der Simulation (mit verbesserter Auflösung) zeigt den Erfolg der Maßnahme:

**Nun liegt das Minimum exakt bei 1575 MHz. Fertig…** 

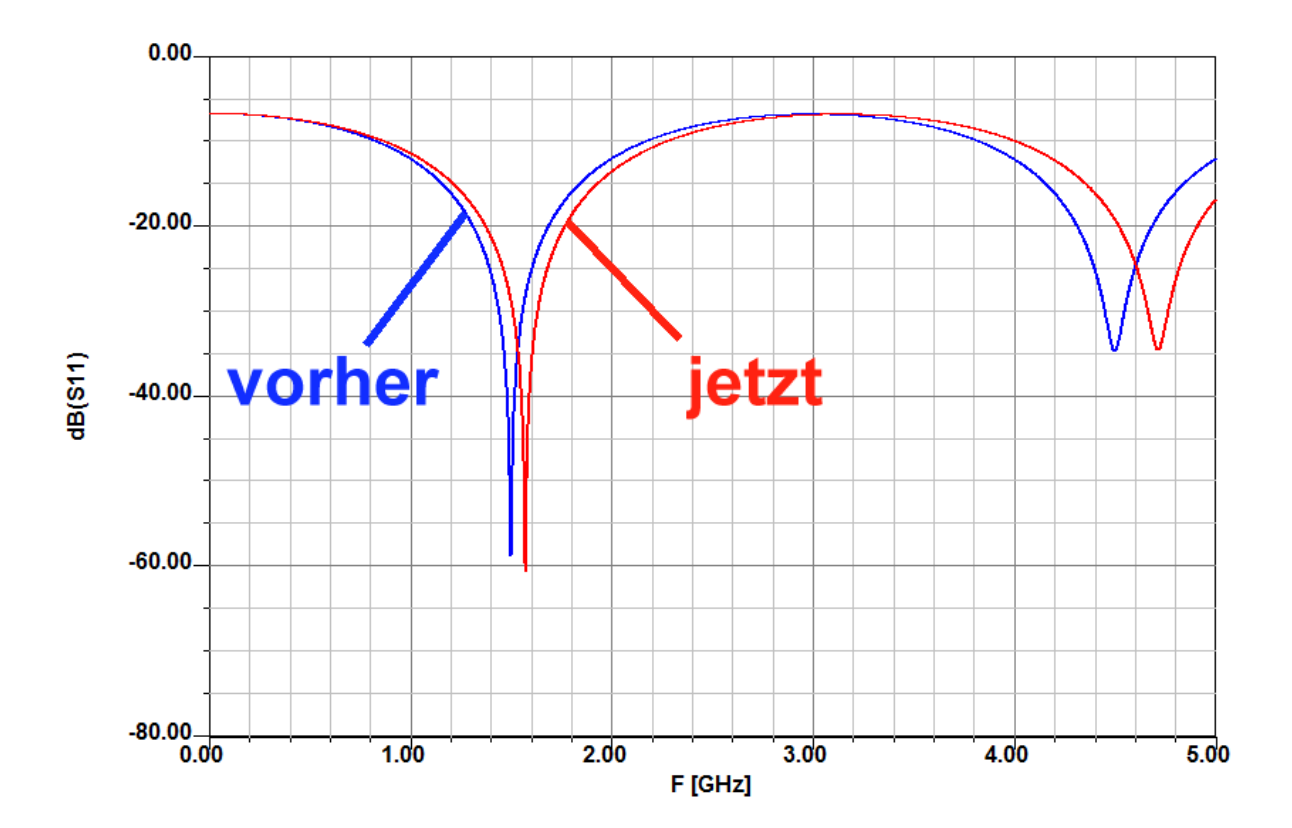

# **Projekt 6. Simulation von Verstärkern**

**Lernziel: Erfolgreicher Umgang mit Verstärkern als Twoports** 

## **1. Wiederholung aus Projekt 1: das S-Parameter-File (\*.s2p) und die Streu-Parameter**

Alle Bausteine mit einem Eingang und einem Ausgang sind "**Twoports**", während es sich bei einer Antenne, einer Diode, einem Widerstand usw. um "**Oneports**" handelt. Ihre Eigenschaften werden durch die **Scattering-Parameter** (= Streu-Parameter) beschrieben und deshalb gibt es für jeden Twoport eine "S2P"-Datei (…und für Antennen und ähnliche Gebilde eine "S1P"-Datei). **Sehen wir uns das einmal bei einem typischen Twoport, nämlich einem Verstärker, an.**

Dazu wird zuerst der Eingang (= Port 1) des Bausteins an einen Signalgenerator mit dem Innenwiderstand Z = 50Ω über ein Kabel mit Z = 50Ω angeschlossen, wobei der Baustein-Ausgang einfach mit Z = 50Ω abgeschlossen wird. Somit speist die "**Hinlaufende Welle"= "Incident Wave"** (mit der Amplitude Uincident = Uo / 2) den Baustein-Eingang und **verursacht bei fehlerhafter**  Anpassung eine "Reflektierte Welle = Reflected Wave" -- also ein Echo. Die Leistungen beider Signale werden ins Verhältnis gesetzt, das Ergebnis als **"Eingangs-Reflektion S11**" bezeichnet und das Ganze in dB ausgedrückt.

(Diese Bezeichnung **S11** ist eigentlich eine Abkürzung und bedeutet

**S** = "Scattering Parameter = Streu-Parameter

**1** = am Eingang 1, also an Port 1 wird das reflektierte Signal gemessen

**1** = zum Eingang 1, also zu Port 1 wird das Generatorsignal mit der Amplitude U<sub>incident</sub> = Uo/2 geschickt.)

$$
S11 = 10 \bullet \log \left(\frac{P_{reflected}}{P_{incident}}\right) = 10 \bullet \log \left(\frac{U_{reflected}^{2}}{Z}\right) = 10 \bullet \log \left(\frac{U_{reflected}^{2}}{U_{incident}^{2}}\right) = 20 \bullet \log \left(\frac{U_{reflected}^{2}}{U_{incident}}\right)
$$

in dB. Kurz und prägnant:

**S11 = Eingangs-Reflektion = input reflection = informiert über die Abweichung des Eingangswiderstandes von den geforderten 50Ω (…im Idealfall soll er möglichst genau 50 Ω betragen und das ergibt einen hohen negativen dB-Wert)**

Bei **"Oneport"-Bausteinen** (wie z. B. Antennen oder Widerständen oder Dioden oder Kondensatoren etc.) ist das der **einzige messbare S-Parameter**. Bei einem "**Twoport**" (= Verstärker, Filter, Attenuator etc.) gibt es aber noch einen **Ausgang (= Port 2)** und die Hinlaufende Welle erzeugt auch dort ein Signal. Also definiert man einen weiteren S-Parameter S21 und tauft ihn "**Forward Transmission**".

S21 bedeutet: "S-Parameter mit der Bezeichnung Forward Transmission". **Er gibt die Leistungsverstärkung des Bausteins in dB an, wobei die Ausgangsleistung am Abschlusswiderstand von Port 2 gemessen und ins Verhältnis zur Hinlaufenden Welle an Port 1 gesetzt wird. Er soll deshalb z. B. bei Verstärkern nicht unter 1 = Null dB sinken.**

Dann wird die ganze Sache umgedreht und der Generator samt Kabel an den Ausgang (Port 2) angeschlossen. Der Eingang (Port 1) wird nun mit den Systemwiderstand Z= 50Ω abgeschlossen, dann wird gemessen. Damit erhält man zwei weitere Parameter:

**S22 = Ausgangs-Reflektion = output reflection = informiert über die Abweichung des Innenwiderstandes von den geforderten 50Ω. (…im Idealfall möglichst 50 Ω und das ergibt einen hohen negativen dB-Wert)** 

**S12 = Rückwärts-Transmission = reverse transmission = informiert über die Rückwirkungen vom Ausgang zurück zum Eingang (…und sollte z. B. bei Verstärkern ebenfalls möglichst Null und damit ein hoher negativer dB-Wert sein)** 

Wir sehen uns dazu das S-Parameter-File "a03184ia.s2p" für den bekannten MMIC-Verstärkerbaustein **INA-03184** aus dem Internet mit einem Texteditor an und lernen dabei gleich das "**Touchstone-Format**" für diese Files kennen:

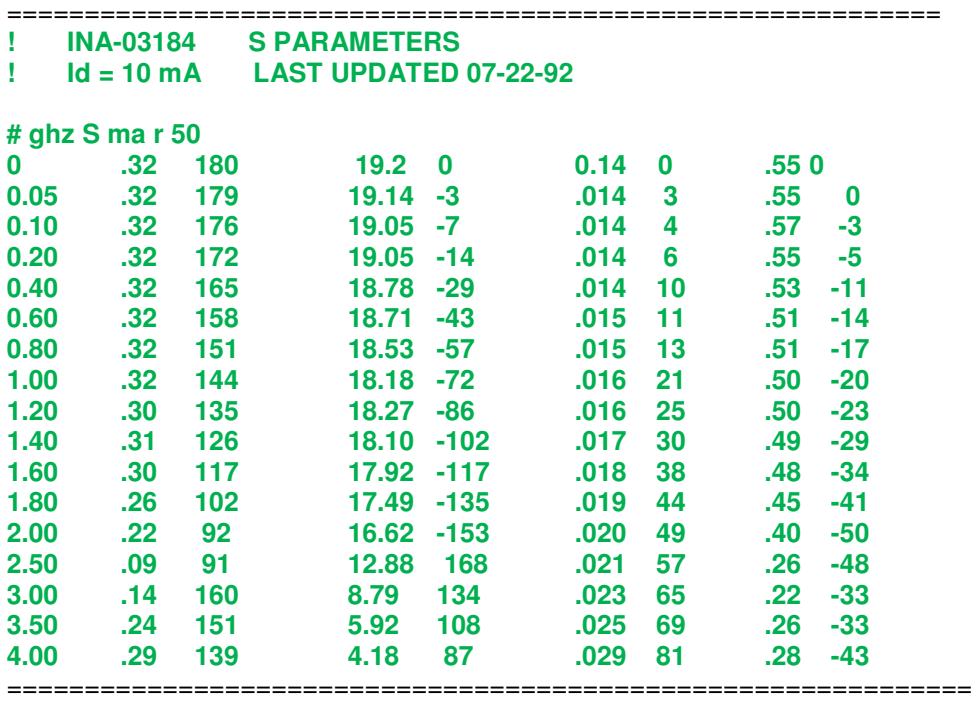

#### Da gilt:

a) alles, was mit einem Ausrufezeichen beginnt, ist ein **Kommentar** und wird für die Berechnung ignoriert.

b) Die Zeile, die mit dem "**Gartenzaun" (= #)** beginnt, enthält die Information über die **Frequenz und ihre Einheit (hier: GHz).** Dann zeigt ein "S", dass es sich um die Scattering-Parameter in der Reihenfolge

#### **S11 S21 S12 S22**

handelt.

c) "**ma**" sagt, dass jeder Wert in der Form "**magnitude + angle**" (= Betrag + Phasenwinkel) aufgeführt ist.

d) Und die letzten beiden Hinweise (r 50) liefern die Information, dass der Systemwiderstand ein **reeller Widerstand mit 50Ω** ist.

# **2. Ein MMIC-Verstärker mit INA 03184 für 1575MHz (GPS)**

## **2.1. Arbeiten mit S-Parameter-Dateien im Ansoft Designer**

Das S-Parameter-File des bekannten und preisgünstigen MMIC's "INA 03184" war im letzten Kapitel zu sehen. Man findet es zwar im Internet nach intensiver Suche, aber wir wollen etwas Anderes üben:

#### **Sehr oft sind solche Files nur im Datenblatt eines Bausteins abgedruckt und die müssen wir nicht nur herausholen, sondern auch in einer Form speichern, die das CAD-Programm versteht. Also:**

a) Bitte das S2P-File des INA 03184 (ohne Rahmen) auf der vorigen Seite dieses Manuskriptes **markieren und in die Zwischenablage (= Clipboard) kopieren.** 

b) Dann ein neues Blatt in einem **Texteditor** (notepad etc.) öffnen und den Speicherinhalt einfügen. Anschließend kontrollieren und alle evtl. vorhandenen zusätzlichen Steuerzeichen löschen (….die kommen manchmal beim Kopieren von html-Seiten vor….).

c) Schließlich wird die Datei unter dem Namen "**a03184ia.s2p**" auf unserem Rechner oder in einem Rechnernetz dort gespeichert, wo wir Schreib- und Lese-Zugriff haben. Wichtig ist dabei, dass man dabei das **Dateiformat auf "ANSI" oder "Alle Dateien" einstellt** -- sonst gibt es Ärger, weil der Zusatz "\*.txt" angehängt wird und der Designer deshalb das File nicht findet. Außerdem sollte man sich den gespeicherten Ort merken, damit man nicht plötzlich zu suchen anfangen muss….

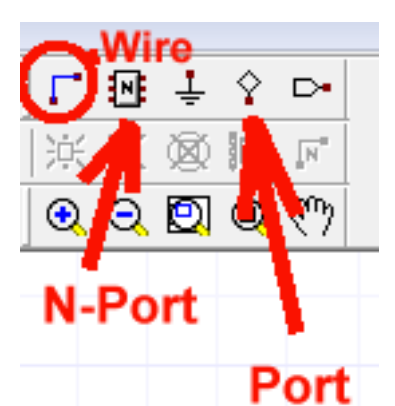

Nun wird der Designer gestartet und ein neues Projekt mit "Insert **Circuit Design**" angelegt. Den vorgeschlagenen Platinenwerkstoff "**FR4 / 0.06 inch / 0.5 oz copper" übernehmen wir einfach**.

Dann platzieren wir auf unserer **Zeichenfläche 2 Ports (= Eingang und Ausgang)** für unseren MMIC. Die beiden Ports werden (nach einem Doppelklick auf das Schaltzeichen) gleich auf "**Microwave Ports" umgestellt**.

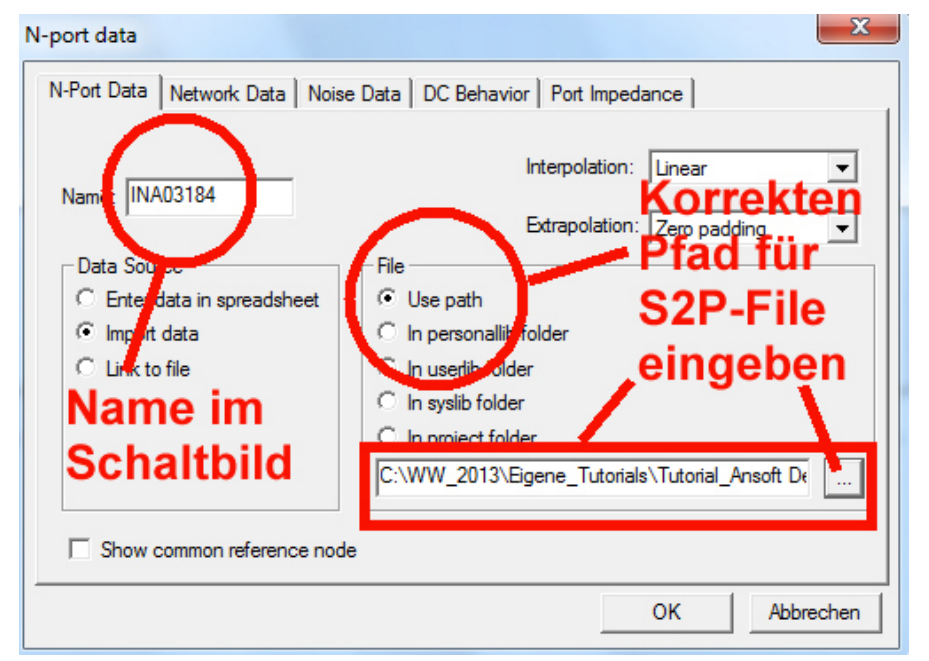

Jetzt ist es Zeit, sich den N-Port für unseren INA 03184 im Schaltbild zu holen. Sobald wir jedoch das Symbol anklicken, erscheint eine Eingabemaske - schließlich müssen wir dem Programm sagen, wie der Twoport heißen soll und wo es das zugehörige S-Parameter-File findet:

Auch ein schöner Name darf bei unserem neuen Teilchen nicht fehlen.

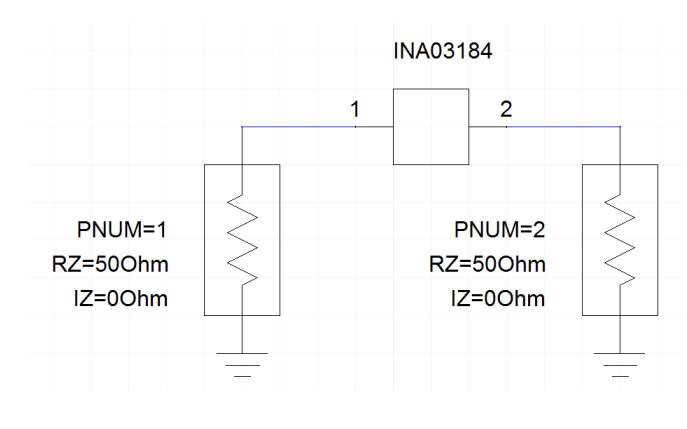

Nach dem Verdrahten mit "Wire" klicken wir doppelt auf das Schaltzeichen des N-Ports, gehen auf die Karteikarte "**Property Displays**" und drücken nacheinander "Add" und "**OK**". Auf diese Weise erscheint zusätzlich die Bezeichnung "INA03184" und kann an eine gut sichtbare Stelle geschoben werden.

Diesen Anblick sollten wir nun vor Augen haben und wir können unseren **Sweep von 0….4 GHz mit einer Schrittweite von 5 MHz** programmieren.

1) Nach einem Rechtsklick auf "Analysis" und "Add Solution Setup" ..

2)…4) programmieren wir einen **Sweep von 0 bis 4 GHz mit einer Schrittweite von 5 MHz.**

5) und 6) Mit "Add" wird dieser Auftrag in die Task-Liste übernommen und genau kontrolliert.

7) und 8) Ein Druck auf "OK" und "Fertig stellen" schließt die Programmierung ab und....

9) dann reicht ein Klick auf den **Simulationsbutton mit den Zahnrädchen** zum Start der Simulation aus.

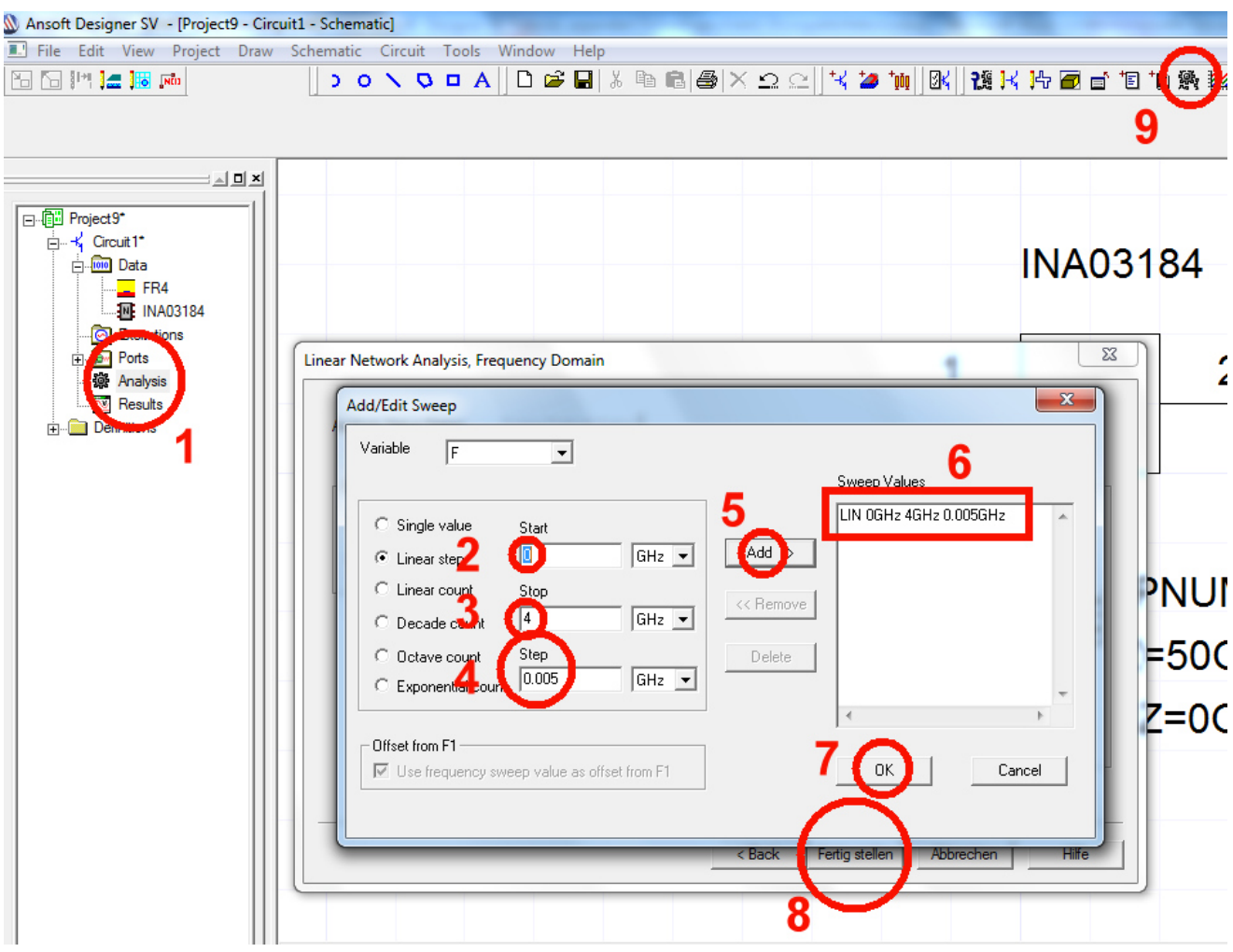

Allerdings müssen wir erneut die **Ergebnisausgabe** programmieren und klicken dazu mit der rechten Maustaste auf "Results", gefolgt von "Create Report". Wir bestätigen den Vorschlag "Standard" und "**Rectangular Plot**" und holen mit "**Add Trace**" die folgenden Liste die S-Parameter **S11 / S21 / S12 / S22** in die Trace-Liste. Dann reicht ein Klick auf "**Done**", um folgenden Bildschirm zu bekommen:

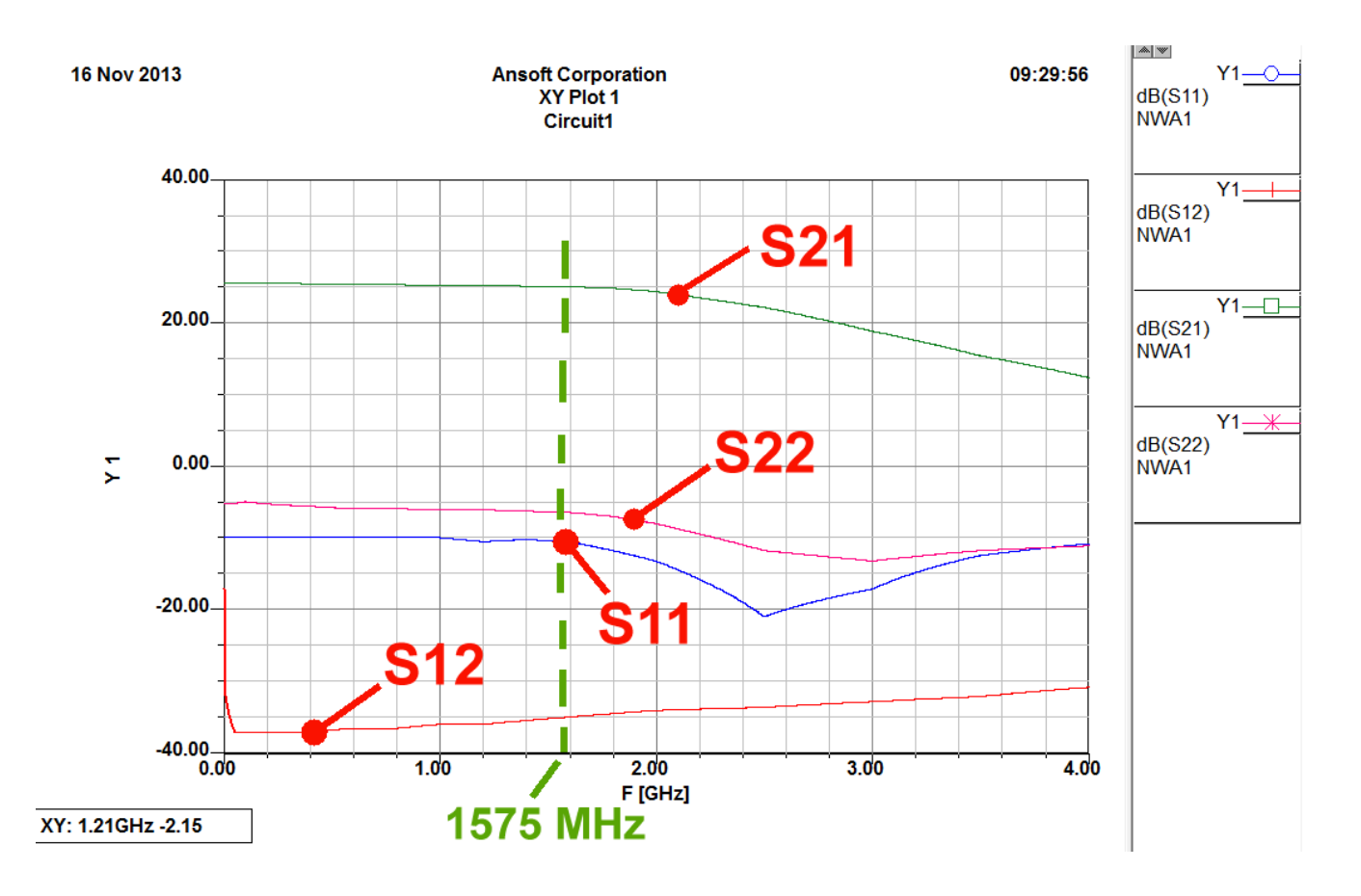

Nun können wir sehr schön die Werte der S-Parameter für die Frequenz f = 1575 MHz entnehmen. **---------------------------------------------------------------------------------------------------** 

## **2.2. Verbesserung von S22 bei der simulierten Schaltung mit INA 03184**

**Typical Biasing Configuration** 

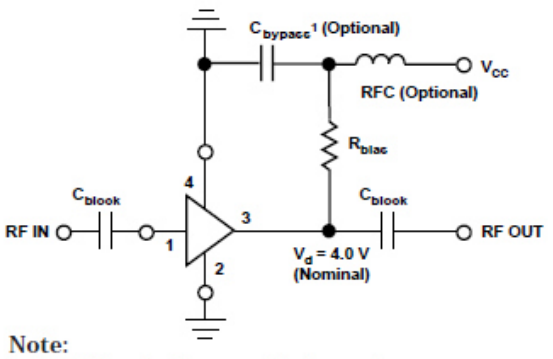

1. VSWR can be improved by bypassing a 100-120  $\Omega$  bias resistor directly to ground. See AN-S012: Low Noise Amplifiers.

Das schlechte Abschneiden von S22 sollte man sich im Smith Chart etwas genauer ansehen, denn da lässt sich evtl. (durch eine andere Bestückung laut nebenstehendem Datenblatt-Auszug) etwas ändern.

#### **Also schalten wir vom Ausgang des Verstärkers noch einen Widerstand mit 100 Ω gegen Masse**

(Den Widerstand finden wir auf der mittleren Karteikarte "Components" in der Projektverwaltung. Dann geht man in "Lumped" und "Resistors" und zieht den Widerstand in die Zeichenfläche. Er wird angeschlossen und sein Wert in 100 Ω geändert).

**Nun wiederholen wir die Simulation und schauen uns das Ergebnis an:** 

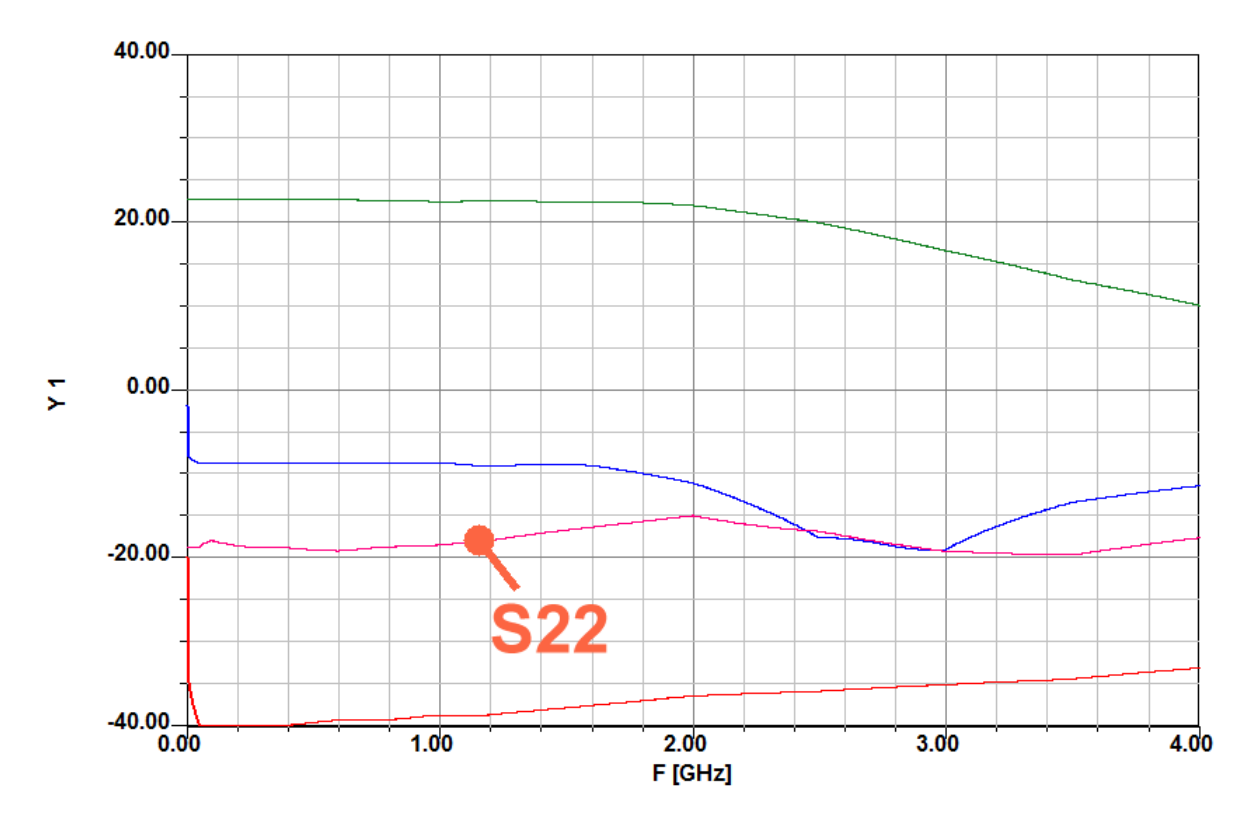

Das sieht jetzt viel freundlicher aus und **S22 ist deutlich kleiner geworden**. Wenn man es übertreiben will (und keinen Breitbandbetrieb braucht!), kann man versuchen, ob da noch mehr zu holen ist. Also programmieren wir nochmals einen Sweep unter "Results", wählen aber diesmal "**Smith Chart**" und **nur die Anzeige von S22**. Nach dem Zoomen (über die rechte Maustaste erreichbar) und einem **Data Marker bei 1575 MHz** sehen wir sofort, was da los ist:

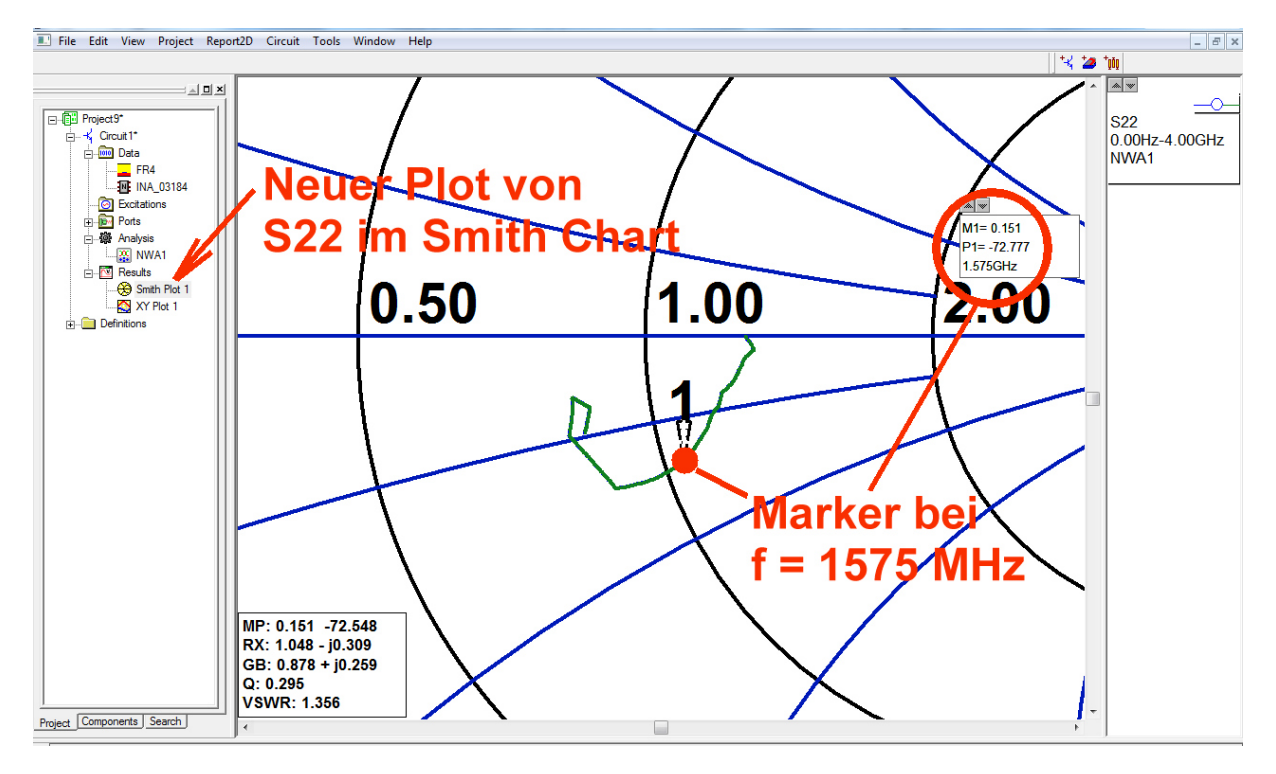

Der Messpunkt liegt knapp neben der Linie, die genau durch den Smith Chart – Mittelpunkt verläuft - und etwas tiefer. **Wenn wir also den zugehörigen kapazitiven Anteil durch eine Zusatzinduktivität kompensieren, müsste es bei 1575 MHz nochmals eine Verbesserung geben**. Also schaltet man beim 100 Ω – Widerstand eine Induktivität in Reihe und spielt solange an den Werten der beiden Bauteile herum, bis ein Optimum erreicht ist. So sähe das dann aus:

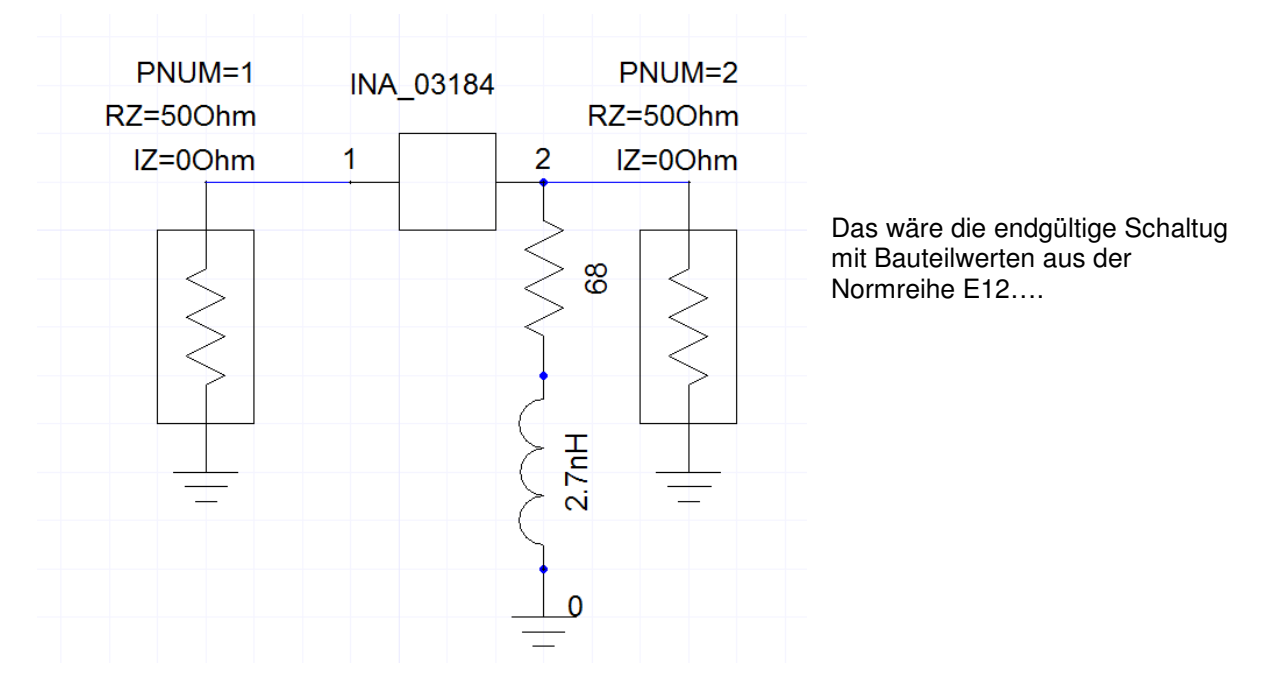

..und dieses Ergebnis erreichen wir damit:

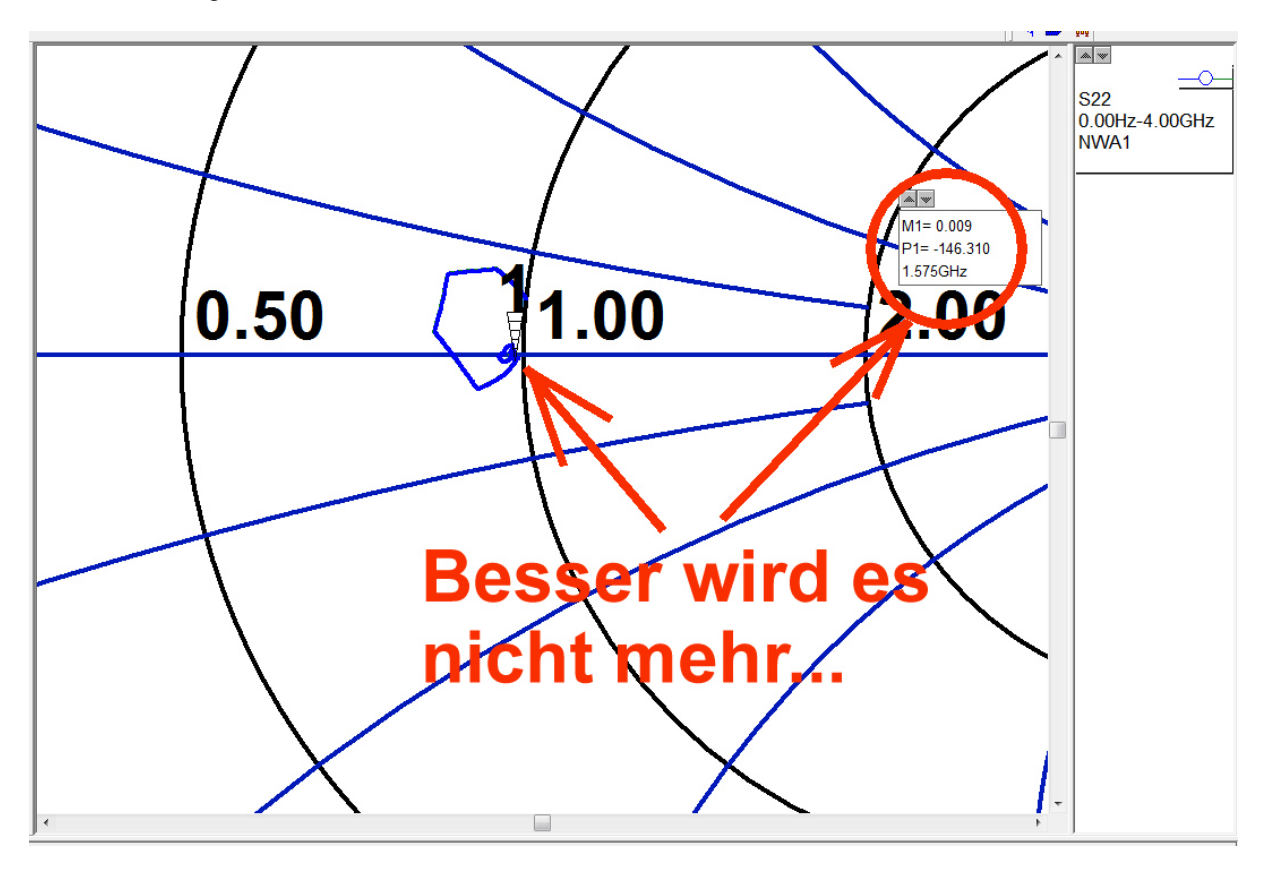

Das lassen wir so.

## **2.3. Verbesserung von S11 beim INA 03184**

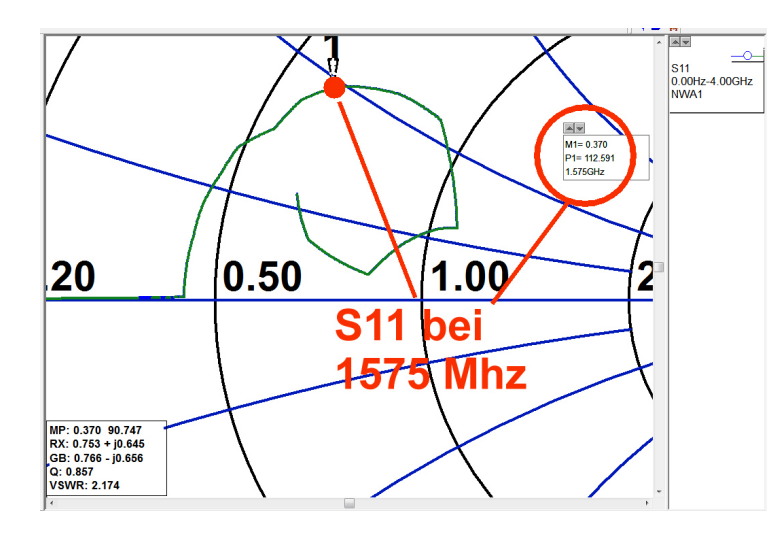

Wer einen Blick auf S11 (speziell im Smith Chart) wirft, der registriert dort bei 1575 MHz einen **induktiven Blindanteil bei der Eingangsimpedanz** und kommt gleich auf die Idee, **den durch einen kleinen Kondensator gegen Masse auch hier zu kompensieren.**

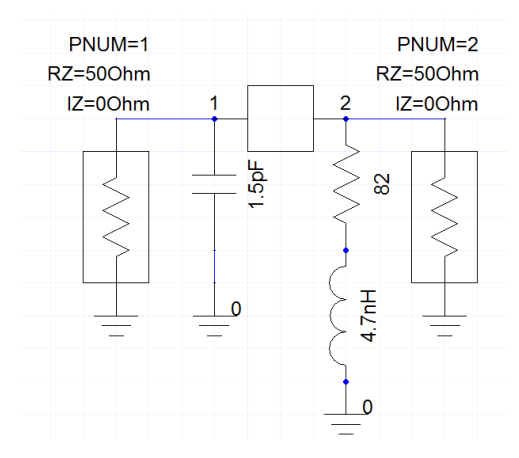

Die verbesserte Schaltung mit **C = 1,5pF** sieht im Endzustand dann so aus. Außerdem zeigte sich, dass **S22 auch auf diese Änderung reagiert und deshalb das RC-Glied am Ausgang nochmals überarbeitet werden muss.** . Wir brauchen jetzt dort:

**R = 82Ω / L = 4,7nH** 

**Dabei werden möglichst immer Bauteile (R oder C) mit Werten aus der Normreihe E12 vorgesehen, denn andere Werte bekommt man schlecht oder gar nicht!** 

Dieses Ergebnis liefert die Simulation:

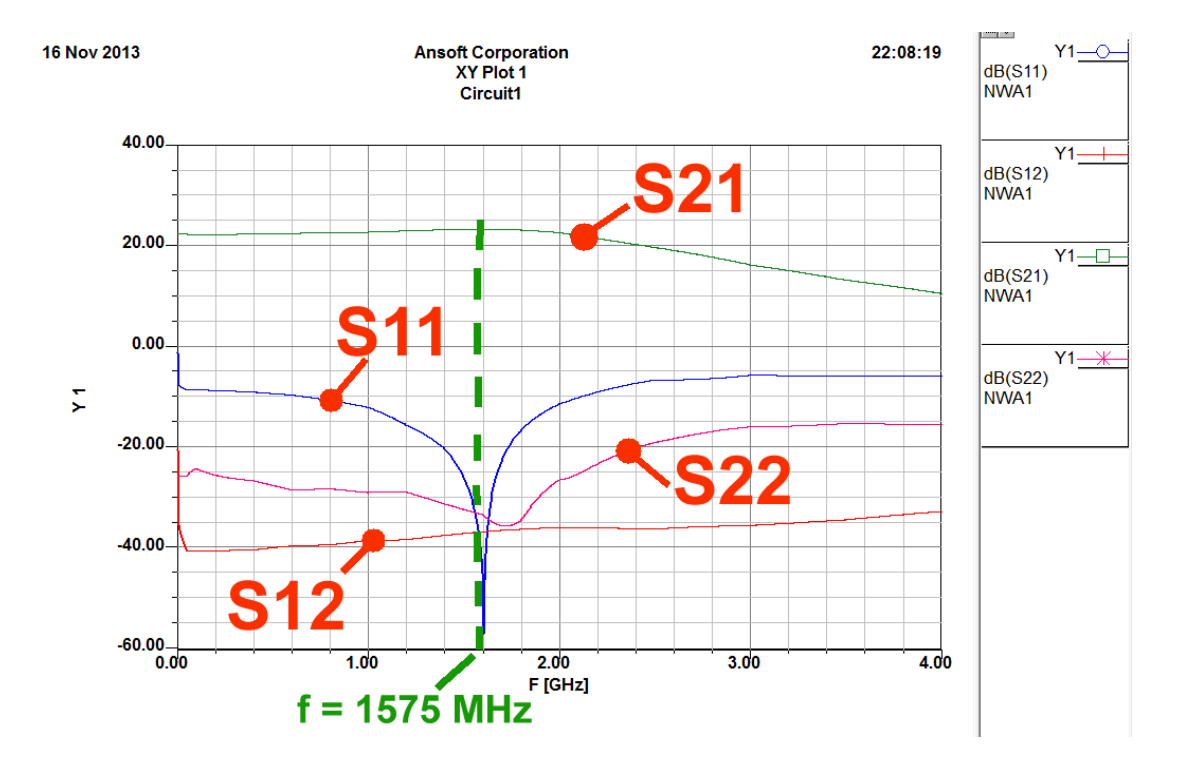

## **2.4. Wichtige Tipps für den erfolgreichen Entwurf von Leiterplatten bis 10 GHz**

Es gibt nichts Schlimmeres als einen Verstärker, der zum Schwingen neigt. Bei solchen Entwicklungen müssen wir deshalb auf etliche Dinge beim Entwurf achten, aber:

**Wenn man die Hinweise beherzigt, benehmen sich plötzlich solche GHz-Schaltungen gutmütig wie ein 50Hz-Netzteil!** 

a) Die **Leiterplattendicke** muss mit **steigernder Frequenz abnehmen**, um die Entstehung unerwünschter "Modes" bei den Signalen auf ihren Leitungen zu verhindern. Eine Dicke von 0,813 mm = 32 mil ist für den Betrieb bis zu einigen GHz üblich, während bei Schaltungen bis und um 10 GHz allgemein nur noch mit 0,254 mm-Platinen (10mil) gearbeitet wird.

b) Die **Unterseite** der Leiterplatte ist **IMMER durchgehend mit einer Kupferschicht** bedeckt.

c) Beim **Platinenwerkstoff** haben wir es schon mal erwähnt: FR4 hat für hochwertige Ansprüche oberhalb von 1 GHz nichts mehr zu suchen (Grund: Verluste steigen rapide, ε<sub>r</sub> nimmt ab). Der preisgünstige und sehr hochwertige Standard-Werkstoff bis 10 GHz heißt "Rogers RO4003" bzw. als flammhemmende Version "Rogers RO4350B".

c) Signalführende Leitungen dürfen nur noch als "Microstrip-Lines" ausgeführt werden. Da hat es sich bewährt**, links und rechts von der Leiterbahn eine zusätzliche Masseschicht mitzuführen**, um Einstreuungen und Verkopplungen zu reduzieren. Dann handelt es sich um einen "**Grounded Coplanar Waveguide**" und der kann mit dem Transmission Line Calculator im Programm "Ansoft Designer SV" ganz exakt dimensioniert werden.

d) Für notwendige HF-Erdungspunkte in einer Schaltung gilt die eiserne Regel der "**Sternpunkt-Erdung über durchkontaktierte Masse-Inseln mit strikter gegenseitiger Trennung**". Dieses Beispiel für einen Verstärker mit einem ABA52563 sagt alles:

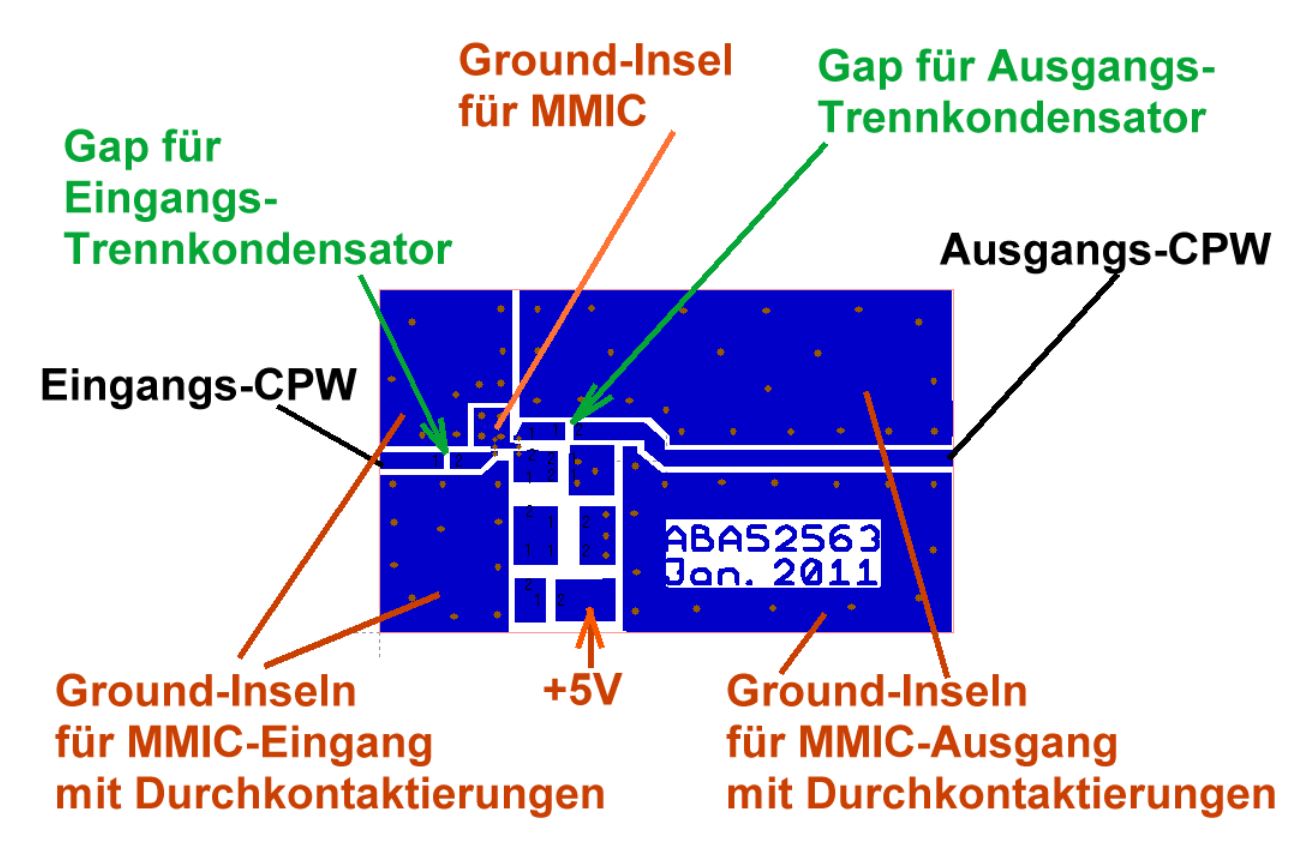

Die vielen erforderlichen und parallel geschalteten **Durchkontaktierungen** bei jeder Ground-Insel sorgen dafür, dass die Insel auf der Oberseite möglichst induktionsarm mit der unendlich großen idealen Massefläche auf der Unterseite verbunden wird. Jede Durchkontaktierung stellt nämlich eine **kleine Induktivität** dar (…**bei unserer gewählten Platinendicke von 32mil = 0,813mm sind es je nach Via-Durchmesser etwa 0,3…1nH pro Durchkontaktierung)** und das kann in der Schaltung bösen Ärger verursachen. Aber je mehr solcher Induktivitäten parallel geschaltet werden, desto kleiner wird als Ergebnis der Parallelschaltung die Gesamtinduktivität.

Die Durchkontaktierungen erledigt natürlich jeder Platinenhersteller, aber das kostet Geld. **Deshalb verwendet man bei den Leiterplatten mit einer Dicke von 0,813 mm auch versilberte Hohlnieten mit einem Außendurchmesser von 0,8mm.** 

e) Beim Testen der fertig bestückten Platine hat sich folgender Aufbau hervorragend bis 10 GHz sehr bewährt:

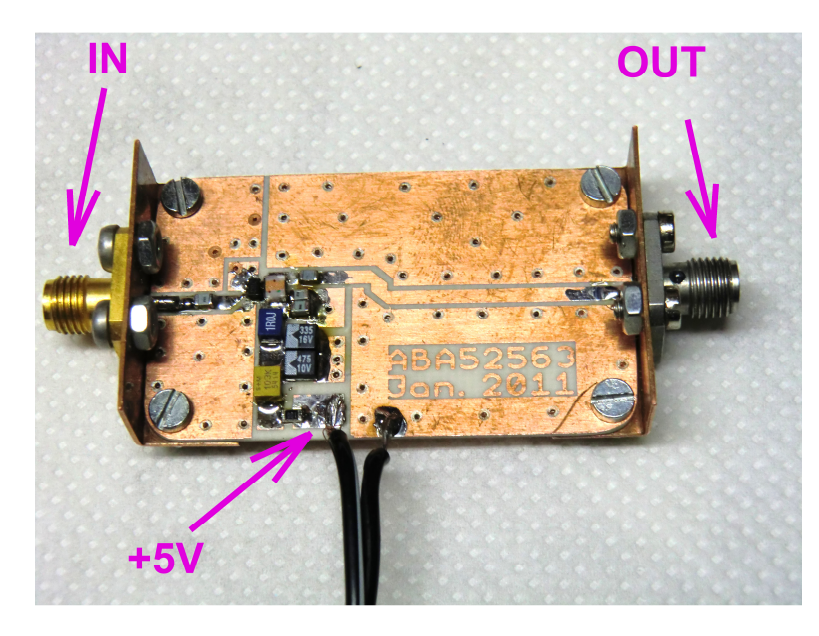

Zwei Kupferblechwinkel tragen die üblichen SMA-Buchsen für das Eingangs- und das Ausgangssignal. Deren Innenleiter liegt direkt auf der zugehörigen Microstrip-Leitung auf und kann dort angelötet werden.

Um den Übergang vom runden Innenleiter zur flachen Leiterbahn reflektionsärmer zu gestalten, kann man den runden Innenleiter noch mit der Feile unter 45 Grad anschrägen (…aber Vorsicht: das Biest bricht blitzschnell….)

Dieses Bild zeigt auch schön die Durchkontaktierungen mit Hohlnieten und lässt die Mühe ahnen, die dahinter steckt….

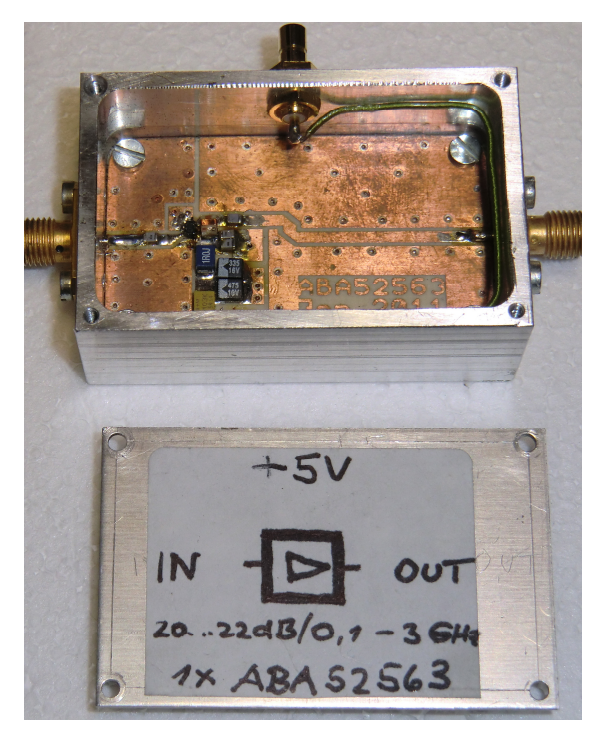

f) Das ist das endgültige Ziel: der Baustein im Gehäuse mit Abschirmdeckel. Die Betriebsspannung von +5V wird an der Gehäuse-Längsseite (von oben her) über eine SMB-Buchse zugeführt.

# **2.5. Eine häufige Ursache für das Schwingen von MMIC-Verstärkern**

Das ist interessanterweise die **Erdung des MMIC-Bausteines** über seine zugehörigen Masse-Inseln. **Eine zu geringe Anzahl an Durchkontaktierungen zur Platinen - Unterseite wird diesen Ärger in den meisten Fällen auslösen!** Wir schauen uns das mal in einer Simulation an.

#### **1. Schritt:**

Wir laden das File der letzten Simulation mit den Korrekturen bei S11 und S22. Jetzt müssen wir beim S-Parameter-File von "n-Port" auf "(n+1)-Port" umstellen, um an den Erdungspunkt beim INA 03184 selbst heranzukommen. Das geht so:

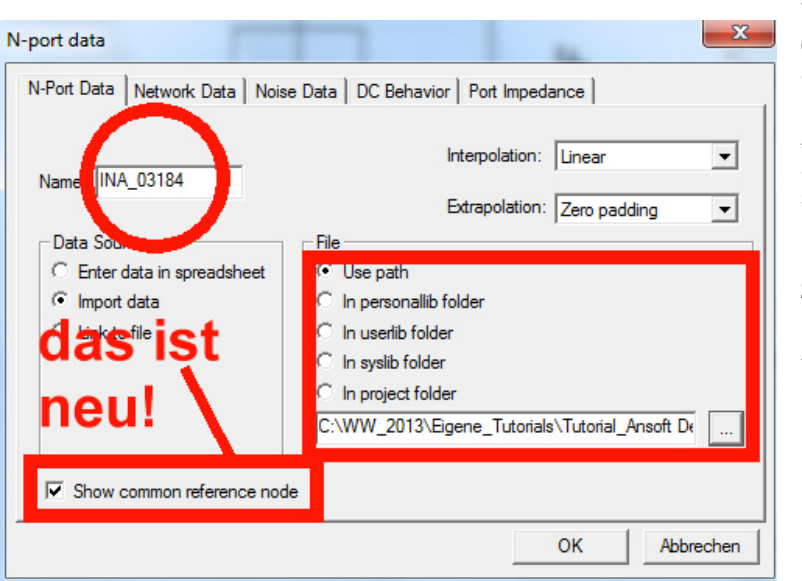

Wir löschen den INA03184 aus der Schaltung heraus und fügen erneut einen N-port ein.

Allerdings müssen wir im auftauchenden Menü dafür sorgen, dass nun der "common **reference node" (= der interne Erdungspunkt des IC-Chips) zugänglich ist.** 

Alle anderen Einstellungen und Einträge stimmen mit dem vorigen Beispiel überein.

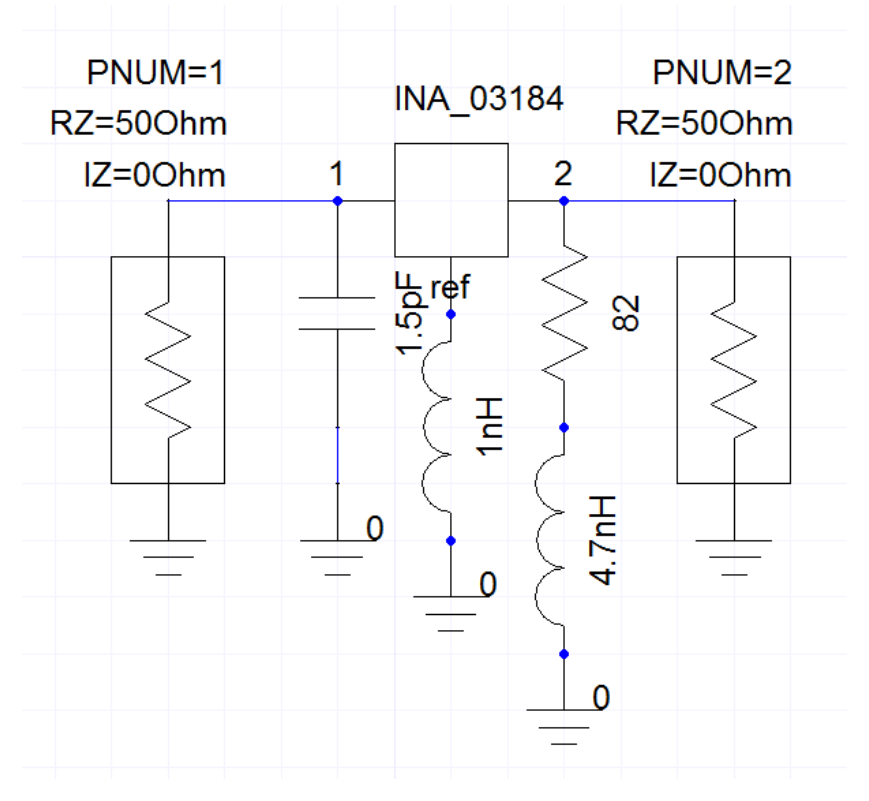

**Zwischen diesen Referenzpunkt und die Masse bauen wir eine Induktivität von L = 1nH ein und erstellen das neue Simulationsschaltbild.** 

Da haben wir die Bescherung:

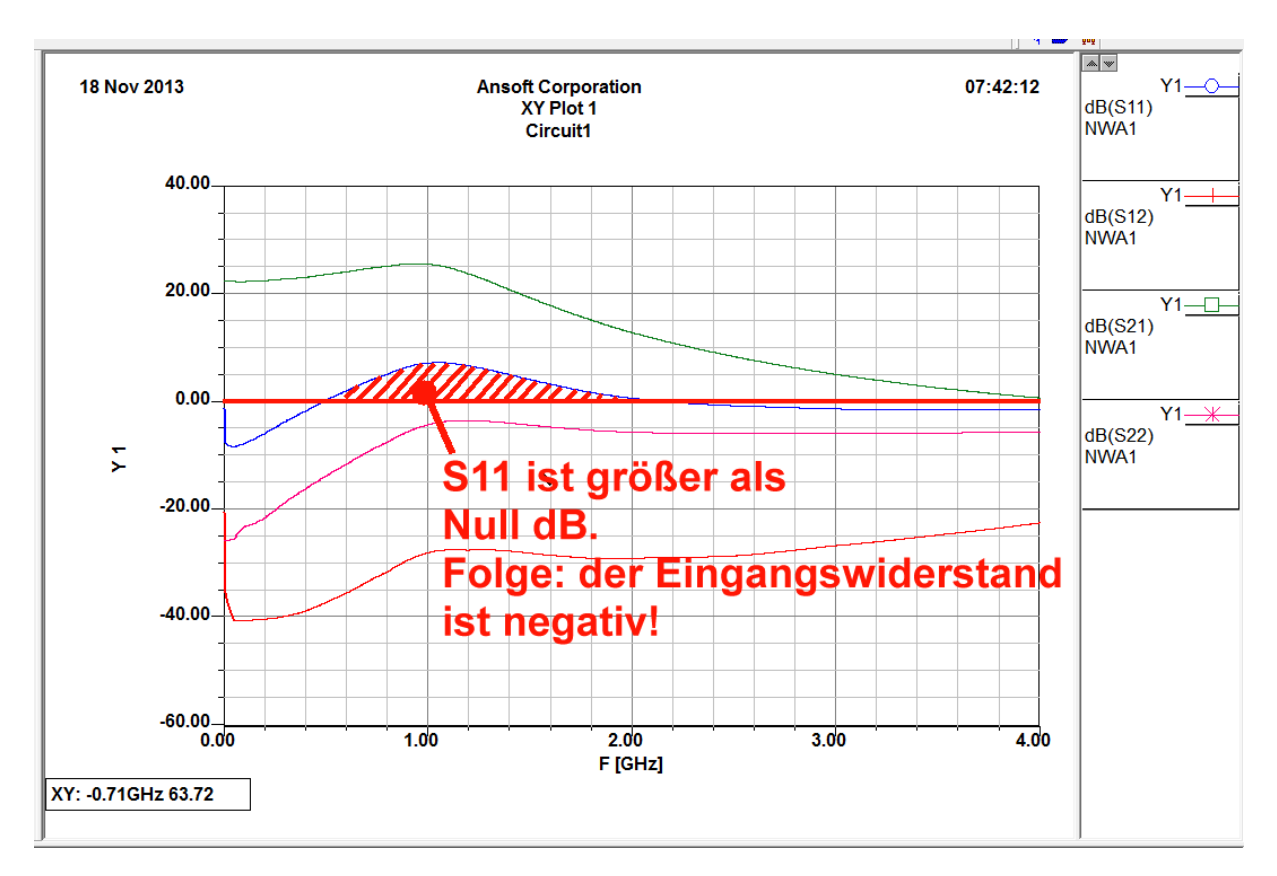

Die Folgen sind schlimm, denn im Bereich bis 2 GHz ist nun der **Eingangswiderstand negativ** (= **S11 größer als 1 bzw. größer als 0dB**). Das führt fast automatisch dazu, dass die Schaltung schwingt. **Deshalb haben die MMICs auch zwei herausgeführte Massefähnchen, um diese Erdung über viele Durchkontaktierungen möglichst perfekt zu machen und die Zuleitungsinduktivität vom Pin nochmals zum Chip zu halbieren.**

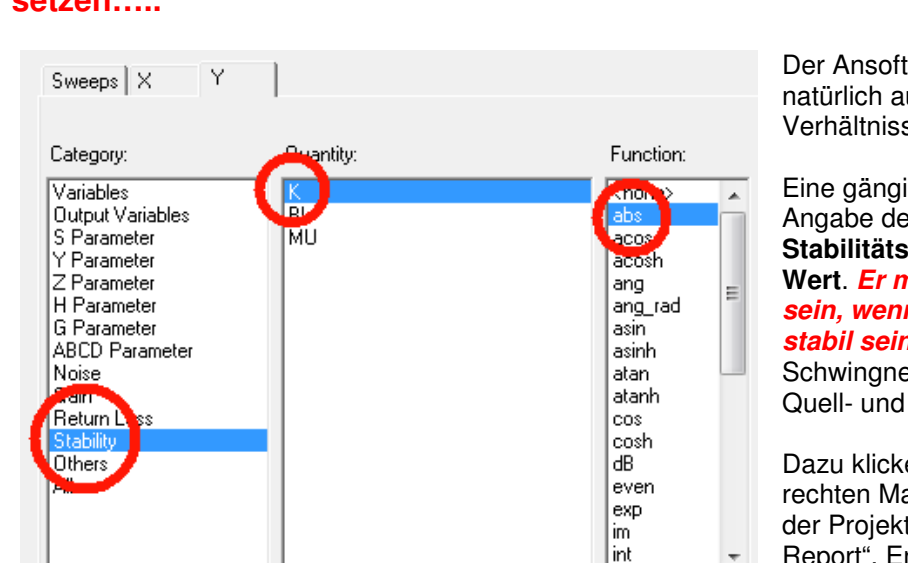

Termination: 50 ohms

Add Trace

**Deshalb sollte man lieber 10 Durchkontaktierungen mehr als eine zu wenig setzen…..** 

Set Terminations...

Replace Trace

Der Ansoft Designer SV kann natürlich auch die Stabilitäts-Verhältnisse simulieren.

Eine gängige Methode ist die Angabe des "**Rollet"** – **Stabilitätsfaktors "k" als Absolut -Wert**. **Er muss überall größer als 1 sein, wenn die Schaltung absolut stabil sein soll** (= keine Schwingneigung auch bei beliebigen Quell- und Lastimpedanzen).

Dazu klicken wir wieder mit der rechten Maustaste auf "Reports" in der Projektliste, gefolgt von "Create Report". Entsprechend dem nebenstehenden Bild holen wir uns "k(absolute)" in die Taskliste und lassen uns den Verlauf anzeigen

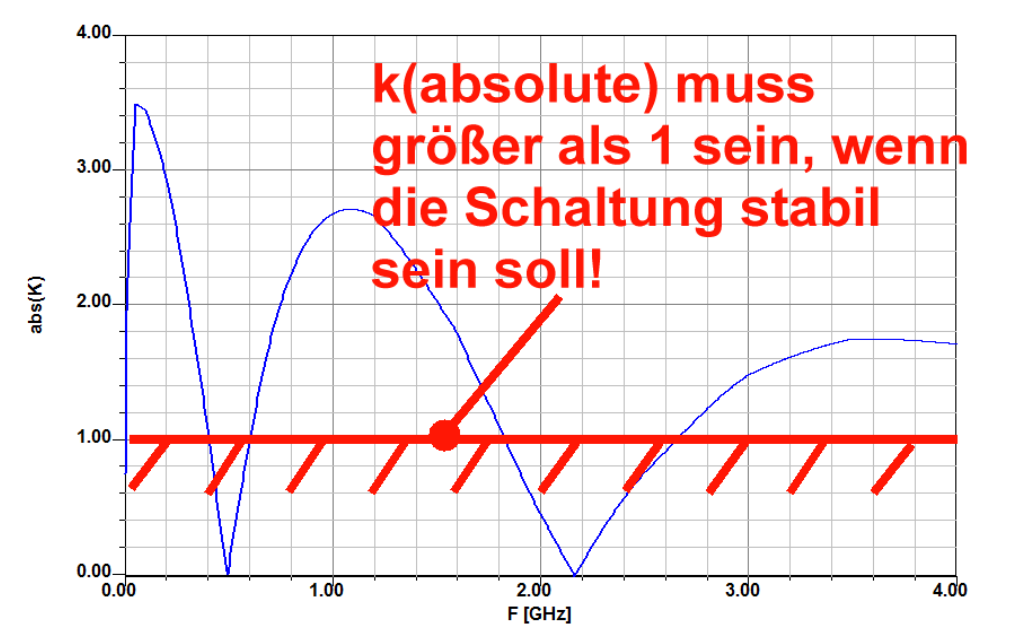

An diesem Ergebnis sieht man sofort, dass die Schaltung je nach wirksamer Quell- oder Lastimpedanz entweder bei 500 MHz oder bei 2,2 GHz schwingen wird, denn dort ist " $k^{\mu}$ bis auf Null gesunken.

#### **Aufgabe:**

**Vermindern Sie nun die Induktivität der Durchkontaktierung und wiederholen Sie die Simulation solange, bis S11 unter 1 (= auf weniger als 0dB) sinkt bzw.** "k" im gesamten **Frequenzbereich größer als 1 wird. Dann ist die Schwinggefahr beseitigt.** 

#### Lösung:

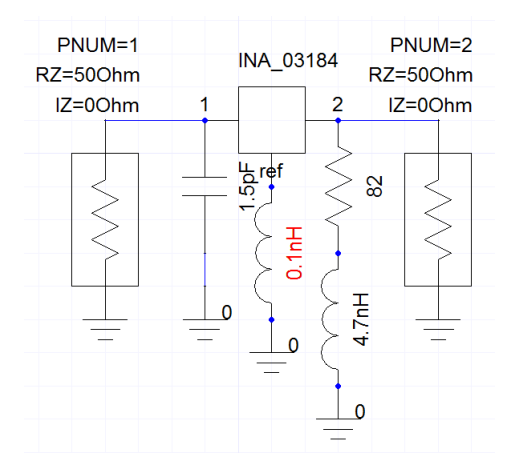

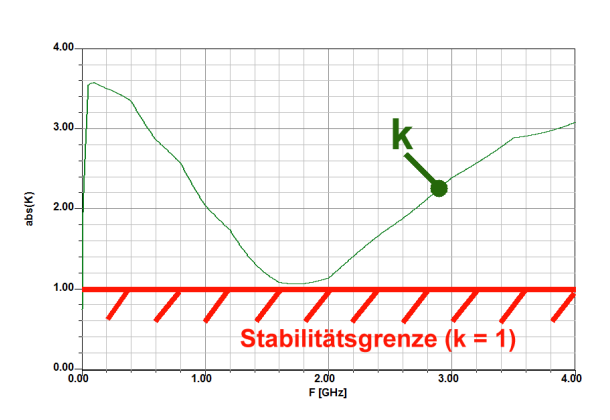

## **2.6. Wie sehen für diesen Verstärker die Platine und die komplette Schaltung aus?**

Ansoft Designer hat nur das "Wechselstrom-Schaltbild" simuliert. Für einen Prototypen oder für die Serienfertigung muss noch die komplette Schaltung samt einer Leiterplatte und der Gleichstrom-Versorgung entworfen werden. Das bedeutet:

- a) **DC-Trennkondensatoren** am Eingang und Ausgang
- b) Eine **Versorgung mit +5V** mit ausreichender und breitbandiger **Siebung**

c) **Microstrip-Leitungen mit Z = 50Ω an Eingang und Ausgang**. Dabei sollen diese Leitungen links und rechts mit Masse-Abschirmungen in ausreichendem Abstand versehen werden (= Grounded Coplaner Waveguide).

d) Überlegt gesetzte und voneinander isolierte **Masse-Inseln** (zur Begrenzung der Schwinggefahr) mit genügend Durchkontaktierungen.

#### **Typical Biasing Configuration**

1. VSWR can be improved by bypassing a 100-120  $\Omega$  bias resistor directly to ground. See AN-S012: Low Noise

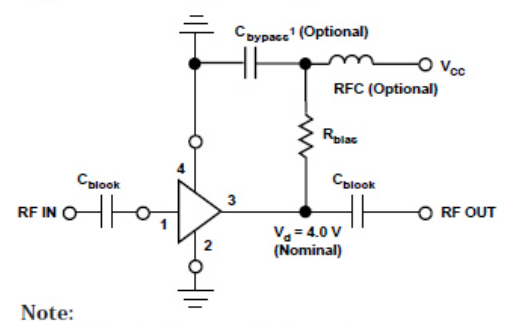

Bei der Schaltung selbst halten wir uns an **die im Datenblatt angegebene Grundschaltung** und ergänzen sie um diese Erkenntnisse:

Widerstände und Kondensatoren haben die Größe **0603.** 

Bei den **Koppel- und Erdungskondensatoren werden stets 2 Stück in Parallelschaltung** eingesetzt. **Dadurch halbieren sich deren Verlustwiderstände und Eigen-Induktivitäten** 

Die erforderlichen **Induktivitäten** werden (um etwas höhere Güte zu erzielen) als **"0805-Versionen**" bestückt

## **Schaltung:**

Amplifiers.

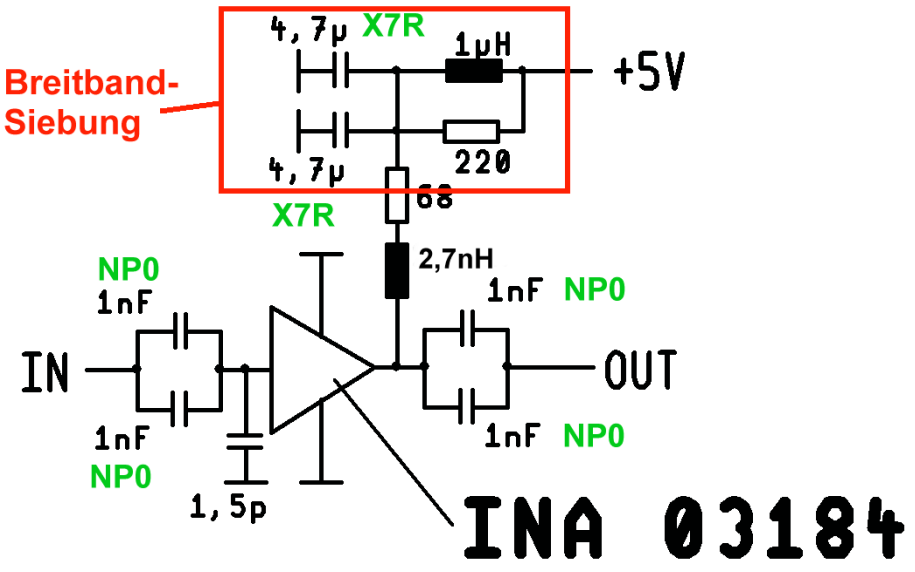

Alle Widerstände und Kondensotoren:  $Gr\ddot{o}Be$  0603

Induktivitäten: Größe 0805

Für den Platinenentwurf brauchen wir noch einige zusätzliche Informationen:

a) **Platinen - Werkstoff**: Rogers **RO4003 mit 0,813 mm** (= 32 mil) Dicke, beidseitig kupferkaschiert mit 35 µm Dicke. Dielektrizitätskonstante er = 3,55 / Verlustfaktor (= loss tangent) = 0.0027 bei 1,5…2 GHz. Oberflächenrauigkeit =  $2,5 \mu m$ 

b) **Platinen - Größe: 30 mm x 50 mm mit 4 Befestigungsbohrungen** (für M2,5 – Schrauben). Jedes Bohrungszentrum ist 3 mm vom nächsten Platinenrand entfernt

c) Die Daten eines "**50 Ω Grounded Coplanar Waveguide**" müssen noch mit dem Ansoft Transmission Line Calculator bestimmt werden. Dadurch sind die beiden **Microstrip-Leitungen "links und rechts von Masse eingerahmt**" und es wird ein **1 mm breiter Luftspalt vorgesehen.**

Zur Erinnerung: so ging das:

#### **1. Schritt:**

Man klickt links in der Projektverwaltung mit der rechten Maustaste auf "Data" und anschließend auf "Add Substrate Definition**". Dann wird eine Substrat-Karteikarte für "RO4003\_CPW" -- also für den Grounded Coplanar Waveguide -- nach folgendem Muster angelegt:** 

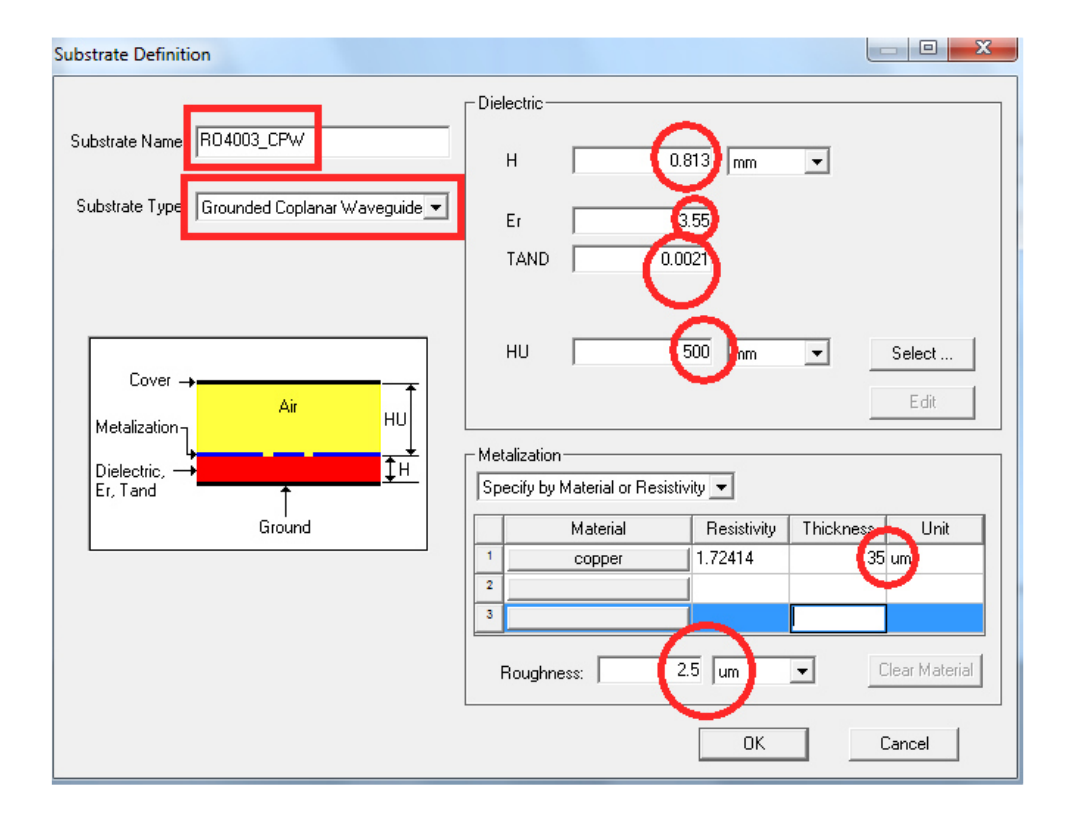

#### **2. Schritt:**

Man holt sich über "**Components / Grounded Coplanar Waveguide**" die

#### **CPW Transmission Line; Physical Length**

auf die Zeichenfläche des Editors und klickt doppelt auf das Schaltzeichen, um das Property Menü zu öffnen. Darin prüft man zuerst, ob unter SUB (= Substrate) auch wirklich unsere eben angelegte Substrat-Karteikarte mit "RO4003 CPW benützt wird. Wenn ja, dann reicht ein Druck auf den "TRL"-Button, um den Transmission Line Calculator zu öffnen:

Man gibt bei der **rechten Seite** einen **Wellenwiderstand von 50 Ω sowie die Betriebsfrequenz mit 1575 MHz** ein (die elektrische Länge ist egal, da kann man mit 45 Grad arbeiten). Sobald man nun auf der **linken Seite** einen "Gap G" mit 1 mm vorsieht und anschließend "**Synthesis**" drückt, erscheint sofort die nötige Leiterbreite von ca. **1,73 mm**.

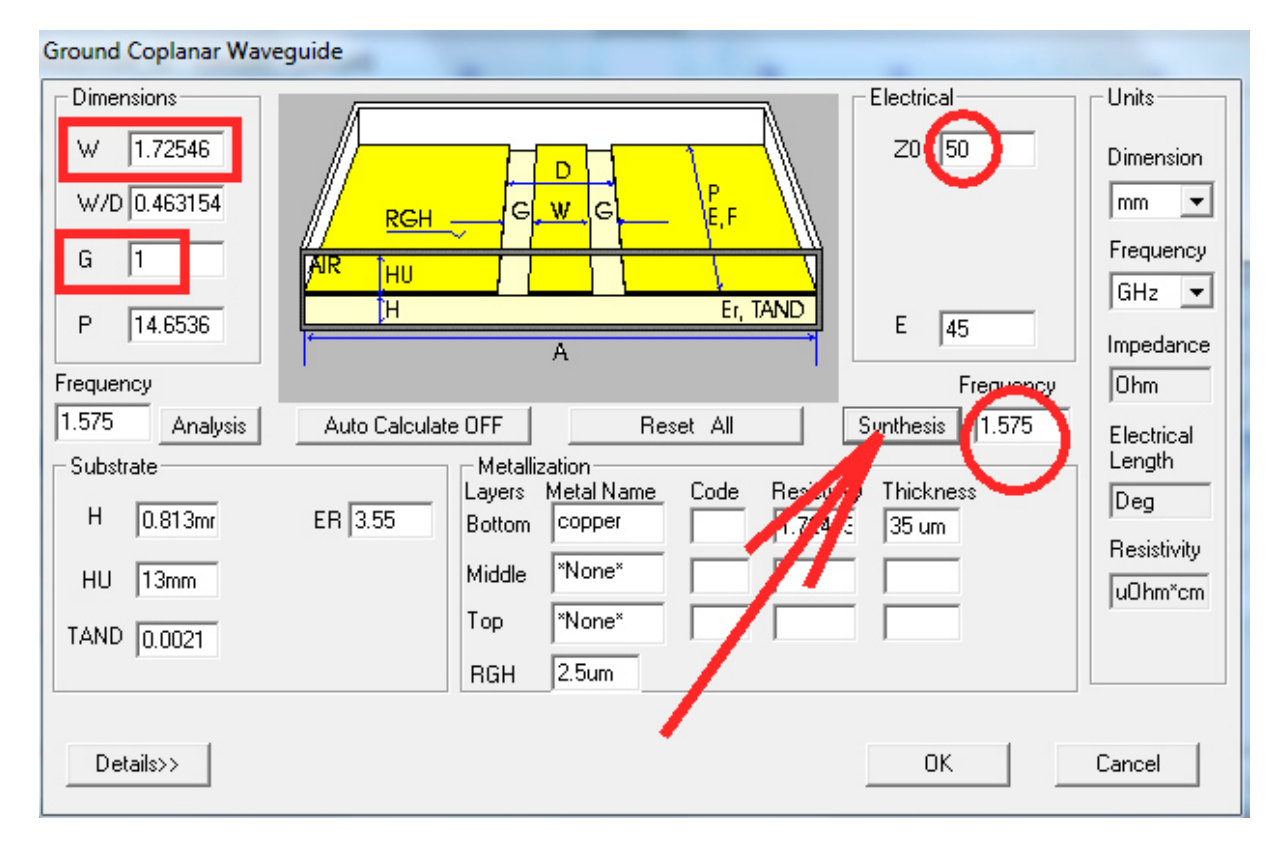

Damit lässt sich nun diese Leiterplatte entwerfen:

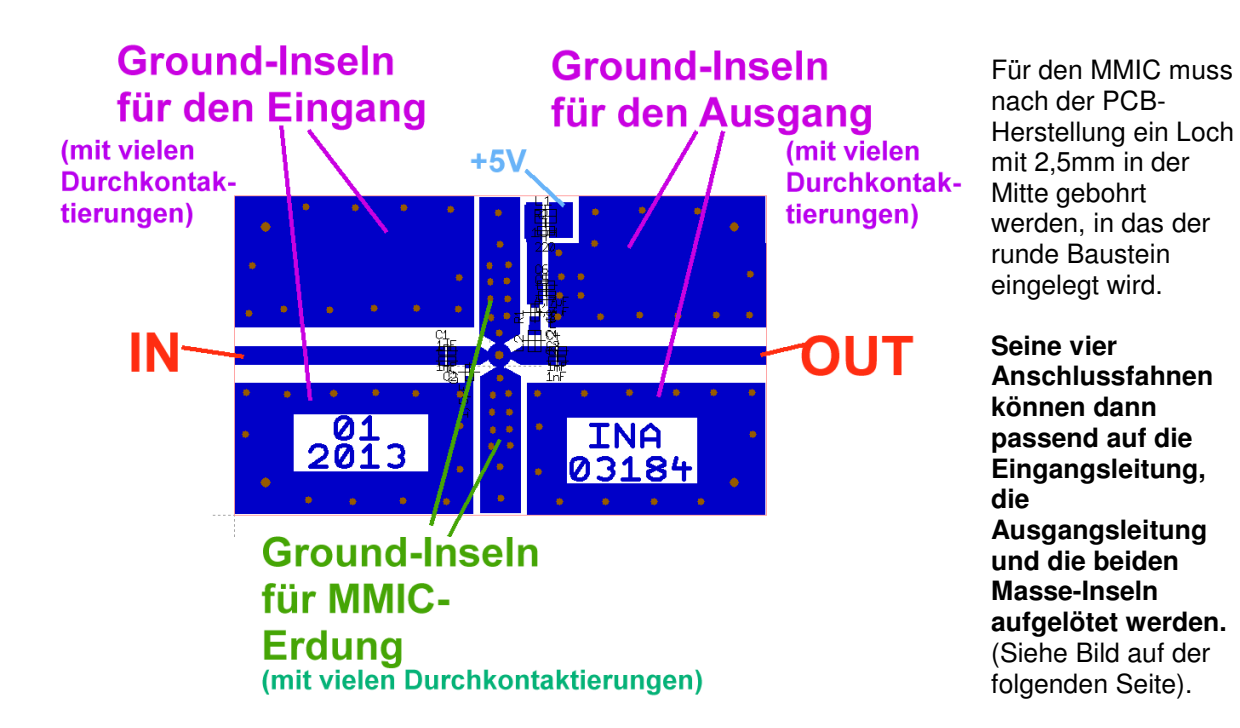

## **2.7. Die Stunde der Wahrheit: Untersuchung des Prototyps mit dem Vektoriellen Network-Analyzer**

Die Simulation ist schon eine tolle Sache, aber so richtig rund wird das erst mit einem Prototyp zur Kontrolle der Simulationsergebnisse. Also wurde eine Platine geätzt, mit 60 Hohlnieten (Durchmesser: 0,8 mm) durchkontaktiert, bestückt und dann dem Vektoriellen Network-Analyzer (= hp 8410 mit Sweeper hp8690 und S-Parameter-Testset hp8745 bzw. hp8746) zum Test übergeben.

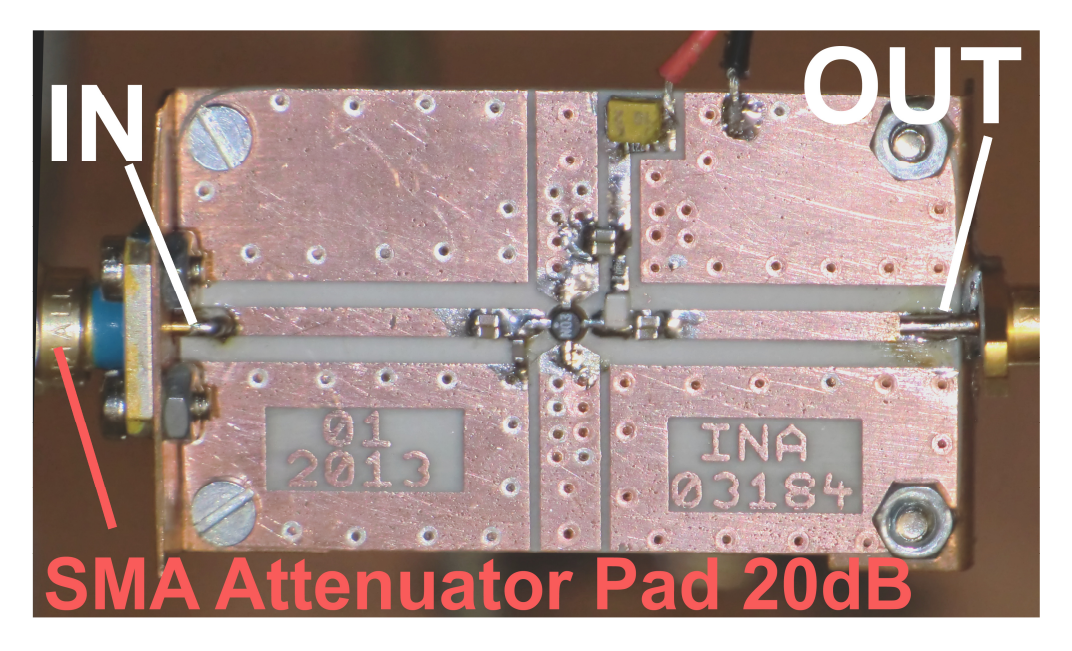

Alle Details können dem obenstehenden Bild entnommen werden, das den Verstärker im Testaufbau (= zwei Kupferblechwinkel mit SMA-Buchsen) zeigt.

**Nach der Messung zeigte sich, dass doch noch ein Einfluss der Durchkontaktierungs-Induktivitäten in der Schaltung wirksam ist und die Messergebnisse gegenüber der idealen Simulation abweichen. Also wurde das vorige Simulationsschaltbild (entsprechend verändert und erweitert:** 

## **Die zwischen dem zugänglichen IC-Erdungspunkt und der Masse eingefügte Induktivität konnte von 0,1 nH auf 0,03 nH vermindert werden.**

Das ergab nun eine bessere Übereinstimmung zwischen Simulation und Messung, wobei **vor Beginn der Messung ein SMA-Dämpfungsglied mit 20dB zwischen den Analyzerport 1 und den Verstärker-Eingang geschaltet wurde -- sonst tritt sofort Übersteuerung und Begrenzung auf.**

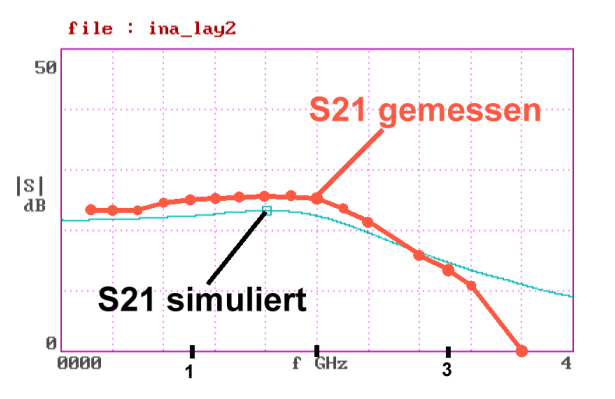

Fangen wir mit **S21** an: Dann geht es mit **S11** weiter:

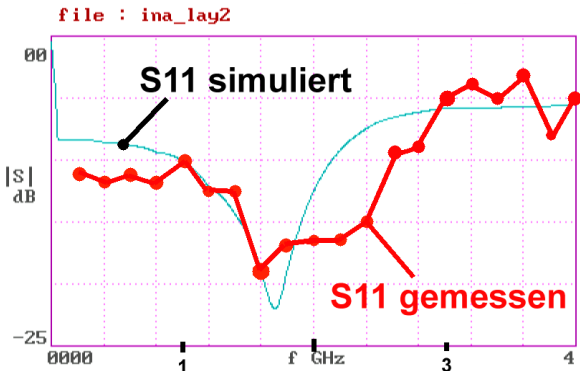

Und dann kommt noch **S22**:

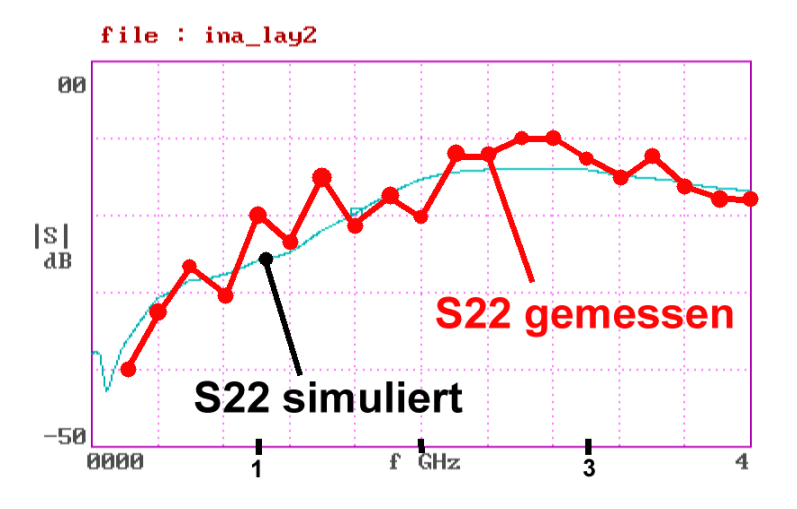

**S12** liegt durchgehend unter -40 dB und damit kann man im angegebenen Frequenzbereich (…empfohlen ist: f = 0….2,5 GHz) mit den Ergebnissen zufrieden sein. ==============================================================

## **Projekt 7: Rauschanpassung bei Verstärkern**

**Lernziel: Erfolgreiche Reduktion der Rauschzahl "NF" bei einer Verstärkerstufe** 

## **1. Was läuft beim Rauschen ab?**

Der elektrische Strom besteht bekanntlich aus Elektronen, die sich in einem Leiter bewegen. Sobald jedoch die Temperatur über den absoluten Nullpunkt steigt, sorgt die "Brown'sche Molekularbewegung" für immer stärkere dauernde kleine Amplitudenschwankungen des Stroms.Sie hören sich akustisch wie das Rauschen eines Wasserfalls an und reichen bis zu höchsten Frequenzen. In Halbleitern kommen noch andere Effekte dazu -- und deshalb kämpfen wir dauernd mit einem "Sumpf", in dem unser Nutzsignal zu versinken dort und der die Übertragungsqualität verschlechtert.

Deshalb wollen wir uns etwas steigern und einen anderen MMIC (**MGA86576**) einsetzen, bei dem wir **den Eingang für minimales Rauschen anpassen können**.

## **Achtung:**  Dazu muss jedoch im S-Parameter-File eines Verstärkerbauteils ein "Anhang" **enthalten sein, der die zur Rauschsimulation nötigen Informationen enthält!**

Sehen wir uns zuerst die S-Parameter aus der Datei "M86576V5.s2p" bis 10 GHz und (und bei einer Versorgung mit +5V) an. Auch prüfen wir wieder den Einfluss der Durchkontaktierung bei der Erdung des MMIC's wie im vorigen Beispiel, denn dieser Baustein ist wegen seiner höheren Grenzfrequenz noch sensibler und kann bereits bei einer Durchkontaktierungs-Induktivität unter 0,1 nH instabil werden. Deshalb: noch mehr "Vias" vorsehen!

## **2. Rauschanpassung am Eingang: wie funktioniert das?**

Das ist beim ausgewählten MGA86576 möglich, denn in seinem S2P-File werden auch Rauschparameter mitgeliefert. So sieht die zugehörige Datei "M86576v5.s2p" aus:

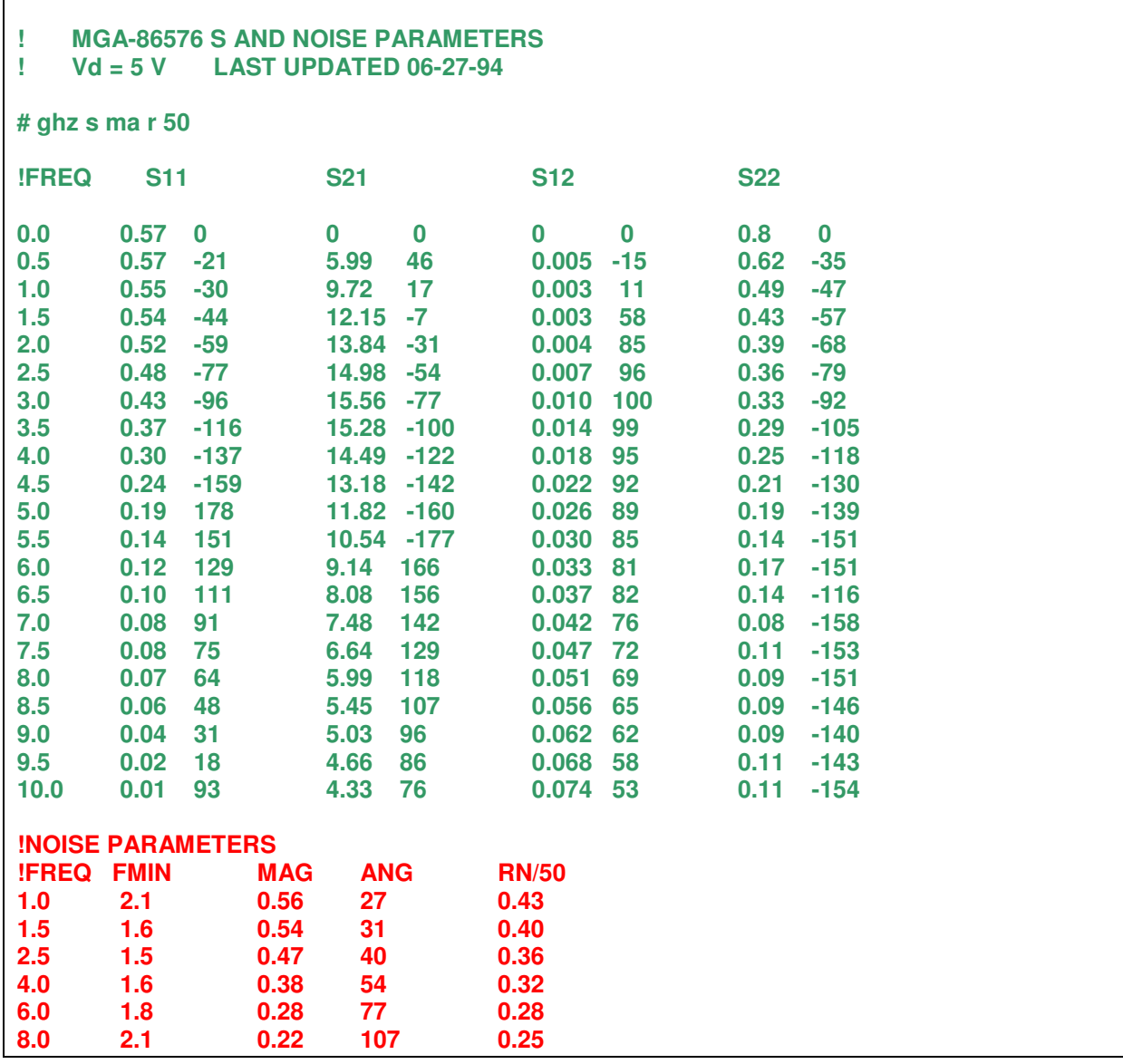

Schauen wir uns erst mal die "Verschlüsselung" dieser Rauschparameter anhand der Zeile für 1,5 GHz an:

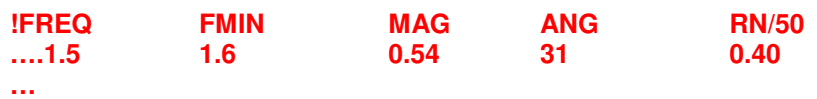

Das ist so zu lesen:

**Bei f = 1,5 GHz kann man eine minimale Rauschzahl von 1,6 dB erreichen,**  wenn der Eingang des MMIC's beim "Blick zurück in Richtung Signalquelle" **einen Reflektionsfaktor von 0,54 / 31<sup>o</sup> sieht.** 

(Dabei gilt ein Verhältnis RN/50 = 0,4 vom "Effektiven Rauschwiderstand RN" zum Systemwiderstand  $\angle$  = 50  $\Omega$ ).

# **3. Bewährte Prozedur für die Rauschanpassung**

## **3.1. Entwurf der Anpass-Schaltung**

Da empfiehlt sich sehr, **selbst ein kleines S1P-File mit den für minimaler Rauschen** 

**erforderlichen Generatordaten anzulegen** und damit in die Simulation zu gehen -- dann kann man sich nämlich besser Gedanken über ein geeignetes Anpassungsnetzwerk machen.

Dazu kopiert man einfach den Abschnitt mit den Rauschdaten in ein Textfile, löscht alles Unnötige, schreibt den nötigen Touchstone-Vorspann und speichert es unter einem passenden Namen z. B. als ANSI-File (Einstellung  $=$  "Alle Files")

### **noiseMGA.s1p"**

in unserem Projektordner. So muss "noiseMGA.s1p" aussehen, wenn die Spalten für FMIN und RN/50 entfernt wurden:

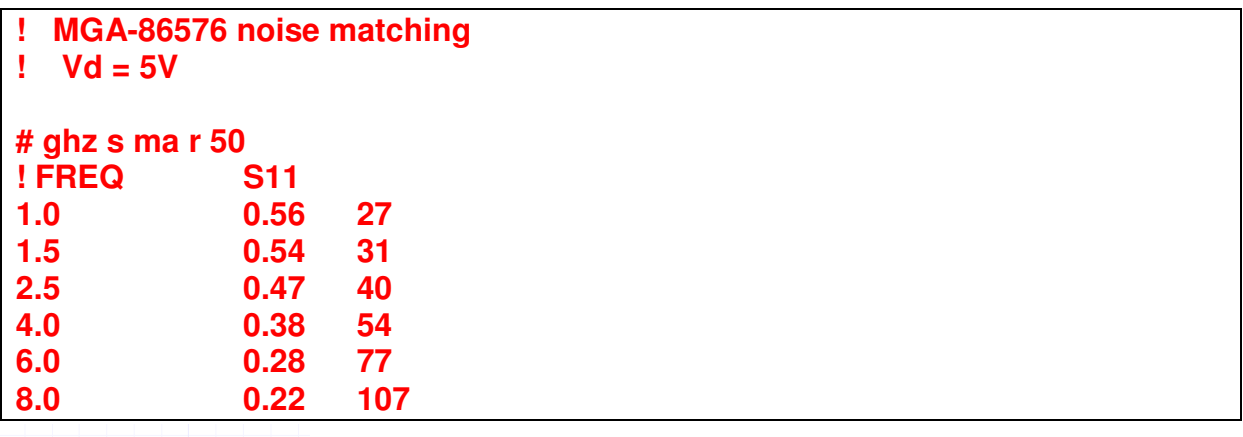

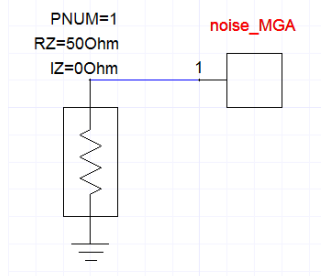

#### **1. Schritt:**

Nun wird im Ansoft Designer ein neues Projekt mit "Insert Circuit Design" gestartet und als "noise\_match\_01" gespeichert. Dann brauchen wir lediglich einen Port und an den schließen wir unser eben erstelltes File "noiseMGA.s1p" an. Anschließend wird ein **Sweep von 1…8 GHz mit einer Schrittweite** programmiert.

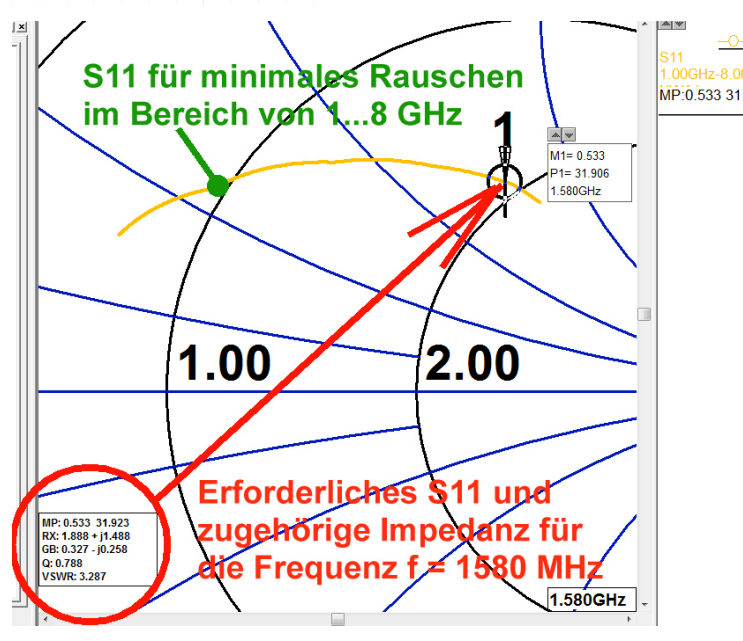

#### **2. Schritt:**

Dann lassen wir uns über "Results" das Ergebnis im **Smith Chart** ausgeben und zoomen sofort den interessierenden Bereich in der S11- Kurve heraus. Hinterher setzt man einen Data Marker auf 1575 oder 1580 MHz und fährt den Cursor exakt auf diesen Punkt. Unten links wird nun eine erforderliche **Magnitude = 0,533 und ein Angle von 31,9 Grad** angezeigt, aber auch die normierte Reihen- oder Parallel-Ersatz-schaltung für diesen Wert.

Die **Reihen-Ersatzschaltung** lautet:

**Rx = 1,888 + j1,488** 

#### **3. Schritt:**

Dieser Wert der Reihenschaltung von "1,888 + j1,488" muss nun mit dem 50 Ω - Systemwiderstand multipliziert werden. Das ergibt schließlich, was der MMIC- Eingang sehen möchte und das ist

## **94,4Ω + j74,4Ω**

…was der **Reihenschaltung eines 94,4Ω – Widerstandes mit einer Induktivität von 7,5nH bei dieser Frequenz** entspricht.

=====================================================================

Wem dagegen eine **Parallelschaltung beider Bauteile** lieber ist, der gehe so vor: Die erforderliche Admittanz ist

### **0.327 – j0,258**

und das kann als

### **0,327 x (1 / 50Ω) – j0,258 x (1 / 50Ω)**

aufgefasst werden. Das entspricht eine Parallelschaltung aus

### **50Ω / 0,327 = 153Ω und einem induktiven Widerstand mit j50Ω / 0,258 = j183,8Ω.**

Für die Praxis wäre das eine Parallelschaltung aus **153Ω mit einer Induktivität von 18,6nH**

====================================================================

Machen wir uns das Leben leichter und wählen die Version mit der **Reihenschaltung.** 

#### **Vorsichtshalber können misstrauische Naturen ja das vorige Ergebnis durch eine kurze Simulation prüfen. Dieser Anblick wirkt dann sehr beruhigend…**

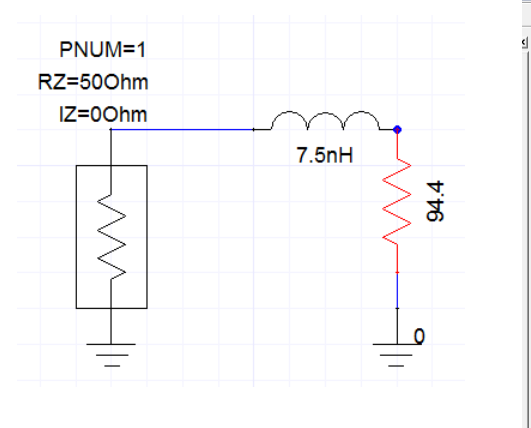

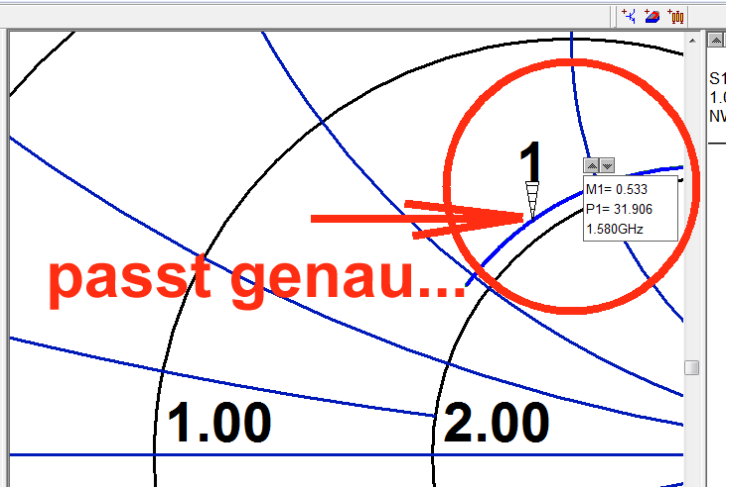

#### **Und nun greifen wir zuerst zu einer Lambda-Viertel-Transformationsleitung, um den Quellwiderstand mit 50Ω auf die geforderten 94,4Ω zu bringen.**

Der erforderliche Wellenwiderstand der Microstrip-Leitung (mit 90 Grad elektrischer Länge) beträgt dann

$$
Z = \sqrt{R_{\rm{EIN}} \bullet R_{\rm{AUS}}} = \sqrt{50 \Omega \bullet 94,4 \Omega} = 68,7 \Omega
$$

Dann stoßen wir auf ein kleines Problem: **eine Induktivität mit 7,5nH können wir nicht kaufen, da ihre Werte nach der Normreihe E12 gestuft sind.** Also steht folgende Liste zur Auswahl:

### **1 / 1,2 / 1,5 / 1,8 / 2,2 / 2,7 / 3,3 / 3,9 / 4,7 / 5,6 / 6,8 / 8,2 / 10nH**

е

2.00

 $.00$ 

Da wählen wir einfach den nächst kleineren Wert (6,8nH) und starten den Test dieser Schaltung

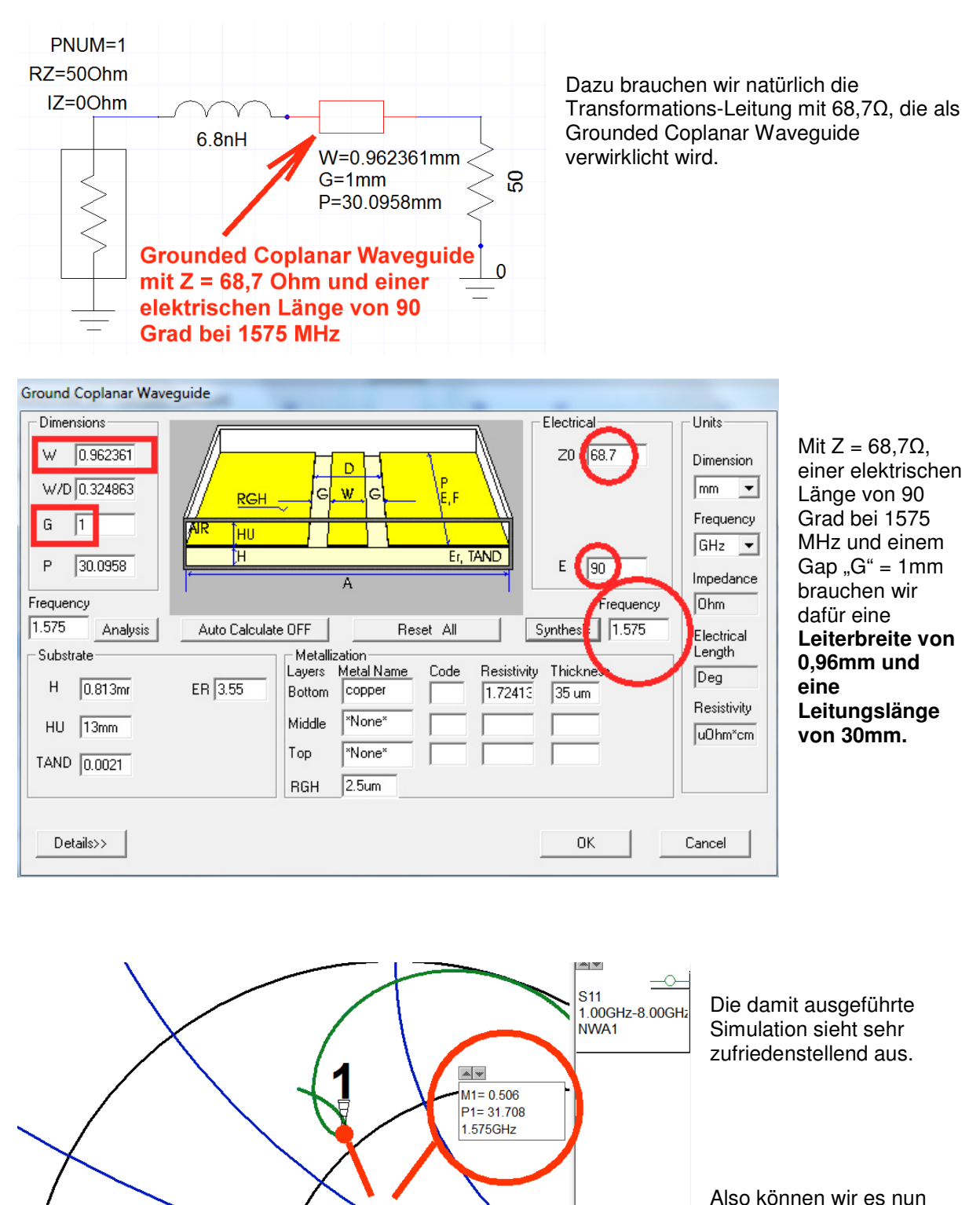

5

wagen, die komplette **Schaltung** zusammenzustellen und auszutesten.

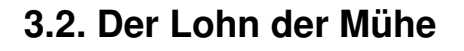

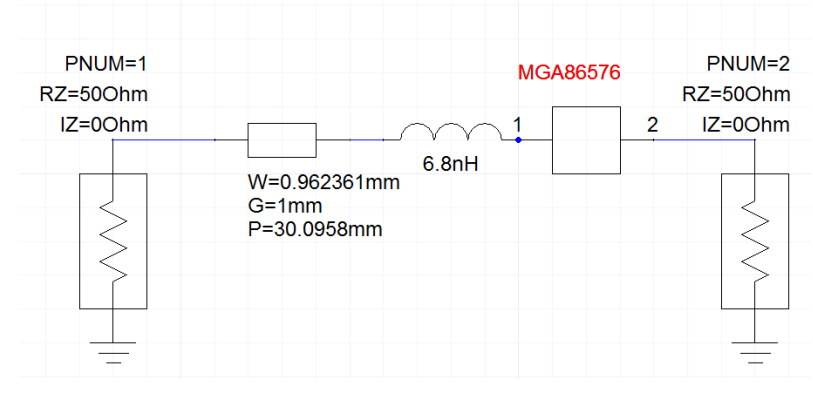

Da ist sie, die gesuchte Gesamtschaltung -- und da muss natürlich **die Anpass-Leitung zuerst nach der Quelle eingebaut werden**, da ja der MMIC-Eingang in Richtung Quelle guckt….

**Gesweept wird von 0…10 GHz, und auf die Ergebnisse ist man natürlich gespannt.** 

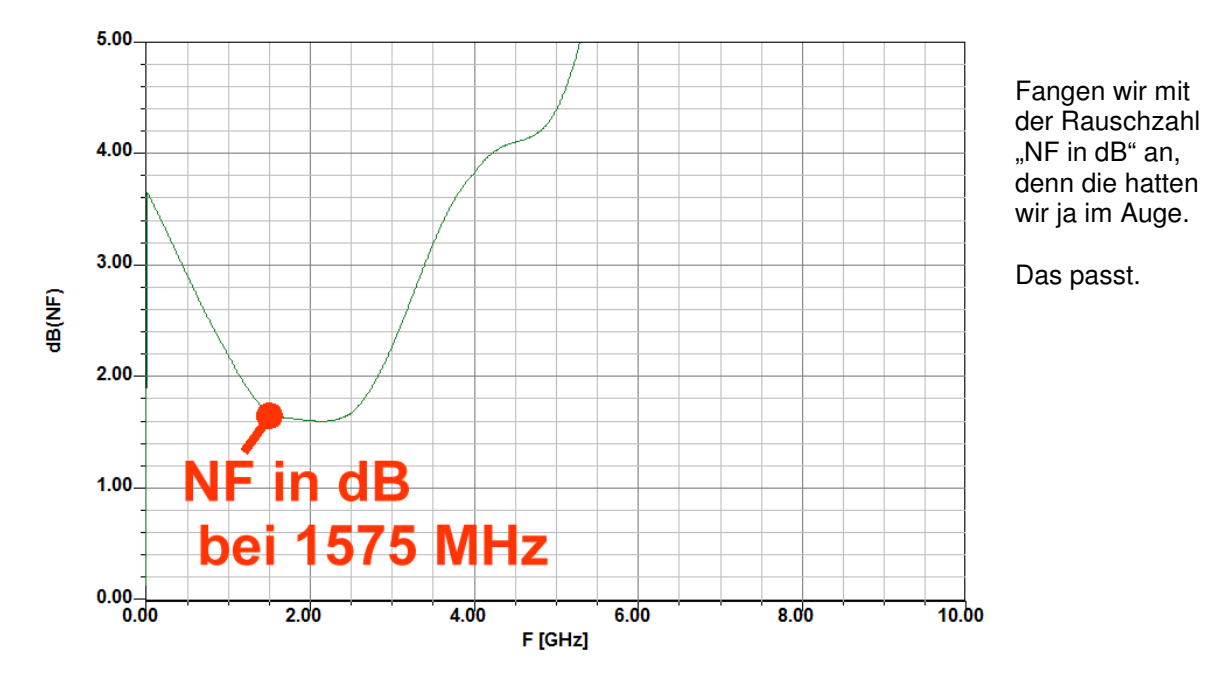

Auch die **Stabilität,** ausgedrückt durch "k", macht keine Sorgen.

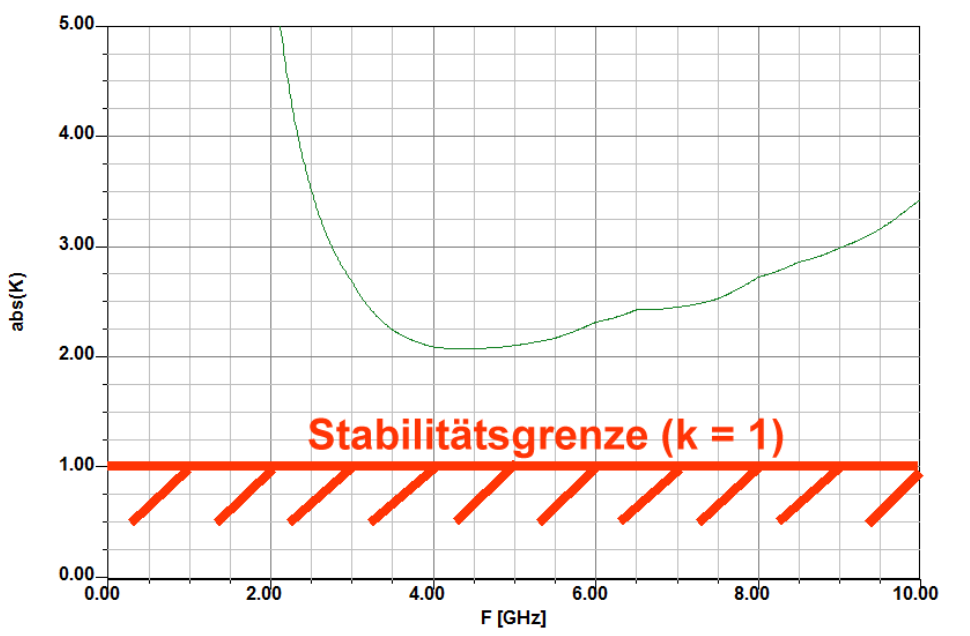

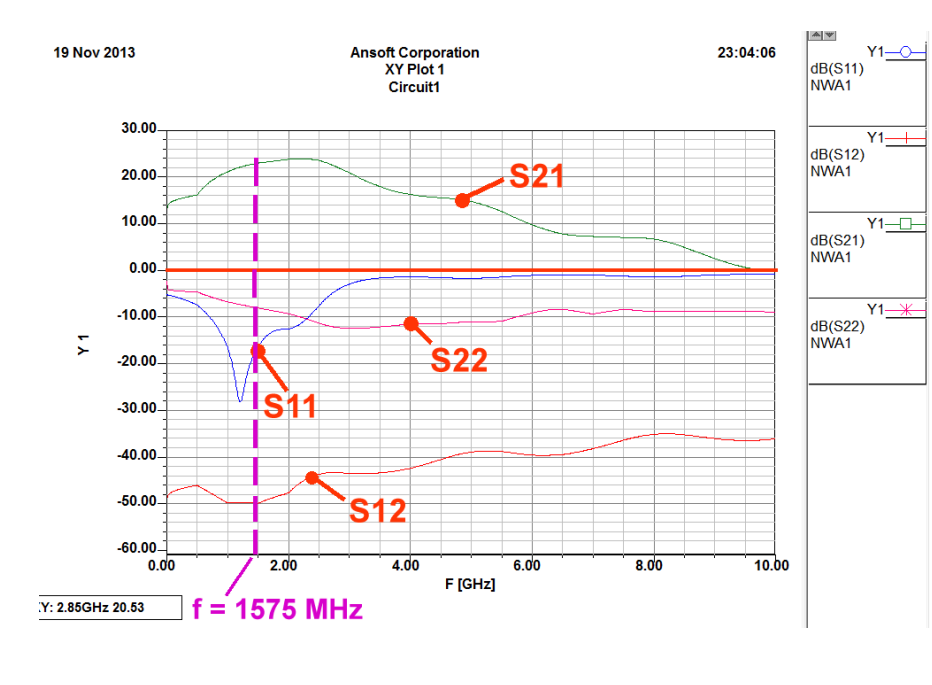

Die S-Parameter sehen gut aus, denn bei 1575 MHz beträgt

#### **S21 = 23dB**

und keiner der anderen Parameter liegt über der Nulllinie.

**S11** ist durch die Prozedur der Rauschanpassung festgelegt und kann nicht geändert werden.

**S12** = -40dB bedeutet, dass die Rückwirkungen im Baustein keine Sorgen machen.

Lediglich **S22** scheint etwas mäßig bzw. verbesserungsbedürftig zu sein und da schauen wir mal etwas genauer nach.

# **3.3. Verbesserung der Ausgangsreflektion S22**

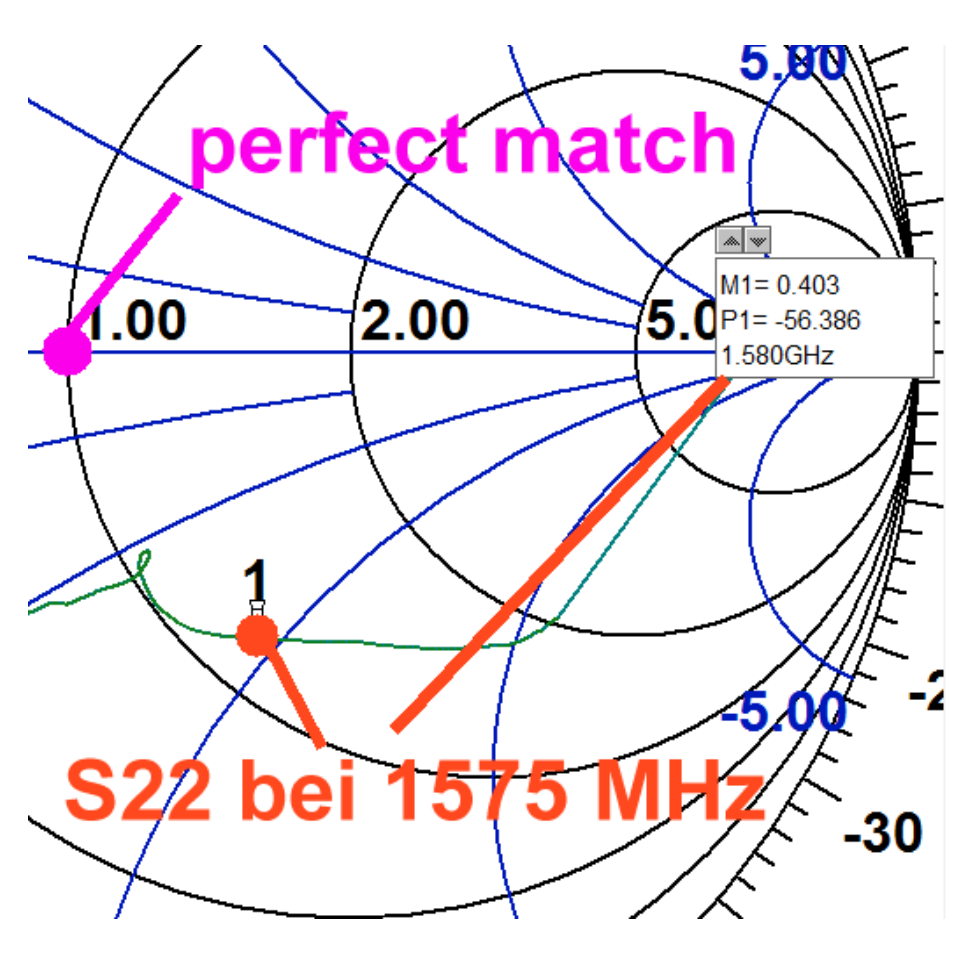

Hierzu brauchen wir einen weiteren Report, bei dem S22 im Smith Chart dargestellt ist:

**Da sieht man, dass S22 recht nahe am Kreis für perfekte Anpassung (mit dem Radius r = 1) vorbeiläuft - allerdings weit im kapazitiven Bereich.** 

Also schalten wir dem Ausgang eine kleine Induktivität in Reihe und versuchen, möglichst nahe zum Smith Chart - Mittelpunkt zu gelangen.

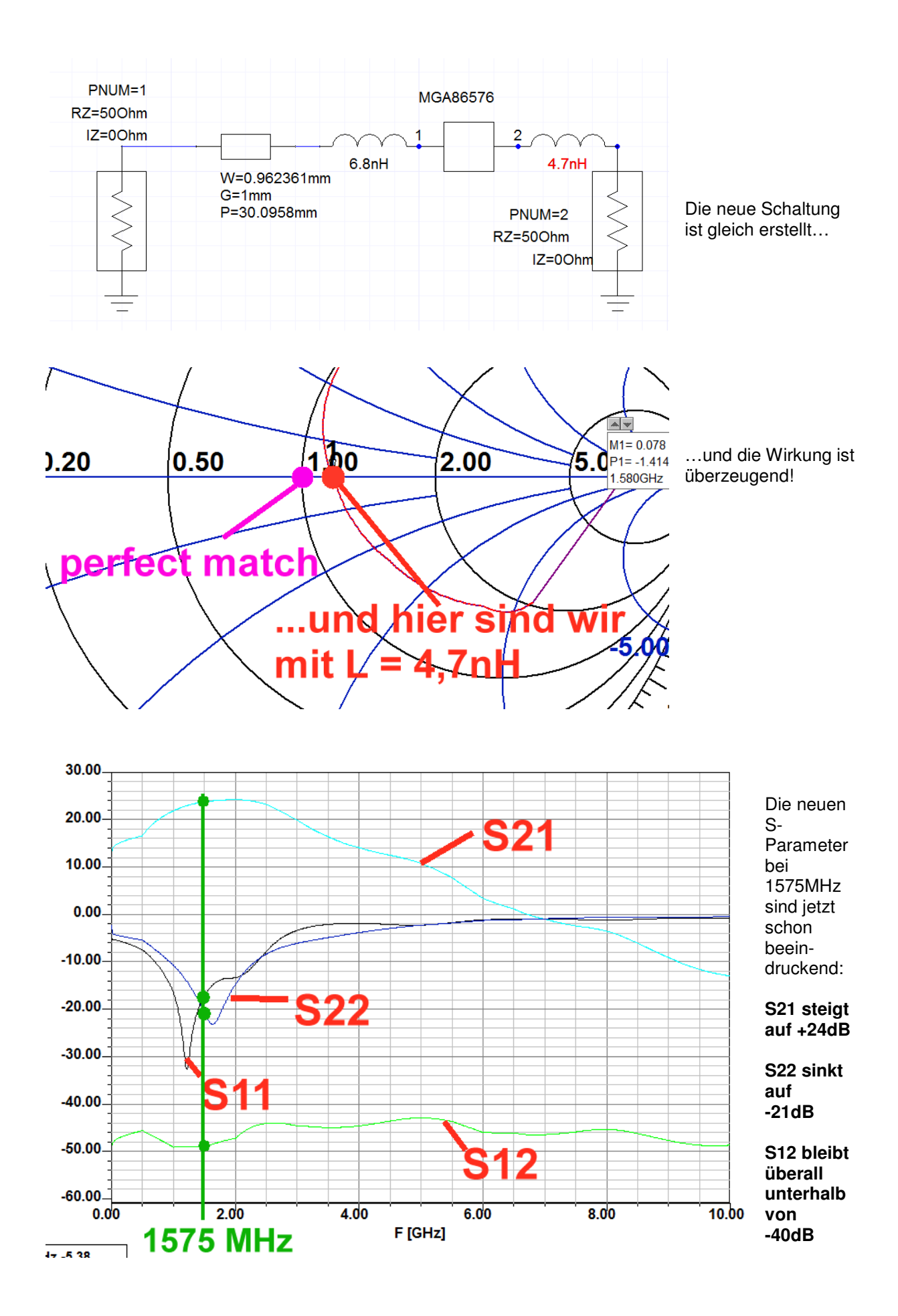

# **3.4. Das alte Problem mit den Durchkontaktierungen**

Es wurde in der Einleitung bereits angesprochen: dieser Baustein reicht locker bis 10 GHz und da ist die Schwingneigung durch die unerwünschten Via-Induktivitäten noch größer.

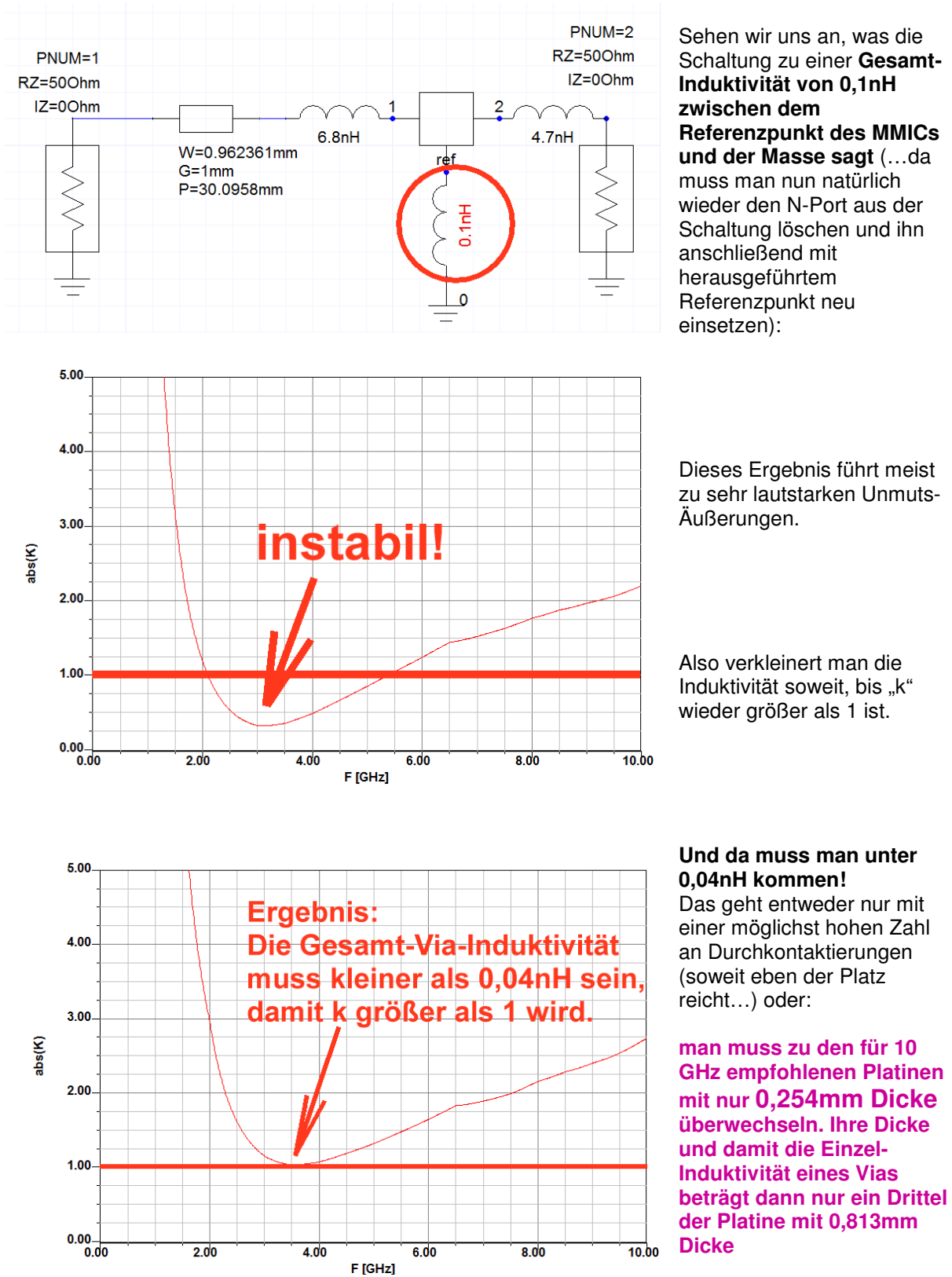

## **3.5. Ein Blick auf die praktische Schaltung**

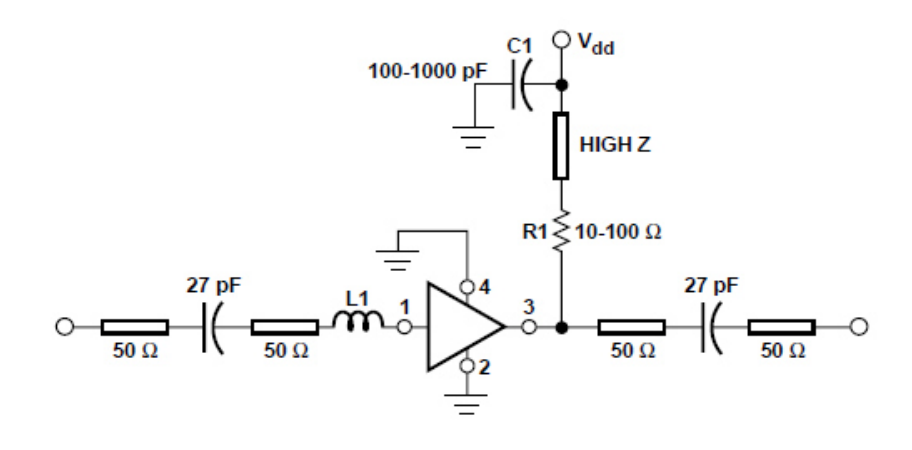

Das Vorbild findet man im Datenblatt und es gibt noch Nacharbeit:

**Wir müssen den Pin 3 über den Arbeitswiderstand R1 mit einer Gleichspannung speisen und uns dazu eine passende Schaltungsänderung überlegen. Ein weiteres Problem ist die Tatsache, dass dort eine Spannung von +5V laut S-Parameter-File zu messen sein muss**.

### Figure 8. Demonstration Amplifier Schematic.

Aber die Versorgungsspannung selbst beträgt ebenfalls nur +5V.

Da gibt es nur einen Weg, nämlich die Speisung der Stufe über eine **Induktivität** als Arbeitswiderstand und das Ergebnis der Tüftelei beim Simulationsschaltbild sieht dann so aus.

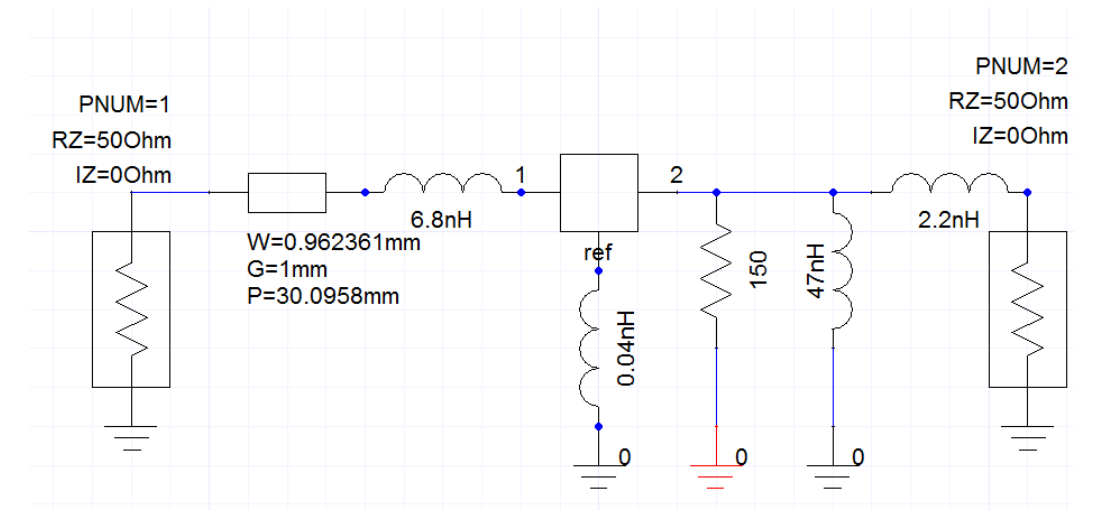

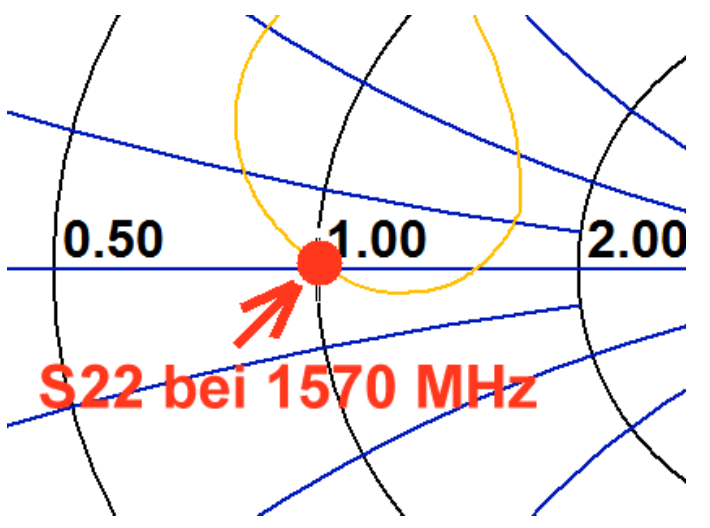

Das **S22-Ergebnis** kann sich nun wirklich sehen lassen.

S11 hat sich praktisch nicht geändert und die komplette S-Parameter-Sammlung findet sich auf der nächsten Seite.

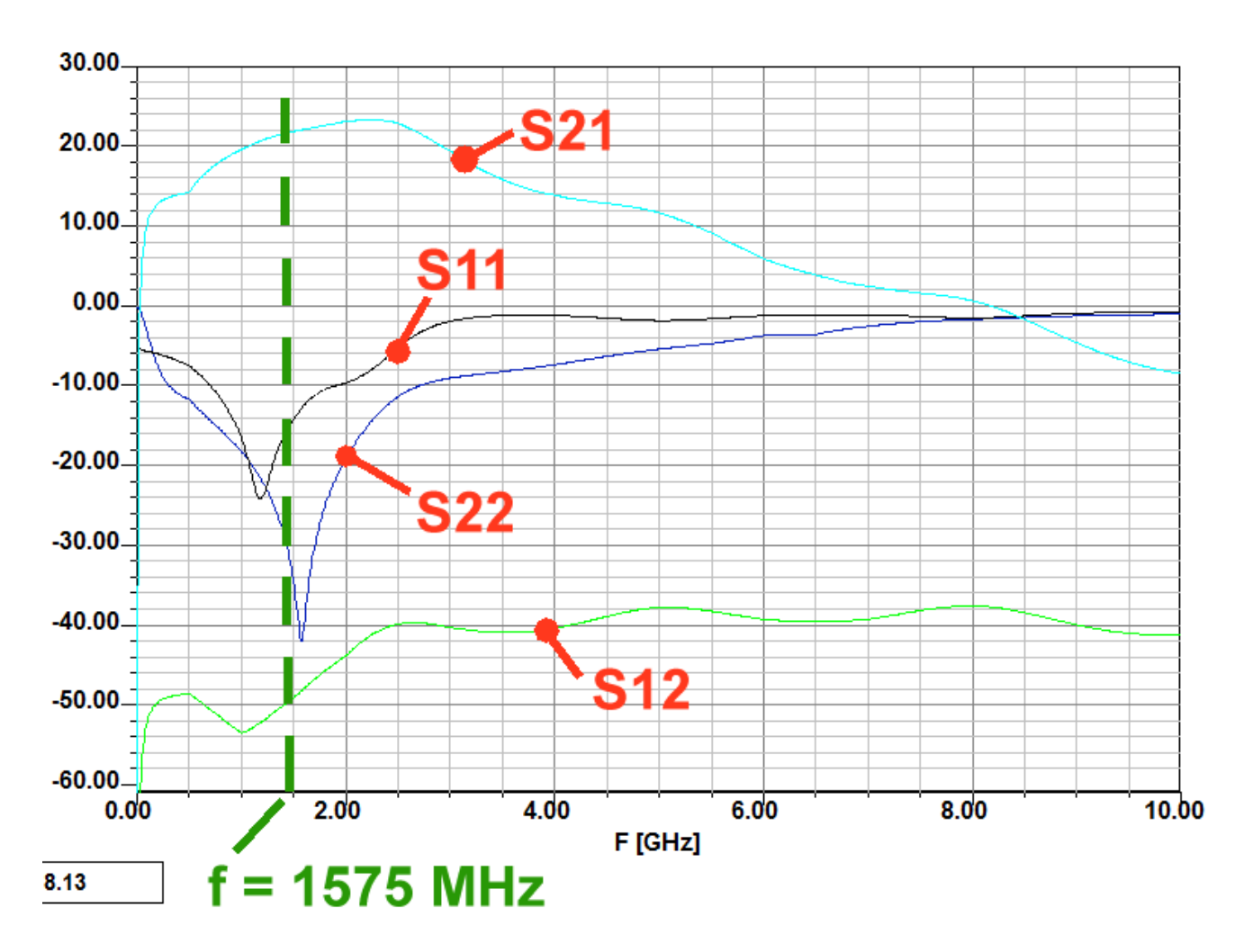

S21 beträgt jetzt nur +22dB, aber damit kann man leben.

Beeindruckend sind nun die guten Werte bei S11 und S22.

S12 ist weiter ungefährlich klein.

**Und eine Kontrolle sowohl der Rauschzahl wie auch der Stabilität zeigte keine Änderungen gegenüber dem vorigen Entwurf.**
### **3.6. Die Gesamtschaltung**

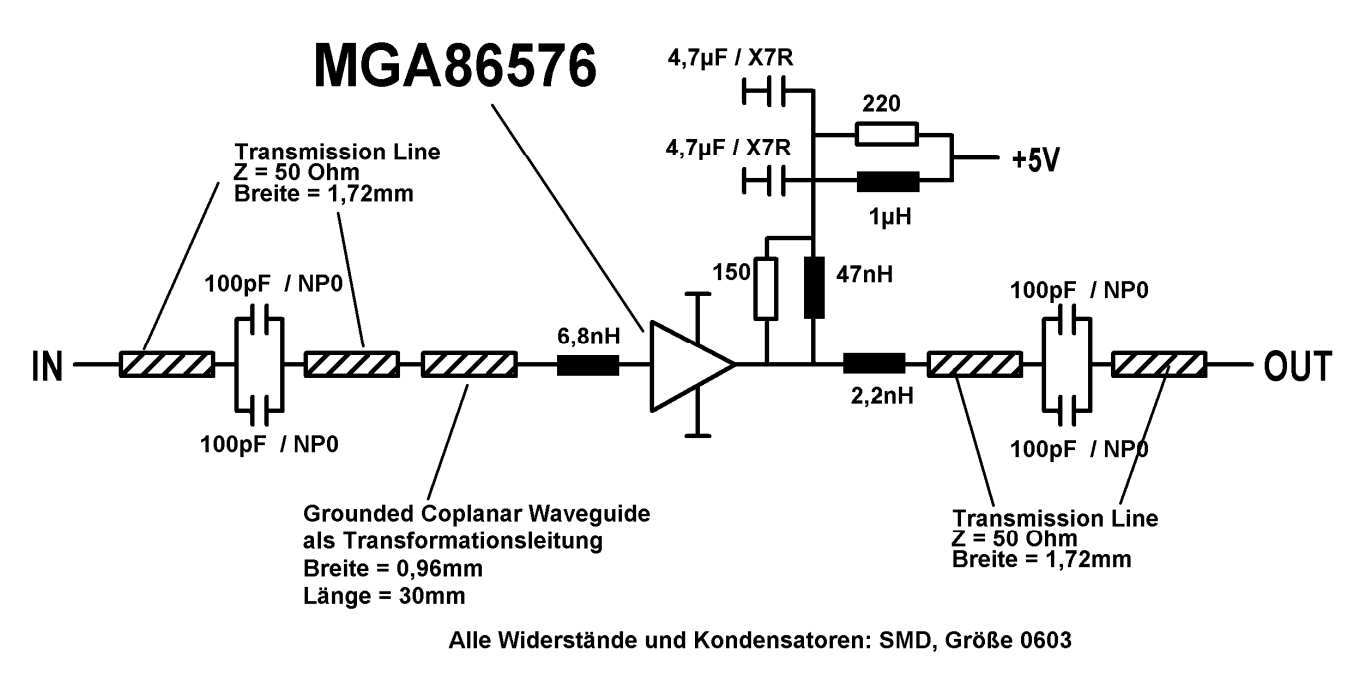

Alle Induktivitäten: SMD, Größe 0805

### **3.7. Die Platine**

Zuerst die **Platinenabmessungen: 30 mm x 50 mm**

Dann der **Platinenwerkstoff**: **Rogers RO4003 mit 32 mil = 0,813 mm Dicke** 

**Beidseitig mit Kupfer (35 µm Dicke und 2,5µm Rauigkeit) beschichtet** 

**4 Befestigungsbohrungen für M2,5** im **Abstand = 3 mm** von den beiden Platinenkanten

Die **Microstrip-Leitungsdaten** lauten:

**Package Dimensions 76 Package** 

 $\begin{array}{c} 1.02 \\ (0.040) \end{array}$ 

- a) **50 Ω-Leitung: 1,72 mm Breite**
- b) **68,7 Ω-Leitung als Grounded Coplanar Waveguide: Breite = 0,96mm / Gap = 1mm / Länge = 30mm**

Zuletzt braucht man (Siehe links!) das **Aussehen und die**  Maße des MMICs "MGA86576". Dieser Baustein kann direkt flach auf die Leiterplatte aufgelegt und festgelötet werden.

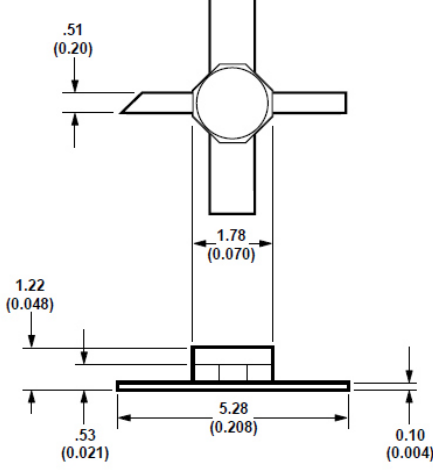

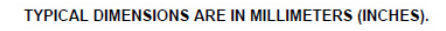

Hier ist der Entwurf und er braucht nur wenig Erläuterung. Links ist der Eingang, rechts der Ausgang und oben rechts müssen +5 V zugeführt werden. Die lange Lambda-Viertel-Anpassleitung beim Eingang ist gut zu erkennen.

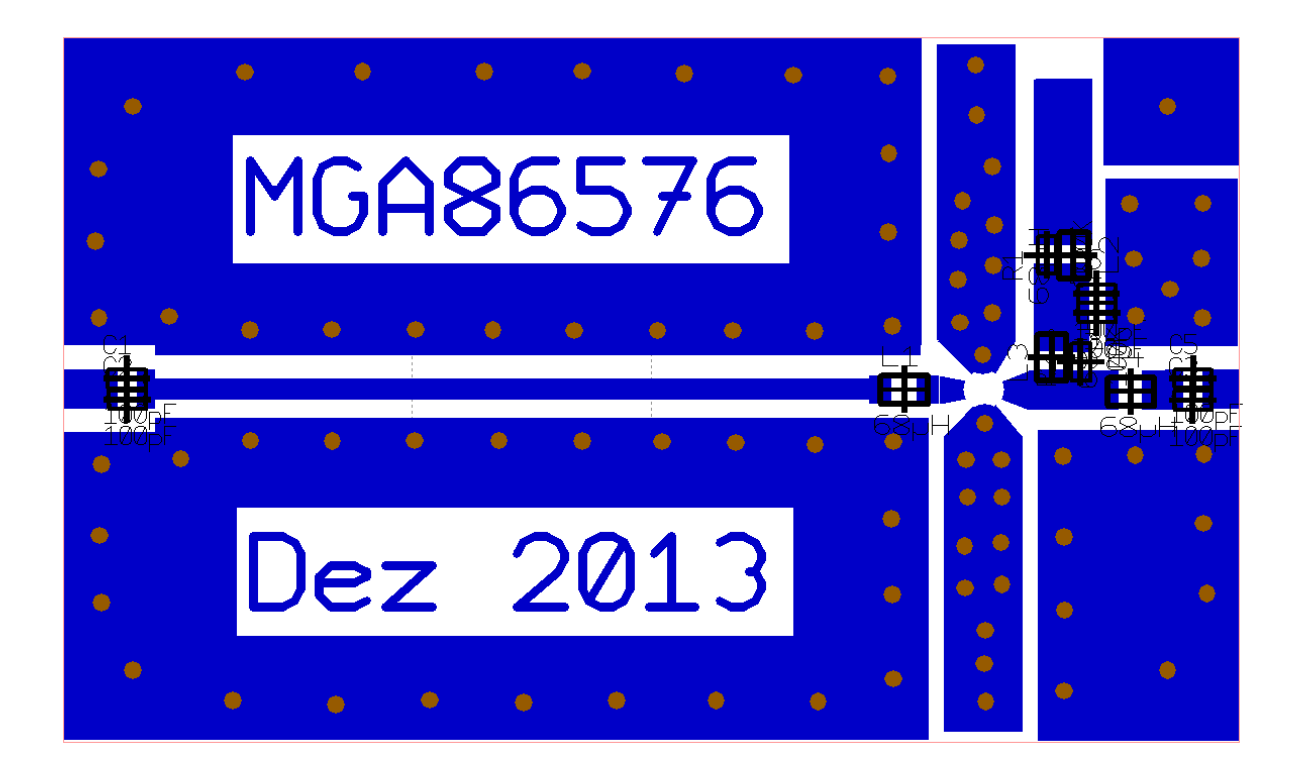

So sieht das Ganze im produktionsreifen Zustand aus:

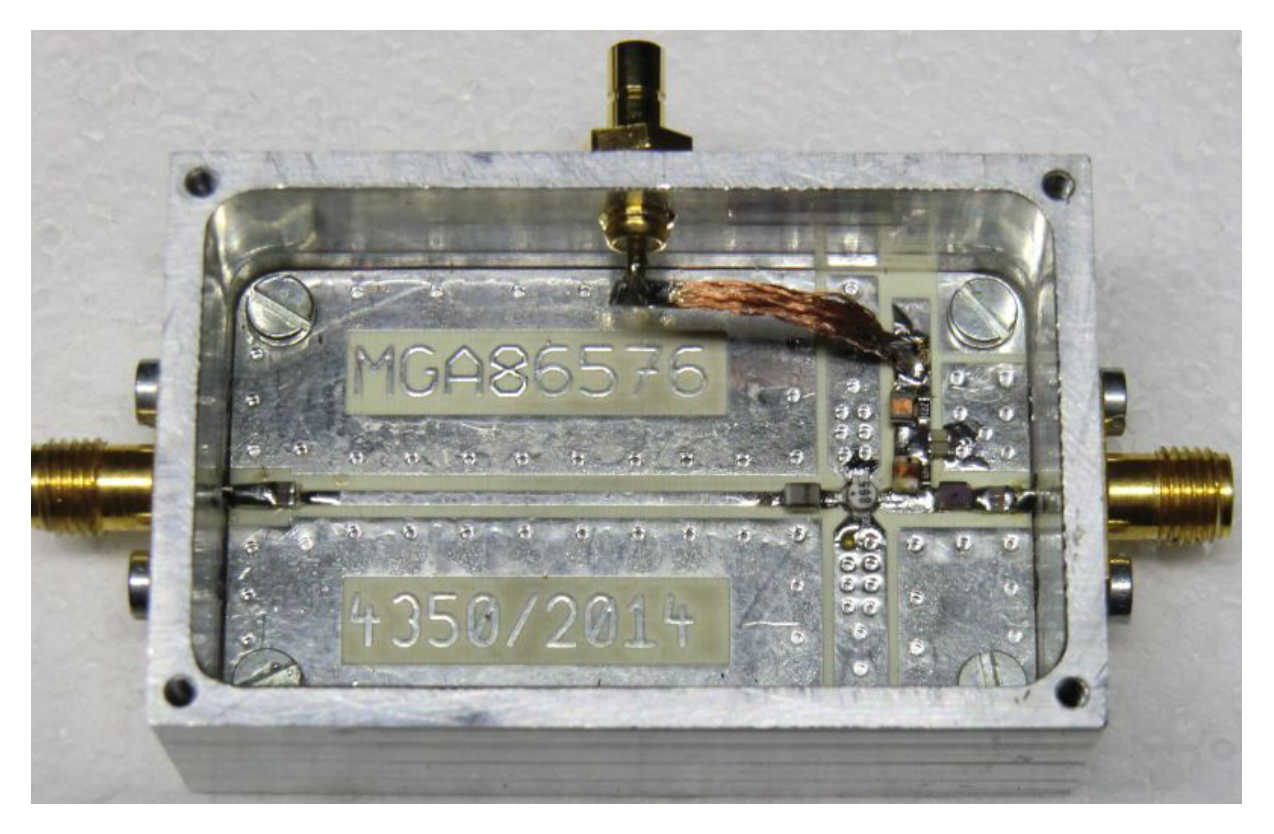

Falls die lange Leitung im Eingang und die dadurch auf der rechten Seite arg zusammengequetschte Schaltung stört:

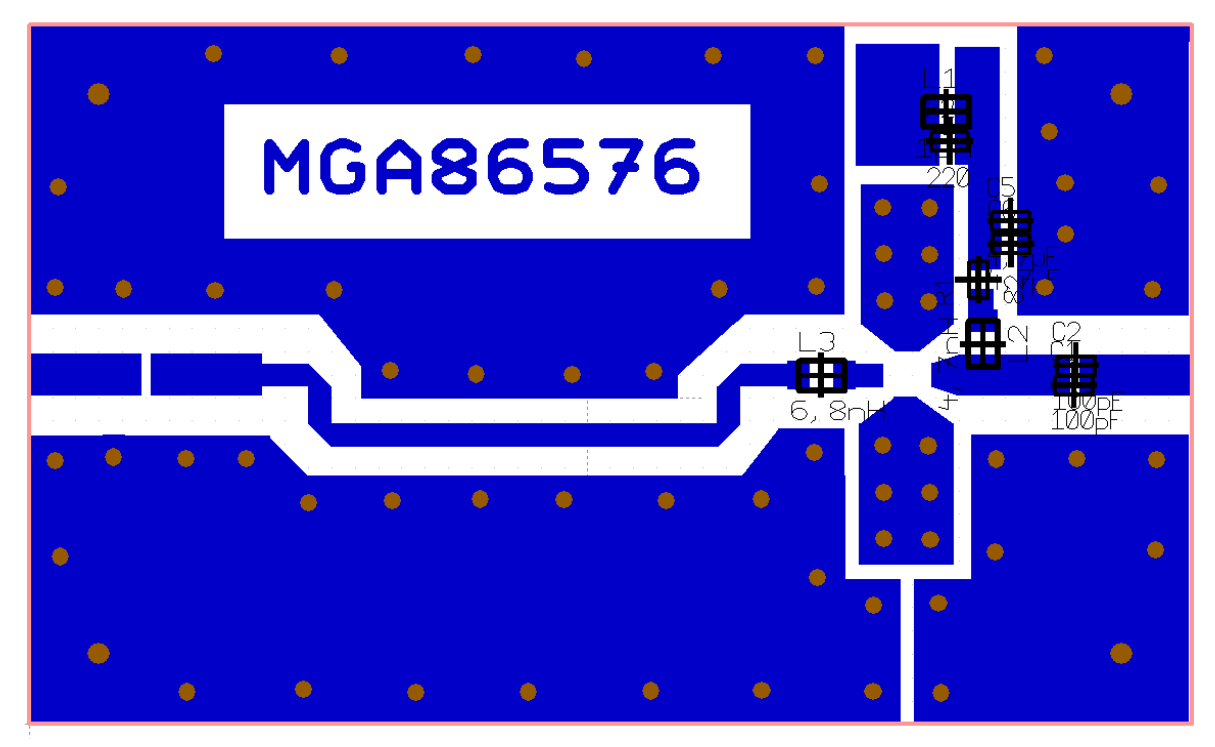

Hier ist ein früherer Entwurf mit normalen Transmission Lines in Form von abgeknickten Leitungen (= "Bends") zu sehen, mit dem Bau Länge gespart wird). Aber da sind natürliche viele Schweißtropfen nötig, bis man durch Abknicken genau die erforderliche Länge von 30 mm hingekriegt hat.

Zu den "abgeschnittenen Ecken" folgt noch eine Erklärung.

Wenn man sich in Gedanken den Stromweg durch die abgeknickte Transformationsleitung überlegt, dann dürfte dieses Bild der Wahrheit recht nahe kommen:

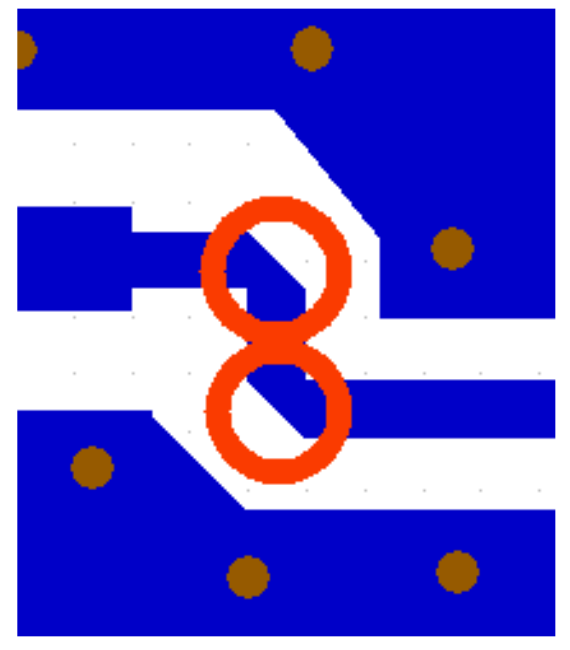

Der Strom "**biegt ganz knapp um die Ecke**" und **denkt gar nicht mehr daran, die (jetzt abgeschnittenen) Ecken voll auszufüllen.** Also hängt an der Strombahn bei jeder Ecke ein Gebilde, das aus

**Oben: leitender Fläche** 

**Mitte: Isoliermaterial** 

**Unten: wieder leitender Fläche** 

besteht -- und das ist ein **unerwünschter Kondensator!** 

Er wird mit diesem Abschneiden (= **Mitering**) entfernt.

**Auch das hat der Ansoft Designer SV als Bauteil vorrätig.** 

Zum Abschluss des Entwurfskapitels folgen noch die **Messergebnisse** am (fotografierten) Prototyp:

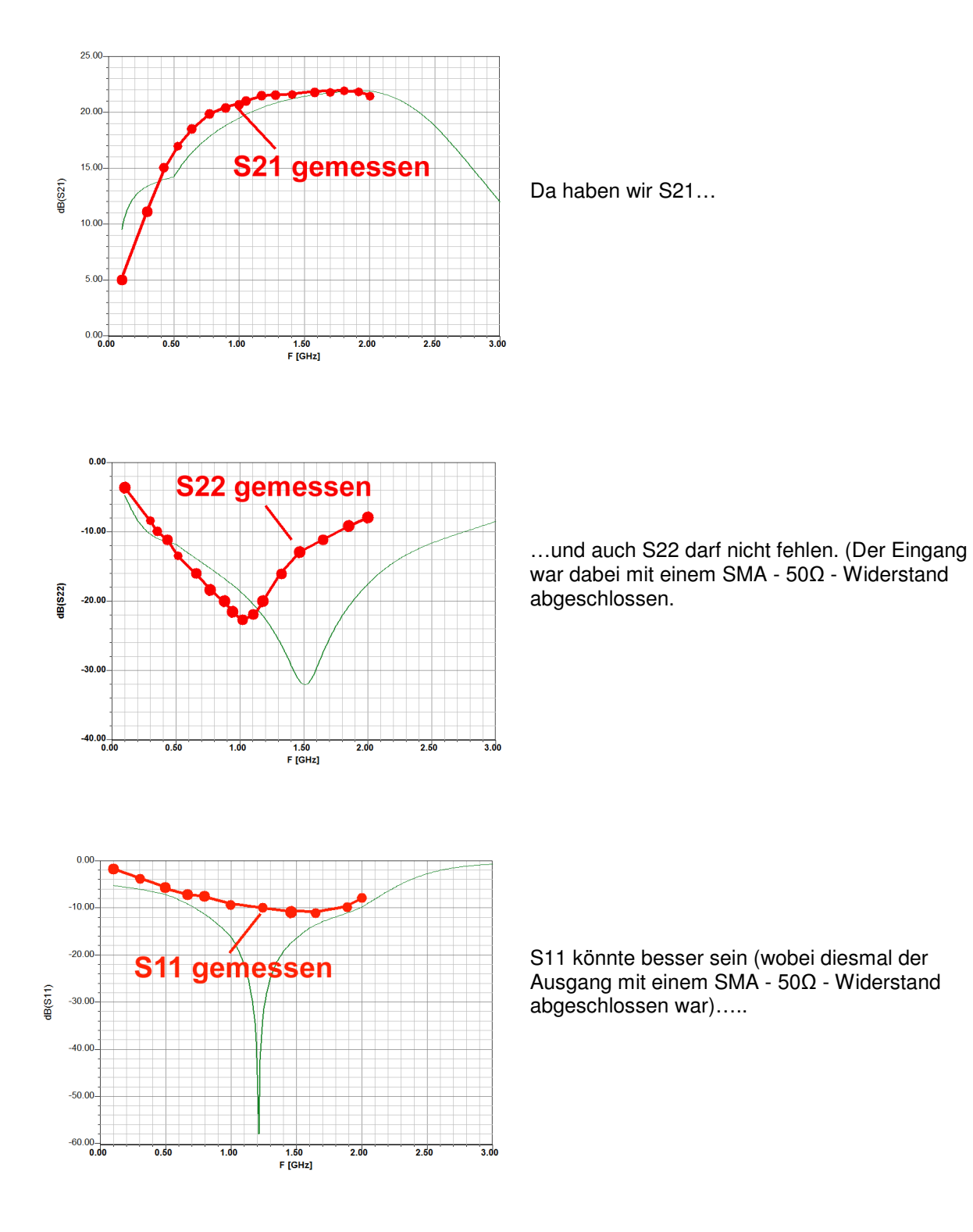

..aber S12 liegt deutlich unter -40dB im gesamten Bereich und wir brauchen es nicht extra darzustellen.

### **3.8. Damit die Sache rund wird: Rauschanpassung durch eine Parallelschaltung**

In Kapitel 3.1. stand: Wem dagegen eine **Parallelschaltung beider Bauteile** lieber ist, der gehe so vor: Die erforderliche Admittanz ist **0.327 – j0,258**

und das kann als **0,327 x (1 / 50Ω) – j0,258 x (1 / 50Ω)** aufgefasst werden. Das entspricht eine Parallelschaltung aus

### **50Ω / 0,327 = 153Ω und einem induktiven Widerstand mit j50Ω / 0,258 = j183,8Ω.**

#### **Für die Praxis wäre das eine Parallelschaltung aus 153Ω mit einer Induktivität von 18,6nH**

Also transformieren wir den Generator-Innenwiderstand erst von 50Ω auf 153Ω und benützen dazu eine Lambda-Viertel-Leitung mit

$$
Z = \sqrt{R_{\text{EIN}} \cdot R_{\text{AUS}}} = \sqrt{50\Omega \cdot 153\Omega} = 87,5\Omega
$$

Direkt **vom Leitungsausgang wird eine SMD-Induktivität mit 18nH angeschlossen und ihr unteres Ende an Masse gelegt**. Allerdings darf man dann einen DC-Trennkondensator zum MMIC-Eingang nicht vergessen…

Das ergibt die endgültige Simulationsschaltung mit folgenden Änderungen:

a) die Transformationsleitung (Grounded Coplanar Waveguide) wird von Z = 68,7Ω auf Z = 87,5Ω umgestellt.

b) Die erforderliche Induktivität mit 18nH wird nun zwischen MMIC-Eingang und Masse angeschlossen.

c) Durch diese Maßnahmen sinkt der Stabilitätsfaktor "k" etwas unter 1. Das wird durch einen zusätzlichen Reihenwiderstand mit 10Ω in der Ausgangsleitung -- direkt am MMIC-Ausgang! - wieder korrigiert.

(Anmerkung: die Durchkontaktierungsinduktivität mit 0,04nH wurde in der Schaltung belassen)

Nun wird diese Schaltung simuliert.

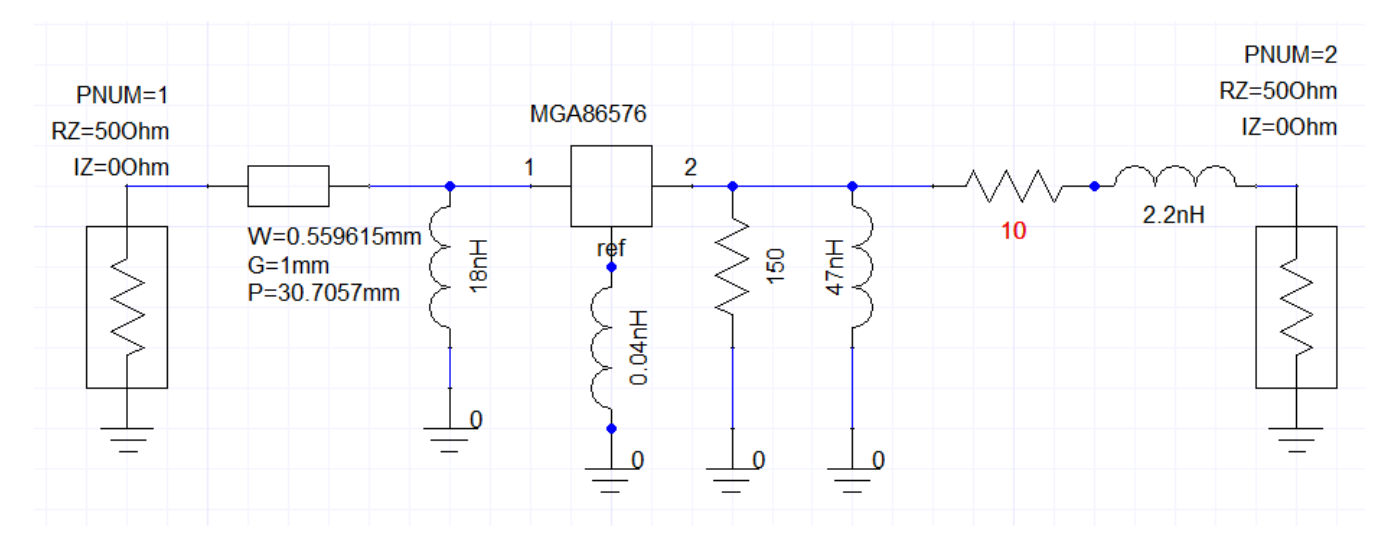

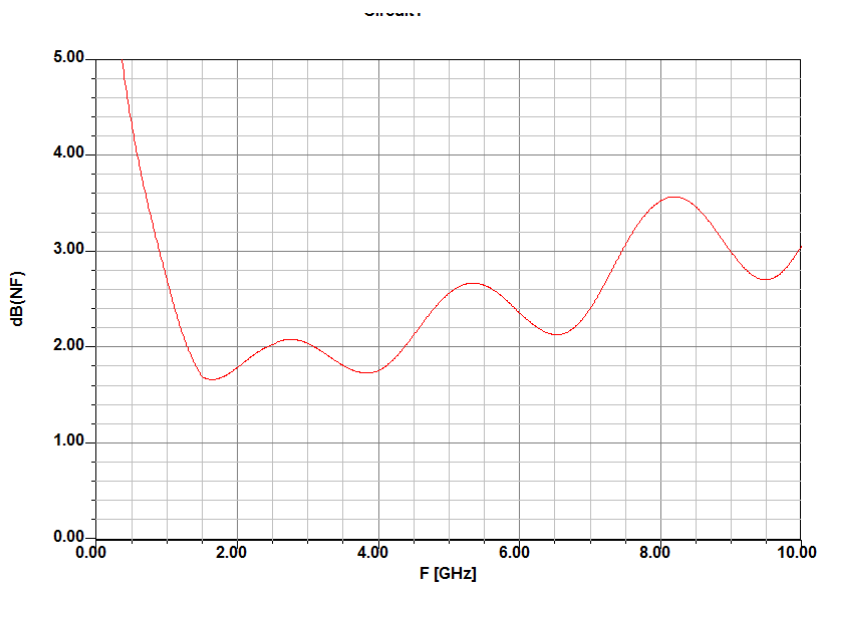

Da haben wir zuerst das Rauschen…

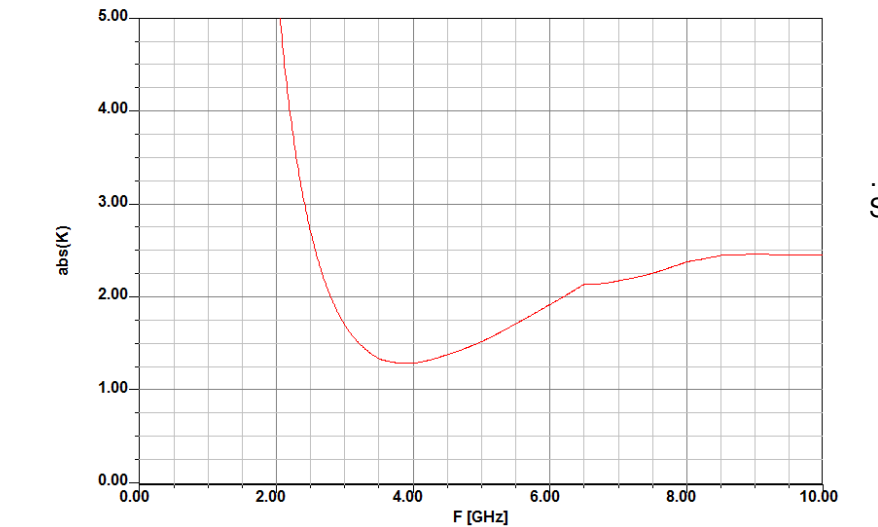

…und dann die neue Stabilität.

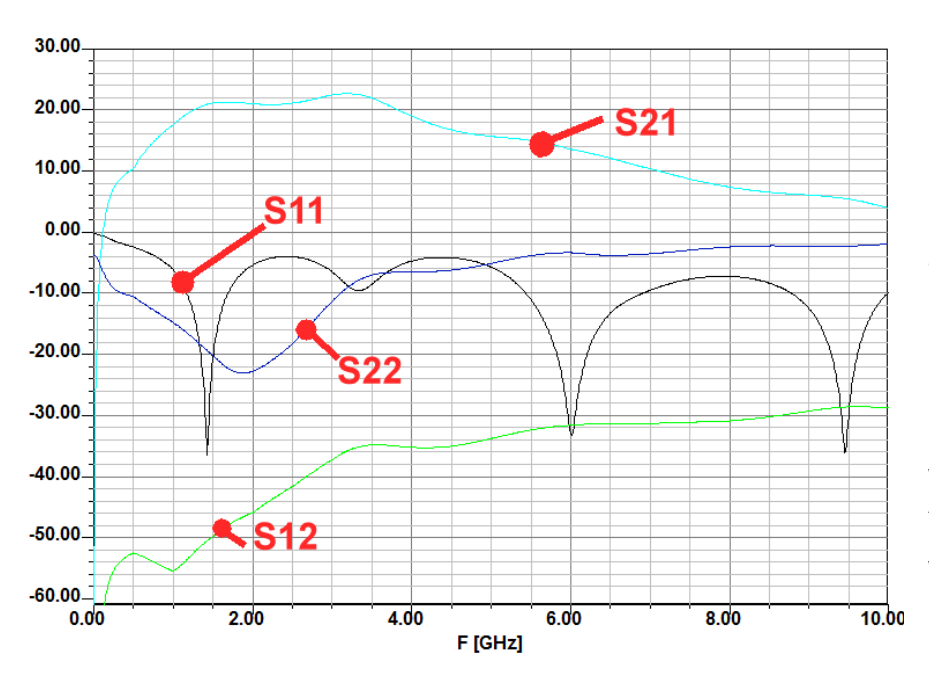

…und schließlich noch alle S-Parameter.

Bitte mal diese Ergebnisse mit der vorigen Version (= Anpassung mit Serienschaltung) vergleichen.

# **3.9. Die Bestimmung der "Noise Figure NF in dB" in der Praxis**

Dieses Kapitel beginnt mit der Empfehlung, sich folgende zwei Application Notes der Firma Agilent Avago aus dem Internet zu holen. Darin finden sich nicht nur die erforderlichen Rausch-Grundlagen in gut verständlicher Form, sondern auch eine ausführliche Beschreibung der "**Y-Methode**" -- denn sie ist das häufigste Messverfahren bei Rausch-Messplätzen.

Application Note 57-1:

### **Fundamentals of RF and Microwave Noise Figure Measurements**

#### Application Note 57-2: **Noise Figure Measurement Accuracy – The Y-Factor Method**

Die **Y- Methode** geht so vor:

A) Man verwendet meist eine **Rauschdiode im Avalanche-Betrieb**, die durch ein **Rechteck-Signal als Versorgungsspannung periodisch ein- und ausgeschaltet wird.** Sie speist den Eingang des Prüflings.

B) Im **ausgeschalteten** Zustand gibt sie an den Eingang nur die zu ihrem **50Ω-Innenwiderstand gehörende Rauschleistung ab**. Die wird am Ausgang des Prüflings gemessen.

C) Im **eingeschalteten** Zustand produziert sie dagegen eine starke Rauschleistung, die durch die Angabe des "**Excess Noise Ratio ENR"** charakterisiert wird. Letztlich ist das der Wert, um den nun die abgegebene Rauschleistung höher ist als das Eigenrauschen des Innenwiderstandes im "kalten" Zustand (in der Praxis liegt die möglichen und erhältlichen ENR-Werte zwischen 4 dB und 16 dB). Wieder wird die am Ausgang des Prüflings auftretende Rauschleistung gemessen.

D) Das Verhältnis der beiden gemessenen Rauschleistungen wird als "Y – Faktor" berechnet **und weiterverarbeitet.** Das geht so:

#### **Rauschfaktor = Y 1** − **ENR**

Und die **Noise Figure in dB** ist hinterher ein Kinderspiel

# **NF in dB = 10 x log(Rauschfaktor)**

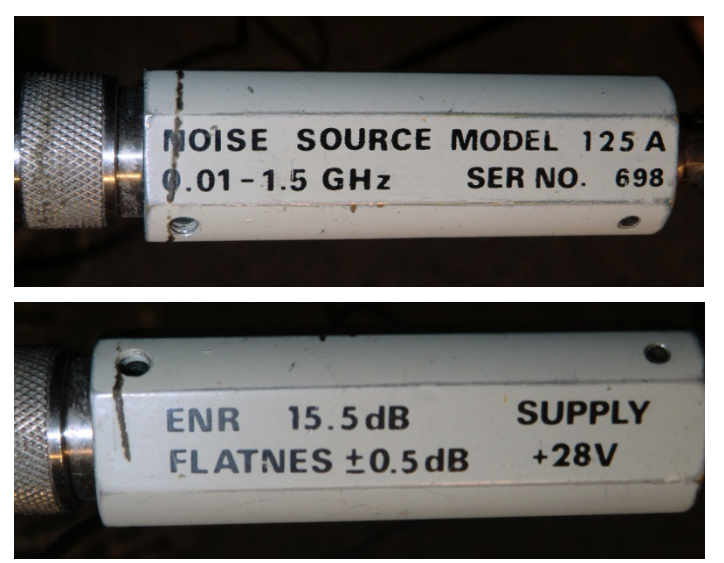

Natürlich wartet da manche Tücke auf den Anwender und man muss Etliches beachten. Aber das kann man speziell in der zweiten Application Note entspannt nachlesen.

Noch zur Information:

So sieht die professionelle Rauschquelle mit der Avalanche-Diode in der Praxis aus.

# **Projekt 8: Speicherung einer Schaltung als S-Parameter-File im SnP-Format**

Das ist ein Fall, der oft vorkommt, denn damit kann man nämlich alle Eigenschaften einer kompletten Baugruppe in einen einzigen N-Port packen und diese Schaltung auf diese Weise zu einem "Bauklötzchen" umfunktionieren. Das wird bei Bedarf wieder als N-Port eingefügt, ggf. mit anderen Klötzchen kombiniert und so ein komplettes System zusammengestellt. Außerdem wird mit dieser Lösung der Bildschirm etwas übersichtlicher.

Verwenden wir als Beispiel die vorige Schaltung mit der Rauschanpassung.

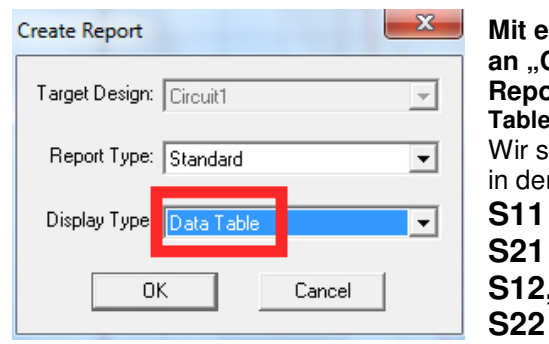

Mit einem rechten Mausklick auf "Results" kommen wir **an "Create Report" heran und legen uns einen weiteren**  Report an. Allerdings wählen wir nun als Display Type die "Data **Table**". Wir stellen uns nun einen Report mit den vier S-Parametern in der Reihenfolge **S11 S21 S12,** 

zusammen und drücken anschließend "Done".

**Achtung, da gibt es einige verbindliche Spielregeln bei SnP-Files:** 

**A) Die angegeben Reihenfolge der Parameter MUSS IMMER EINGEHALTEN werden.** 

**B) Die Frequenzangaben für den Sweep MÜSSEN IMMER in GHz erfolgen!**

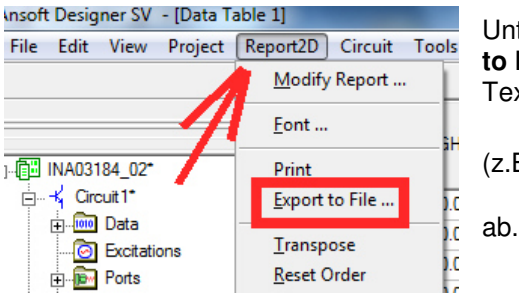

Unter "Report 2D" finden wir das richtige Werkzeug "**Export to File**" und legen damit unsere Tabelle einfach als reines Textfile zunächst unter irgendeinem Namen

### $(z.B.: MGA86576$  noise matched.txt)

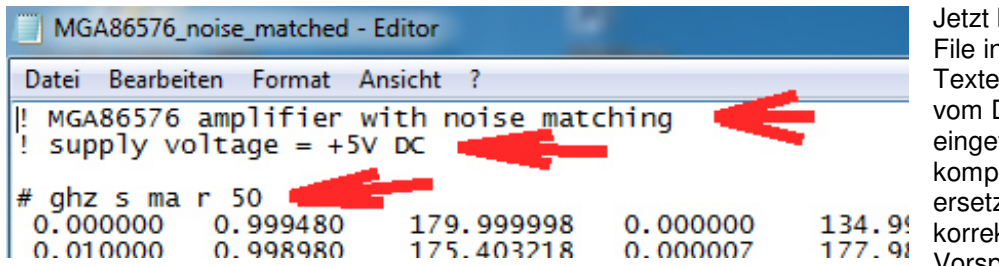

lädt man dieses n einen einfachen ditor, löscht den Designer SV fügten Vorspann lett heraus und zt ihn durch den ktenS2P-Vorspann.

Gespeichert wird diese Datei nun als "MGA86576\_noise\_matched.s2p", wobei sehr darauf zu achten ist, dass der Editor NICHT auf "Textdateien (\*.txt), sondern auf "Alle Dateien" eingestellt wird (....sonst produzieren wir die Datei "\*.s2p.txt", und die kann kein Simulator lesen...)

Man sollte sich zum Abschluss stets die Mühe machen und mit diesem neuen File kurz eine Simulation mit einem N-Port nach Projekt 6 durchführen. Erst wenn dann dieselben S-Parameter-Kurven herauskommen wie bei der vorhin simulierten Schaltung, können wir getrost zu neuen Taten übergehen!

**(Eine bittere Pille gibt es allerdings: führt man damit eine Rauschsimulation durch, dann meldet das Programm, dass es in diesem S2P-File keine Rauschparameter findet. Das stimmt!…aber da kann man nix machen…** 

### **Projekt 9: Entwicklung eines Microstrip-Tiefpasses mit einer Grenzfrequenz von 1700 MHz**

**Lernziel: Erfolgreicher Einsatz von Microstrip-Leitungen und Microstrip-Steps** 

### **1. Vorbemerkung**

Benötigt man Filter für den Frequenzbereich oberhalb von 1000 MHz, dann greift man -- wenn es der zur Verfügung stehende Platz zulässt -- gern zu **Microstrip-Lösungen**. Dabei wird bei einer doppelseitig kaschierten Leiterplatte die Filterstruktur auf der Oberseite herausgeätzt, während die Unterseite weiterhin als durchgehende Massefläche dient. Ihr Vorteil ist die hohe Nachbausicherheit nach erfolgreichem Abschluss der Entwicklung, es müssen keine diskreten Bauteile bestückt werden, es ist kein Abgleich erforderlich usw.

Dass hierbei für diesen Frequenzbereich nur bestes Substratmaterial eingesetzt werden sollte, ist wohl selbstverständlich. Sehr bewährt haben sich die Produkte der Firma Rogers, wobei man nur bei extremen Anforderungen und höchster geforderter Güte ihre reinen Teflonplatinen einsetzten sollte. Der Preis ist halt sehr hoch und die Vorteile der preisgünstigeren "R4000"-Serie sind dagegen sehr verlockend: zwar etwas schlechter, was die Verluste angeht, aber (im Gegensatz zu Teflon) mechanisch sehr stabil und gut bearbeitbar. Bohren, Sägen, Fräsen, Anschrauben…alles kein Problem, wogegen die Teflonplatinen eher die Eigenschaft von Kaugummi aufweisen und sich schon durch ihr Eigengewicht durchbiegen.

Das berühmte "**FR4**" besteht dagegen aus Glasfasergewebe und Epoxidharz. Sehr preisgünstig, mechanisch äußerst stabil -- aber ab ca. 1,5 GHz steigen die Verluste (die dort sowieso schon um den Faktor 10 schlechter als beim Rogers-Material sind) weiter an und dazu nimmt noch die Dielektrizitätskonstante mit steigender Frequenz ab. Das muss man wissen und erst dann kann man je nach Anwendung und Anforderung die richtige Materialauswahl treffen.

## **2. Entwurfsprozedur für Microstrip-Tiefpässe**

sind

Da gibt es viele Vorschläge und Applikationen. Aber die meisten davon arbeiten mit aufwendigen Prozeduren und Transformationen und sind deshalb bisweilen nicht leicht zu verstehen.

#### **Wir lösen das Problem auf andere und einfachere Weise:**

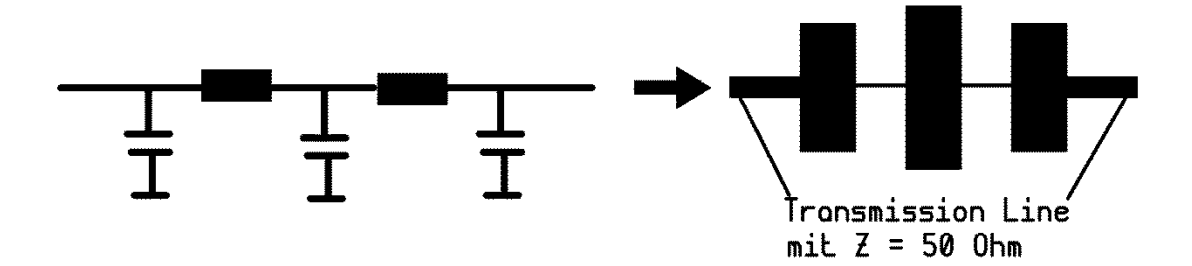

Zuerst wird der Tiefpass mit dem Filter-Calculator als **Standard-Version aus Spulen und Kondensatoren entworfen -- und zwar in der spulenarmen Version**. **Anschließend realisieren wir die Spulen als sehr dünne und kurze Microstrip-Leitungen, die Kondensatoren ersetzen wir durch entsprechend dicke und kurze Leitungen.** 

**Damit das funktioniert, muss die elektrische Länge der Leitungsstücke zwischen 10 Grad und 30 Grad bei der Durchlass-Grenzfrequenz liegen (…als absolute Obergrenze können 45 Grad gelten, aber da beginnen die Leitungsstücke schon deutlich zu transformieren.)** 

### **3. Pflichtenheft**

Der Tiefpass soll die **GPS-Frequenz mit f = 1575 MHz noch ungedämpft passieren lassen** und dann möglichst schnell zu sperren beginnen. Deshalb wollen wir mit folgenden Daten den Entwurf starten:

Filtergrad: n = 5 **Filtertyp: Tschebyschef, spulenarm Maximales Ripple im Durchlassbereich: 3dB-Grenzfrequenz: ca. 1,7GHz** 

**Beidseitig Z = 50 Ohm (ergibt symmetrischen Aufbau)** 

Als nicht brennbarer Platinenwerkstoff dient Rogers **RO4350B** mit den Daten

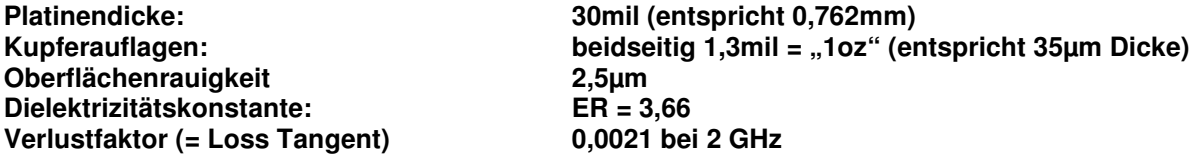

### **4. Entwurf der Grundschaltung mit dem Ansoft Filter-Calculator**

Der Filter-Calculator wird über "Project" und "Insert Filter Design" gestartet. Folgende Einstellungen werden gewählt bzw. kontrolliert:

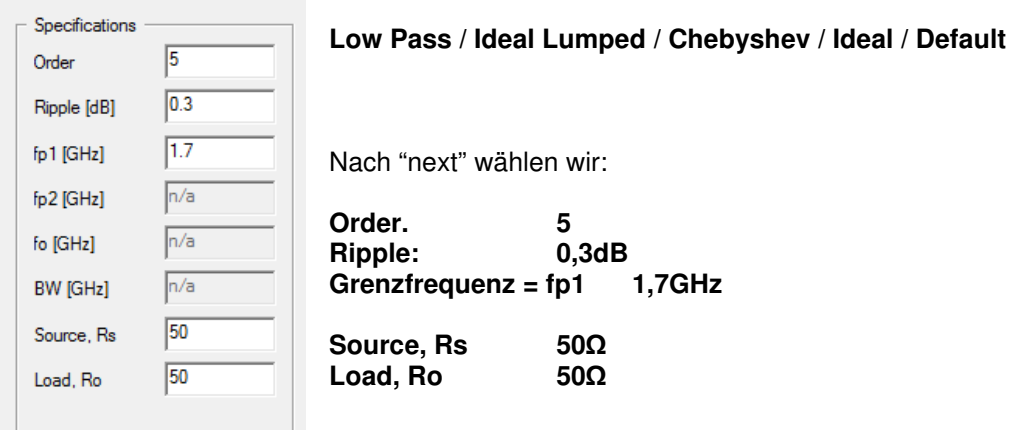

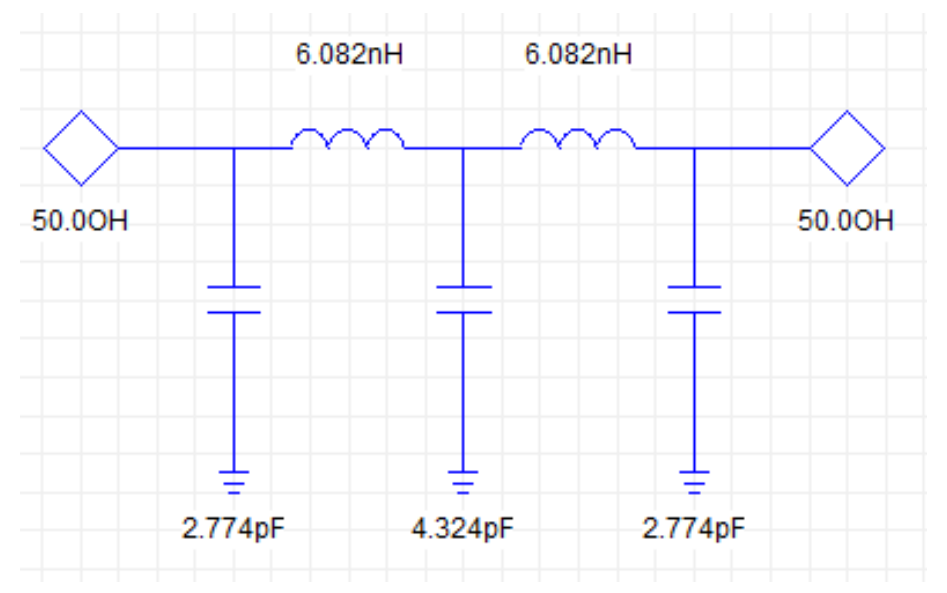

Nach weiteren Klicks auf "**Fertig stellen**" landen wir bei diesem Bild -- aber erst, nachdem wir am Ende (durch den passenden Button in der Menüleiste) von **"kondensatorarm"**  auf "spulenarm" **umgestellt haben**.

# **5. Bestimmung der Daten für die Ersatz-Leitungsstücke**

Wir benötigen entsprechend dem vorigen Schaltbild einen Ersatz für

**einen Kondensator mit 2,774 pF einen Kondensator mit 4,324 pF eine Induktivität mit 6,082 nH** 

und erledigen die Ermittlung der erforderlichen Leitungsdaten mit dem Ansoft Designer im Smith Chart.

Dazu erstellen wir uns erst eine kleine Tabelle für die Grenzfrequenz fg = 1700MHz und tragen darin den Blindwiderstand jedes Bauteils sowie seinen zugehörigen auf den Wellenwiderstand Z =  $50\Omega$ normierten Wert ein (….denn die Angaben liefert die Smith Chart – Simulation im Designer zum Vergleich). Am Ende folgt der normierte Blindleitwert.

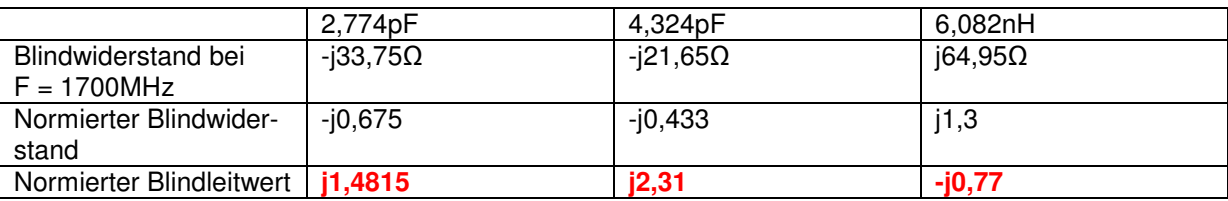

### **5.1. Die Kondensatoren**

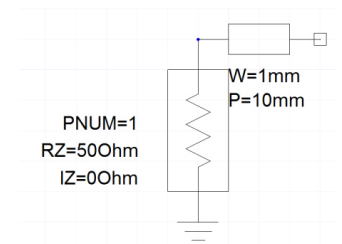

Jetzt starten wir mit "Insert Circuit Design" beim Designer und stellen uns diese einfache Schaltung zusammen. Wir bestimmen nämlich die Kapazität des leerlaufenden Leitungsstückes über sein S11 bei 1575 MHz und verwenden als Leitungstyp eine **Microstrip Transmission Line / Physical Length** aus der Bibliothek.

Der Platinen-Werkstoff muss natürlich stimmen und deshalb gehen wir in der Projektverwaltung auf "**Data**". Nach einem Rechtsklick können wir

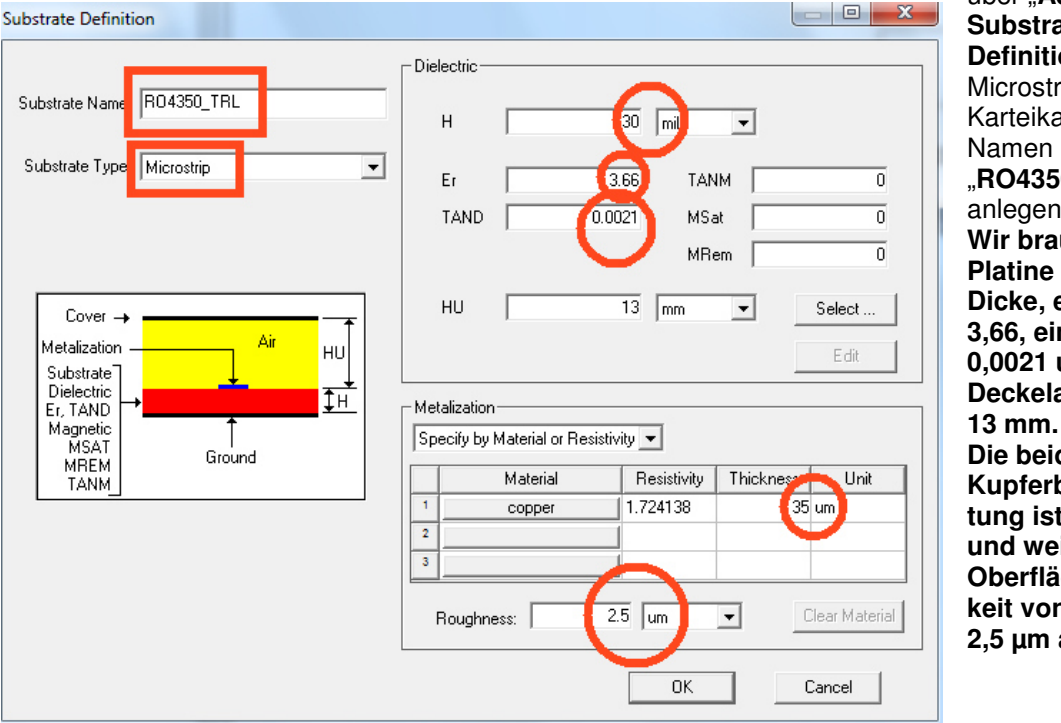

über "**Add Substrate Definition"** diese Microstrip-Karteikarte mit dem "**RO4350\_TRL**" anlegen. **Wir brauchen eine Platine mit 30mil Dicke, ein Er von 3,66, ein TAND von 0,0021 und einen Deckelabstand von Die beidseitige Kupferbeschichtung ist 35 µm dick und weist eine Oberflächenrauigkeit von 2,5 µm auf.** 

Dann klicken wir doppelt auf das Schaltzeichen der Transmission Line in unserem kleinen Schaltbild und stellen ihr Substrat auf "**RO4350\_TRL**" um. Anschließend wird mit "**TRL"** der **Transmission Line Calculator** gestartet.

**Zuerst folgen die wichtigsten Entwickler-Erfahrungs-Spielregeln für Leitungen, die als Kondensatoren dienen sollen:** 

**Wähle die elektrische Länge des Leitungsstückes zwischen 10 und 30 Grad.** 

**Der Wellenwiderstand des Leitungsstückes sollte 4….5x kleiner sein als die 50Ω der Speiseleitung. Entsprechend breiter wird dann die Leitung.** 

**Sorge dafür, dass das Verhältnis von Leitungsbreite zu Leitungslänge etwa zwischen 1:1 und 5:1 liegt.** 

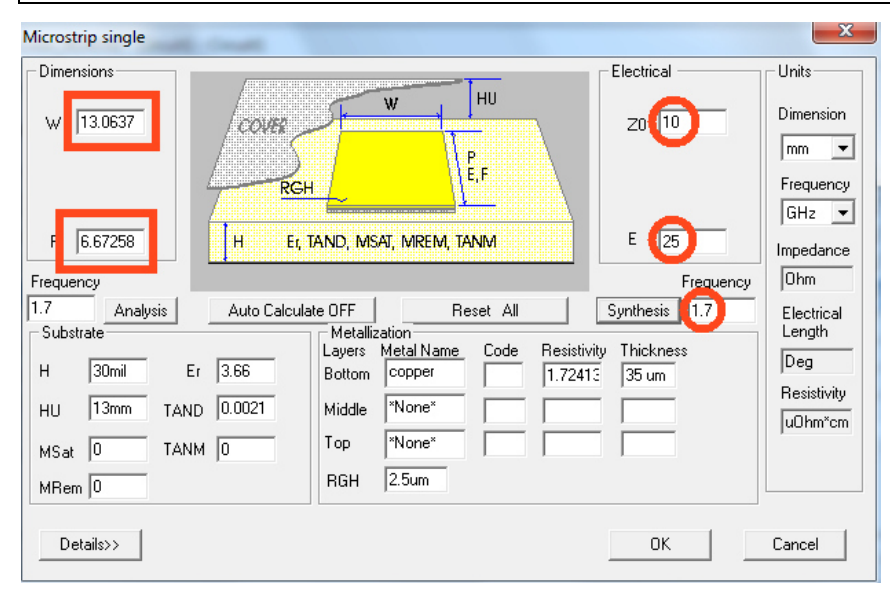

Jetzt starten wir den Entwurf für einen "Kondensator" mit einem Wellenwiderstand von **10Ω** sowie einer **elektrischer Länge von 25 Grad bei 1700MHz.** Beim Druck auf OK werden die Ergebnisse

#### **Breite = 13,0637mm und Länge = 6,67258mm**

in das Datenfeld der Leitung in unserer Schaltung übernommen.

**Darin ändern wir noch die Länge auf L = 7mm, denn das macht später den Leiterplatten-Entwurf leichter…** 

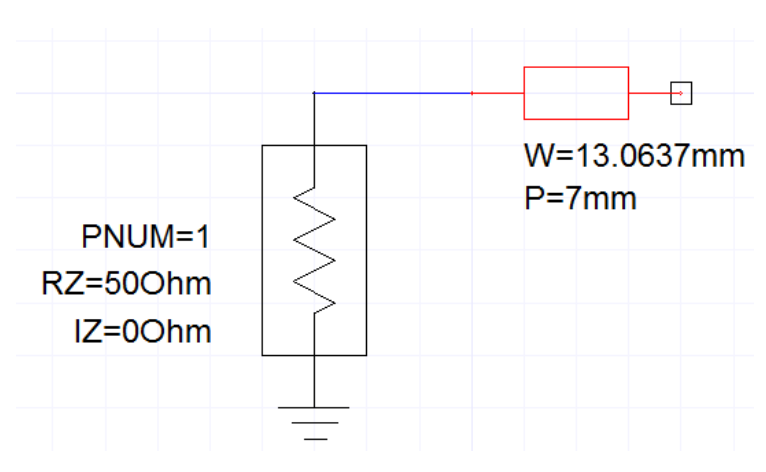

Für diese Schaltung programmieren wir nun einen Sweep von 1600 bis 1700MHz in 1MHz-Schritten und lassen uns anschließend

### **S11 im Smith Chart**

darstellen.

**Darin findet man zunächst** 

**überhaupt nichts**, bis man auf die Idee kommt, rechts aufs Diagramm zu klicken und "Zoom in" einzuschalten.

Holt man sich die **Gegend des Kreisumfanges zwischen 130 und 140 Grad** (= …etwa bei 7 Uhr, unten links) heraus, dann finden wir plötzlich das winzige, blau markierte Kurvenstück für S11. Wir aktivieren "Data Marker", setzen dann genau bei 1700MHz einen "Tag" und drücken hinterher "Escape". Fährt man anschließend mit dem Cursor ganz genau auf diesen "Tag" (= gleiche Anzeige von Magnitude und Phase bei 1700 MHz im linken unteren Feld), dann findet man dort die normierten Impedanz und Admittanz-Werte.

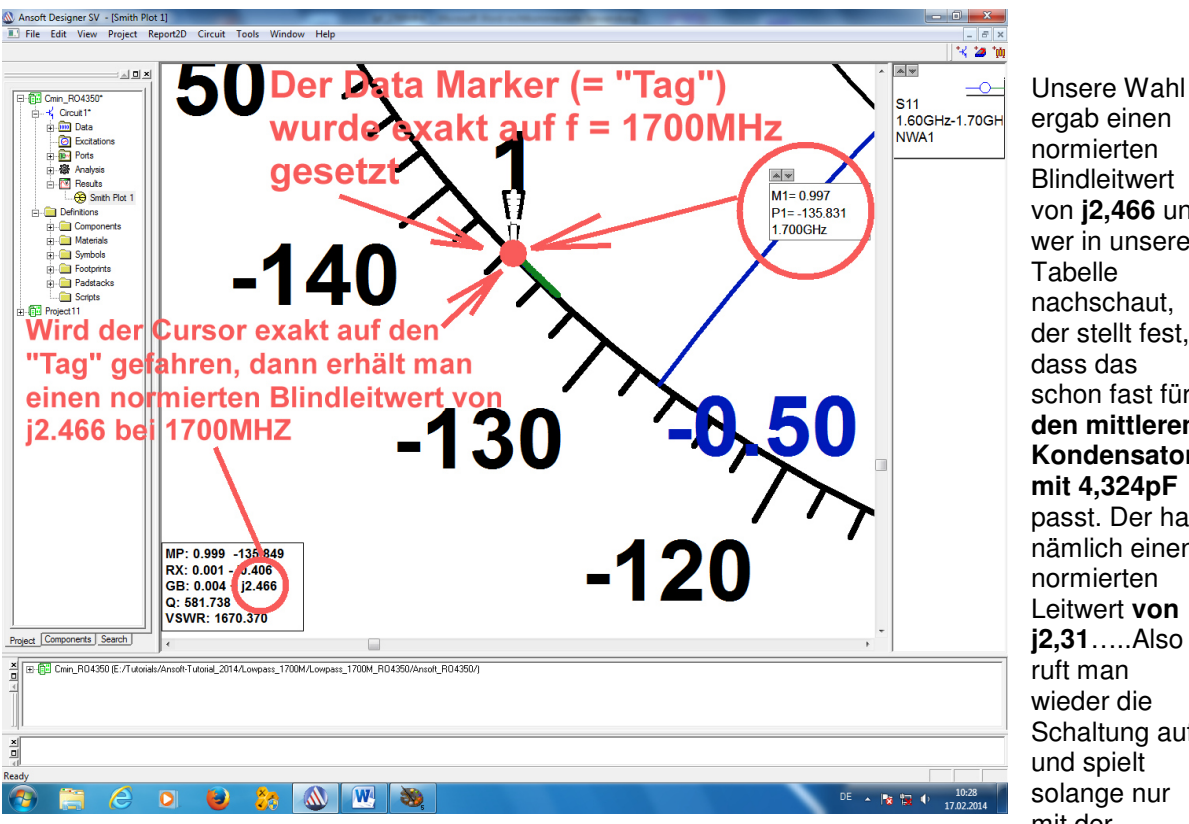

ergab einen normierten **Blindleitwert** von **j2,466** und wer in unserer **Tabelle** nachschaut, der stellt fest, dass das schon fast für **den mittleren Kondensator mit 4,324pF** passt. Der hat nämlich einen normierten Leitwert **von j2,31**…..Also ruft man wieder die Schaltung auf und spielt solange nur mit der

Leiterbreite herum, bis man etwa diesen Wert mit j2,31 erreicht hat. Das ist bei einer

#### **Breite = 12,2mm** / **Länge = 7 mm**

der Fall.

Nach diesem Erfolg ist es nicht mehr schwer, für den ersten und dritten Kondensator mit **2,774pF** die erforderliche Leitungsbreite (bei gleicher Länge) herauszufinden. Für dessen normierten Blindleitwert von **j1,4815** erhält man die Werte

### **Breite = 7,5mm / Länge = 7mm**

### **5.2. Die Induktivitäten**

Die Bestimmung erfolgt auf ähnliche Weise, aber nun verwendet man **eine am Ende kurzgeschlossene Leitung, die** 

**a) wesentlich dünner als die Zuleitung und 10….30 Grad lang sein muss, aber** 

**b) deren minimale Breite durch den Platinenmacher UND die bei extrem dünnen Leitungen zunehmenden Verluste begrenzt wird.** 

**Praxistipp: Man gehe so weit wie möglich bis zu einer Breite von 0,25 mm herunter, denn das lässt sich bei der Platinenfertigung noch gut beherrschen.** 

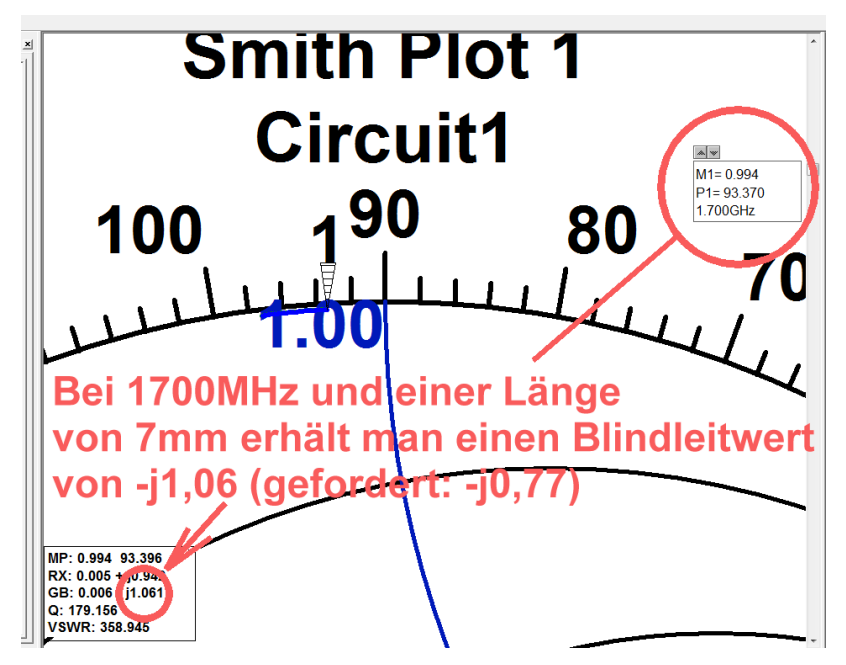

Versuchen wir es einfach mal mit der Länge L = 7 mm und der Breite  $W = 0.25$  mm. Damit erhalten wir einen normierten Blindleitwert von etwa

#### **-j1,06 bei 1700 MHz.**

Gefordert sind aber –j0,77 für eine Induktivität von 6,08 nH - also ist **der induktive Widerstand noch zu niedrig und damit die Leitung mit 7 mm Länge noch zu kurz.** 

### **Lösung:**

**Mit einer Länge von L = 9,25 mm erzielt man exakt den geforderten induktiven Leitwert mit –j0,77 bei einer Leiterbreite von 0,25 mm.** Bitte nachprüfen…

### **6. Simulation der kompletten Schaltung**

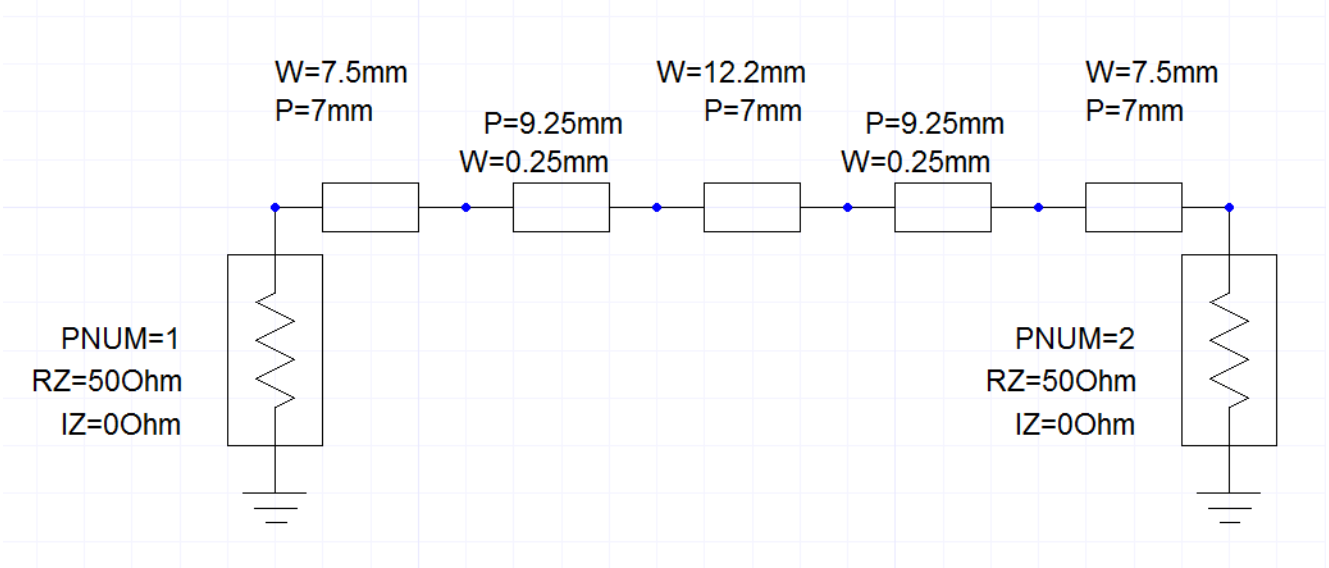

Das ist nun keine schwierige Übung, denn man muss nur die 5 Leitungsstücke aneinanderhängen und noch einen Ausgangsport anschließen.

Dann programmiert man einen linearen Sweep von Null bis 10 GHz (Schrittweite = 5 MHz) und lässt sich das Ergebnis für S11 und S21 anzeigen (…die Schaltung ist symmetrisch, deshalb reichen diese beiden Parameter).

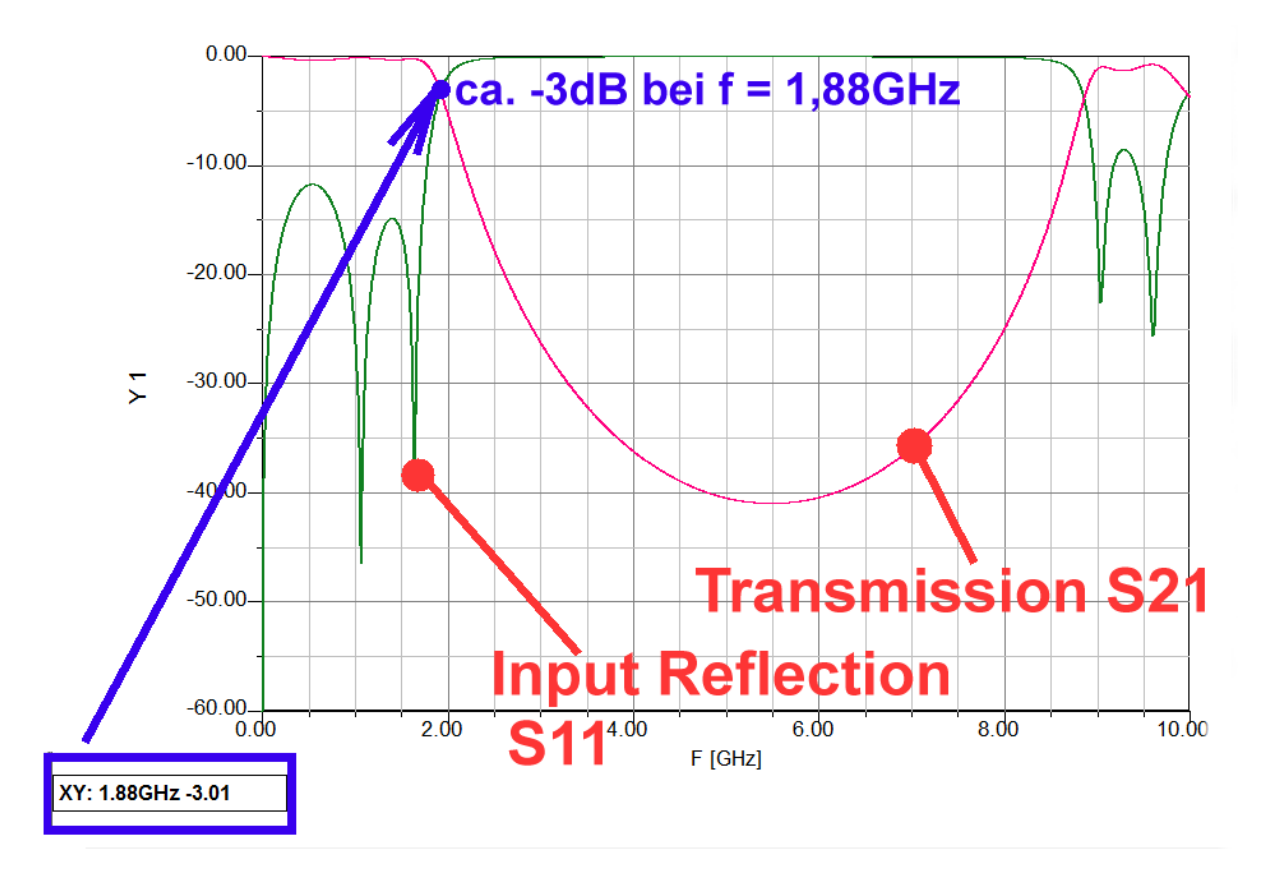

Dieses Ergebnis sehen wir uns nur etwas genauer an.

a) Wie bei allen solchen Filtern aus Leitungsstücken **sinkt S21 im Sperrbereich nur bis auf einen bestimmten Mindestwert ab und kehrt anschließend die Richtung wieder um**. Und weiter oben - hier bei 9 GHz! -- folgt ein erneuter "Durchlassbereich"....das muss man wissen....

b) Die Leitungsstücke sind halt doch keine echten Spulen oder Kondensatoren. **Der Kapazitäts- bzw. Induktivitätswert ändert sich immer schneller, sobald die Frequenz und deshalb die elektrische Länge der Leitung über den empfohlenen Grenzwert von 30 Grad ansteigen**. Man merkt das auch im Durchlass-Bereich an S11, denn die beiden "Höcker" der S11-Kurve sind nicht gleich hoch. Außerdem ist die 3dB-Grenzfrequenz ganz leise zu 1888 MHz hochgewandert.

# **6.1. Erste Tat: alle S11 – Höcker bekommen dieselbe Höhe**

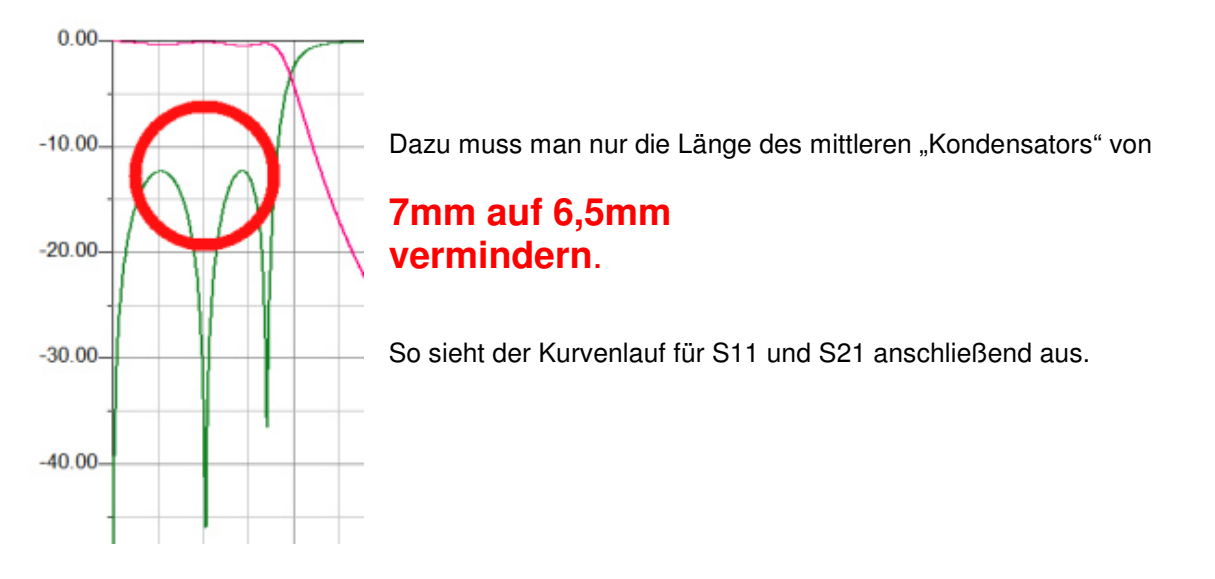

## **6.2. Zweite Tat: realistische Schaltung mit "Steps"**

Sobald zwei Leitungen mit unterschiedlichen Breiten aneinander stoßen, entsteht eine "**Störstelle" mit dem Namen "Step".** Der im breiten Leitungsstück gemütlich fließende Strom muss sich nämlich sehr zusammenquetschen, wenn es in die schmale Leitung hinein geht. Das gibt vor allem eine zusätzliche Induktivität.

#### **Der Ansoft Designer enthält dafür in seiner Bibliothek ein fertiges Microstrip-Step-Modell, bei dem wir außer den Platinendaten nur die beiden beteiligten**  Leiterbreiten sowie den "Versatz der beiden Leitungen zueinander" eingeben **müssen.**

Doch wir müssen daran denken, dass links und rechts noch eine **50 Ω – Speiseleitung (= "Feedline") nötig ist -- und das gibt zwei weitere Steps. Die Leiterbreite dieser Feedlines liefert der Leitungscalculator zu 1,62 mm (….Bitte nachprüfen…). Als Folge dieser Steps und ihrer zusätzlichen Induktivitäten wird die Grenzfrequenz unseres Filters deutlich sinken (…und die eben so schönen eingeebneten Höcker könnten wieder unterschiedlich hoch sein…).**

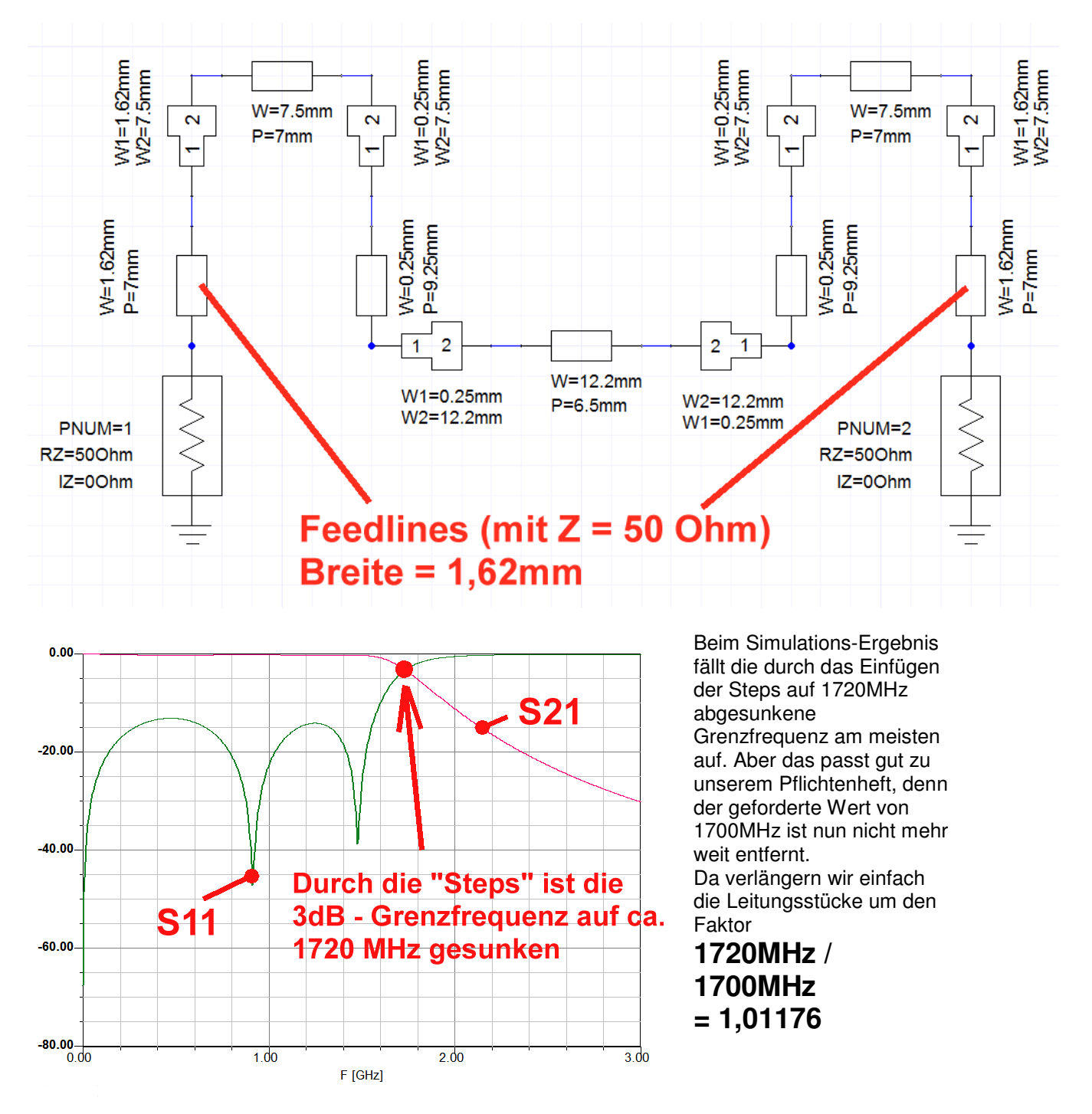

Das ergibt bei den äußeren Kondensatoren eine neue Leitungslänge von **1,011 x 7mm = 7,08mm** bei einer Breite von 7,5mm

Der mittlere Kondensator muss nun eine Länge von **1.011 x 6,5mm = 6,58mm** bei einer Breite von 12,2mm aufweisen.

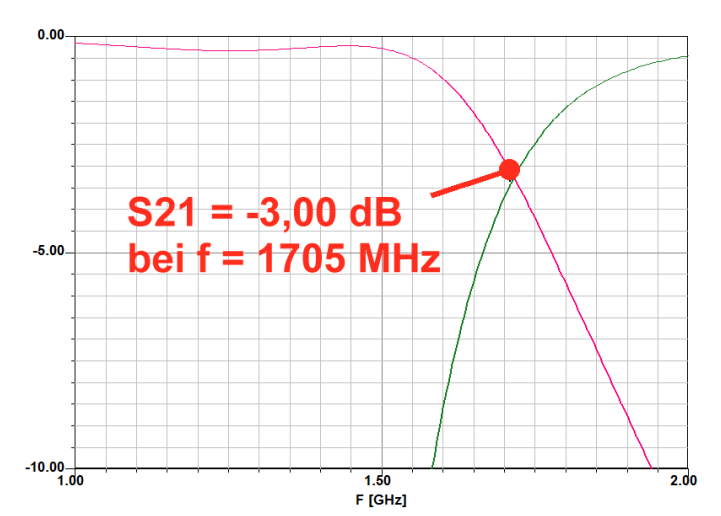

Bei den Spulen ist **1.011 x 9.25mm = 9,36mm** Leitungslänge bei einer Breite von 0,25mm nötig.

Das sind die Auswirkungen.

Bei der Grenzfrequenz haben wir es fast genau geschafft….

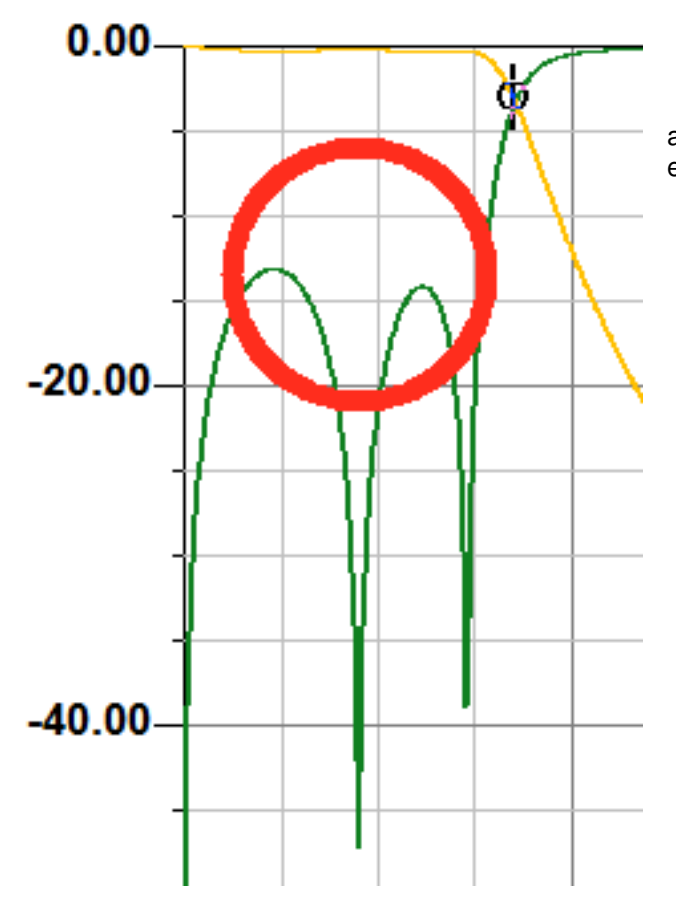

aber die S11-Höcker haben jetzt wieder etwas unterschiedliche Höhe.

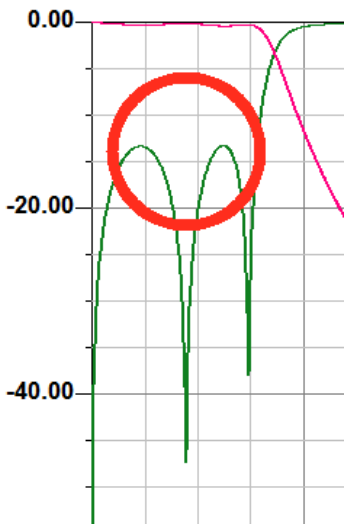

Also reduzieren wir noch die Länge des mittleren "Kondensators" **von 6,58mm auf 6,4mm, belassen seine Breite bei 12,2mm** und sind damit am Ziel.

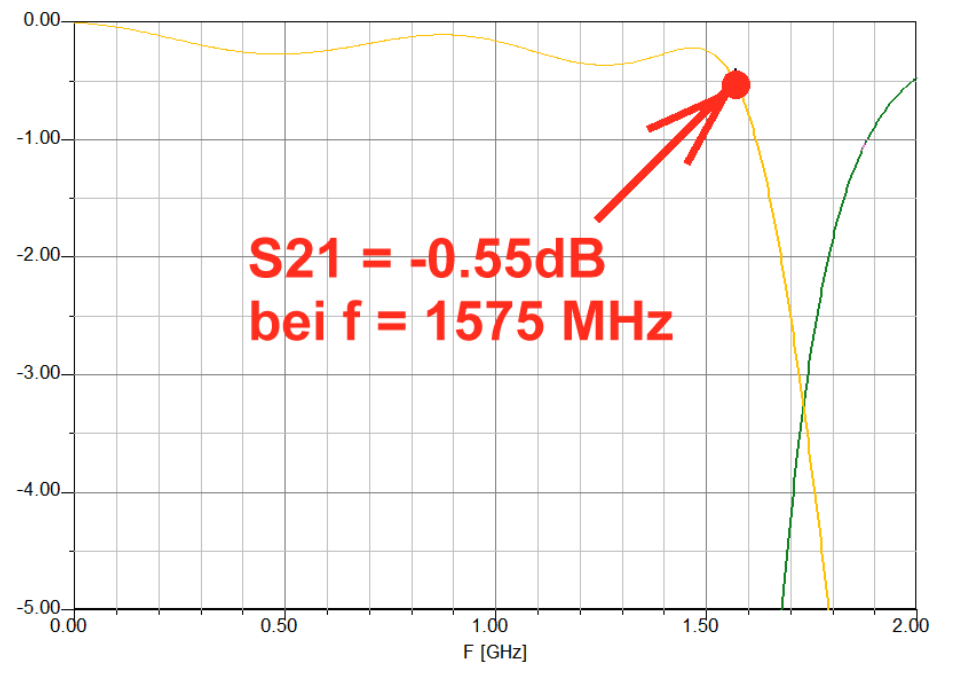

Interessant ist nun noch ein Blick auf den gedehnten Durchlassbereich mit dem Verlauf seiner "welligen Tschebyschef-Durchgangsdämpfung" sowie der markierten Einfügungsdämpfung bei 1575 MHz.

So wollen wir zufrieden sein.

Dann geht es an die Praxis. Diese Zusammenstellung benötigen wir für den Platinen-Entwurf…

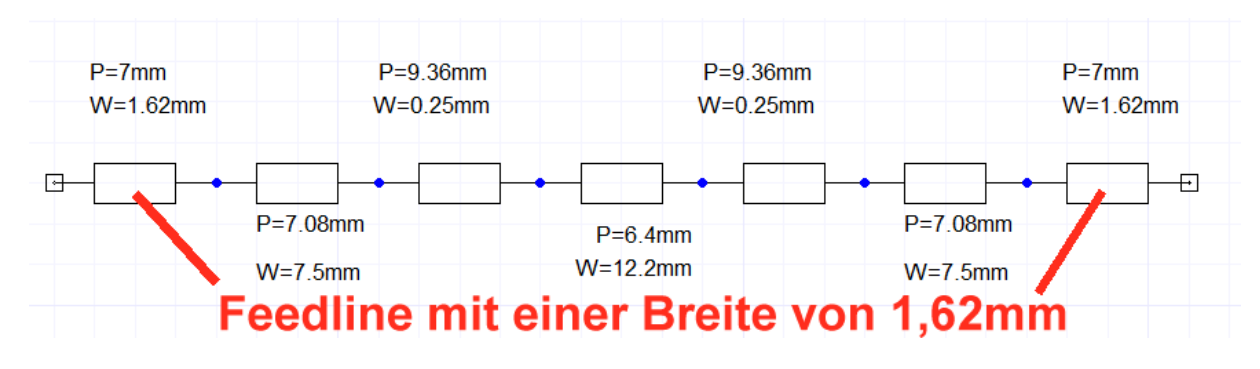

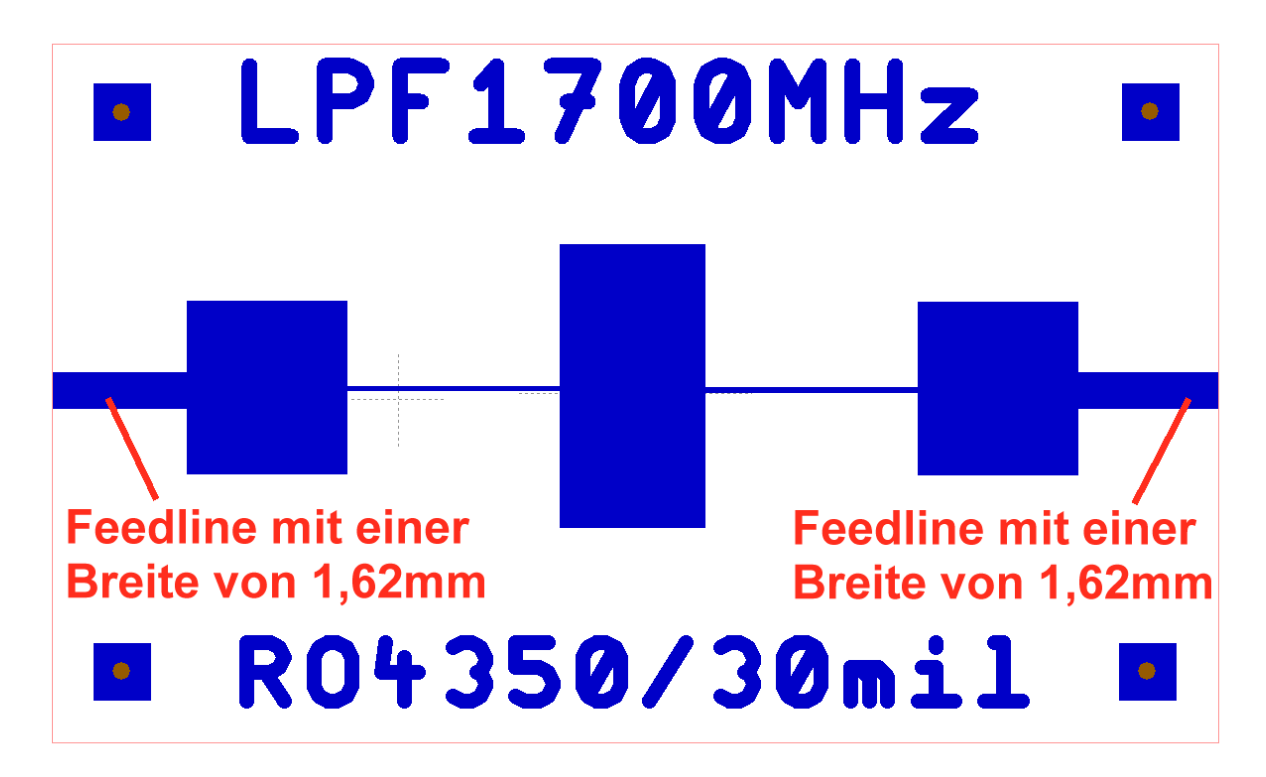

Und das kommt nach dem Entwurf mit "Target" heraus. (Die Unterseite ist komplett mit Kupfer beschichtet. Dicke = 35 µm).

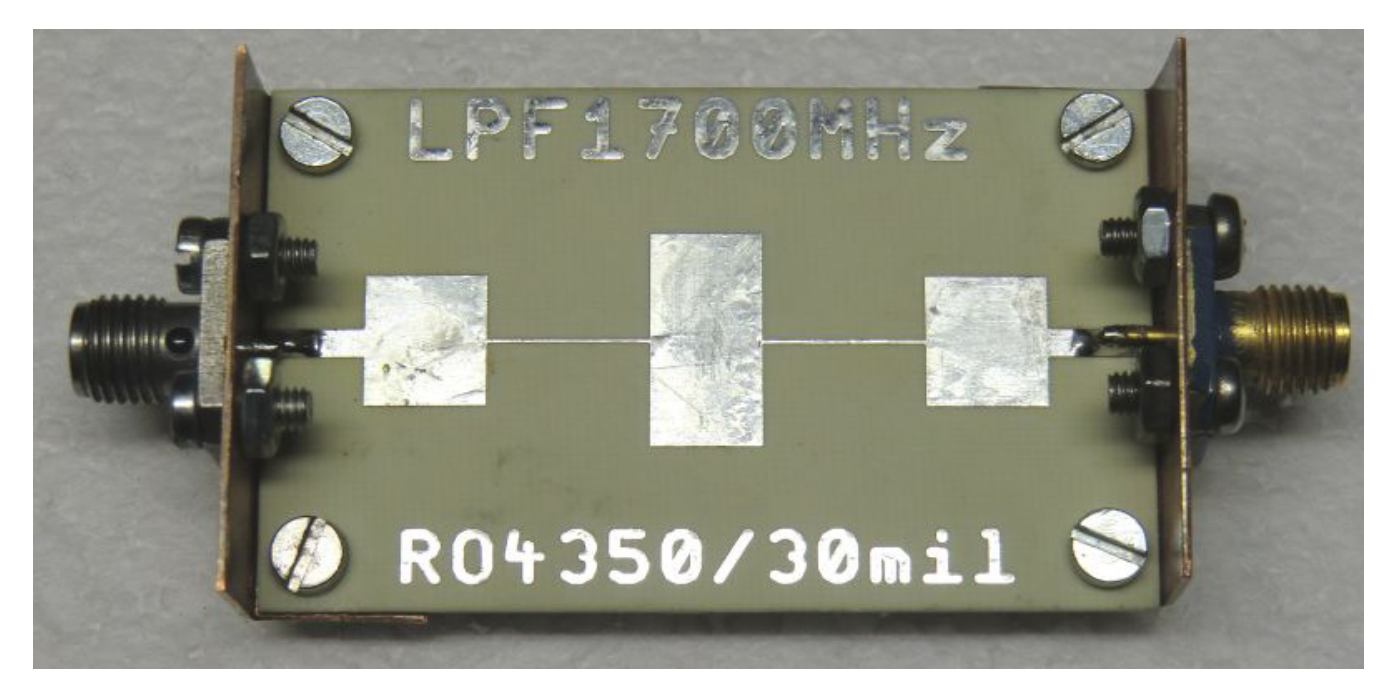

So sieht die fertige Platine im Testaufbau aus:

Das sagt schließlich der Vektorielle Network-Analyzer ZVRE zu unserer Arbeit. Gar nicht so übel, denn die gemessene Dämpfung von -2,1 dB bei 1700MHz ergibt noch ein Dämpfungsminimum bei 1575MHz. Leider ist die Dämpfung im Durchlass-Bereich ab 1GHz etwas größer geworden als erhofft….wobei das daran liegen kann, dass der Platinenmacher die Leiterplatte aus Versehen nicht vergoldet, sondern verzinnt hat.

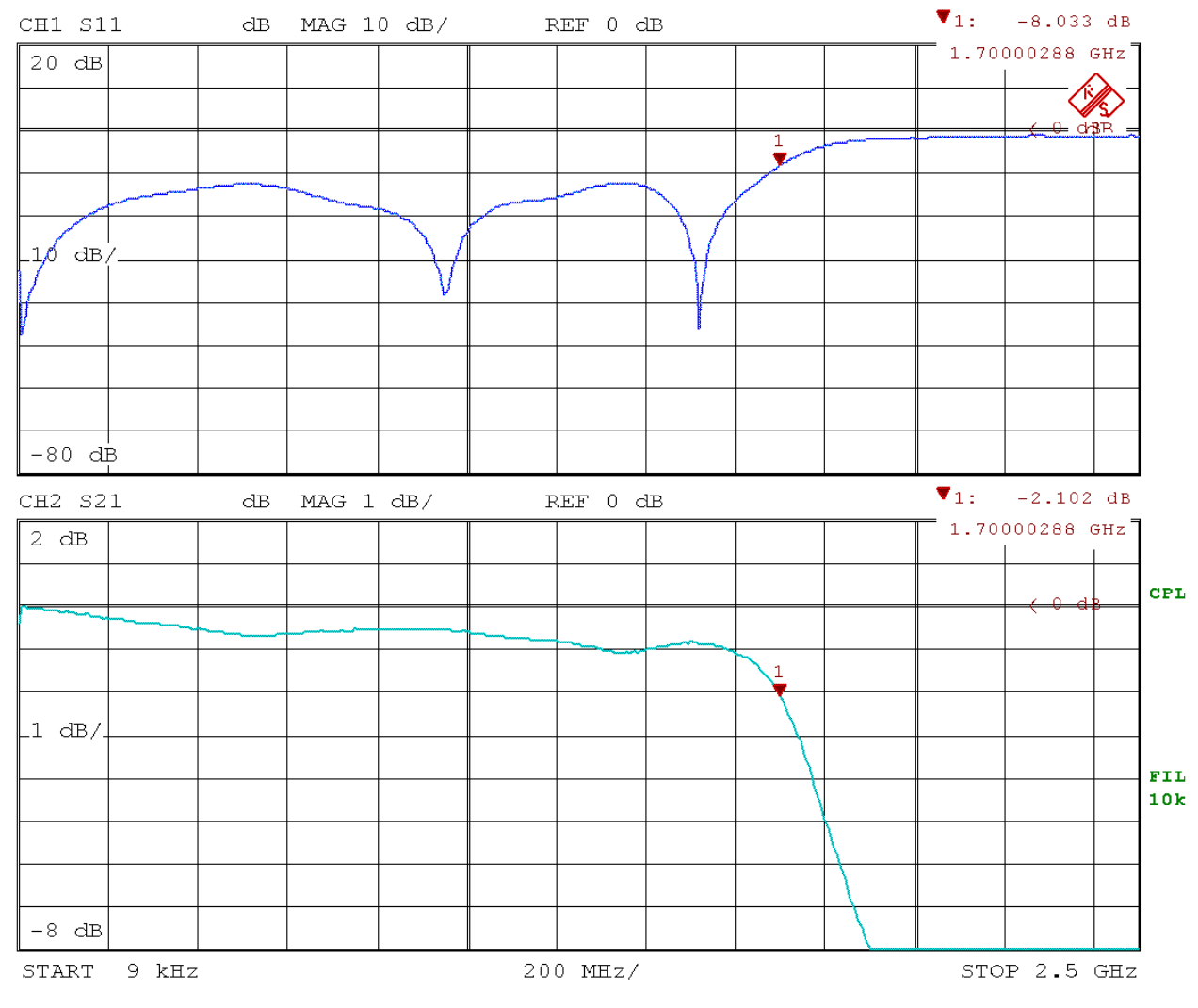

Date: 6 FEB 14 15:51:28

### **Projekt 10: Entwurf eines Microstrip-Bandpasses aus gekoppelten**  Leitungen ("Edge coupled Type", Mittenfrequenz = 1575 MHz)

#### **Lernziele: a) Entwurf eines solchen Bandpasses mit dem Filter Designer b) Umgang mit gekoppelten Leitungen**

Diese Filterkonstruktion wird häufig verwendet, da sie bei Frequenzen deutlich oberhalb von 1000 MHz als Microstrip-Schaltung sehr hohe Nachbausicherheit bei geringem Fertigungsaufwand bietet. Die mechanischen Abmessungen sinken dabei mit steigender Dielektrizitätskonstante und Frequenz.

#### **Vorgaben für die Filterschaltung (Tschebyschef-Typ):**

Ein- und Ausgangswiderstand: <br>
Ripple im Durchlassbereich: 0.3 dB (ergit Filtergrad: 3 Bandbreite: 200 MHz

 $0.3$  dB (ergibt S11 = -13,4 dB) Mittenfrequenz: 1575 MHz (= GPS-Empfangs-frequenz)

#### **Leiterplatte:**

Werkstoff: Werkstoff: Rogers R04003 Dicke: 32 mil (= 0,813 mm) Dielektrizitätskonstante: 3,55 Kupferschicht (beidseitig)  $35 \mu m (= 1,35 \text{ mil} = 10 \text{ z})$ Oberflächenrauhigkeit: 0,1 mil (= 0,0025 mm) Deckelabstand: 13 mm

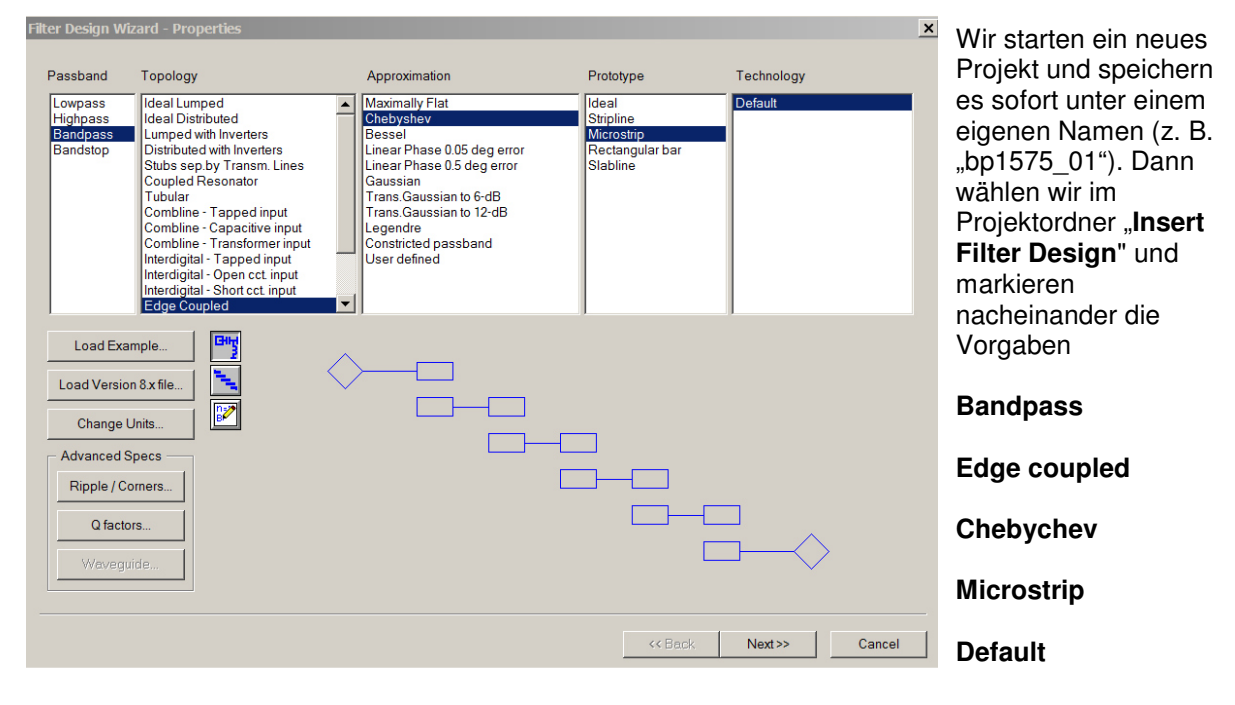

im Menü.

# **Erster Teil: Filterentwurf**

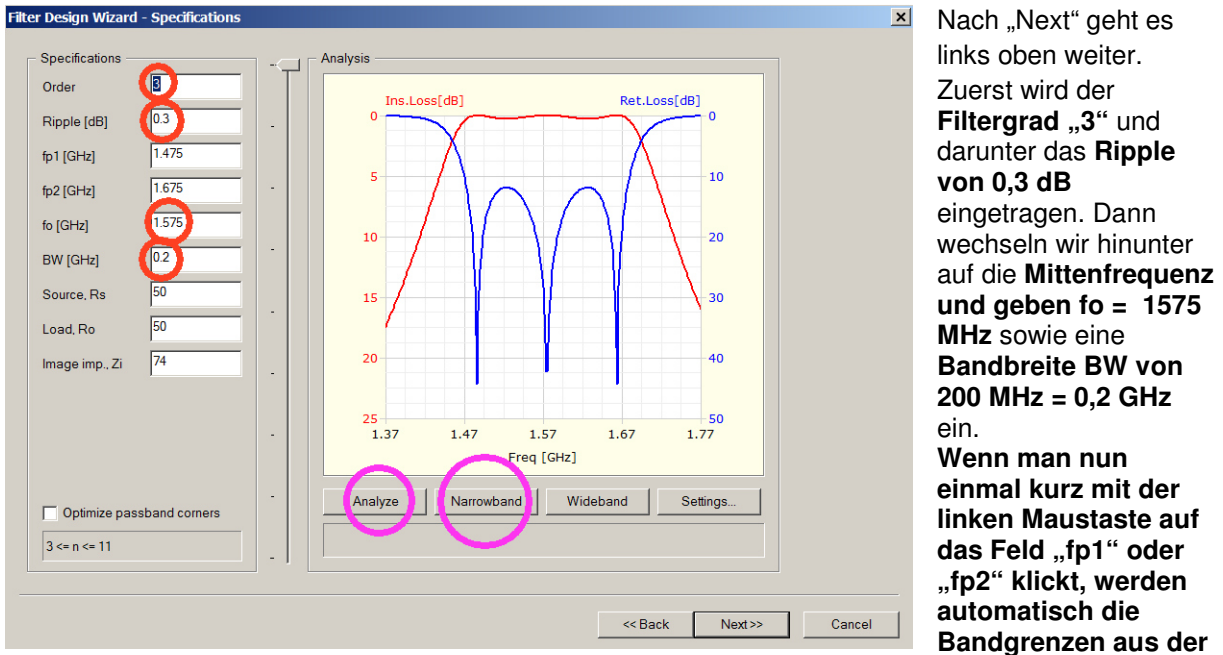

**Mittenfrequenz sowie der Bandbreite berechnet und in diese beiden Felder eingetragen. Bitte prüfen!** 

Nun reicht ein Klick auf "Analyse" und "Narrowband", um diesen Kurvenverlauf zu sehen.

Die Software braucht anschließend unsere Platinendaten:

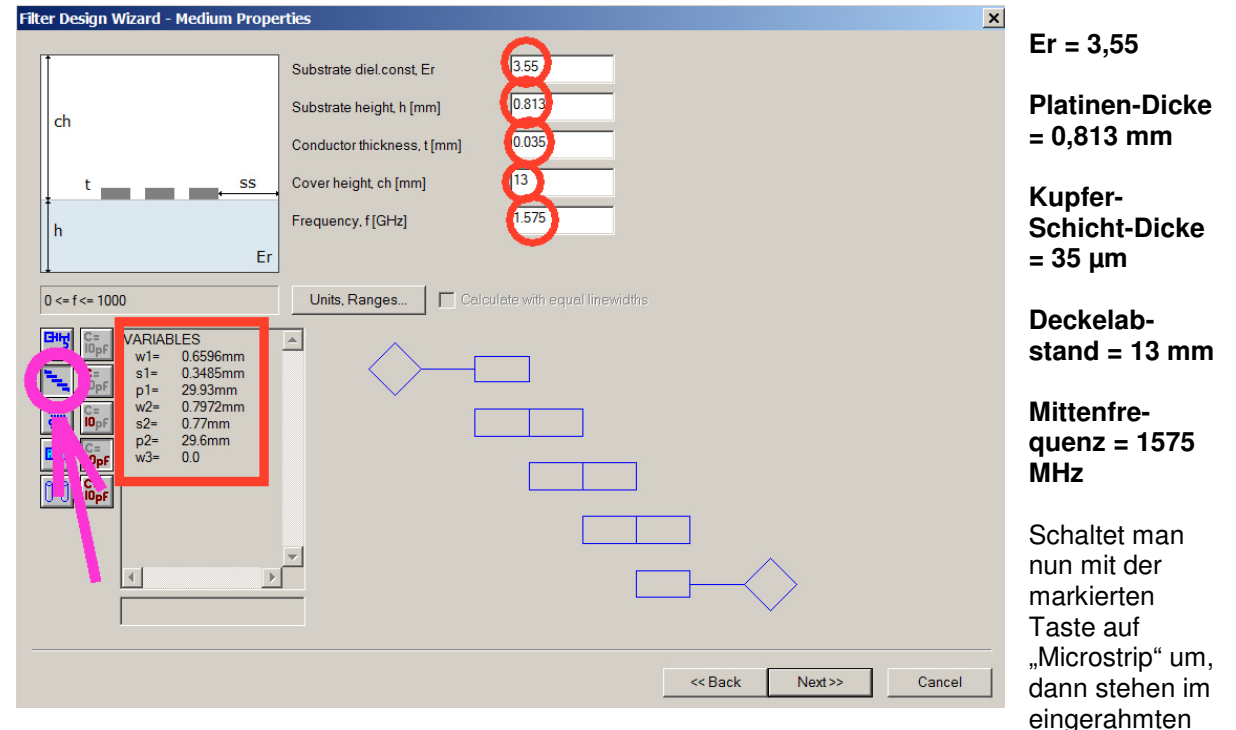

Feld die berechneten Leitungsdaten.

#### **Leitungspaar 1**

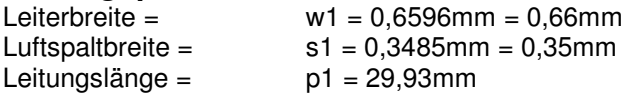

### **Leitungspaar 2**

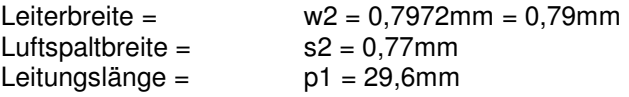

### **Zweiter Teil: Circuit Design**

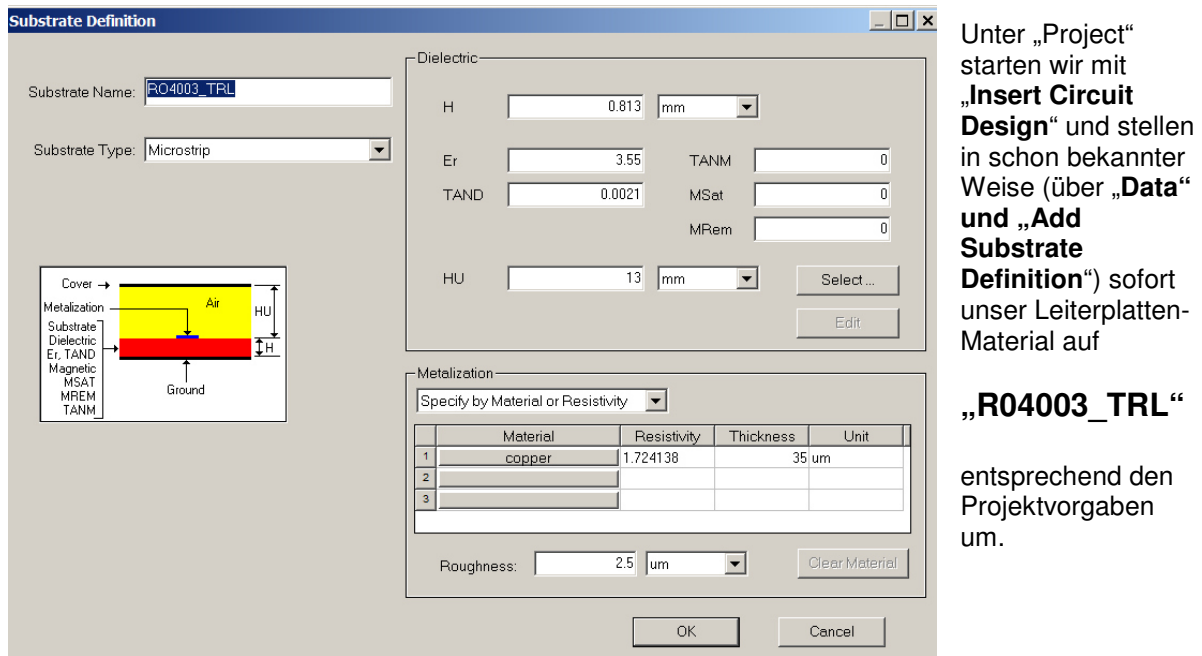

Das Erstellen des Simulationsschaltbildes ist natürlich recht aufwendig, denn wir brauchen

a) Zwei gekoppelte Leitungen mit der Bezeichnung

#### **"MSCPLO Coupled Lines with open end, symmetric"**  und den Daten: **Leiterbreite W = 0,66mm**  Spaltbreite S = 0,35mm **Physikalische Länge P = 29,93mm**  aus dem Substrat "RO4003 TRL".

b) Ebenso zwei weitere identische gekoppelte Leitungen mit den Daten

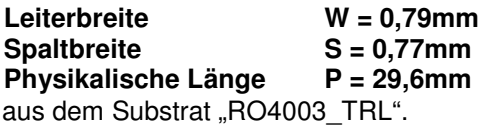

- c) Zwei Microstrip Feedlines mit **Z = 50Ω mit der Breite W = 1,77mm und der Länge P = 14mm**
- d) Zwischen alle zusammenstoßenden Leitungen mit unterschiedlichen Breiten muss jeweils ein "Microstrip Step" eingebaut werden. Bei der Eingabe muss man nicht nur auf den richtigen Werkstoff (RO4003\_TRL) sowie auf die richtigen Leiterbreiten achten. Zusätzlich ist noch eine weitere Angabe ("Offset between the lines) erforderlich, mit der die beiden Leitungen "zentriert" werden. Er wird für jeden Step mit dem Taschenrechner nach der Beziehung

### **D = (W1 – W2) / 2**

bestimmt.

#### **Geprüft wird von Null bis 10 GHz mit einer Schrittweite von 1 MHz.**

So sieht die Schaltung schließlich aus:

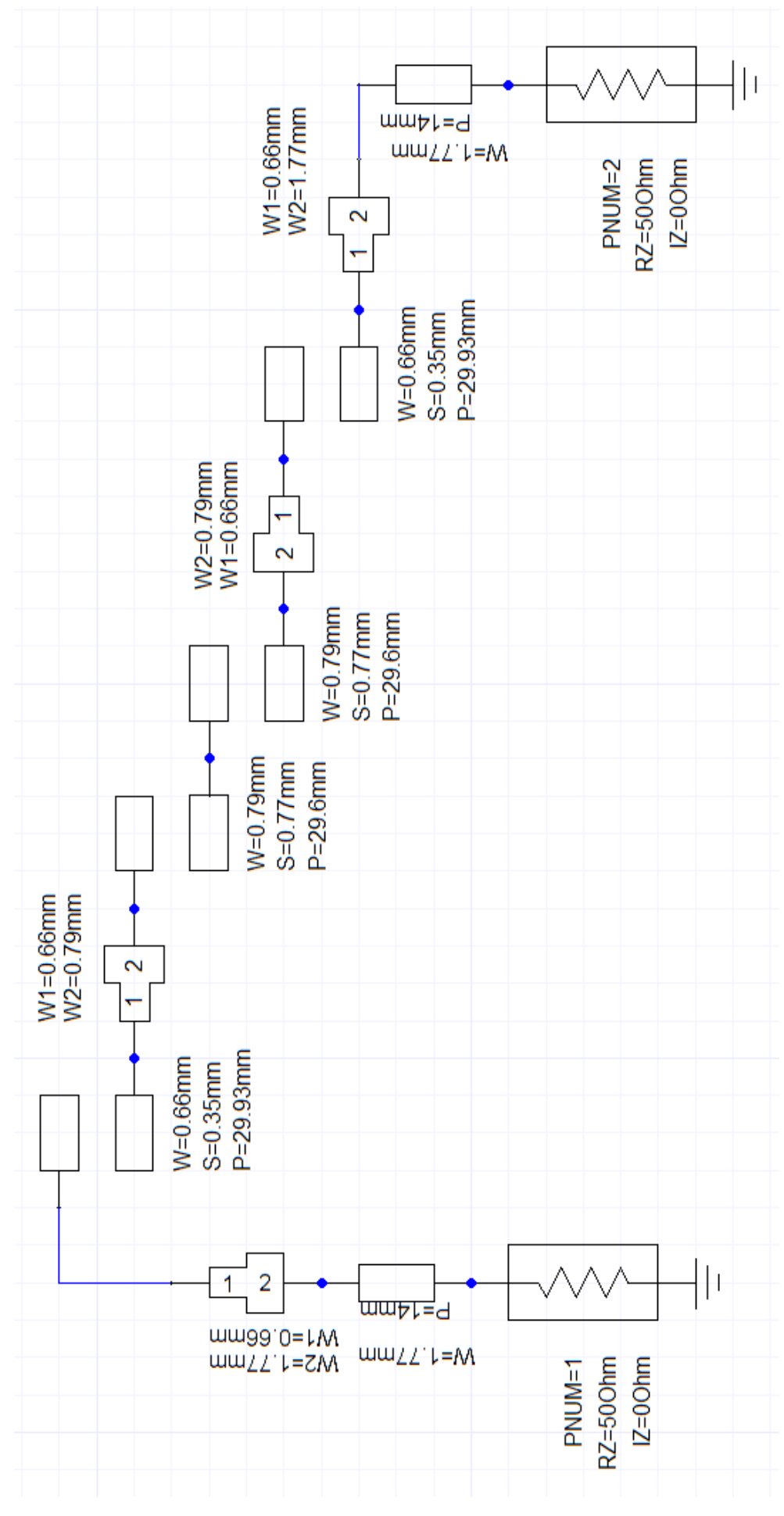

Das sind die simulierten S-Parameter:

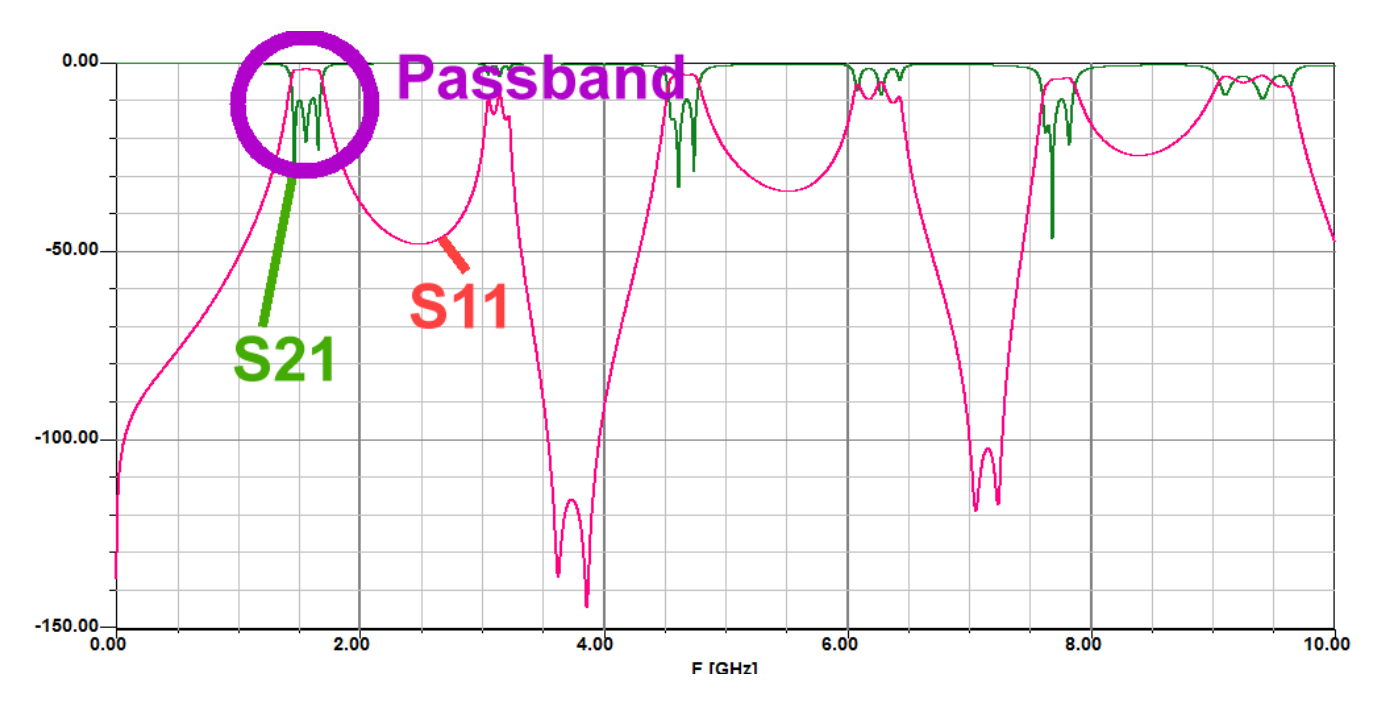

#### Erkenntnisse:

### **Durch die Eigenschaften von Leitungsstrukturen funktioniert die Filterwirkung nur bis ca. 2,5 GHz. Darüber wechselt S21 immer wieder zwischen "Durchlassen" und Sperren.**

Das muss man wissen…

Zoomen wir uns doch den Bereich von 1 GHz bis 3 GHz etwas heraus und schauen nach, ob noch etwas zu tun bleibt:

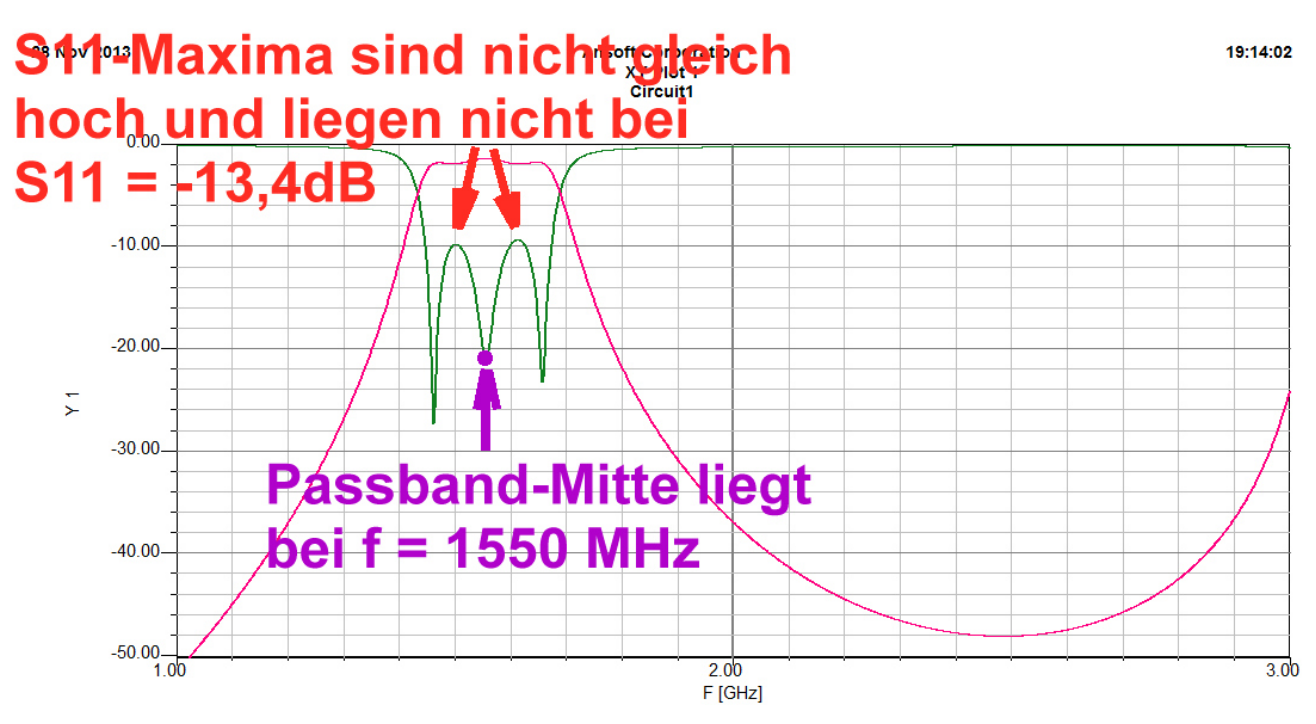

**Die Sache mit den S11-Höckern kann durch eine Verminderung der Luftspaltbreite von 0,35mm auf 0,29mm beim ersten und letzten Leitungspaar auf die Reihe gebracht werden.** 

Die etwas zu niedrige Mittenfrequenz korrigieren wir durch eine entsprechende **Verkürzung aller Längen bei den gekoppelten Leitungen um den Faktor** 

### **1550 MHz / 1575 MHz = 0,984**

und erhalten damit folgende neue Längenwerte:

**29,93mm x 0,984 = 29,45mm (Leiterbreite = 0.66mm / Spaltbreite = 0,29mm)** 

**29,6mm x 0,984 = 29,13mm (Leiterbreite = 0,79mm / Spaltbreite = 0,77mm)** 

#### **Damit haben wir es geschafft:**

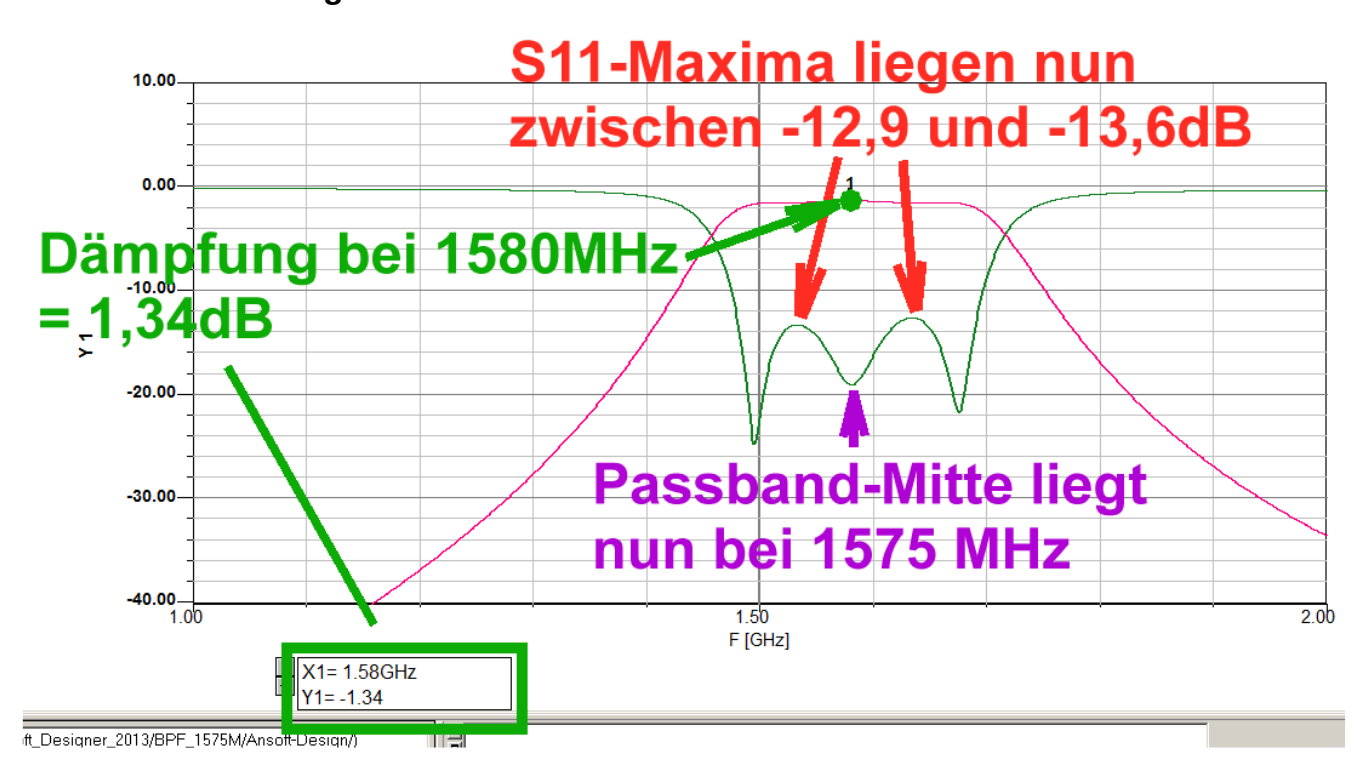

Und so wurde der Entwurf (in "Target") in eine Leiterplatte mit durchgehender unterer Massefläche umgesetzt. Die Platinen-Größe beträgt 30mm x 130mm

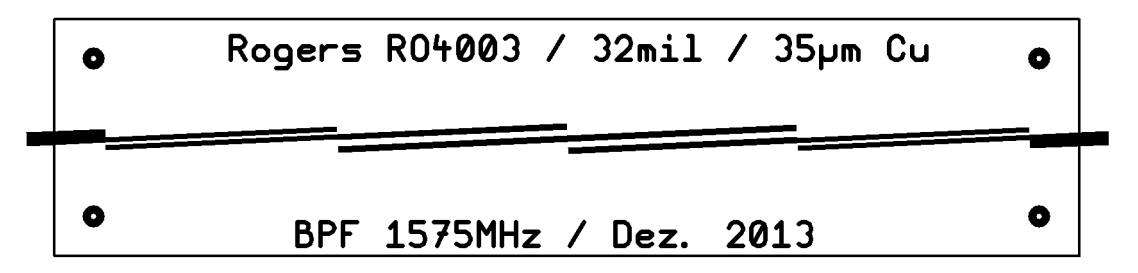

Nicht fehlen darf der Anblick des fertigen Bausteins mit seinem Gehäuse…

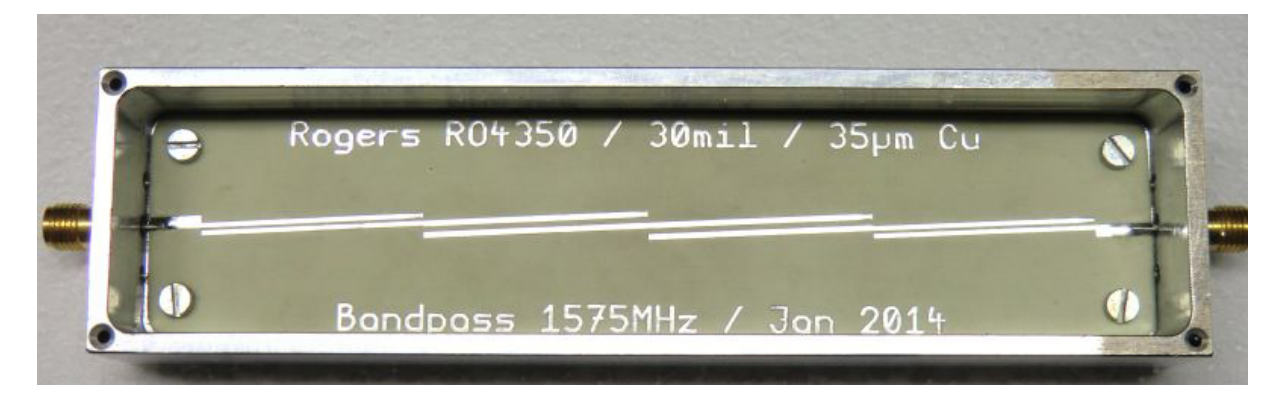

…und die Meinung des Vektoriellen Network-Analyzers ZVRE:

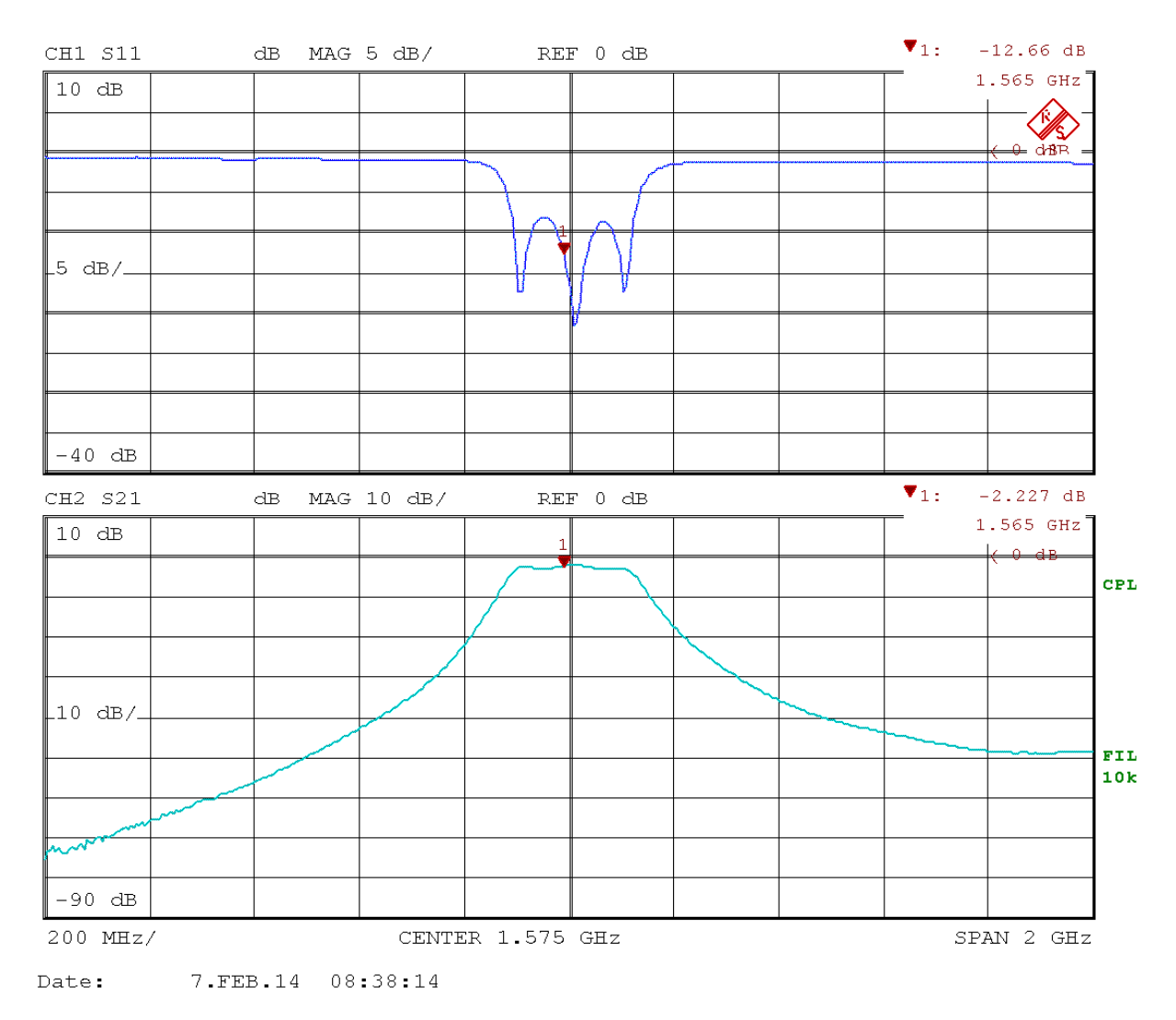

Mittenfrequenz und Bandbreite stimmen genau, aber bei den etwas zu hohen "Höckern" der S11-Kurve (= -8dB anstelle von -13dB) wäre nochmals etwas Nacharbeit nötig.

### **Projekt 11: Entwurf eines extrem steilflankigen Bandpassfilters für das 2m – Amateurfunkband als "Coupled Resonator Type" mit Interdigital-Koppelkondensatoren**

#### **Lernziele: a) Entwurf eines solchen Bandpasses mit dem Filter Designer b) Entwurf von Interdigitalkondensatoren**

Diese Filterkonstruktion ("Coupled Resonator") wird verwendet, wenn **sehr schmalbandige Pässe mit steilen Flanken** in Systemen mit niedrigem Systemwiderstand (hier: 50Ω) realisiert werden sollen. **Sie entsteht aus der LPF-Standardschaltung durch spezielle mathematische Transformationen und verwendet in allen Schwingkreisen denselben Induktivitätswert.**  Da die Koppelkondensatoren durch diese Transformationen extrem klein werden (hier: deutlich unter 0,5pF) und sehr exakt stimmen müssen, werden "Interdigitalkondensatoren in gedruckter Form" anstelle von diskreten Bauteilen eingesetzt.

#### **Vorgaben für die Filterschaltung (Tschebyschef-Typ):**

**Kupferschicht (beidseitig) 35 µm (= 1,35 mil = 1oz)** 

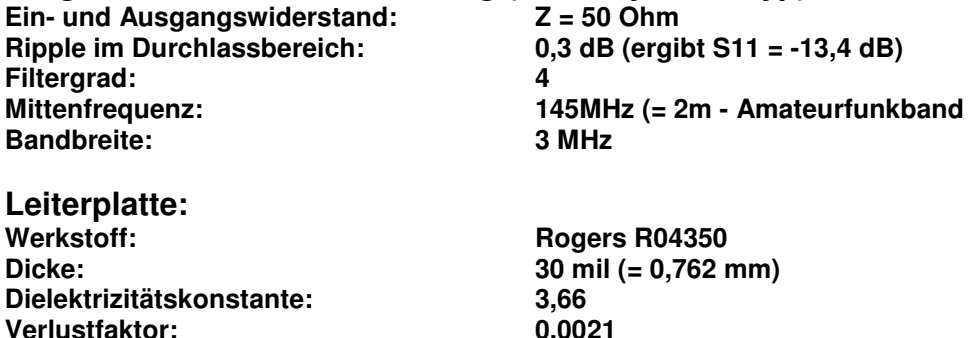

**Deckelabstand: 13 mm** 

**Oberflächenrauhigkeit: 0,1 mil (= 0,0025mm = 2,5µm)** 

### **Erster Teil: Filterentwurf**

Der Ansoft Designer SV wird gestartet und sofort im Menü **"Project**" auf **"Insert Filter Design**"

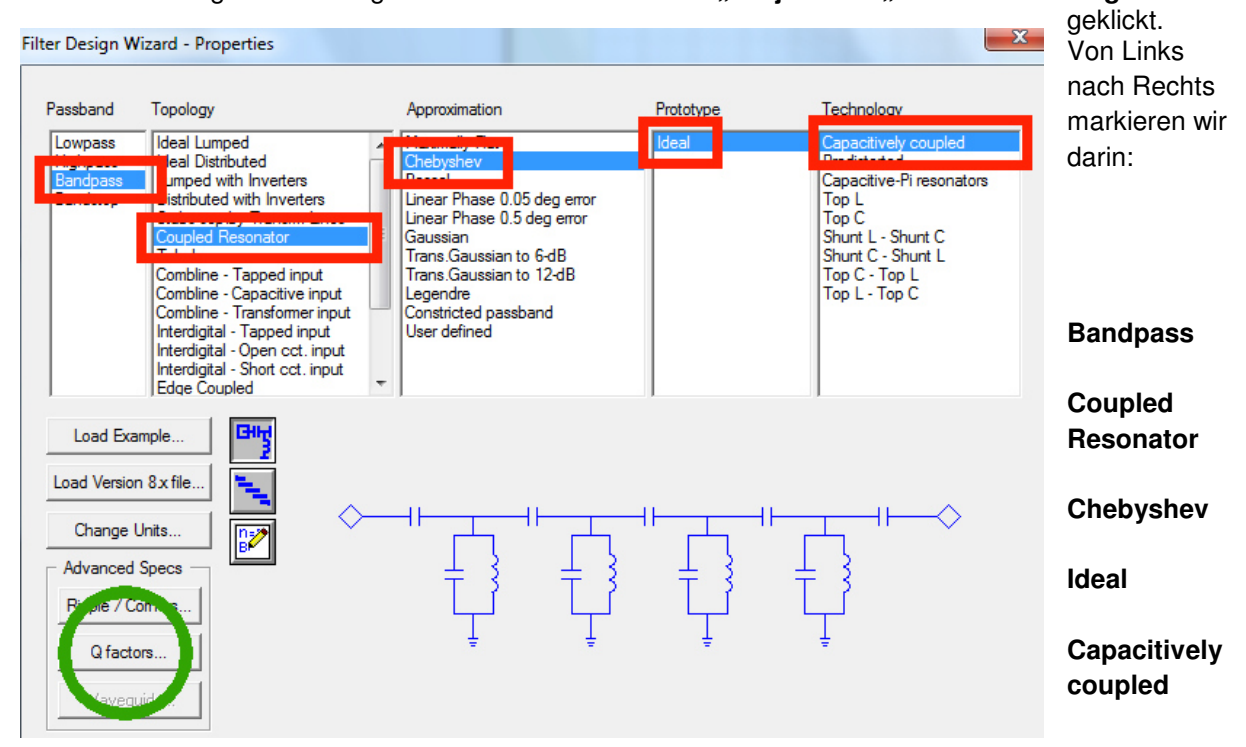

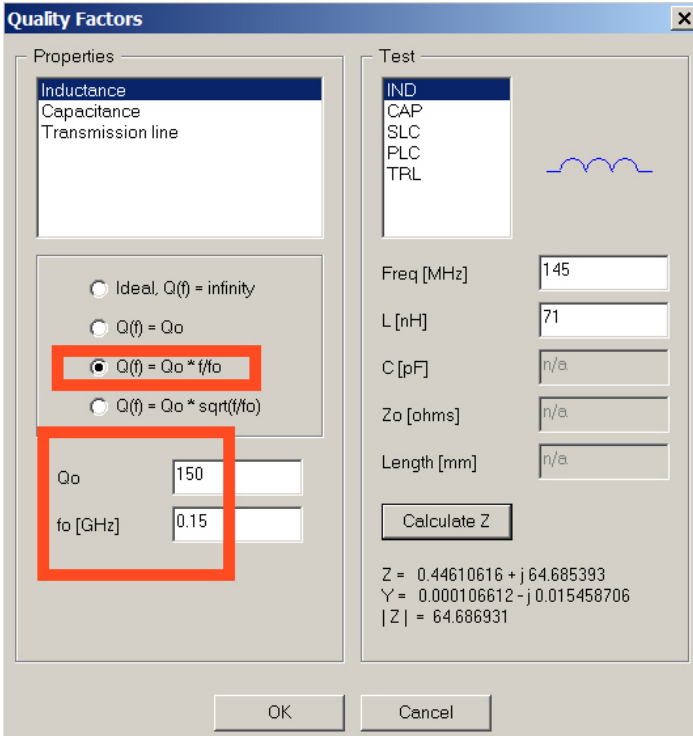

Außerdem öffnen wir das Menü für die Spulengüte (Q factors) und kümmern uns um die verwendeten Spulen. Sie sind alle identisch und weisen folgende Daten auf:

#### **L = 71nH / Q = 150 bei 150MHz**

Dann geht es mit OK und "Next" weiter.

Bei den "Specifications" wird nun eingetragen:

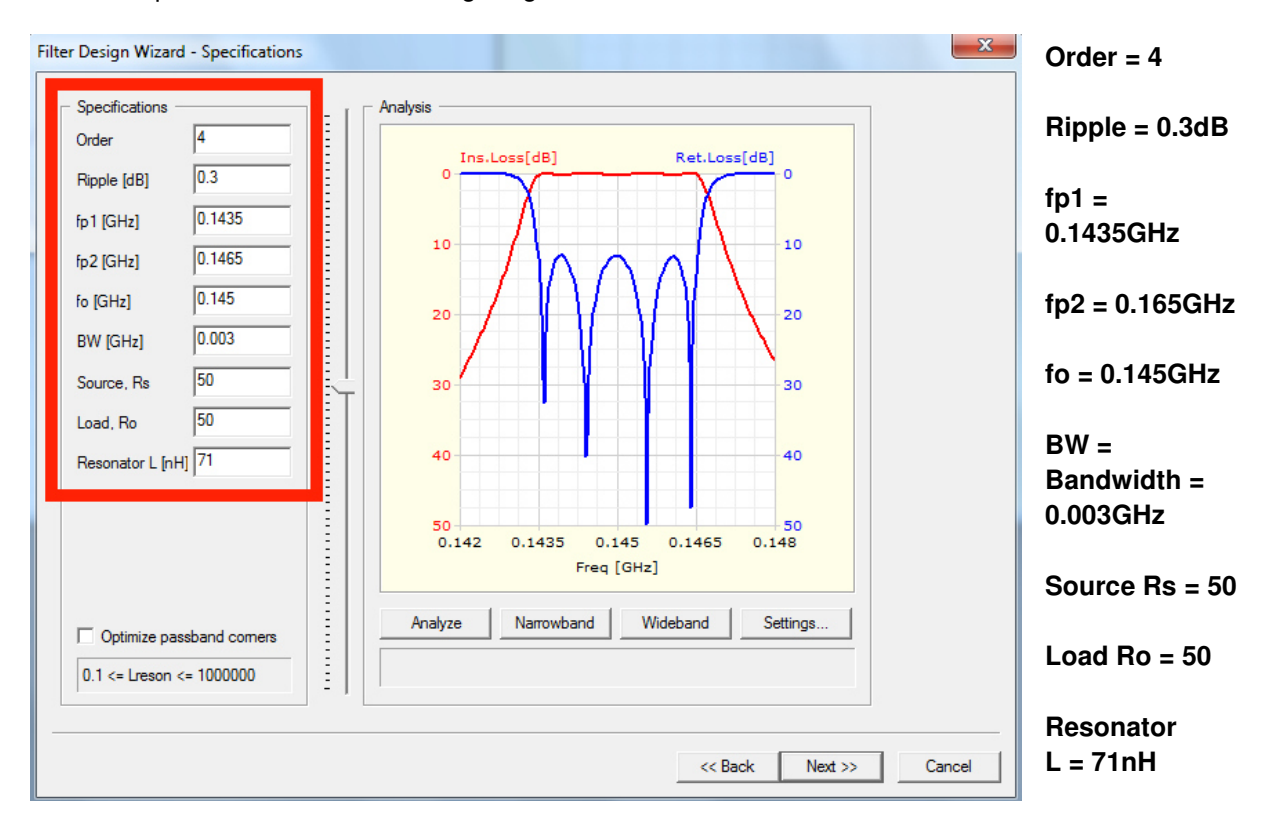

Ein Klick auf "Next" liefert uns dann die folgende fertige Schaltung:

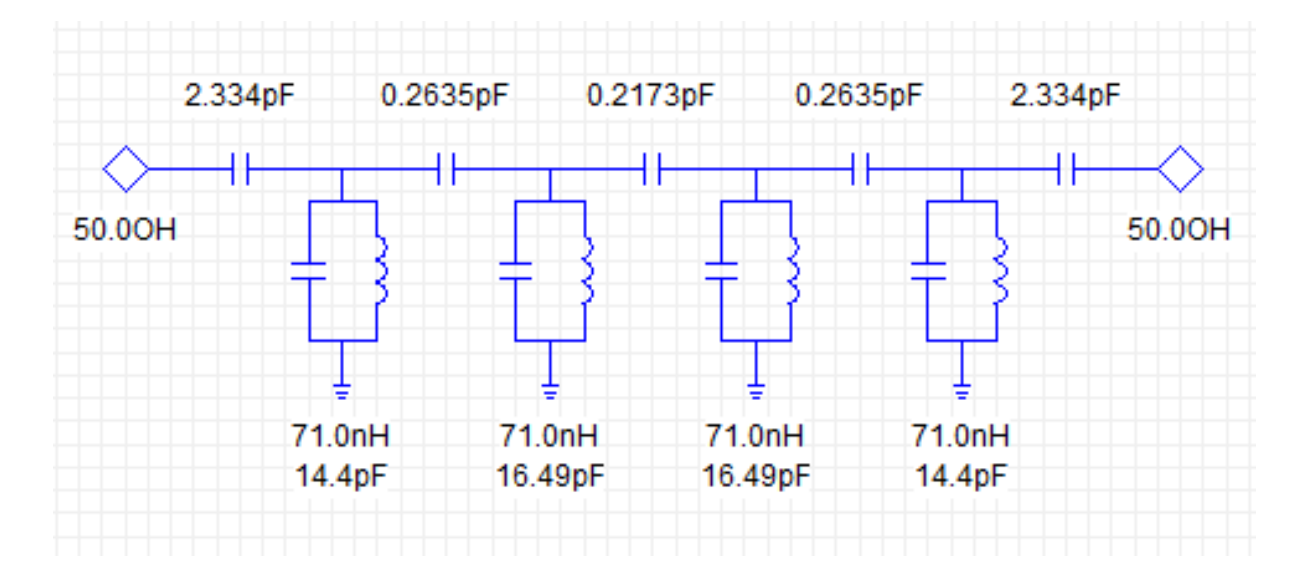

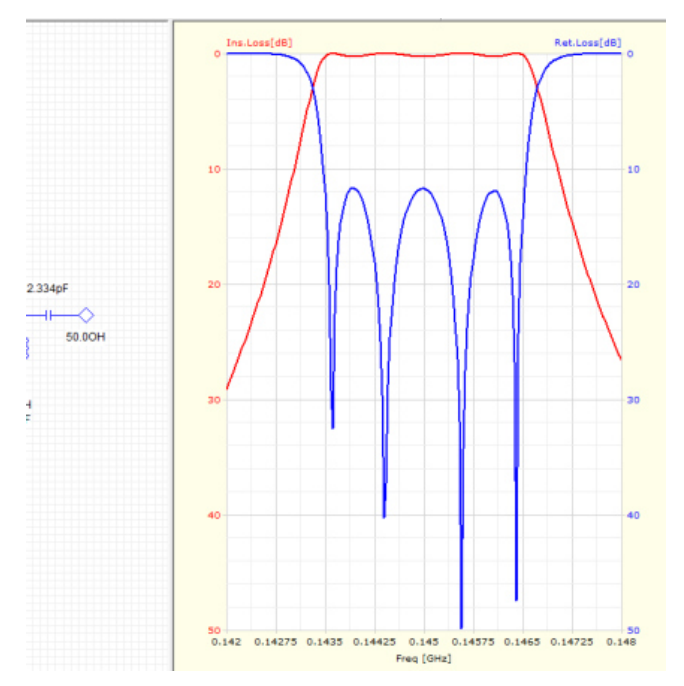

... und wenn wir auf "Fertigstellen" klicken, dann sehen wir zusätzlich die S-Parameter S11 und S21:

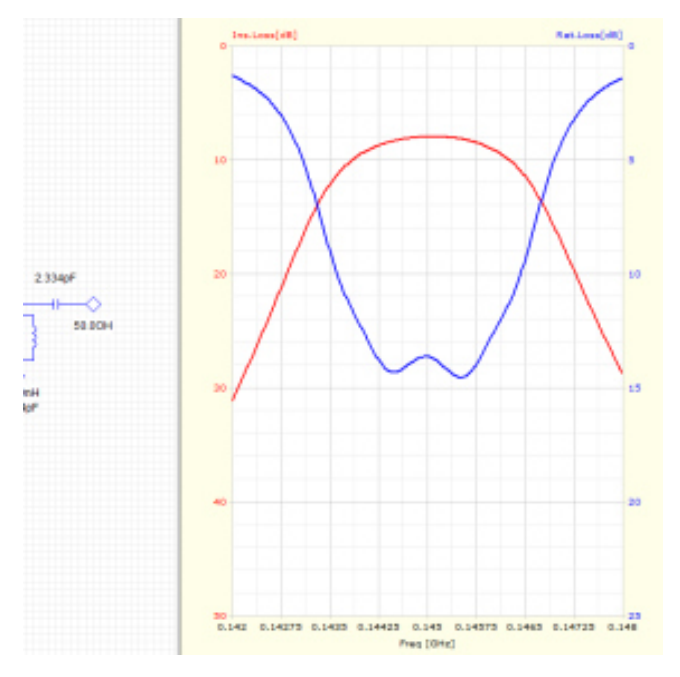

**Viel interessanter ist aber nun die Folge**  auf die Klicks "Filter / Analysis / Q Factor **Losses", denn da zeigt sich die in der Praxis zu erwartende Filterkurve bei der Berücksichtigung von Spulenverlusten.** 

Immerhin müssen wir mit einer Durchgangsdämpfung von wenigstens 8dB rechnen….

Nun schließen wir diesen Filterdesigner und gehen zum nächsten Problem über.

### **Zweiter Teil: Entwurf der Koppelkapazitäten als Interdigital-Kondensatoren**

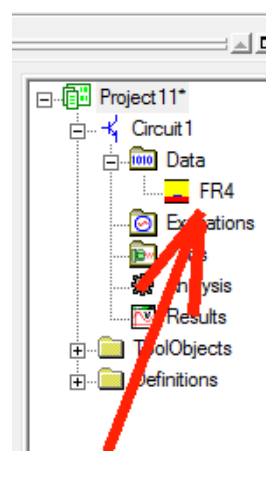

Das beginnt nach dem Start des Ansoft Designer SV mit "**Insert Circuit**  Design" (unter "Projects"). Da werden wir gleich nach dem **Platinenwerkstoff** gefragt und wir nehmen den Vorschlag "FR4" an (...wird sowieso gleich geändert….).

In der Projektverwaltung finden wir unter "Data" dieses FR4-Material und klicken doppelt darauf, um auf unser verwendetes Material "RO4350" umzustellen.

Über die "Edit"- Tasten kommen wir jeweils an die Fenster für die Eigenschaften von Dielektrikum und Metallisierung heran.

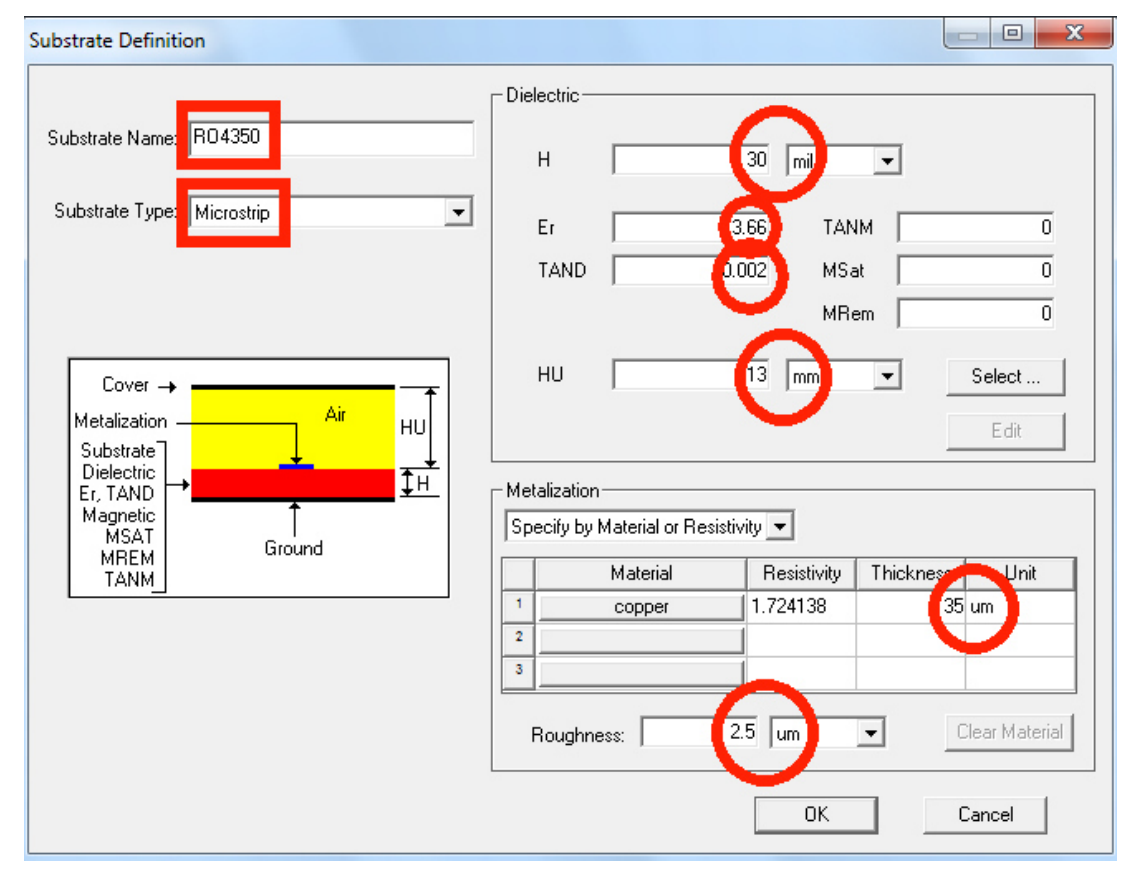

**Bitte übernehmen und am Ende mit OK bestätigen:** 

**Substrate Name = RO4350 Substrate Type = Microstrip** 

**Beim Dielektrikum: Platinendicke H = 30mil / Dielektrizitätskonstante Er = 3.66 / Verlustfaktor TAND = 0.0021** 

**Abstand zwischen Platine und Gehäuse: H = 13mm** 

**Bei der Kupferschicht: Dicke = 35µm / Oberflächenrauigkeit (Roughness) = 2.5µm** 

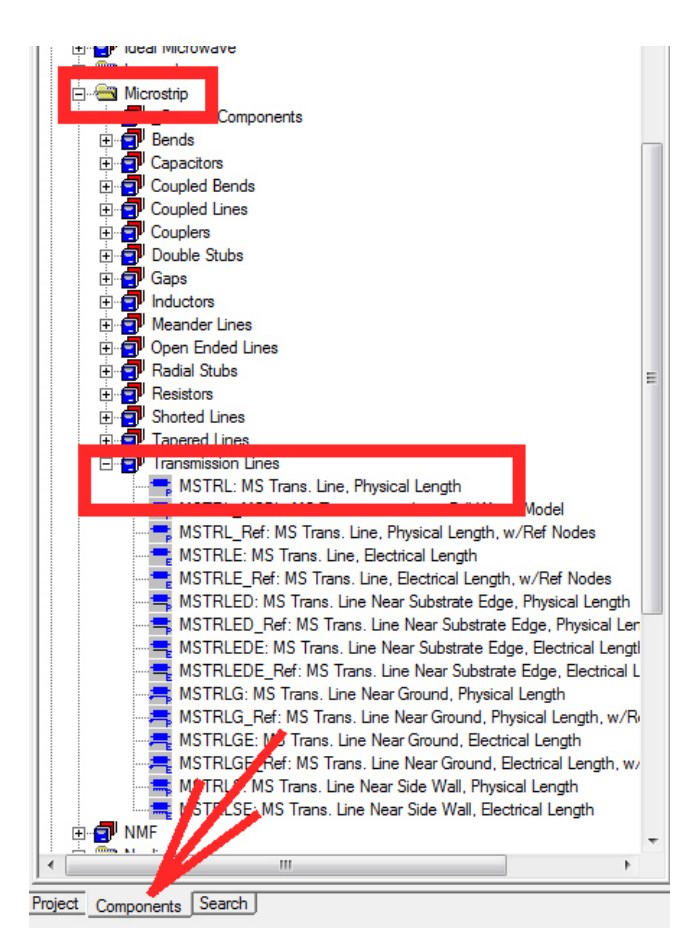

Da das Signal auf der Platine in einer 50Ω– Microstrip-Leitung geführt wird, kümmern wir uns zuerst um die Dimensionierung dieser Leitung und wechseln in der Projektverwaltung auf die mittlere Karteikarte "**Components**".

**Über "Microstrip" und "Transmission Lines**" suchen wir die ..**MSTRL Microstrip Transmission Line, Physical Length**", die wir auf unsere Schaltplanfläche hinüberziehen.

Dort klicken wir auf ihr Schaltzeichen und anschließend auf "TRL" (= Transmission Line Calculator), um die physikalischen Daten einer solchen Leitung zu erhalten.

Für **Z =50Ω** (…die Länge ist im Augenblick völlig egal) erhalten wir nach einem Klick auf "**Synthesis**" bei f = 145MHz **eine Leiterbreite von 1,62mm**:

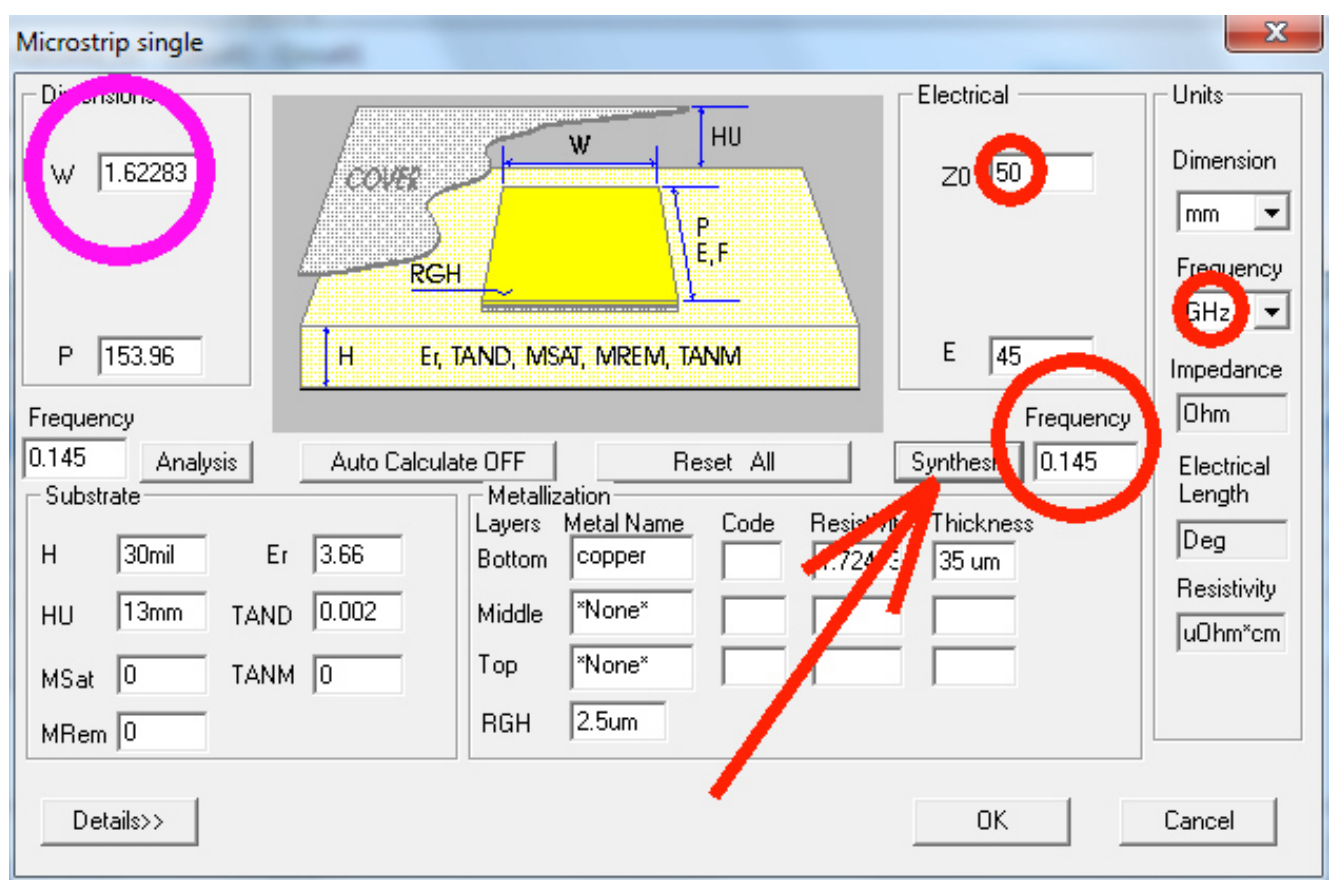

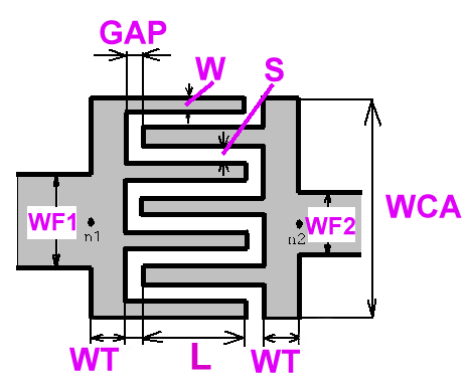

Doch nun zu den **Interdigitalkondensatoren** und hierzu ein Bild aus der Ansoft Online-Hilfe. Es handelt sich hierbei um eine "Fingerstruktur", die zwischen zwei Microstrip-Lines eingefügt wird. Aber beim Entwurf muss man sich vorher doch etliche Gedanken machen, denn

a) die Finger sollen nicht zu breit werden, denn das kostet Platz und man bringt u. U. nicht genügend Finger unter.

b) Fingerbreite "W" und Fingerabstand "S" (= spacing) dürfen

wiederum nicht zu schmal werden, sonst stöhnt der Platinenmacher.

c) Zu wenig Finger erfordern eine große Fingerlänge "L" (= overlap), die mit steigender Frequenz Ärger machen kann -- solche Leitungsstücke fangen dann nämlich an zu transformieren…

d) Zu viele Finger machen das Gebilde sehr breit und u. U. so kurz, dass der Strom "arg um die Ecke biegen muss" und da können schon wieder unerwünschte Effekte auftreten.

**Ein einfacher Tipp: das ganze Gebilde sollte nicht extrem weit von der Quadratform entfernt**  sein und wir finden das Bauteil unter "Components / Microstrip / Capcitors / MSICAPSE: MS **Interdigital Capacitor, Series" in der Bibliothek.** 

Nun als Beispiel die Daten des **0,2173pF-Kondensators für unseren Bandpass**, die eigegeben werden müssen:

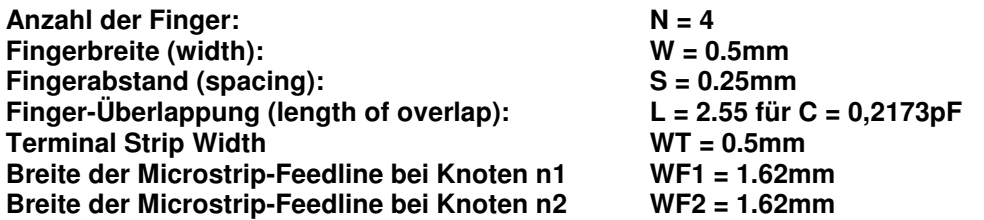

**Vorsicht:** 

Bei der Gesamtbreite "WCA" des Kondensators muss im Eingabefeld unbedingt der Wert von **2.75 zusammen mit der Einheit "mm" eingetippt werden! Gibt man nur "2.75" ein, dann wird**  das vom Programm als "Meter" gedeutet....

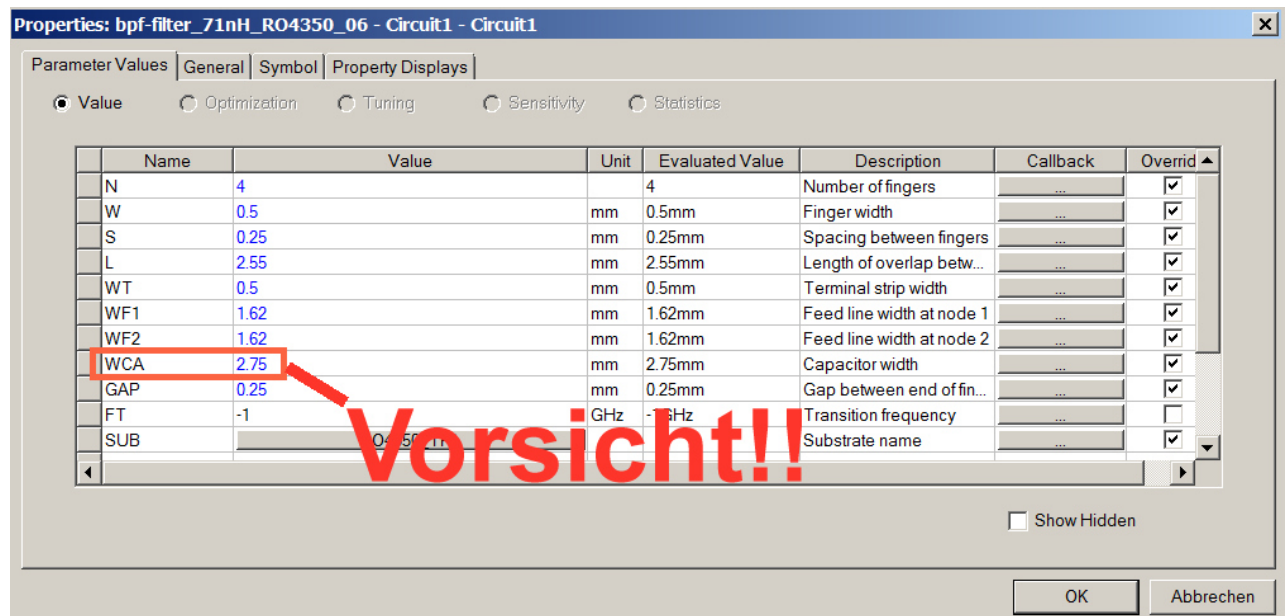

#### **Doch wie kommen diese Werte im Entwurf zustande und welche Überlegungen stecken dahinter?**

- a) Die Fingerbreite von nur 0,5mm und nur 4 Finger sparen Platz und ergeben ein ungefähr quadratisches Bauteil.
- b) Gap und Spacing von je 0,25mm sind von der Platinenfertigung her noch kein Problem.

c) Die Breite der Microstrip-Zuleitung mit 1,62mm haben wir bereits im vorigen Kapitel ermittelt.

Die Bestimmung der korrekten Fingerlänge erledigen wir mit dieser Schaltung, die bei Quarzfiltern als "Halbbrücke" eingesetzt wird:

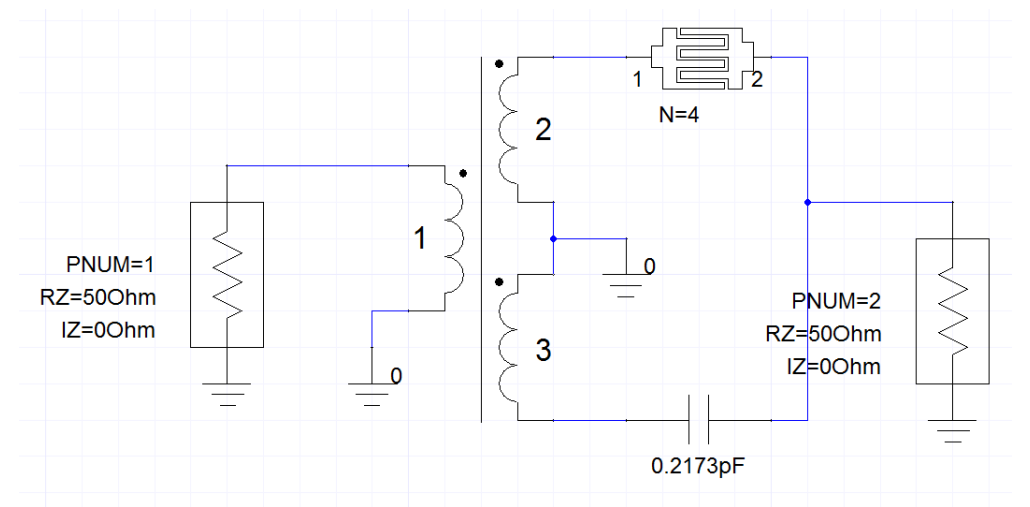

Zwischen zwei Microwave Ports sitzt ein Transformator mit zwei Sekundärwicklungen, die in Reihe geschaltet werden. Ihr Verbindungspunkt ist geerdet und damit führen das obere und untere Ende der Gesamtwicklung gegenphasige Spannungen.

Ist nun die Kapazität des (oberen) Interdigitalkondensators genau so groß wie der untere Kondensator mit 0,2173pF, dann bekommt man bei Port 2 **kein Ausgangssignal (…In der Praxis findet man**  eher ein Minimum und experimentiert solange mit der Fingerlänge "L", bis dort S21 unter -**60dB sinkt..).**

### **Aufgabe 1:**

Bitte bauen Sie nun die obige Schaltung aus den folgenden Bauteilen auf und simulieren Sie S21 im Bereich von 140…150MHz. Prüfen Sie, ob bei 145MHz der S21-Wert niedriger als -60dB ist:

#### **Zwei Microwave Ports mit je 50Ω**

**Ein Kondensator mit 0.2173pF (Quelle: Components / Lumped / Capacitors / CAP: Capacitor)** 

**Ein Übertrager mit zwei Sekundärwicklungen (Quelle: Components / Lumped / Transformers / TRF1x2: Transformer 1x2 coils)** 

**Ein Microstrip-Interdigitalkondensator in Serienschaltung (Quelle: Components / Lumped / Microstrip / Capacitors / MSICAPSEMS Interdigital Capacitor, Series )** 

(Lösung: L = 2,55mm ergibt S21 = -64,5dB)

#### **Aufgabe 2:**

**Wiederholen Sie die Simulation für eine Kapazität von 0,2635pF und bestimmen Sie die neue Fingerlänge** "L". (Lösung: L = 3,45mm ergibt S21 = -66,6dB)

### **Dritter Teil: Filter-Entwicklung**

Nun erstellen wir unsere zukünftige Schaltung mit dem Editor unter Verwendung der Ergebnisse, die der Filtercalculator berechnet hat und speichern sie unter einem passenden Namen:

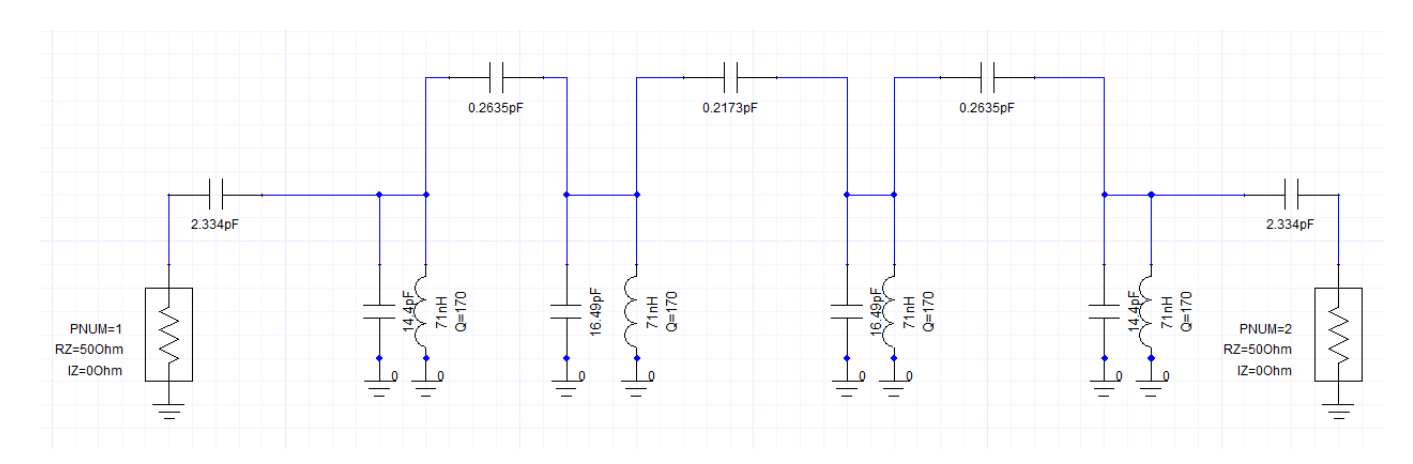

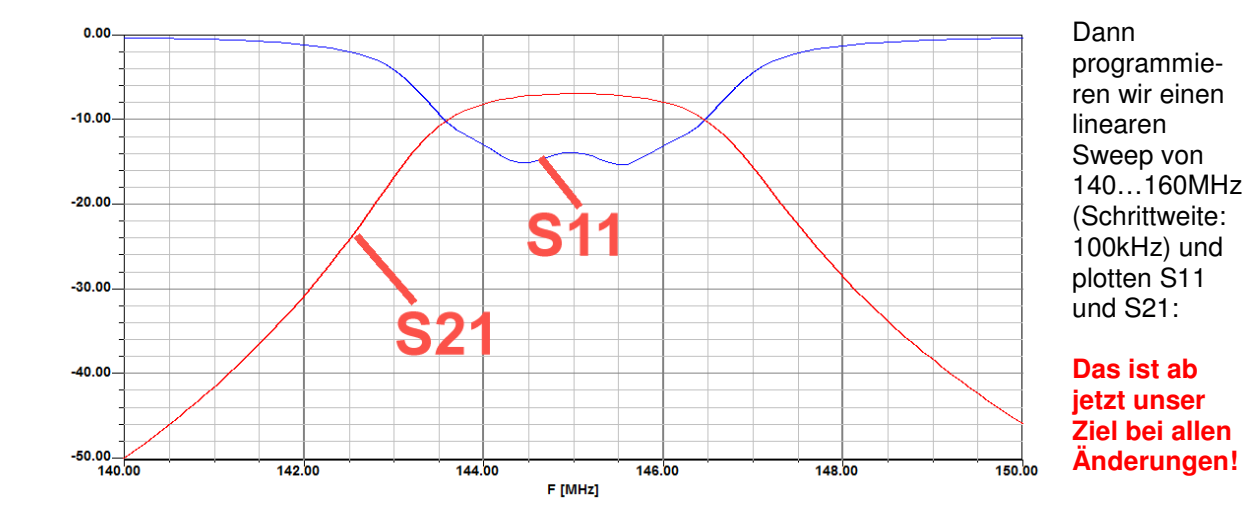

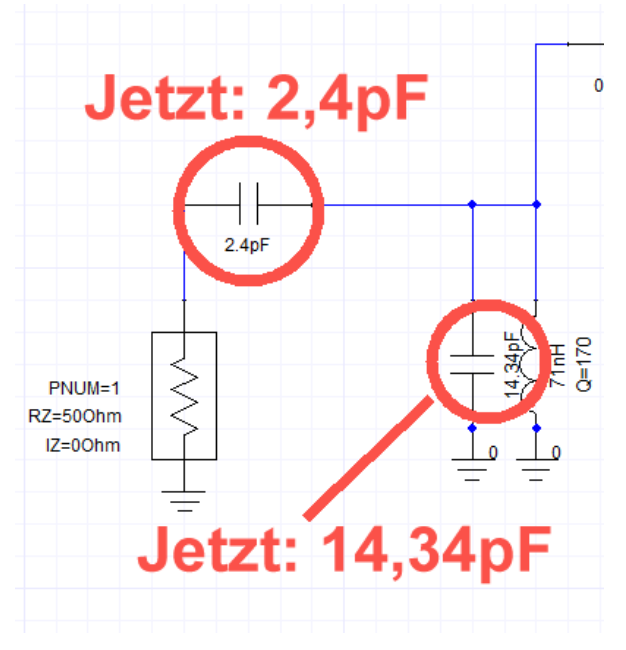

#### Die erste praktische Änderung ist die **Vergrößerung der beiden**

**"Ankoppelkondensatoren** am Filtereingang und Filterausgang" von 2.334pF auf **2,4pF** (…denn das lässt sich durch eine Parallelschaltung von **2 x 1,2pF** leicht realisieren -- die gibt es nämlich als SMD-Typ zu kaufen)!

Die dadurch entstehenden Fehler lassen sich durch leichtes **Verkleinern des ersten Kreiskondensators von 14,4pF auf 14,34pF**

beseitigen. Bitte prüfen Sie das folgende Ergebnis durch eine Simulation!

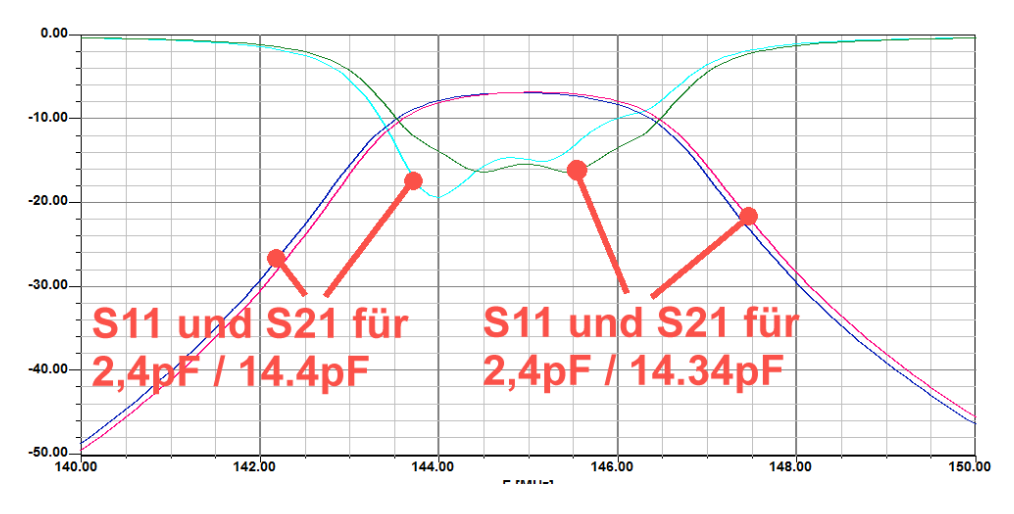

Und jetzt wird es wild: wir fügen die im Layout erforderliche durchgehende 50Ω - Microstrip-Leitung in Form von je 3,5mm langen und 1,62mm breiten Teilstücken in unser Schaltbild ein (…mehr geht nicht, denn die Interdigitalkondensatoren brauchen ja auch ihren Platz auf der 50mm langen Platine). So sieht dann das Simulationsschaltbild aus:

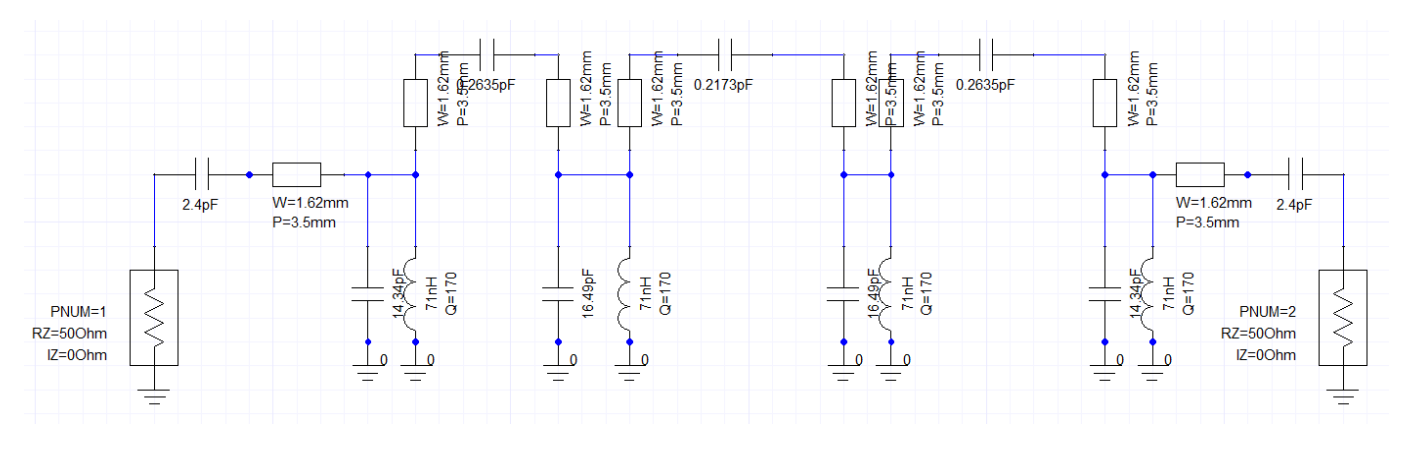

Das Simulationsergebnis zeigt, dass diese Leitungsstücke zusätzliche Kapazitäten in den Schwingkreisen darstellen. **Deshalb sinkt die Mittenfrequenz von 145MHz auf ca. 141,75MHz.** 

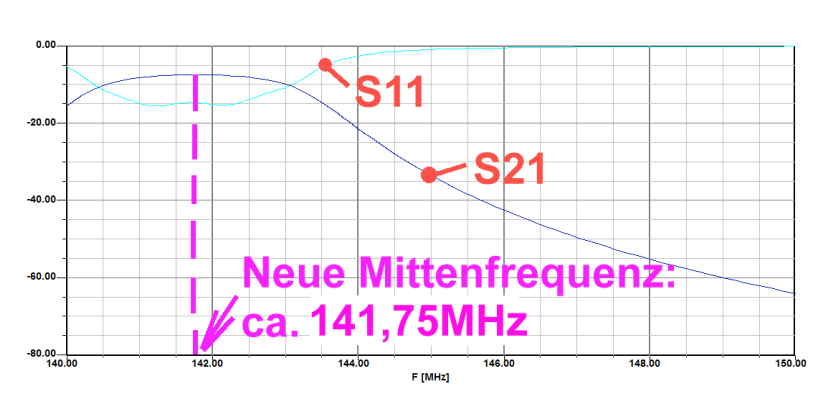

S11 kann so bleiben, aber die Mittenfrequenz verschieben wir einfach, indem wir alle Kreiskondensatoren um den Faktor

**(141,75MHz /**   $(145MHz)^{2} =$ **0.9557** 

verkleinern (…das Quadrieren

ist nötig, denn schließlich ändert sich bei einem Schwingkreis die Resonanzfrequenz mit der Wurzel aus der Kapazität…).

#### **Die Kreiskondensatoren ändern sich dann folgendermaßen:**

#### **a) aus 14,34pF werden 13,7pF und aus**

#### **b) 16,49pF werden 15,76pF**

Auf dem nächsten Blatt sieht man den Erfolg dieser Maßnahme.
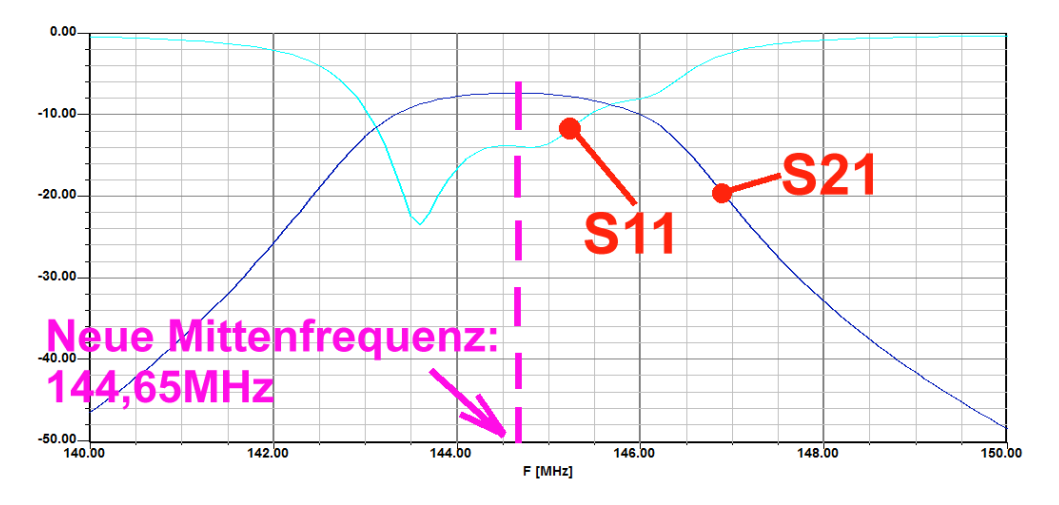

**Korrigiert man nun nochmals nach der eben benützten Methode die Kreiskondensatoren mit**  dem Quadrat des Frequenz-Verhältnisses und ergänzt das durch eine "Feinkorrektur" um **maximal 0,05pF, dann landet man bei 13,55pF bzw. 15,7pF:** 

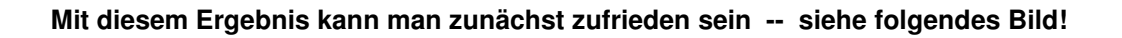

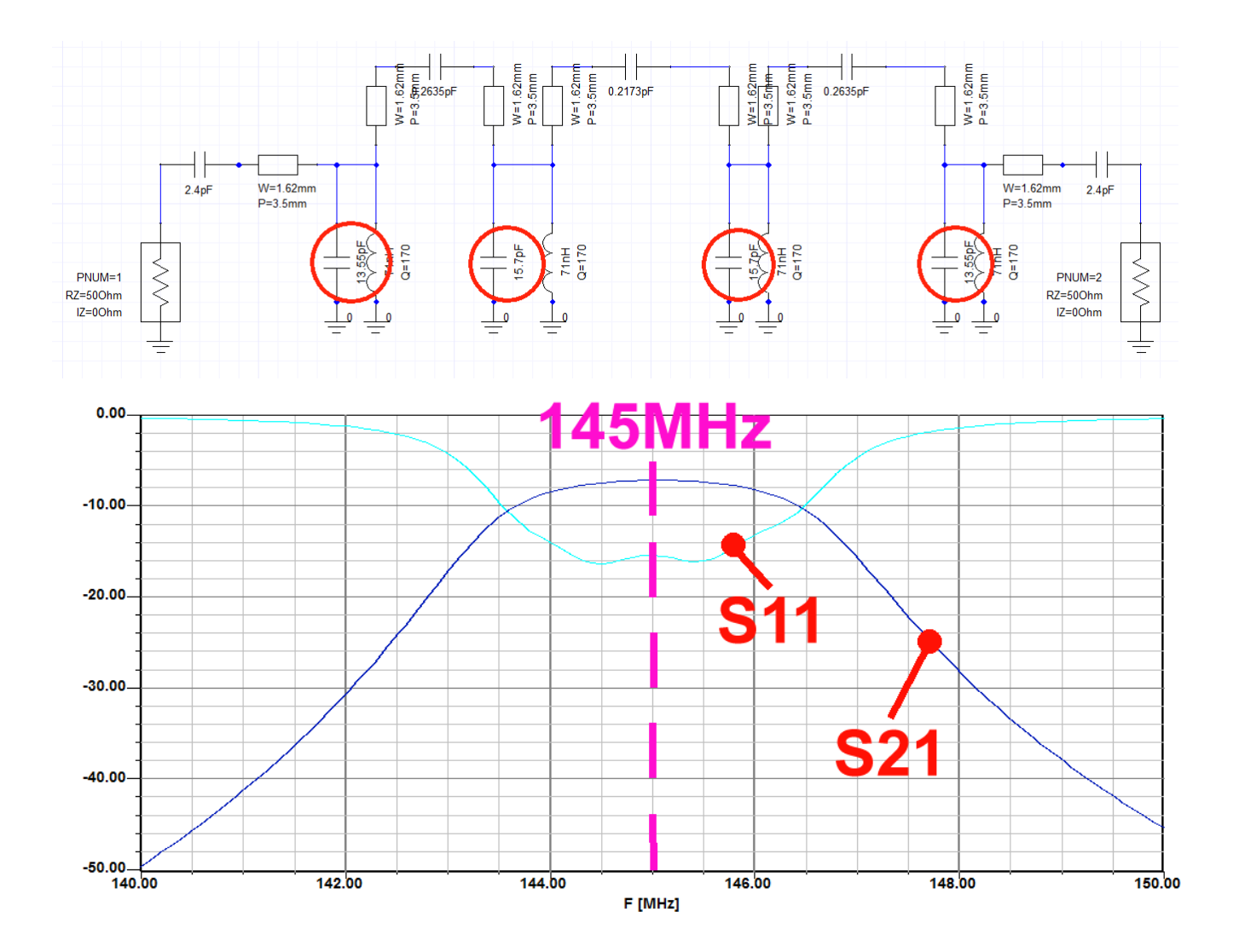

Jetzt kommt der schwierigste Teil: **der Ersatz der diskreten Kondensatoren durch die Interdigital-Versionen** und das müssen wir in zwei Operationen aufteilen. Zuerst wird nämlich der mittlere Koppelkondensator durch die Interdigitalversion ersetzt und die S21-Kurve wieder auf den alten Stand gebracht. Der Grund ist einfach: dieser Interdigitalkondensator stellt eine "**Pi-Schaltung von drei Kondensatoren**" dar. Die mittlere Kapazität stellt die gewünschte Kopplung her, aber der erste und dritte Kondensator schalten sich dem zugehörigen Schwingkreis parallel und verstimmen ihn. Das müssen wir rückgängig machen.

Bei der zweiten Operation wiederholen wir wieder den Austausch "Diskret gegen Interdigital" beim ersten und dritten Koppelkondensator. Die sind zwar identisch, -- aber die erforderlichen Korrekturen machen viel mehr Mühe, da nun ALLE Kreise durch diese Änderungen beeinflusst werden…. Aber das schaffen wir schon….

Fangen wir mit dem mittleren Kondensator an, fügen das Interdigitalbauteil ein und reduzieren etwas die beiden markierten Kreiskondensatoren:

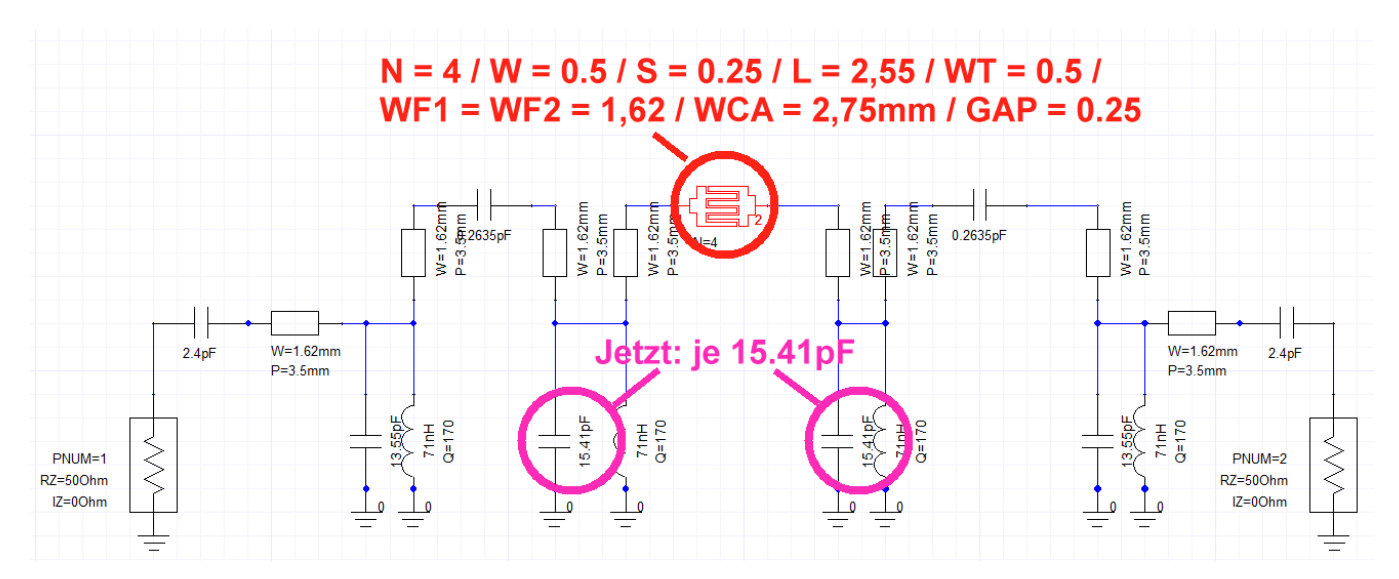

**Ergebnis:** 

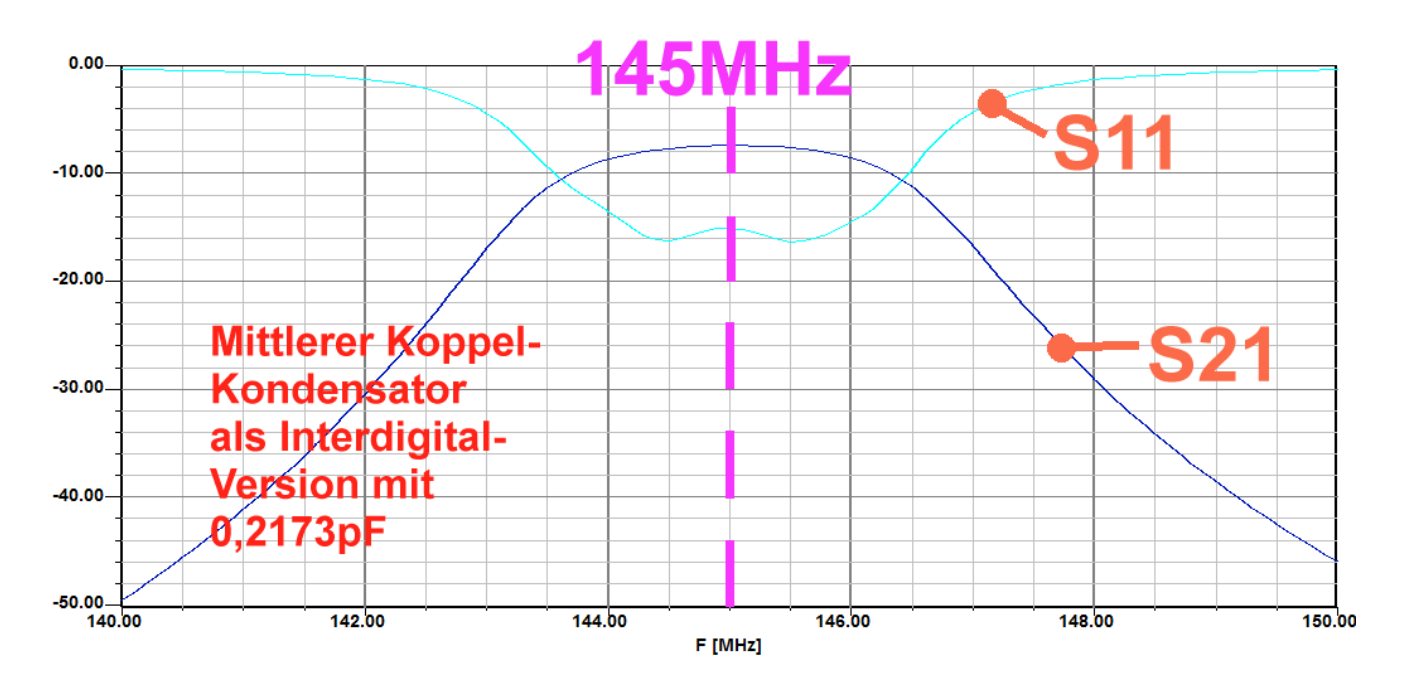

Jetzt ersetzen wir auch den linken und den rechten Koppelkondensator durch die Interdigital-Ausführung.

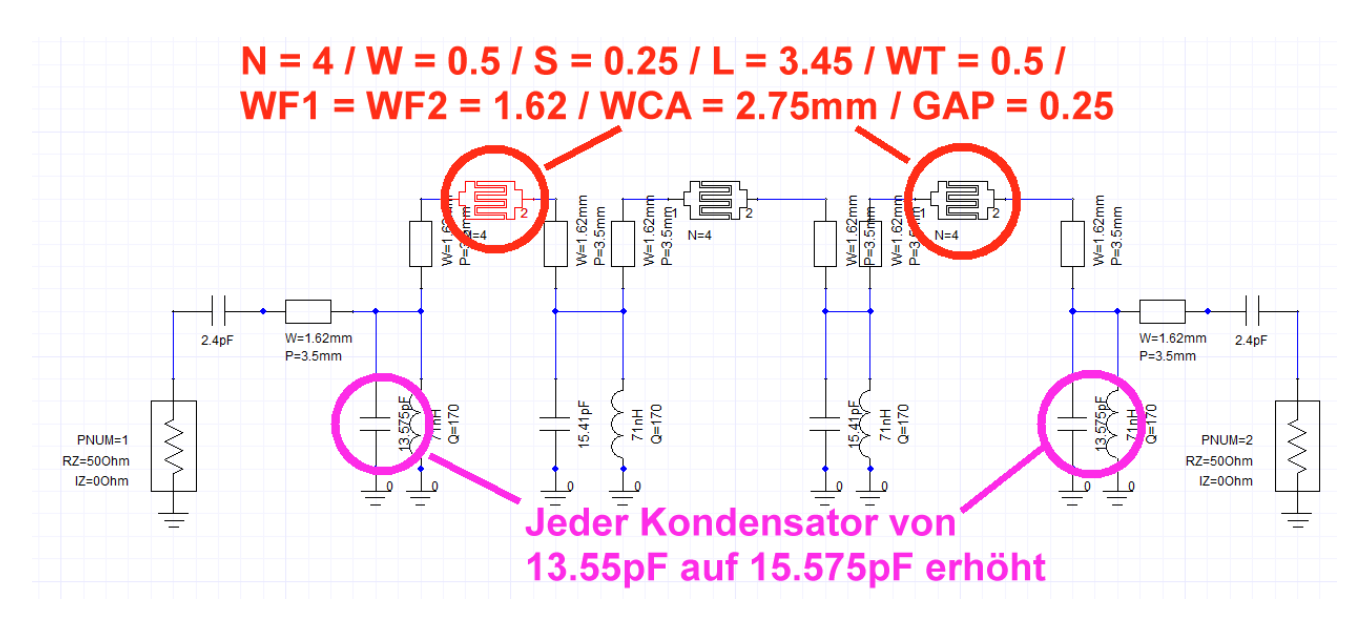

Dadurch sinken natürlich die Resonanzfrequenzen der Kreise. Aber durch eine neue Feinkorrektur beim ersten und letzten Kreiskondensator (von 13.55pF auf 13.575pF) schaffen wir wieder unsere S11- und S21-Kurven mit korrektem Verlauf:

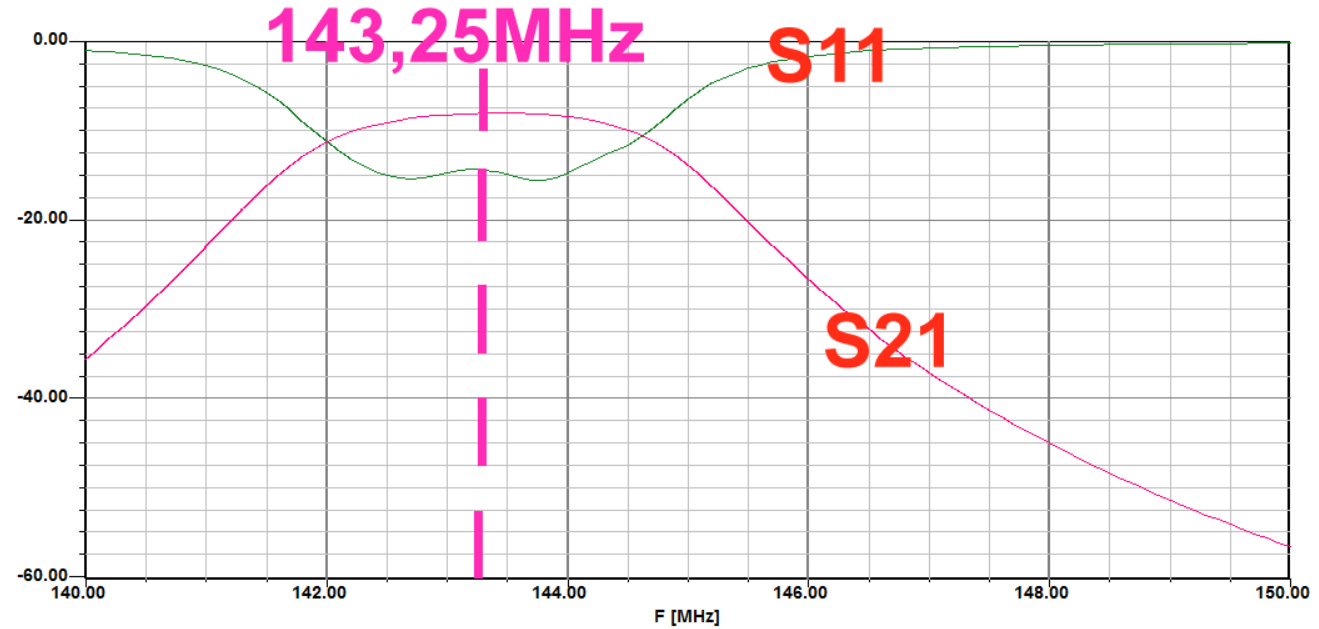

Also werfen wir nochmals den Taschenrechner an und **verkleinern ALLE Kreiskondensatoren um den Faktor** 

# $(143,25$ MHz /  $145$ MHz)<sup>2</sup> = 0,976

Damit wird

- a) aus **13.575pF** ein Wert von **13.25pF** und aus
- b) **15,41pF** ein Wert von 15.04pF

Diese Änderungen werden im Schaltbild vorgenommen und anschließend der Erfolg mit einer Simulation geprüft. Den Rest biegt man durch winzige Änderungen an den beiden Kondensatorwerten (Tipp: unter 0.1pF) hin:

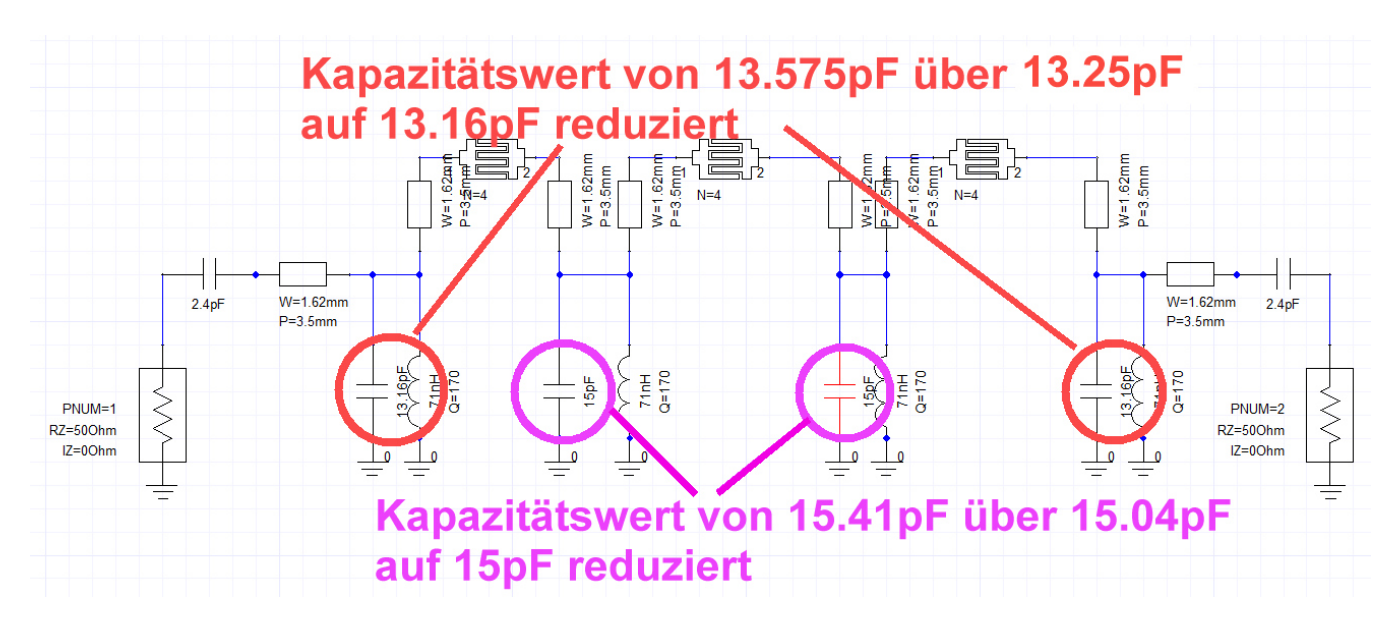

Das ist der Erfolg:

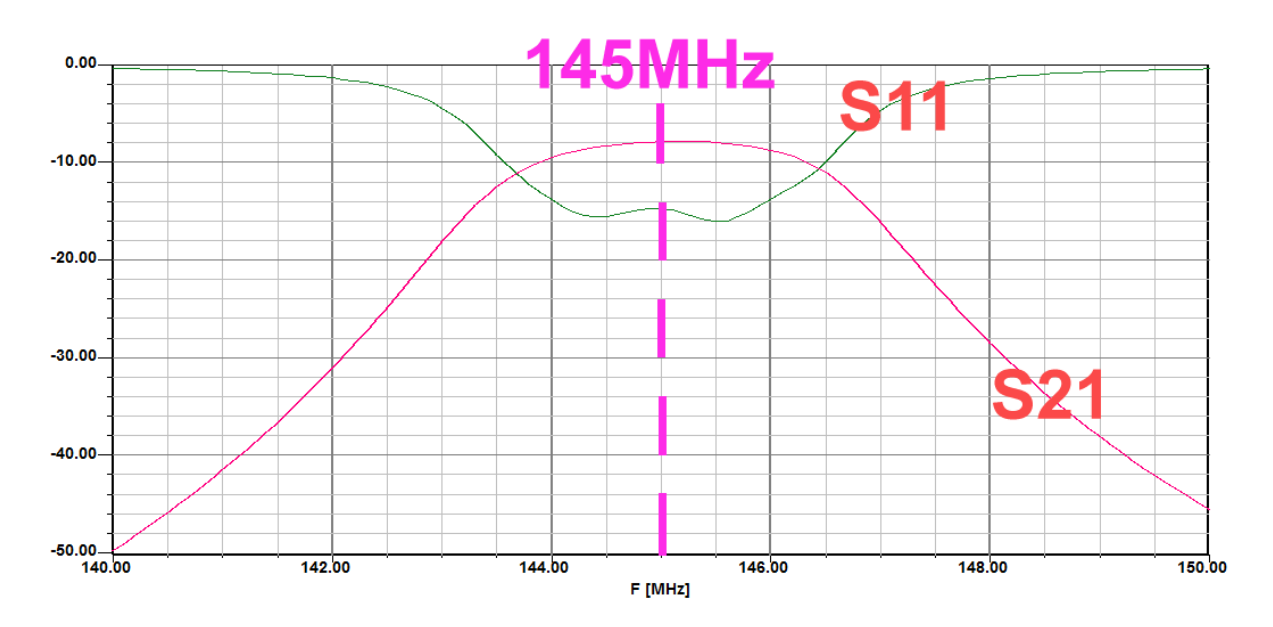

Geschafft!

# **Vierter Teil: die gefertigte Filterplatine**

Nun geht es an die praktische Umsetzung und da bauen wir vorsichtshalber einen Trimmkondensator mit 1,5…3pF zum Ausgleich von Toleranzen in jeden Schwingkreis ein. Der Rest wird durch Parallelschaltung von SMD-Kondensatoren 0805 erledigt:

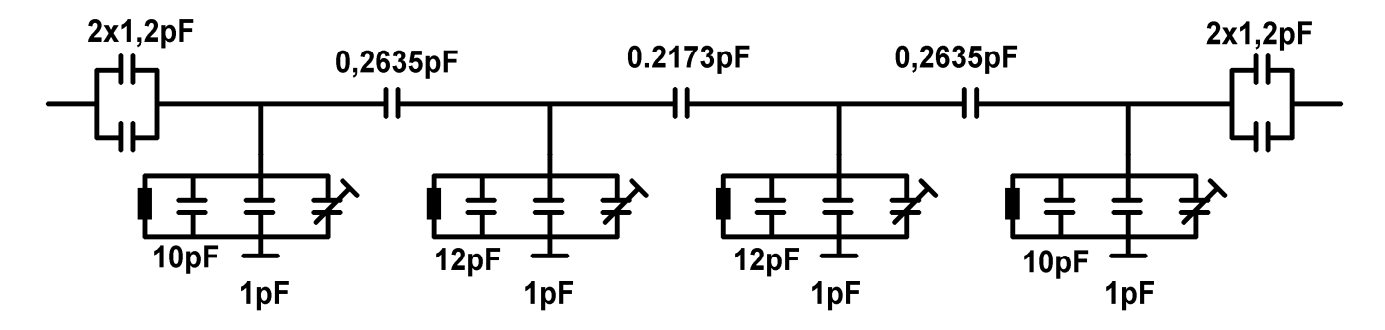

Alle Trimmkondensatoren: 1,5....3pF Alle Induktivitäten: 71nH (Q = 150 bei 150MHz)

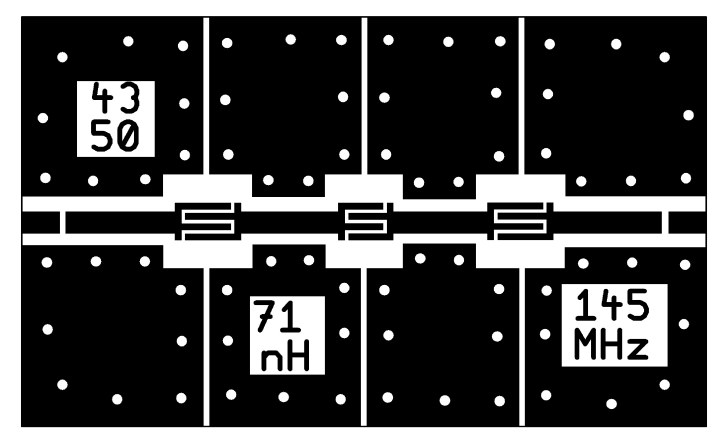

So sieht die zugehörige Leiterplatte aus:

Das ist ein Foto der fertig bestückten und für die Messung am Network-Analyzer vorbereiteten Platine:

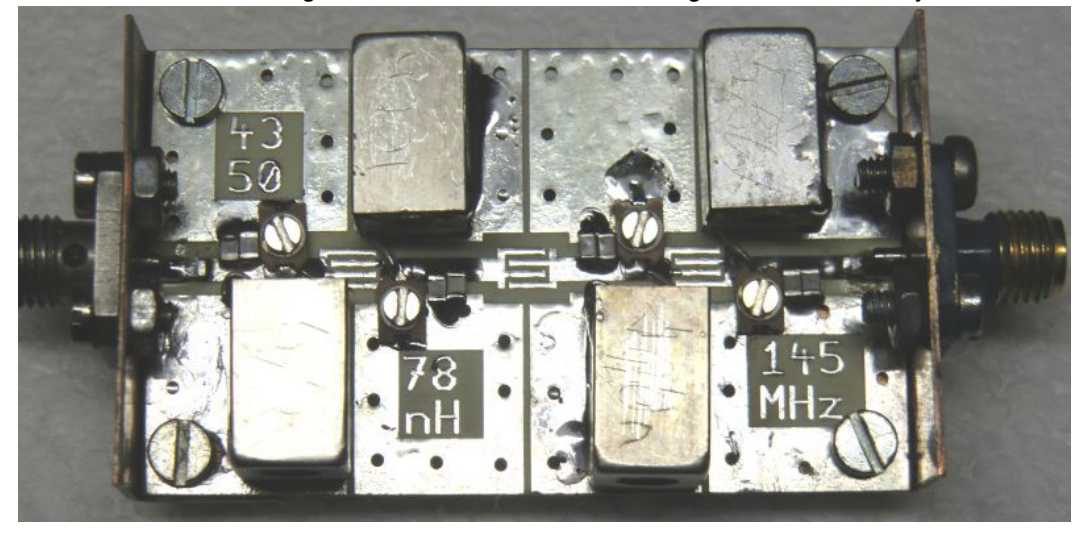

#### Das sagt der Vektorielle Network-Analyzer ZVRE

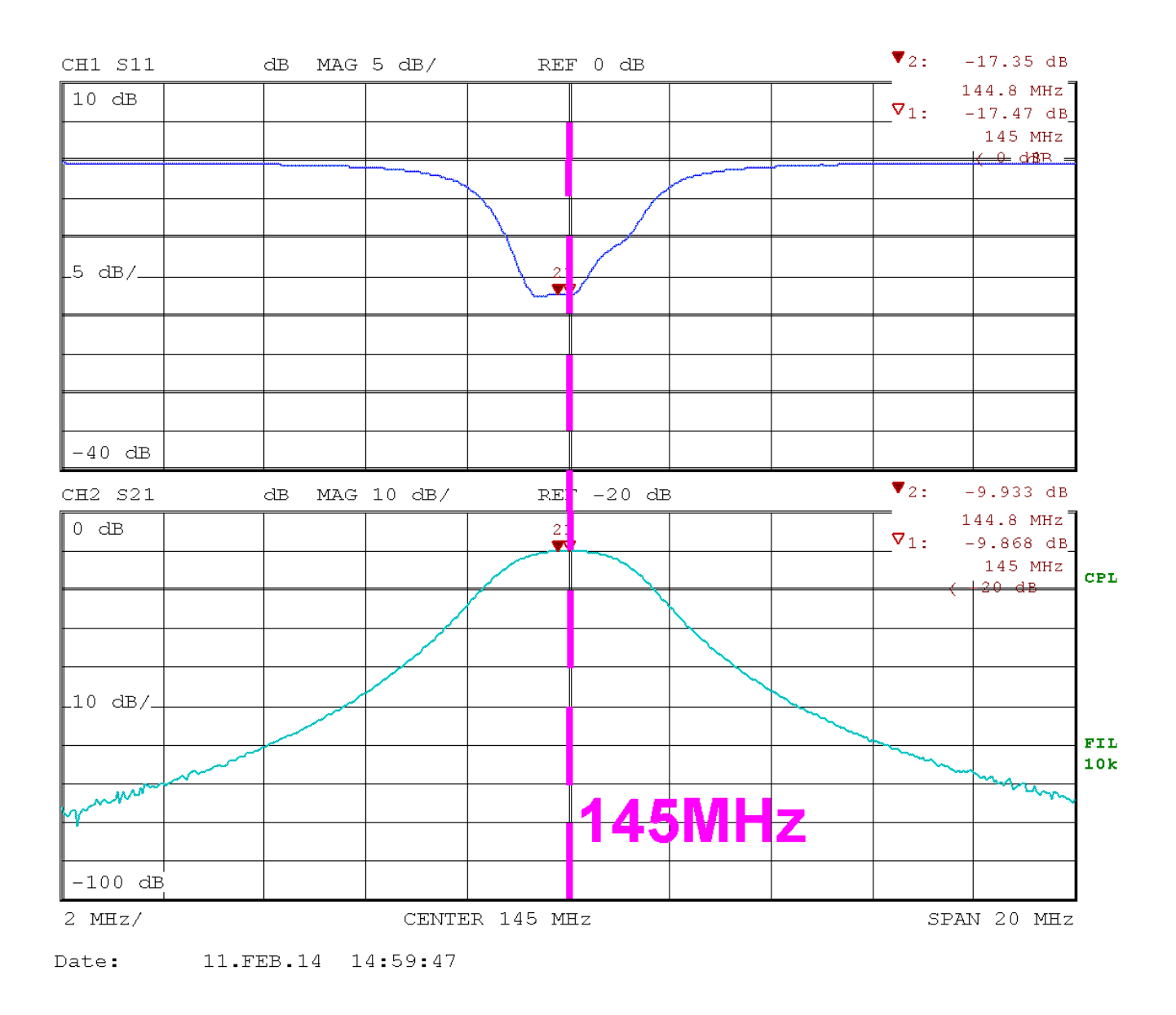

Leider ist die Dämpfung bei der Mittenfrequenz f = 145MHz doch von theoretischen 7,5dB auf praktische 9,87dB angestiegen. Das kann folgende Ursachen haben:

a) die Leiterplatte wurde vom Platinenmacher aus Versehen nicht (wie vorgesehen) vergoldet, sondern nur verzinnt.

b) Die Schaltung enthält 15 "gewöhnliche" SMD-Kondensatoren und 4 Trimmkondensatoren aus dem Werkstoff NP0. Alle 19 Bauteile wurden als ideal angenommen und damit die Schaltung simuliert - was wohl nicht ganz der Wahrheit entspricht.

**In der Praxis gibt es für diese Filterzwecke sehr hochwertige und extrem verlustarme Mikrowellen-Kondensatoren (z. B. von ATC oder Johnson), aber schwer beschaffbar…und teuer…aber damit kommt man fast an die Simulationswerte heran.** 

Hier ist also Nacharbeit angesagt.

# **Projekt 12: Entwicklung einer WLAN (= 2,45 GHz) - Patchantenne für lineare Polarisation**

### **1. Zuerst etwas Antennen-Grundlagen**

**Eine Antenne soll elektrische Energie in Form von elektromagnetischen Feldern, die in einer Leitung (= z. B. zwischen 2 Drähten) geführt werden, an den freien Raum übergeben (= Freiraum-Welle).** Der freie Raum kann dabei z. B. als Hohlleiter betrachtet werden und weist einen Wellenwiderstand von 120π = 377 Ω auf. **Da hierbei Wirkleistung von der Antenne wegtransportiert wird, müssen Elektrisches Feld (entspricht der Spannung U) und Magnetisches Feld (entspricht dem Strom I) räumlich zusammen auftreten, also in Phase sein (das vektorielle Produkt ergibt dann den Poyntingschen Vektor für die abgestrahlte Leistung pro Flächeneinheit). Dabei stehen aber die elektrischen und magnetischen Feldlinien immer senkrecht aufeinander.** Diese dauernde Energie-Abgabe an den freien Raum muss man natürlich am Antenneneingang in Form eines dort auftretenden Lastwiderstandes, nämlich dem **Strahlungswiderstand** (radiation resistance) merken, der dann von der angelegten Spannungsquelle gespeist werden muss.

**Dieser Strahlungswiderstand hängt von der Antennenkonstruktion, dem Durchmesser der Antennenstäbe, der Länge der Antennendrähte, der Speisefrequenz, dem Einfluss der Umgebung usw. ab. Da muss man dann in der Fachliteratur nachlesen….** 

Viele Antennen sind "Schmalband-Antennen" und deshalb "**Offene Schwingkreise**. Das bedeutet:

- a) Sie weisen eine **Resonanzfrequenz auf, bei der alle Blindanteile verschwinden**. Es bleibt dort eine Mischung an Ohm'schen Widerständen übrig, nämlich der Strahlungswiderstand (Siehe oben) sowie die Verluste im Antennenwerkstoff, der Speiseleitung, im Erdboden usw.
- b) Weicht man mit der Speisefrequenz von der Resonanzfrequenz ab, dann treten -- wie bei jedem Schwingkreis! -- immer stärkere kapazitive bzw. induktive Blindanteile auf.
- c) Der Aufbau einer Antenne als "Offener Schwingkreis" bedeutet, dass wir in der engen Umgebung der Antenne (= **Nahfeld**) sehr starke elektrische und magnetische Felder finden. Die sind aber (…wie sich das für Blindelemente gehört…) um 90 Grad gegen den Wirkstrom phasenverschoben und speichern nur Blindleistung. Aber sie können wegen der zugehörigen hohen Feldstärken gefährlich für Organismen werden! Diese Felder klingen mit der dritten Potenz des Abstands zur Antenne ab.
- d) **Ab ca. 5, aber spätestens ab 10 Wellenlängen Abstand zur Antenne befinden wir uns garantiert im Fern Feld**. Hier transportieren die Felder nur noch Wirkleistung von der Antenne weg, müssen **also räumlich phasengleich** sein. Wie erwähnt, stehen elektrische und magnetische Feldlinien an jeder Stelle im Raum immer senkrecht aufeinander. **Diese Felder nehmen linear mit (1 / Abstand zur Antenne)** ab und damit erzielen wir die große Reichweite der Funkwellen!

Da sich die abstrahlte Energie beim Wegwandern von der Sendeantenne dauernd auf immer größere Raumwinkel verteilt, nimmt auf der Empfangsseite die Energie pro Flächeneinheit nach der "**Friis"- Beziehung** ab. Das ergibt die berühmte **Formel für die Freiraumdämpfung**. Sie lautet, wenn man die Gewinne von Sende- und Empfangsantenne einbezieht:

$$
P_{Empfang} = P_{Sender} \bullet G_{Sender} \bullet G_{Empfangsantenne} \bullet \left(\frac{\lambda}{4\pi \bullet d}\right)^2
$$

**"d**" ist dabei der Abstand zwischen Sende- und Empfangsantenne. Mit " $\lambda$ " ist natürlich die Wellenlänge gemeint, bei der die Berechnung erfolgen soll und die lässt sich über die Lichtgeschwindigkeit und die Sendefrequenz errechnen.

# **2. Grundlagen der Patchantennen**

Sie bestehen aus einem Stück Leiterplattenmaterial (= "PCB") das beidseitig mit Kupfer kaschiert ist. Die Unterseite bildet eine durchgehende Massefläche und auf der Oberseite der Platine finden wir in der einfachsten Form ein Quadrat oder Rechteck aus Kupfer (= "Patch"). Dabei muss die Platine für eine korrekte Arbeitsweise deutlich größer sein als der Patch (Richtwert für den Überstand: wenigstens 3…. 5 mal Platinendicke -- und noch mehr ist noch besser.

Dieser Patch wird nun so ausgelegt, dass er eine **elektrische Länge von etwa λ/2 aufweist**. Der genauere Wert ist etwa

### **Strahlerlänge = 0,49 x (λ / 2)**

und man betrachtet ihn als **leer laufende Microstrip-Leitung.**

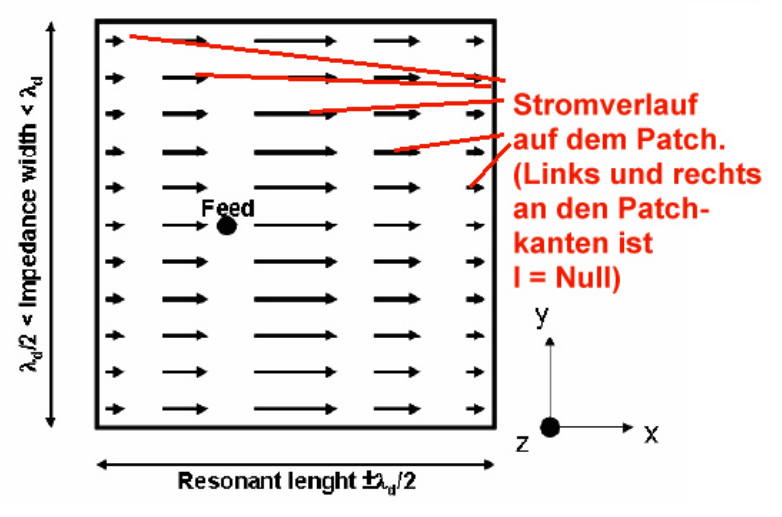

Figure 2: Current distribution on the patch surface

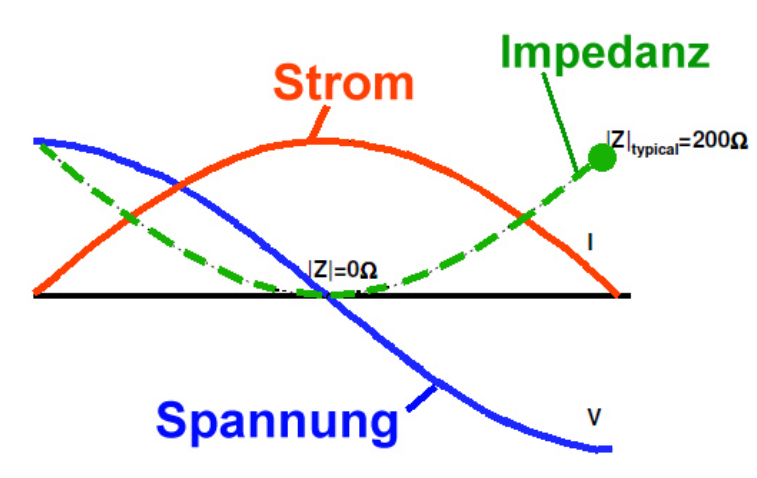

Speist man diese Leitung am Eingang mit einem Sinussignal, dessen Frequenz genau der Resonanzfrequenz entspricht, dann erhält man die nebenstehende Strom- und Spannungsverteilung.

Am Leitungsende ist die Spannung gleich groß, aber gegenphasig (λ/2 bedeutet nämlich 180 Grad Phasenverschiebung). Genau in Patchmitte ist die Spannung Null.

Beim Strom ist es umgekehrt: bei einer reinen verlustlosen Leitung ist er am Leitungsanfang und am Leitungsende Null, hat aber in Leitungsmitte sein Maximum (Siehe Bild)

Zur Repräsentation der Abstrahlung müssen wir uns am Leitungsanfang sowie am Leitungsende noch je einen gleich großen Strahlungswiderstand denken (im Diagramm sind typisch 200Ω eingetragen. Also sind es an jeder Patchkante 400Ω, denn die beiden Lastwiderstände sind von der Leistungsaufnahme her

parallel zu denken).

Genau in Patchmitte geht die Spannung durch Null und damit ist dort der Eingangswiderstand auch Null. **Also gibt es irgendwo zwischen der Mitte und der Patchkante einen Punkt, bei dem der Eingangswiderstand genau 50Ω betragen wird -- das ist der markierte "Feed point".** 

**Die Patchbreite (= Leitungsbreite) beeinflusst bei dieser Bauweise die Eigenresonanzfrequenz nur wenig. Man geht in der Praxis dabei immer vom quadratischen Patch aus und dann gilt: wird sie erhöht (= der Patch breiter als länger gemacht), dann steigt die Bandbreite und der Strahlungswiderstand wird kleiner.**

Der Entwurf solcher Antennen erfolgt in der Praxis stets mit passender Software. Moderner Stand des Entwurfs ist der Einsatz eines "**EM-Simulators für Flächenstrukturen"** und der bekannteste Vertreter ist hier "**SONNET**". Für den Privatanwender gibt es dazu im Internet eine äußerst leistungsfähige und kostenlose LITE-Version dieses Programms, die sich großer weltweiter Beliebtheit erfreut.

**Aus der Homepage des Autors (www.gunthard-kraus.de) kann dazu ein Tutorial in Deutsch oder Englisch heruntergeladen werden, in dem der komplette praktische Entwurf einer Patchantenne für 5,8GHz im Detail beschrieben ist.** 

Eine Frage wurde allerdings bisher nicht beantwortet:

### **Weshalb und wie strahlt ein solcher Kupferfleck überhaupt?**

Und dazu brauchen wir das nächste Bild:

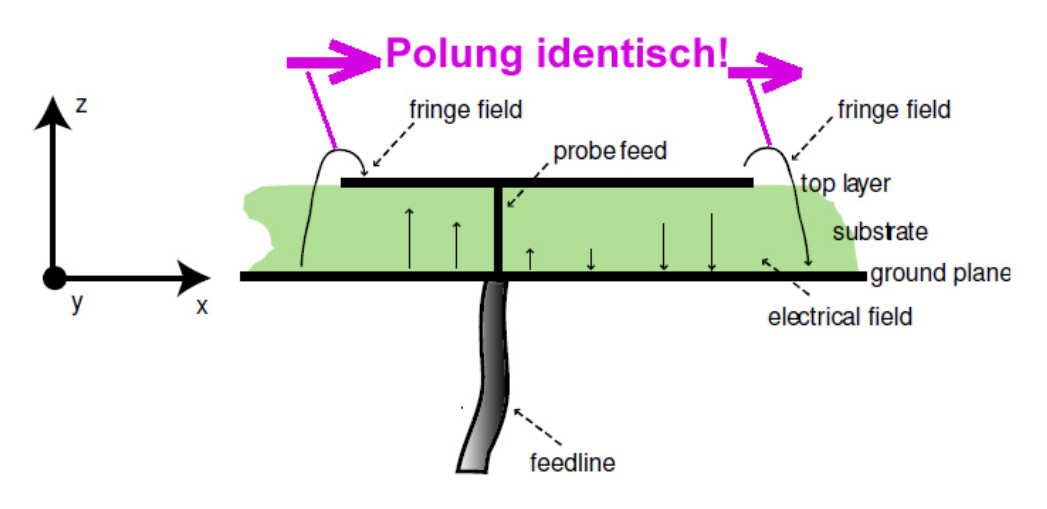

Figure 1: Cross section of a patch antenna in its basic form

Wer genau hinschaut, der sieht die an jeder Patchkante überstehenden **elektrischen Streufelder** (= fringe fields) und da steckt die Lösung! An der linken und rechten Patchkante ist die Spannung ja gegenphasig (Siehe das Bild auf der vorhergehenden Seite), aber interessanterweise zeigen dort die Feldlinien auf beiden Seiten in dieselbe Richtung und **sind deshalb gleichphasig!.** 

#### **Damit wirken diese beiden Patchkanten mit ihren Streufeldern als zwei parallel geschaltete "Schlitzstrahler"**

(…ein Schlitzstrahler ist der "Komplementärtyp" zu einem Antennenstab. Bei dem haben wir einen Draht und als Umgebung die Luft. Beim Schlitzstrahler ist das genau vertauscht: der Antennenstab wird durch Luft ersetzt und anstelle der umgebenden Luft haben wir nun Kupferflächen. Dadurch vertauschen sich auch die Richtungen von elektrischem und magnetischem Feld).

Damit ist die Frage der **Polarisation des ausgestrahlten elektrischen Feldes** gleich mit beantwortet, denn die entspricht natürlich exakt den beiden violetten Pfeilen im obigen Bild…. Und wenn die Metallisierung der Platinenunterseite genügend gegenüber dem Patch übersteht, dann wirkt diese als Abschirmung und verhindert die Abstrahlung "nach rückwärts" (…im obigen Bild wird die Antenne also nur nach oben strahlen).

**Das Richtdiagramm einer einfachen Dipolantenne ist die berühmte "liegende Acht". Bei der Patchantenne fehlt dann einfach eine Hälfte dieser Acht und man erhält einen einfachen Kreis ohne Abstrahlung nach rückwärts.** 

# **3. Messung der verschiedenen Antenneneigenschaften**

#### **a) Resonanzfrequenz, Impedanzverlauf und Stahlungswiderstand**

Das erledigt man am besten mit dem Vektoriellen Network-Analyser, an den man die Antenne anschließt. Der Impedanzverlauf bildet eine kreisförmige Schleife im Smith-Diagramm, die bei Resonanz genau durch den Mittelpunkt des Diagramms laufen sollte. Das wäre dann exakt ein reeller Eingangswiderstand von 50 Ω.

Läuft die Kurve am Mittelpunkt vorbei, dann ergibt der geringste Kurvenabstand zu ihm den Eingangs-Reflektionsfaktor bei Resonanz. Über ihn kann dann der Eingangswiderstand berechnet werden.

#### **Vorsicht:**

Patchantennen haben beim Impedanzverlauf mehr als eine Resonanzstelle, aber nur eine, bei der wirklich abgestrahlt wird! Sie ist leicht zu bestimmen, denn erstens liegt sie dort, wo die Patchlänge genau einer halben Wellenlänge der speisenden Frequenz entspricht. Zweitens kann man bei dieser Frequenz sehr leicht die wirksame Abstrahlung prüfen, indem man die Handfläche auf die Antenne zuund wieder wegbewegt. Durch das von der Hand reflektierte und empfangene (und sich bei Bewegung dauernd in der Phase verändernde Signal) schlägt die Anzeige des Network-Analyzers wilde Wellen.

#### **b) Kreuzpolarisation**

Zu dieser Messung verwendet man zwei völlig identische Antennen. Eine wird an einen Messsender angeschlossen, die andere speist einen Spektrum-Analysator als Empfänger. Nun werden beide Antennen genau aufeinander ausgerichtet und gesendet. Lockert man nun die SMA-Steckverbindung am Empfänger etwas, so lässt sich diese Antenne verdrehen. Bei 90 Grad Verdrehung der Antenne sollte kein Empfang mehr möglich sein, aber ein schwaches Signal wird in der Praxis trotzdem empfangen. Der Pegelunterschied in dB zwischen dem "Optimalen Empfang" und dem schwachen Signal bei 90 Grad Verdrehung stellt die "Kreuzpolarisation" dar.

#### **c) Horizontales Richtdiagramm**

Dazu werden Sende- und Empfangsantenne parallel zueinander ausgerichtet. Dann muss die Empfangsantenne "im Kreis um sich selbst gedreht" und der Pegelunterschied zur Hauptempfangsrichtung (in dB) ermittelt werden.

Für die Ermittlung des vertikalen Richtdiagrammes wäre ein Hubschrauber praktisch.

#### **d) Antennengewinn**

Diese Eigenschaft bestimmter Antennen beschreibt die "Richtwirkung", also die Konzentration der abgestrahlten Energie auf bestimmte Richtungen (und natürlich die Verminderung oder sogar Unterdrückung der Abstrahlung in andere Richtungen. Dabei vergleicht man z. B. die gerade empfangene Energie mit derjenigen Leistung, die ein "Isotroper Kugelstrahler" liefern würde (…bei dem in alle Raumwinkel und Richtungen gleiche Leistung gesendet bzw. beim Empfang erhalten wird). Dieser Pegelunterschied wird als Antennengewinn bezeichnet und in

# **dBi**

angegeben.

Manchmal bezieht man sich auch auf den einfachen Dipol, der aber gegenüber dem Isotropen Kugelstrahler schon wieder 2,15 dB Gewinn besitzt in Folge seiner Richtwirkung (Richtdiagramm = "Liegende Acht"). Diese Gewinnangabe erfolgt dann in

# **dBd**

und ihr Wert wird natürlich um diese 2,15 dB niedriger sein als der dBi-Wert.

Der Gewinn unserer Patchantenne lässt sich nun mit Hilfe der am Anfang erwähnten "Friis"-Beziehung über einen recht einfachen Versuchsaufbau bestimmen:

Man arbeitet mit zwei identischen Antennen, wobei die eine sendet und die andere empfängt. Diese beiden Antennen werden in einem Abstand "d" voneinander aufgestellt und sorgfältig aufeinander ausgerichtet, der bereits dem Betrieb im Fernfeld entspricht (also mehr als 10 Wellenlängen = 10 x  $\lambda$ beträgt). Sendet man nun mit einem genau bekannten Pegel, dann gilt für den an der Empfangsantenne messbaren Pegel folgende Beziehung:

$$
P_{Empfang} = P_{Sender} \bullet G_{Sender} \bullet G_{Empfangsantenne} \bullet \left(\frac{\lambda}{4\pi \bullet d}\right)^2
$$

Wenn nun die Gewinne von Sende- und Empfangsantenne gleich sind (…weil man identische Antennen verwendet..) und man auf die logarithmische Darstellung in dB (mit den Leistungsangaben in dBm) umsteigt, wird das Ganze recht einfach:

$$
G_{\text{Antenne}} = \frac{Emfangspegel - \text{Senderpegel} - 20 \bullet \log(\frac{\lambda}{4\pi \bullet d})}{2} \qquad \text{in dB}
$$

Deshalb als abschließender Hinweis für eigene Messungen: **bei einem solchen einfachen Patch liegt der Gewinn bei etwa 6,5 dBi.**

# **4. Entwurf einer WLAN-Patchantenne für lineare Polarisation**

### **4.1. Patch-Dimensionierung mit dem Ansoft Designer SV**

Wer die vorigen Einführungskapitel genau gelesen hat, der weiß, dass die **elektrische Länge der als**  Antenne verwendeten Microstrip-Leitung "L" = 180 Grad betragen muss. Die Patchbreite bestimmt dabei die Eingangsimpedanz, die Güte und damit die Bandbreite (….**breiterer Patch gibt niedrigeren Strahlungswiderstand und damit kleinere Güte und damit größere Bandbreite**). Wir nehmen uns jedoch zum Einstieg einen **quadratischen Patch** vor.

**Gegeben sei die als Standard verwendete RO4003-Platine (Dicke = 32 mil = 0,813 mm, ε<sup>r</sup> = 3,55) Die Sendefrequenz ist 2450 MHz.** 

#### **1. Schritt**

Wir starten den Ansoft Designer SV, wählen "Insert Circuit Design" und als Platinenmaterial zunächst FR4 aus der angebotenen Liste. In der Projektverwaltung wird dann "**Data**" geöffnet und der Editor für das FR4-Material gestartet. Nun stellen wir auf "**RO4003\_TRL" sowie "Microstrip**" um und geben folgende Daten ein:

#### **Platinendicke = 32mil / er = 3,55 / TAND = 0,002 / Deckelhöhe = 13mm Kupferdicke = 35µm / Rauigkeit = 2,5µm**

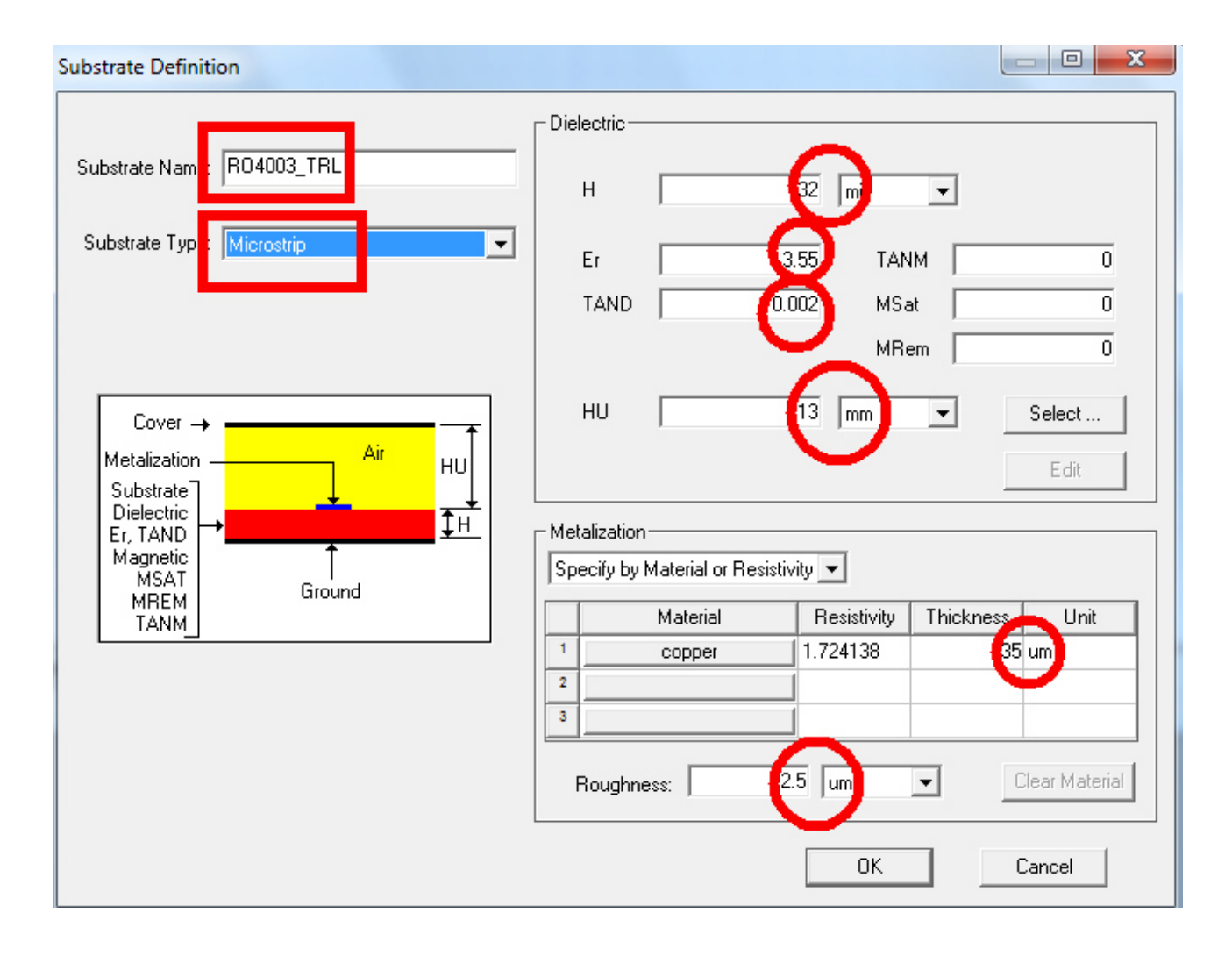

#### **2. Schritt:**

Auf der Karteikarte "**Components**" in der Projektverwaltung suchen wir nach "**Microstrip**" und darin nach "Transmision Lines". Wir benötigen die "MSTRL" (= Transmission Line, Physical Length), ziehen sie auf unser Editorfeld und setzen sie dort ab.

#### **3. Schritt:**

Wir klicken doppelt auf das Schaltzeichen und darin auf "TRL", um den Leitungscalculator zu öffnen. Nach den Eingaben

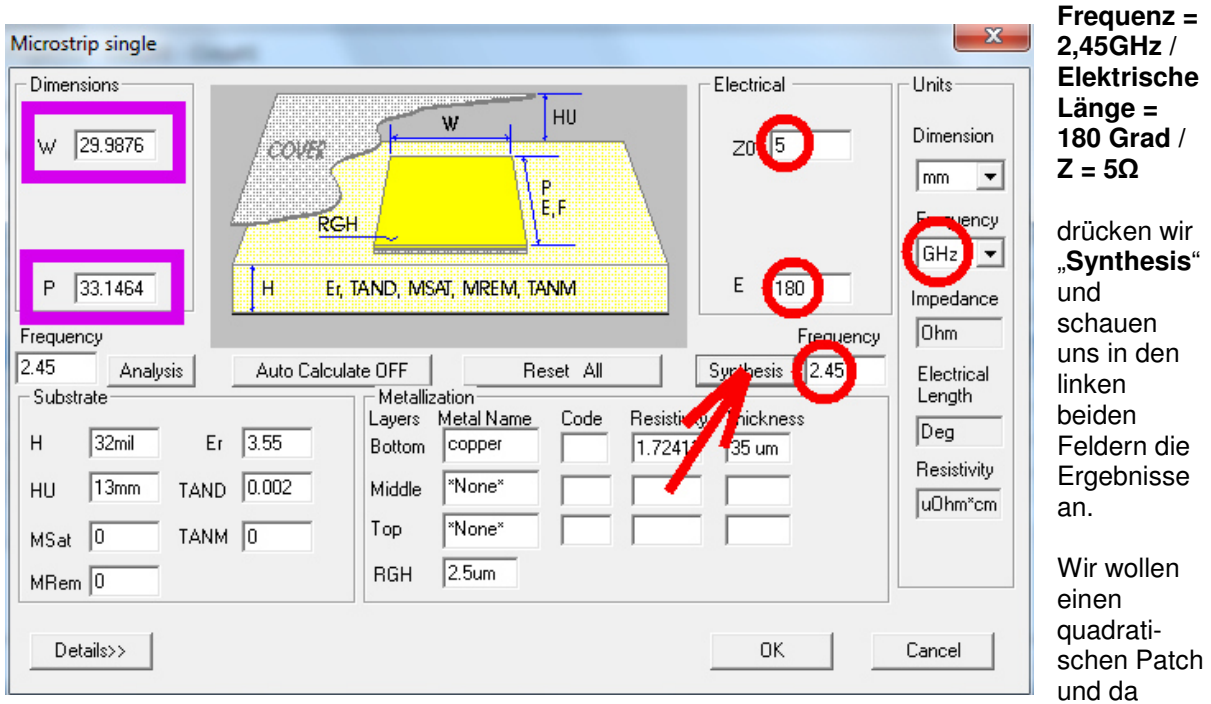

sehen wir, dass die Breite noch zu gering ist.

#### **3. Schritt**

Jetzt beginnt ein kleines Wechselspielchen: die Breite "W" wird von Hand auf den Wert der Länge (33,1454mm) geändert und dann "Analysis" gedrückt. Dann kontrolliert man RECHTS im Feld "E", ob dort noch genau 180 Grad stehen. Da das nicht genau der Fall ist, wird "180" eingegeben und mit "Synthesis" simuliert. Das ergibt eine etwas veränderte neue Länge, deren Wert wir in das Feld "Breite" übernehmen. Nach einem Klick auf "Analysis"….usw….usw….und einigen Malen hin und her sollten wir zum Schluss hier landen:

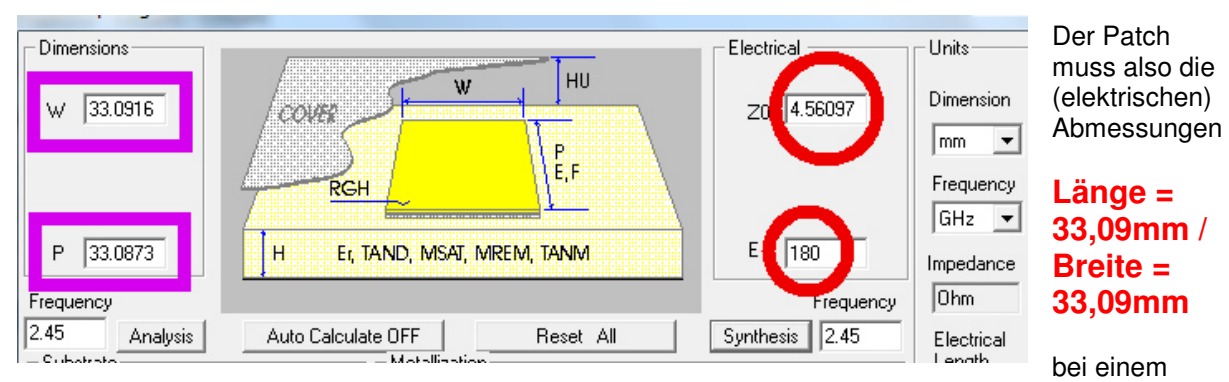

**Wellenwiderstand von Z = 4,56Ω** besitzen.

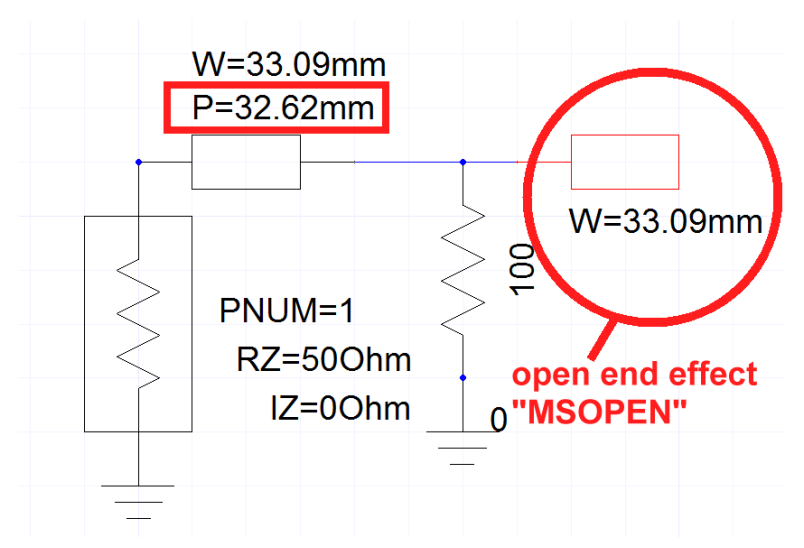

Nun darf man aber die "open end **extension" (=fringing)** nicht vergessen, denn an den Leitungsenden "stehen die elektrischen Feldlinien über und verlängern dadurch scheinbar die Leitungslänge". Deshalb muss beim Platinenentwurf die **physikalische Leitungslänge kürzer gewählt** werden -- aber wieviel?

Da hilft uns der Ansoft Designer mit einem passenden Modell **"MSOPEN"** (im Ordner "Microstrips / Open Lines") weiter:

**Wir bauen deshalb diese kleine Schaltung, in der eine λ/2 – Leitung einen Abschluss-Widerstand von 100Ω wieder in einen reellen Eingangswiderstand (ohne Blindanteile) transformiert und simulieren S11 im Bereich von 2,4…2,6 GHz. Parallel zum Abschlusswiderstand ist die "open end extension" angeschlossen. Dann wird die Leitung selbst solange gekürzt, bis man bei 2450MHz erneut einen rein reellen Eingangswiderstand erzielt (…der Widerstandswert selbst ist unwichtig, da bei dieser extrem breiten Leitung die Leitungsverluste sehr stark hereinspielen und der Wert am Eingang statt 100Ω nur ca. 86Ω beträgt).** 

**Das ist bei einer Leitungslänge von 33,09mm -- also um insgesamt 0,47mm Verkürzung -- der Fall und dann beträgt die elektrische Gesamtlänge wieder λ/2 = 180 Grad.** 

#### **Achtung:**

**Bei der Patchantenne haben wir aber diesen Effekt an beiden Enden der Leitung, müssen deshalb doppelt korrigieren und landen bei folgenden endgültigen mechanischen Patchabmessungen für die Platine:** 

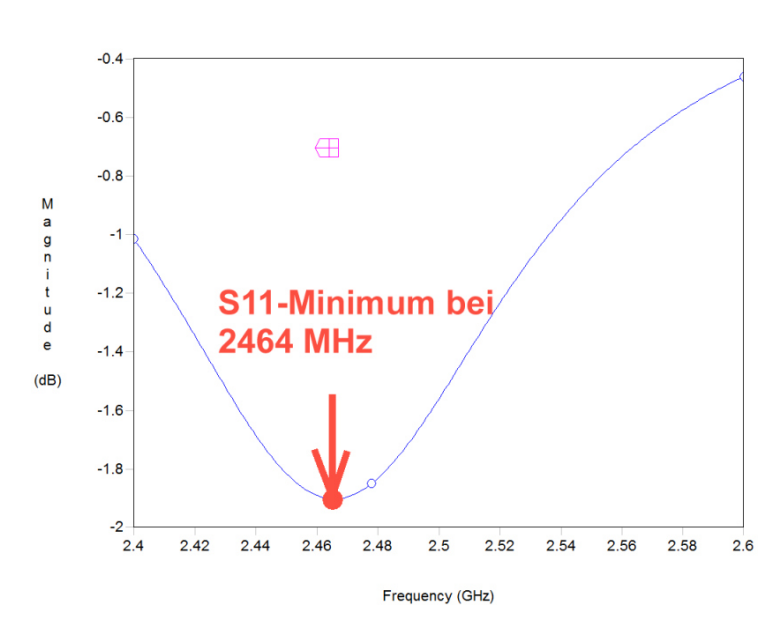

### **Breite = 33,09mm Länge = 33,09mm – 2x0,47mm = 32,15mm**

Als Zugabe folgt das Ergebnis einer Kontrolle mit **dem kostenlosen EM-Simulator "Sonnet Lite" aus dem Internet.** 

Ein deutsches und englisches Sonnet-Tutorial, in dem auch ein Patchantennen-Entwurf enthalten ist, gibt es in der Homepage des Autors: www.gunthard-kraus.de.

Man kann da nur sagen: Gar nicht so übel, denn eine Abweichung von 14 MHz ist gerade so etwa 0,5%....

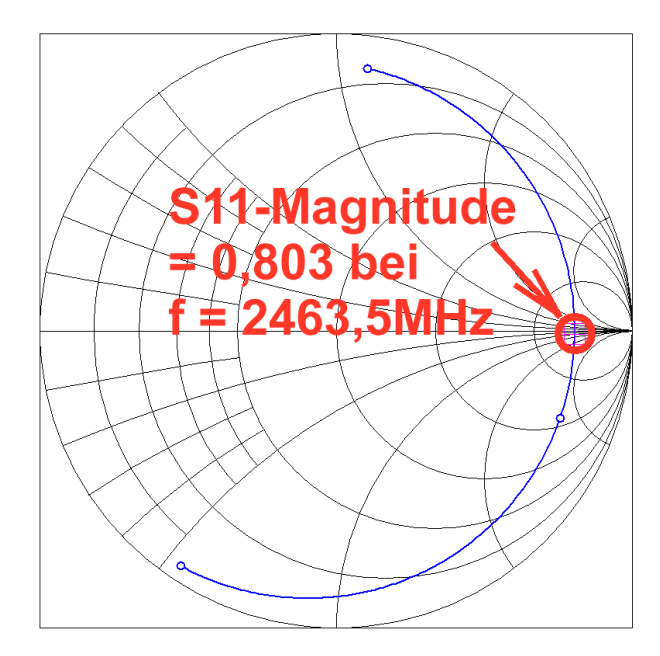

Wenn man jedoch den

**Strahlungswiderstand** der Antenne wissen will -- da muss der Ansoft Designer passen! Das ist dagegen ein leichter Fall für das kostenlose Sonnet Lite, denn dort

**muss man nur alle Verluste (im Leiterwerkstoff, im Dielektrikum, in der Luft und in allem Metall der Umgebung) auf Null setzen und nochmals simulieren. Was dann als Eingangswiderstand bei Resonanz übrig bleibt, muss der Strahlungswiderstand sein und das Smith Chart zeigt das sehr schön.** 

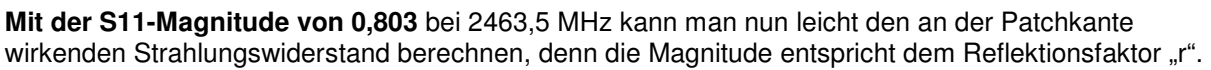

$$
R_{\text{Radiation}} = Z * \frac{1+r}{1-r} = 50\Omega * \frac{1+0,803}{1-0,803} = 50\Omega * \frac{1,803}{0,197} = 457\Omega
$$

Jetzt muss man noch wissen, dass diese 457 Ω die

#### **Parallelschaltung von zwei gleich großen Einzelwiderständen mit je 914 Ω**

sind, denn wir haben **zwei strahlende Schlitze** vor uns und zwischen beiden Schlitzen befindet sich eine Lambda-Halbe-Leitung, die den Abschlusswiderstand nicht transformiert.

### **Also wirken an jeder Patchkante 914 Ω**

…und die müssen wir zusammen mit den Verlusten des Patchs irgendwie an 50 Ω anpassen….

### **4.2. Anpassung der Antenne an 50 Ω**

Da haben wir prinzipiell zwei Möglichkeiten:

a) Anpassung mit **einer Lambda – Viertel – Transformationsleitung** oder

b) Speisung mit einem **"Coaxial Feed**" von der Platinen-Unterseite her.

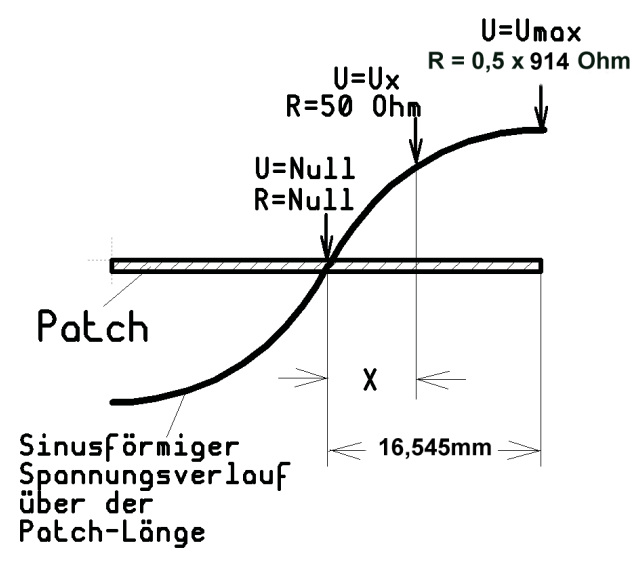

#### **Wir wollen uns die Lösung b) vornehmen und die Antenne von der Unterseite her speisen.**

Sehen wir uns dazu erst das benützte Anpassungsprinzip an und dazu gab es folgendes hübsches Bildchen zum Thema "Strom / Spannung / Impedanz" bei einer Patchantenne" im Grundlagen-Kapitel:

Wer genau hinsieht, der erkennt:

a) In **Patchmitte** ist die Spannung = Null, aber der Strom hat ein Maximum. Also haben wir hier die Impedanz "Null Ohm".

b) An jeder **strahlenden Patchkante** ist der Strom sehr klein, aber die Spannung hat dort

ihr Maximum. Folglich ist an jedem Patchende die **Eingangs-Impedanz hoch** …bei einer idealen Antenne ist es die Parallelschaltung der beiden Strahlungswiderstände, also

#### $0.5$  **x** 914  $\Omega$  = 457  $\Omega$ .

### **Logischerweise muss es dann zwischen diesen beiden Punkten eine Stelle geben, die eine Eingangs-Impedanz von exakt 50Ω besitzt!**

Wenn wir dort ein winziges Loch bohren und diesen Punkt ("von unten her") mit dem Innenleiter einer SMA-Buchse verbinden, dann haben wir es geschafft. **Diese SMA-Buchse wird dann auf die kupferkaschierte Unterseite der Patchantenne aufgelötet.** 

Die beiden folgenden Bilder einer für Meteosat-Empfang entwickelten (und deshalb rechtsdrehend zirkular polarisierten) Antenne sollen zeigen, wie das genau gemeint ist.

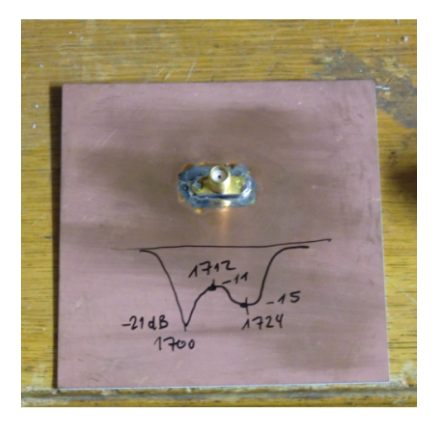

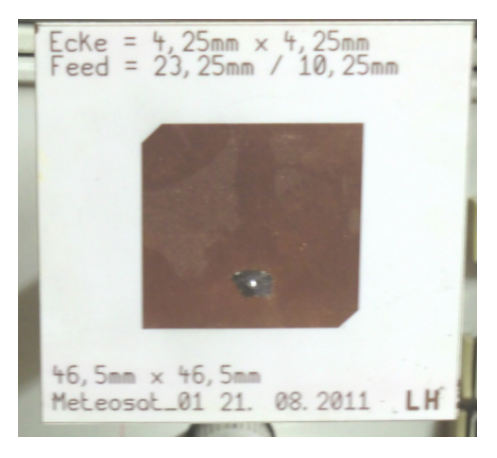

### **Diesen Feedpoint wollen wir nun in einer Ansoft – Simulation finden.**

**Wir teilen dazu** die Antenne **in der Mitte** (bei Impedanz Null Ohm) und erhalten **zwei gleich lange Leitungsstücke (= damit je λ/4 lang) mit derselben Breite** (und mit gleichem Wellenwiderstand von 4,604 Ω -- Siehe Kapitel 4.1) sowie identischen Längen von **33,09 mm / 2 = 16,545 mm.** 

Die **linke Hälfte (von der Patchmitte bis zur linken Patchkante)** wird **nochmals in der Mitte geteilt** und an diesen Feedpoint **wird Port 1 angeschlossen**. **Das gibt dort zwei weitere Teilstücke mit je λ/8 = 16,545 mm / 2 = 8,2725 mm.** 

#### **Jetzt geht es los!**

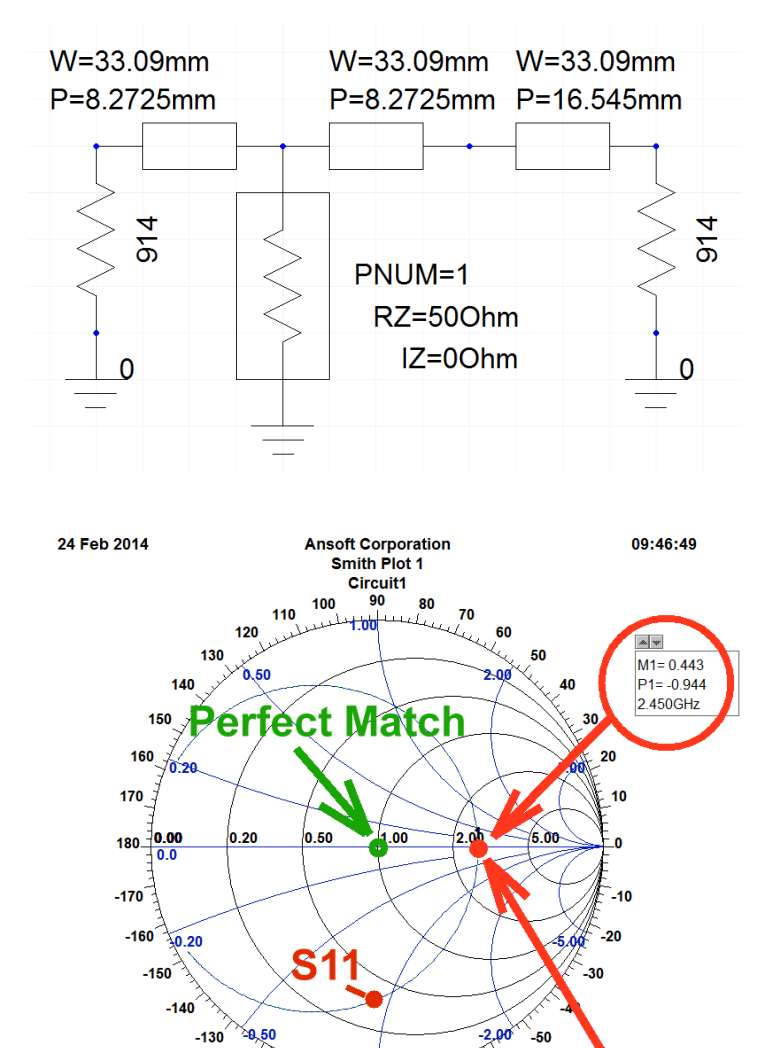

 $-120$ 

MP: 0.442 0.000

Q: 0.000<br>Q: 0.000<br>VSWR: 2.585

RX: 2.585 + j0.000<br>GB: 0.387 + j-0.000

skte\_2014/Projekt\_10\_WLAN\_Patchantenne\_2014/Ansoft\_2014/)

 $-110$ 

 $-100$ 

 $.00$ 

 $0<sub>0</sub>$ 

Die Schaltung ist leicht zu durchschauen, denn die drei **Leitungsstücke werden durch "Kurzschlussbrücken"** miteinander verbunden. An den **äußersten Patchkanten** ist jeweils ein **Strahlungswiderstand mit 914 Ω** angeschlossen.

**Port 1 führt zur Verbindung zwischen linkem und mittlerem Leitungsstück.** 

Der Frequenzbereich ist auf **2,3…2,6 GHz eingegrenzt**.

Man sieht, dass der Eingangswiderstand  $Z_{in}$  noch viel zu groß ist und wir das "Übersetzungsverhältnis des Leitungstransformators" ändern müssen. **Dabei gelten folgende Spielregeln:** 

**a) Verläuft die Kurve rechts vom Smithchart-Mittelpunkt, dann ist der Eingangswiderstand an Port 1 zu hoch. Dann muss das mittlere Leitungsstück verkleinert und das linke vergrößert werden, aber die Summe beider Längen muss weiterhin (elektrische) 33,09 mm betragen.** 

**b) Verläuft die Kurve links vom Smithchart-Mittelpunkt, dann ist der Eingangswiderstand an Port 1 zu klein. Dann muss das mittlere Leitungsstück vergrößert und das linke verkleinert werden, aber die Summe beider Längen muss weiterhin (elektrische) 33,09 mm betragen.** 

 $10$ 

2.450GHz

**LRO** 

 $\mathbf{F}$ 

-80 -90

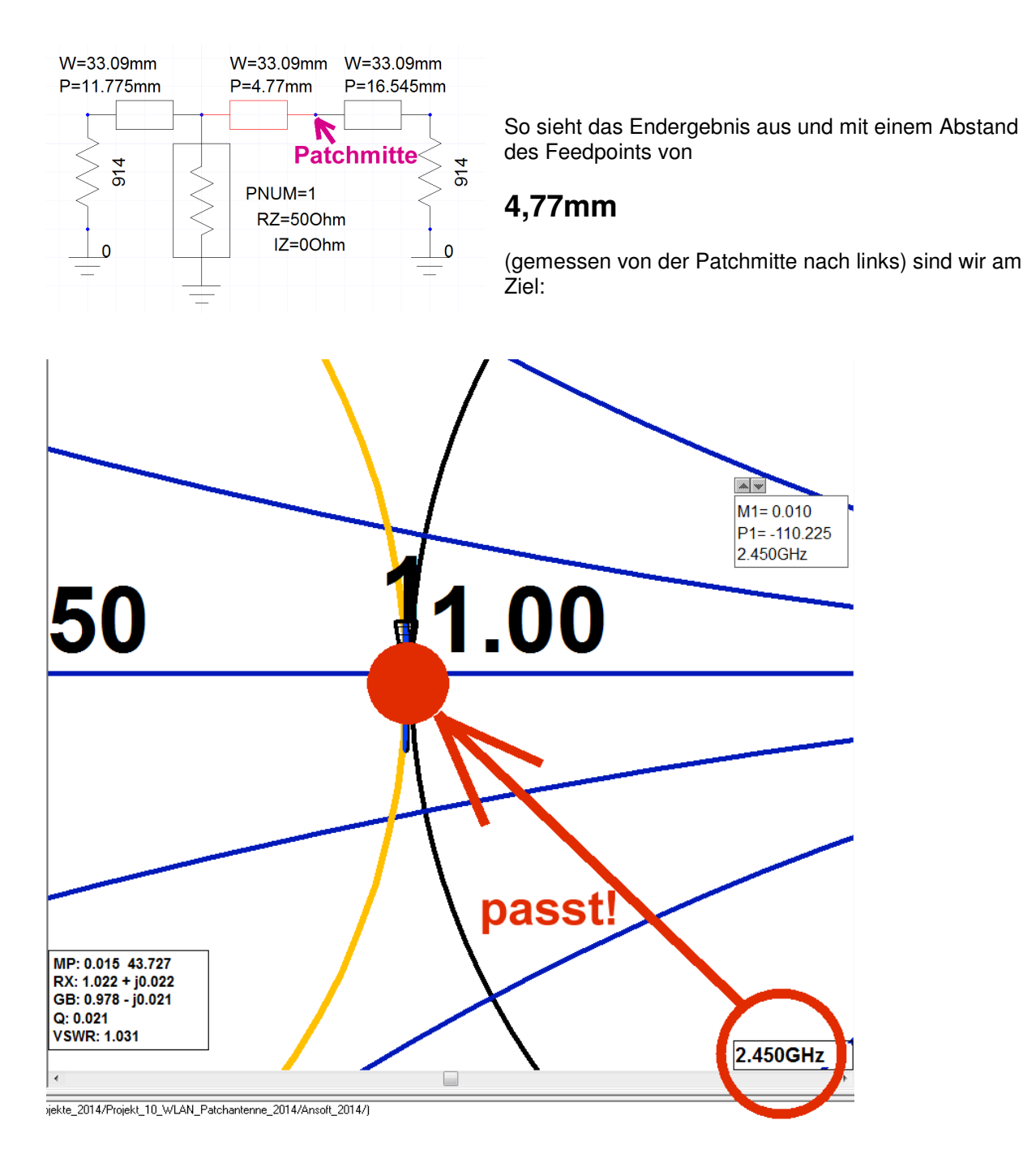

Dazu gehören nun folgende Daten für den Platinen-Entwurf:

### **Breite = 33,09mm Länge = 33,09mm – 2x0,47mm = 32,15mm**

**Feedpoint = 4,77mm links von der elektrischen Mitte der Patchlänge.** 

Vom RECHTEN RAND aus gemessen ist das **(33,09mm / 2) – 0,47mm +4,77mm = 20,845mm**

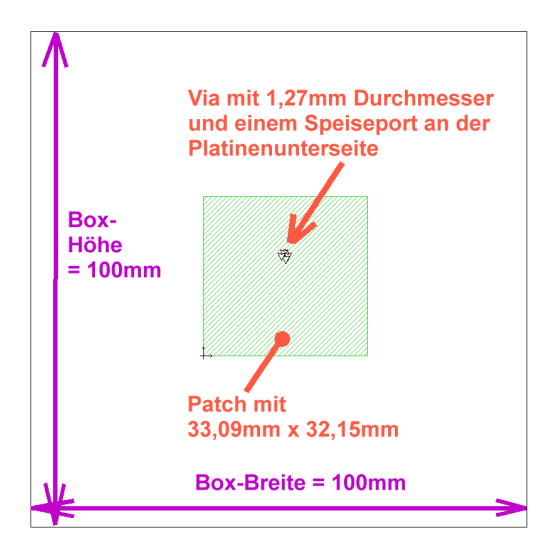

Man möchte ja nun schon wissen, ob das alles so stimmt und so sein kann. Der exakteste Weg dazu ist natürlich die Herstellung und Vermessung eines Prototyps -- aber das ist auch der teuerste und aufwendigste, und er kann dauern.

Also wurde nochmals die kostenlose EM-Software "**Sonnet Lite**" aus dem Internet angeworfen und die komplette Antenne mit allen Verlusten simuliert. Und das e**inschließlich des Innenleiters der auf der Unterseite angelöteten SMA-Buchse**, der als "**Via mit 1,27mm Durchmesser**" berücksichtigt wurde!

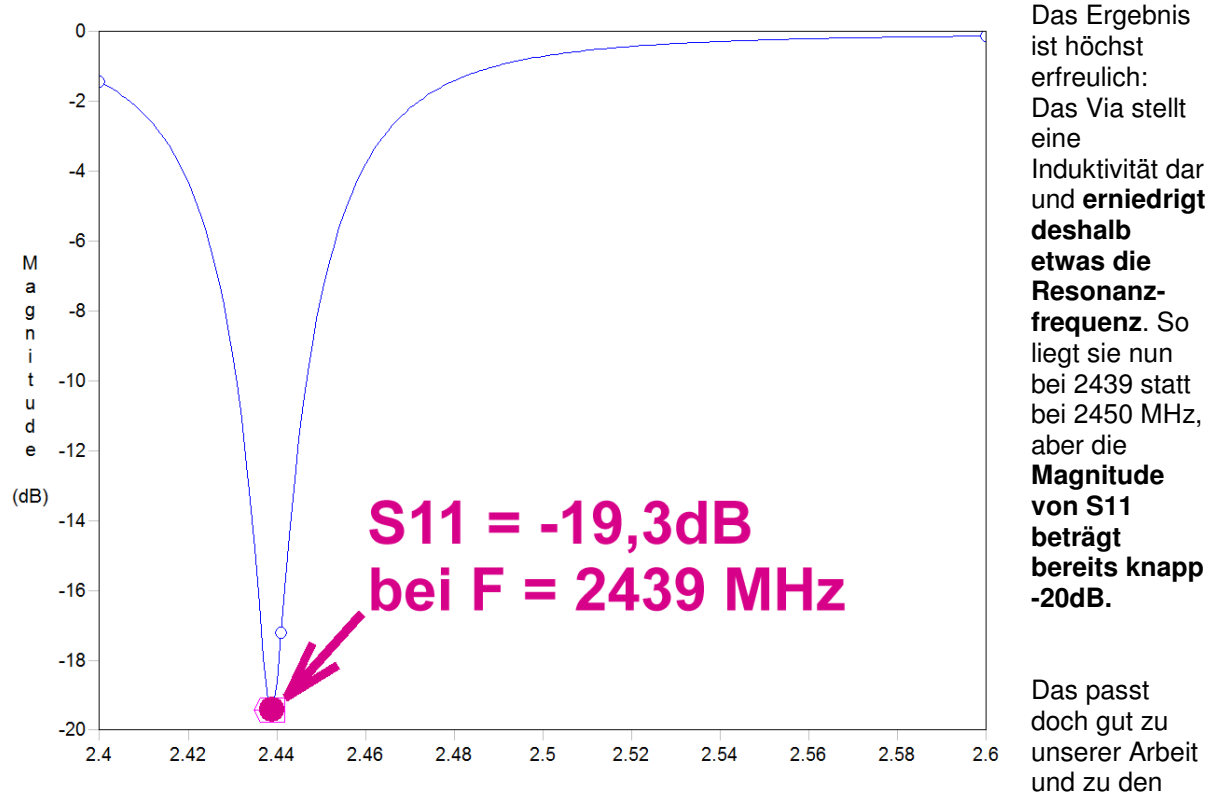

Überlegungen – und viel genauer kriegt man es mit der Simulation alleine nicht hin.

Deshalb ist es Zeit für einen ersten Prototypen und entsprechende Kontrollmessungen.

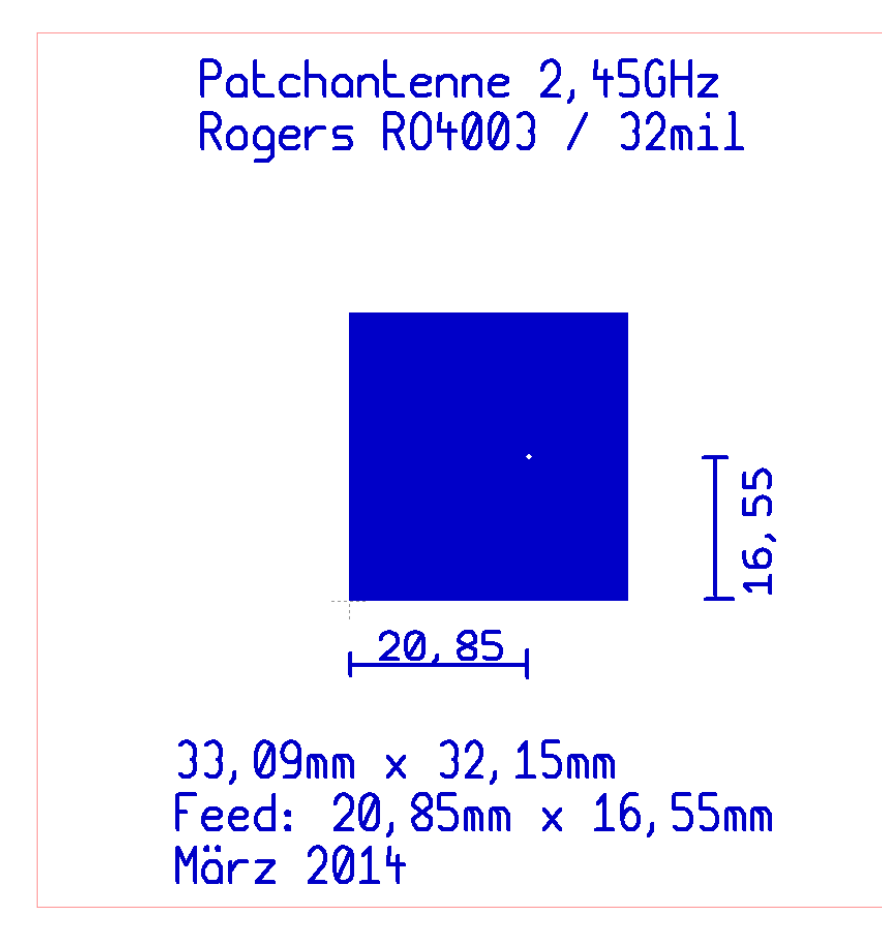

Dieses File geht nun an den Platinenmacher (….viele von ihnen wünschen sich jedoch gleich einen "Gerber-Plot", mit dem die Belichtungsmaschine gefüttert wird).

**Die Außenmaße der Platine betragen** 

### **100mm x 100mm**

**(um so dem Patch eine unendlich große untere Massefläche vorzutäuschen)** 

**Messergebnis bei diesem Prototyp:** 

**Resonanz bei 2443MHz, dort ist S11 besser als -30dB.**

Na also..